## $Siebel$  CRM

System Administration Guide Siebel Innovation Pack 2015, Rev. A **E24823-01**

September 2015

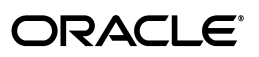

Siebel CRM System Administration Guide, Siebel Innovation Pack 2015, Rev. A

E24823-01

Copyright © 2005, 2015 Oracle and/or its affiliates. All rights reserved.

This software and related documentation are provided under a license agreement containing restrictions on use and disclosure and are protected by intellectual property laws. Except as expressly permitted in your license agreement or allowed by law, you may not use, copy, reproduce, translate, broadcast, modify, license, transmit, distribute, exhibit, perform, publish, or display any part, in any form, or by any means. Reverse engineering, disassembly, or decompilation of this software, unless required by law for interoperability, is prohibited.

The information contained herein is subject to change without notice and is not warranted to be error-free. If you find any errors, please report them to us in writing.

If this is software or related documentation that is delivered to the U.S. Government or anyone licensing it on behalf of the U.S. Government, then the following notice is applicable:

U.S. GOVERNMENT END USERS: Oracle programs, including any operating system, integrated software, any programs installed on the hardware, and/or documentation, delivered to U.S. Government end users are "commercial computer software" pursuant to the applicable Federal Acquisition Regulation and agency-specific supplemental regulations. As such, use, duplication, disclosure, modification, and adaptation of the programs, including any operating system, integrated software, any programs installed on the hardware, and/or documentation, shall be subject to license terms and license restrictions applicable to the programs. No other rights are granted to the U.S. Government.

This software or hardware is developed for general use in a variety of information management applications. It is not developed or intended for use in any inherently dangerous applications, including applications that may create a risk of personal injury. If you use this software or hardware in dangerous applications, then you shall be responsible to take all appropriate fail-safe, backup, redundancy, and other measures to ensure its safe use. Oracle Corporation and its affiliates disclaim any liability for any damages caused by use of this software or hardware in dangerous applications.

Oracle and Java are registered trademarks of Oracle and/or its affiliates. Other names may be trademarks of their respective owners.

Intel and Intel Xeon are trademarks or registered trademarks of Intel Corporation. All SPARC trademarks are used under license and are trademarks or registered trademarks of SPARC International, Inc. AMD, Opteron, the AMD logo, and the AMD Opteron logo are trademarks or registered trademarks of Advanced Micro Devices. UNIX is a registered trademark of The Open Group.

This software or hardware and documentation may provide access to or information about content, products, and services from third parties. Oracle Corporation and its affiliates are not responsible for and expressly disclaim all warranties of any kind with respect to third-party content, products, and services unless otherwise set forth in an applicable agreement between you and Oracle. Oracle Corporation and its affiliates will not be responsible for any loss, costs, or damages incurred due to your access to or use of third-party content, products, or services, except as set forth in an applicable agreement between you and Oracle.

# **Contents**

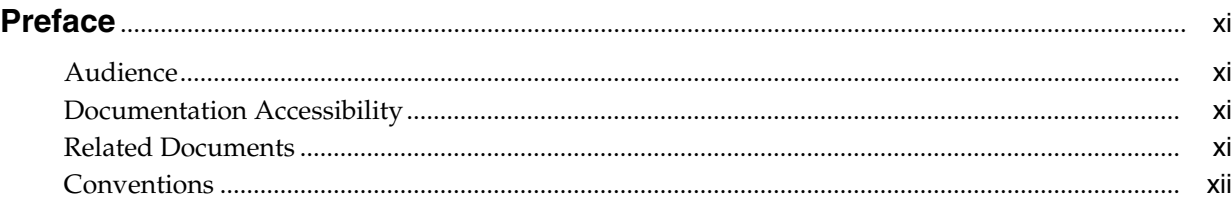

## **[1 What's New in This Release](#page-12-0)**

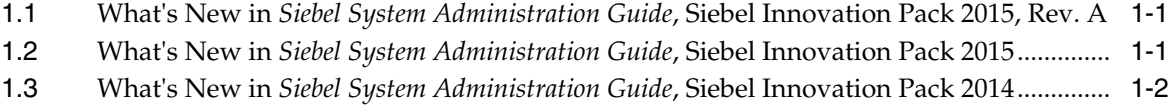

## **[2 Siebel Enterprise Server Architecture](#page-16-0)**

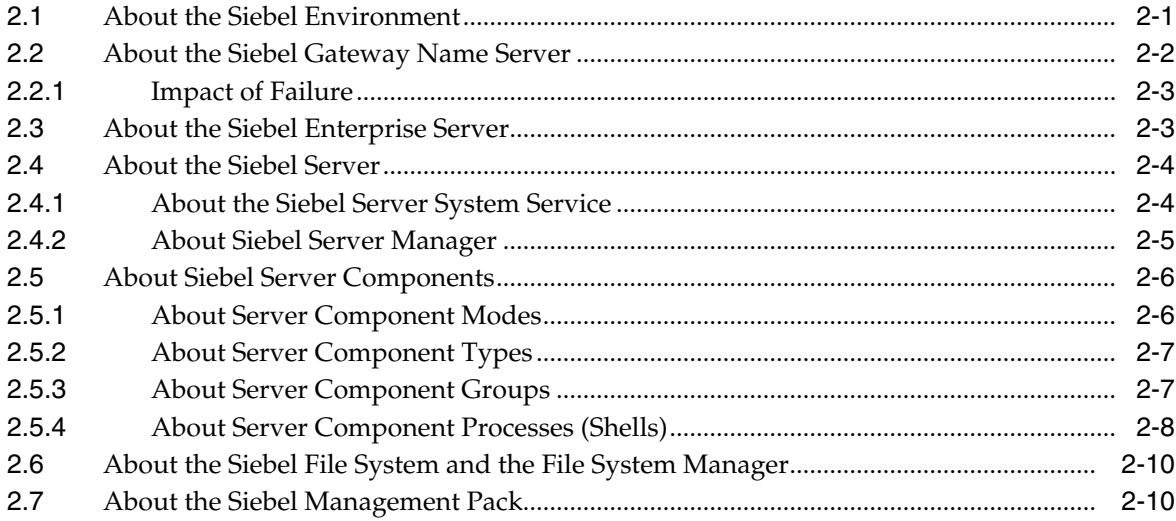

## **[3 Configuring the System Architecture](#page-26-0)**

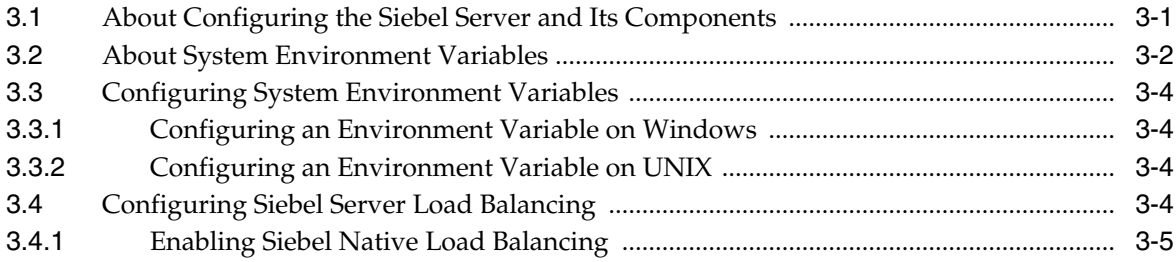

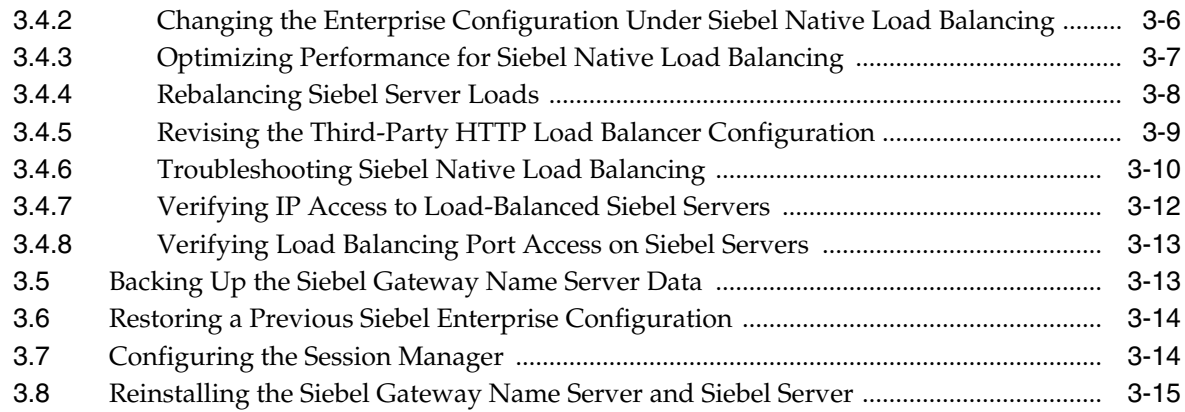

# **[4 Configuring the Browser for Siebel Web Clients](#page-42-0)**

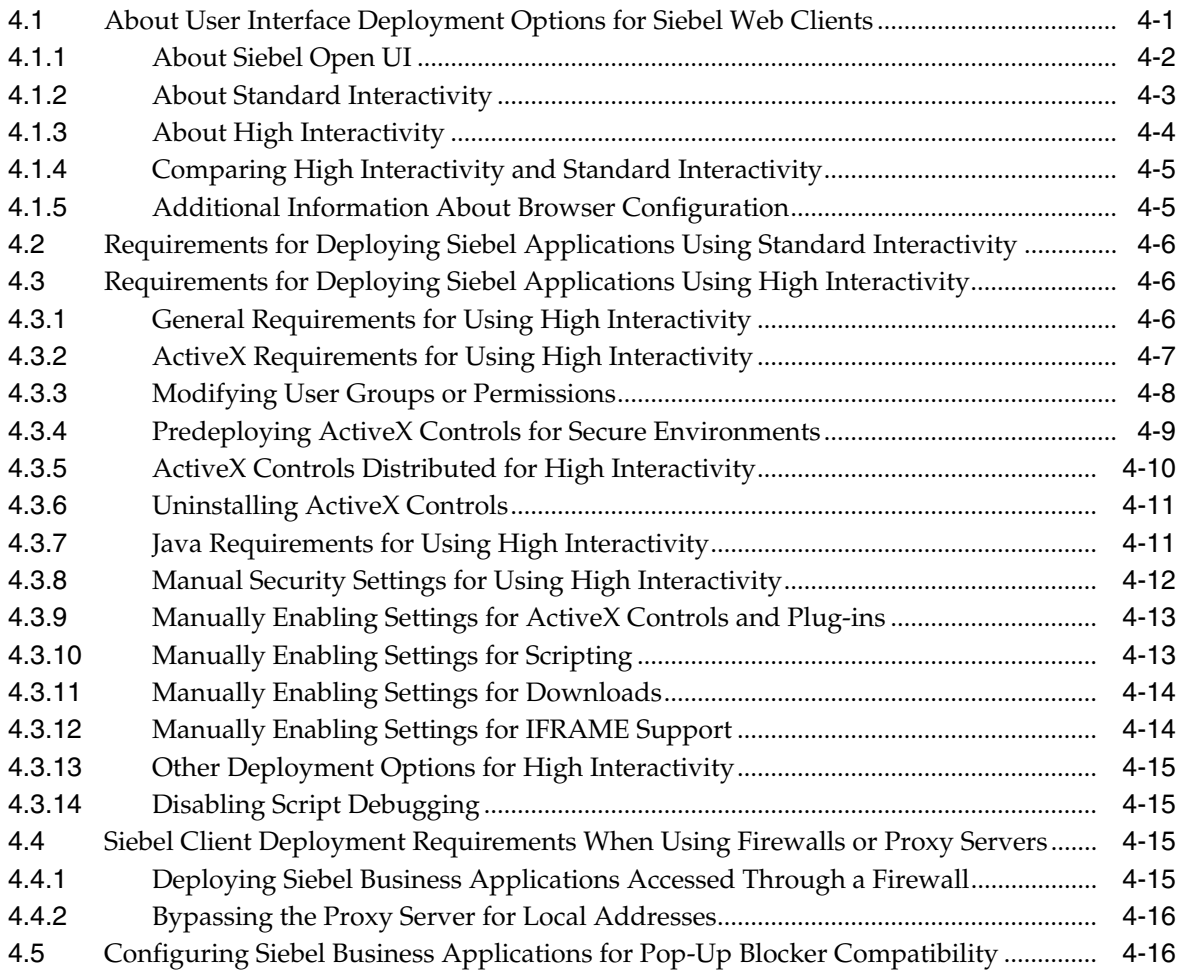

# **[5 Configuring Siebel Servers](#page-60-0)**

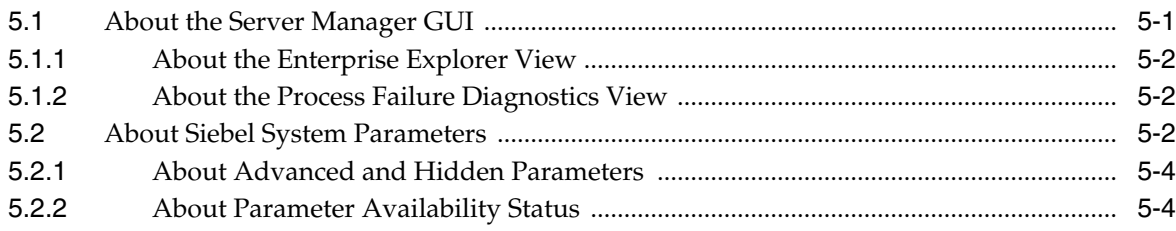

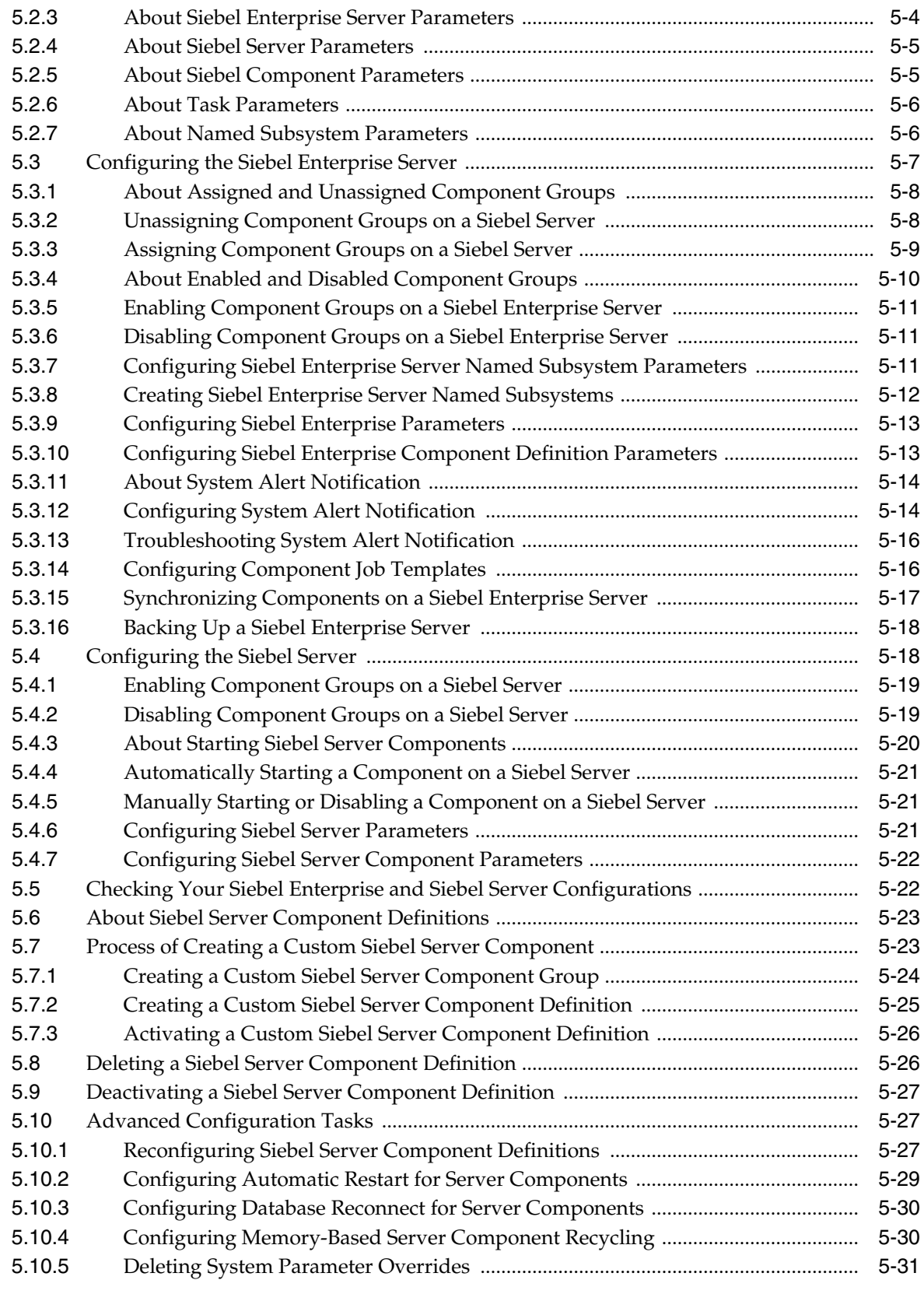

# **[6 Administering Server System Services](#page-92-0)**

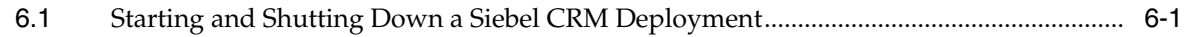

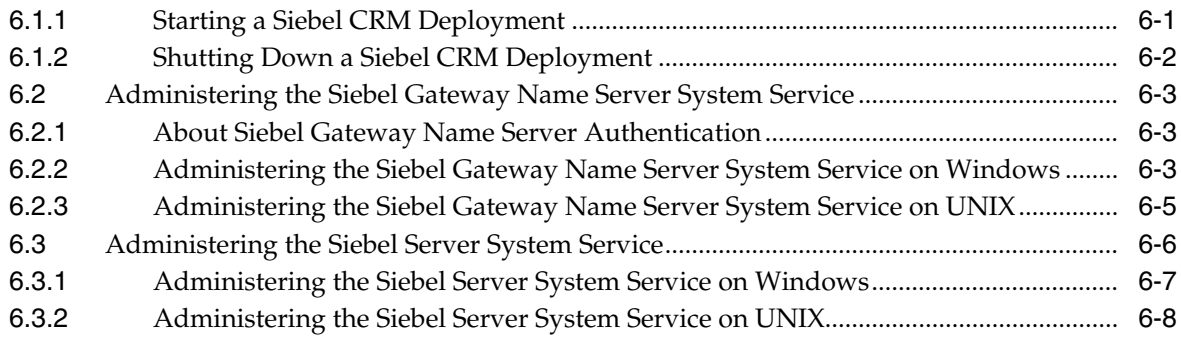

## **[7 Administering Siebel Server Run-Time Operations](#page-104-0)**

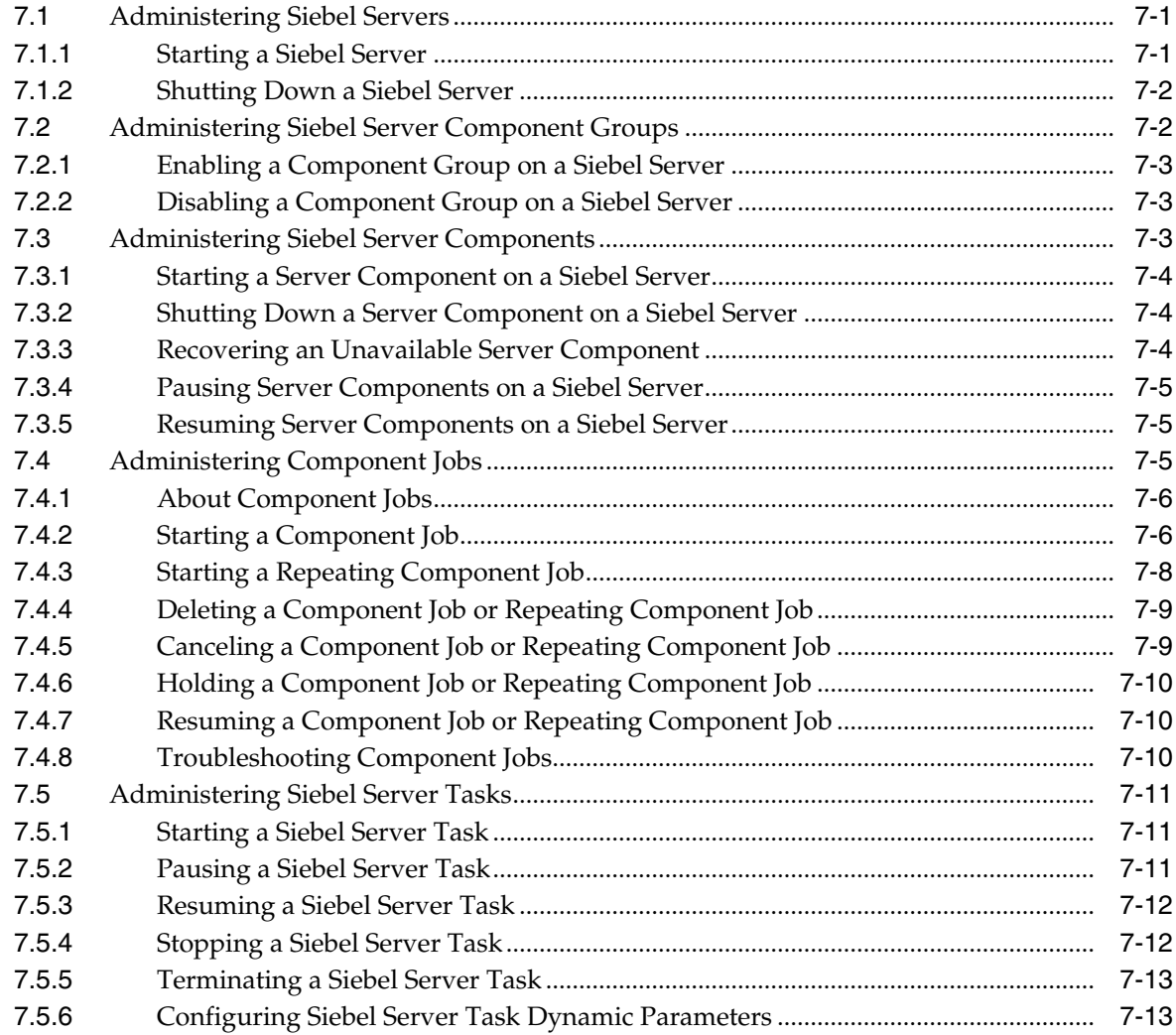

# **[8 Using the Siebel Server Manager Command-Line Interface](#page-118-0)**

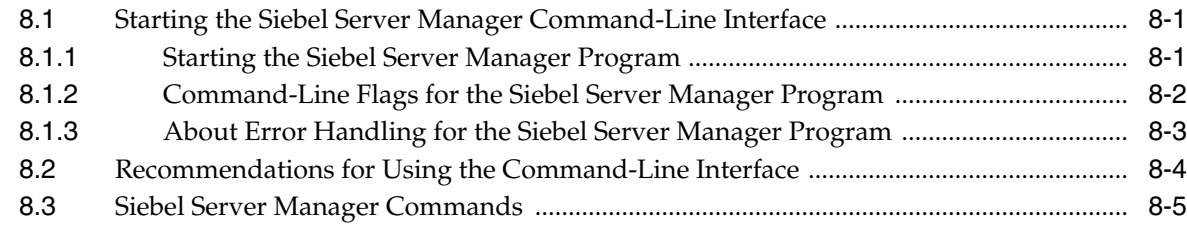

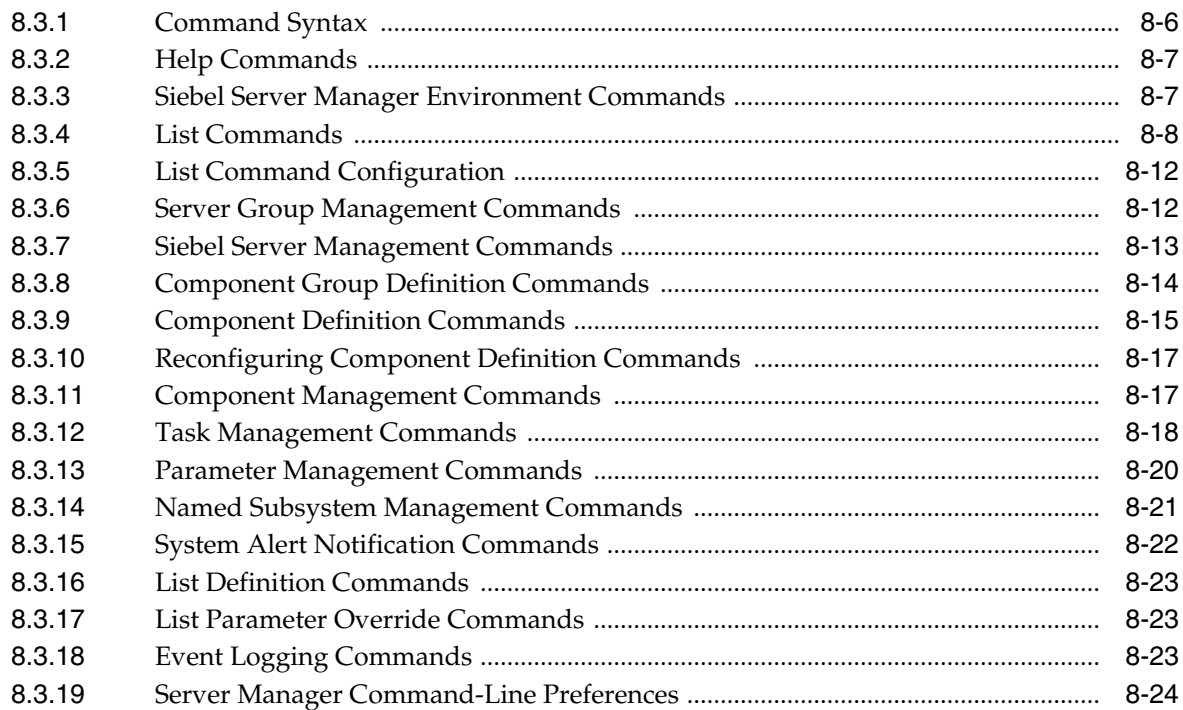

# **[9 Siebel Server Infrastructure Administration](#page-144-0)**

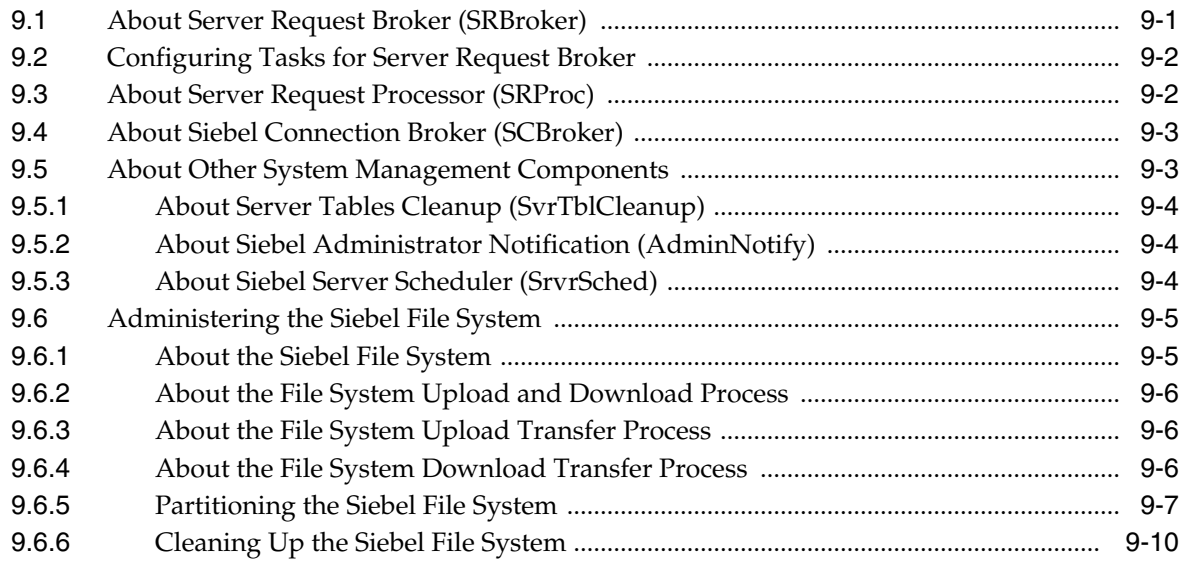

## **[10 Application Object Manager Administration](#page-160-0)**

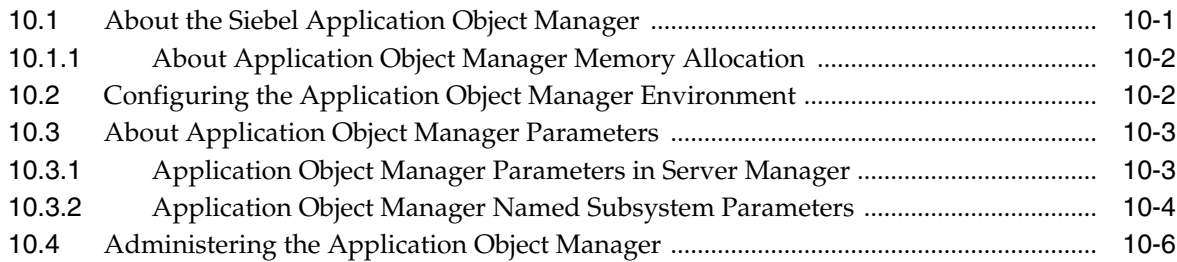

### **[11 Migrating Parameters Between Environments](#page-168-0)**

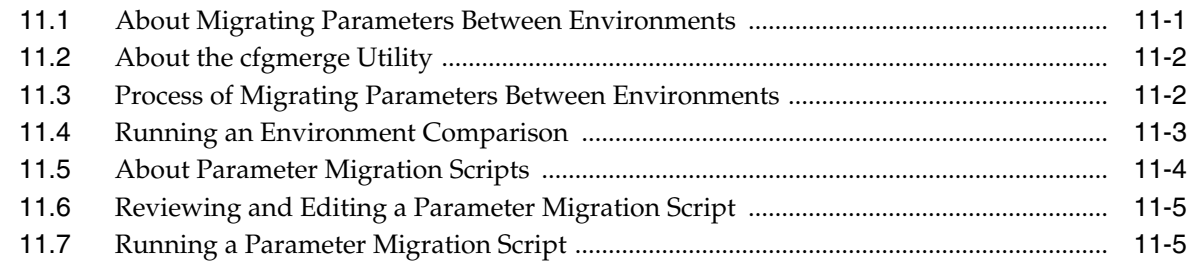

## **[A Siebel Server Components and Parameters](#page-174-0)**

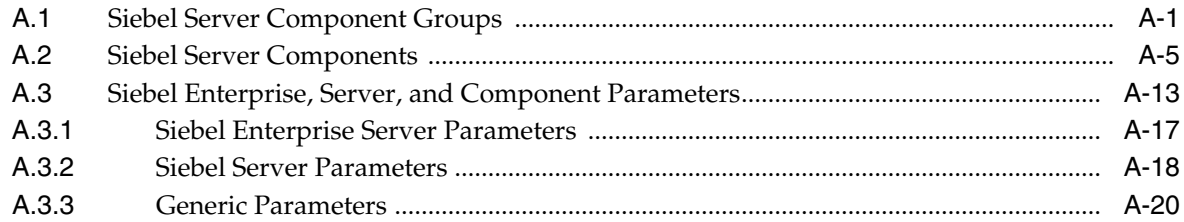

## **[B Structure of the eapps.cfg File](#page-202-0)**

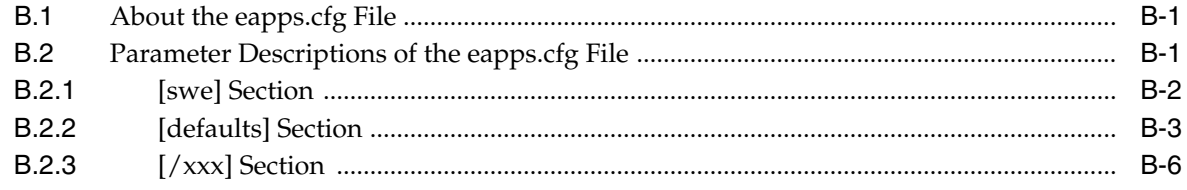

## **[C Parameters in Siebel Application Configuration Files](#page-210-0)**

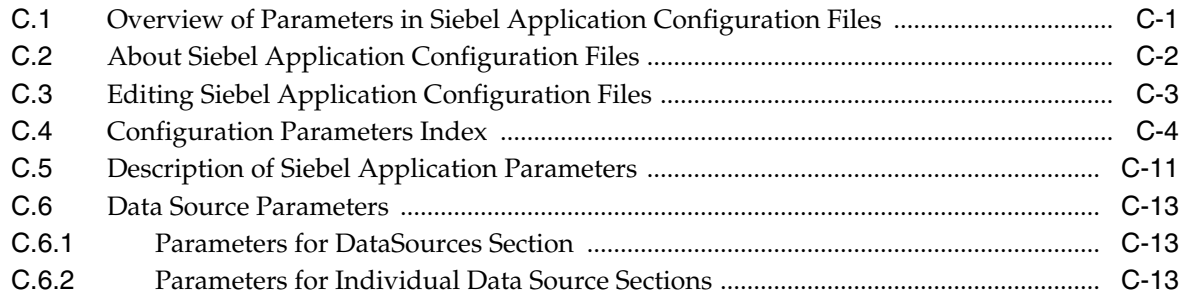

## **[D Structure of the lbconfig.txt File](#page-230-0)**

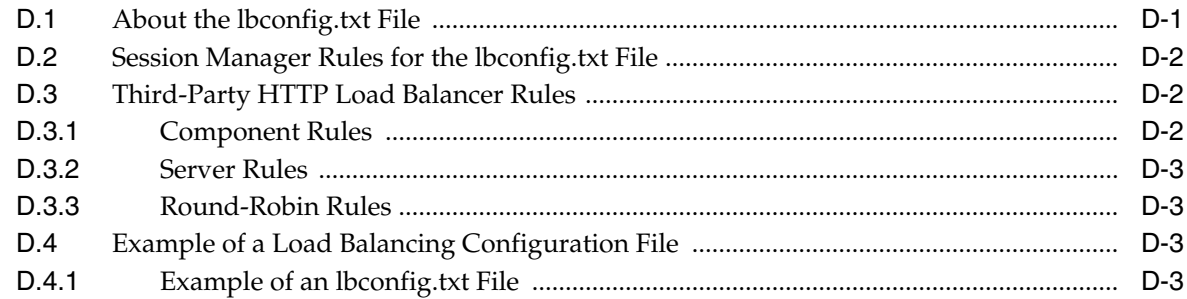

### **[Index](#page-234-0)**

## **List of Tables**

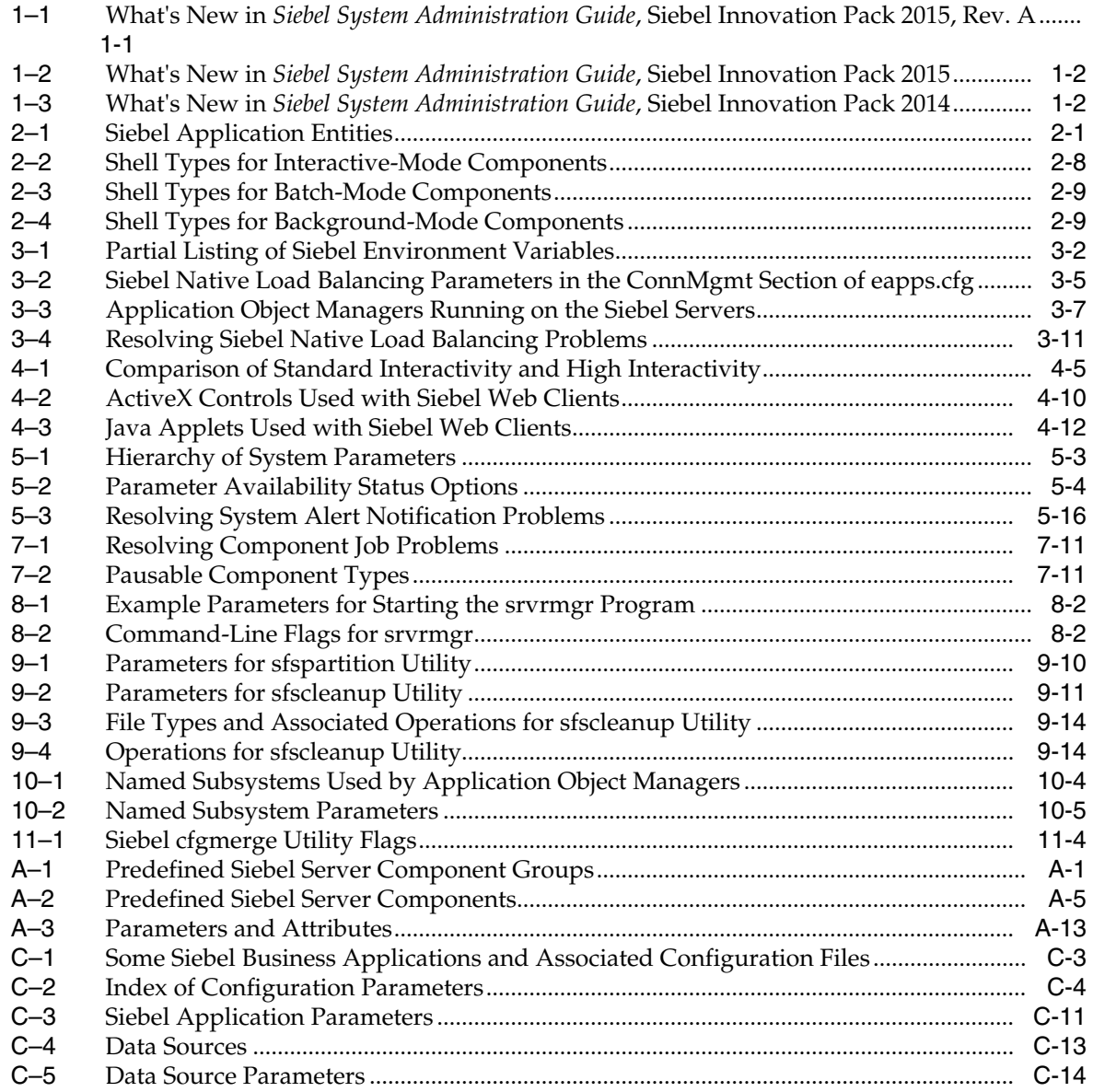

# **Preface**

This guide covers tasks for administering Siebel Business Applications.

## <span id="page-10-1"></span><span id="page-10-0"></span>**Audience**

This guide is intended for system administrators.

## **Documentation Accessibility**

For information about Oracle's commitment to accessibility, visit the Oracle Accessibility Program website at http://www.oracle.com/pls/topic/lookup?ctx=acc&id=docacc.

#### **Access to Oracle Support**

Oracle customers that have purchased support have access to electronic support through My Oracle Support. For information, visit http://www.oracle.com/pls/topic/lookup?ctx=acc&id=info or visit

http://www.oracle.com/pls/topic/lookup?ctx=acc&id=trs if you are hearing impaired.

#### **Access to Oracle Support**

Oracle customers that have purchased support have access to electronic support through My Oracle Support. For information, visit

http://www.oracle.com/pls/topic/lookup?ctx=acc&id=info or visit http://www.oracle.com/pls/topic/lookup?ctx=acc&id=trs if you are hearing impaired.

## <span id="page-10-2"></span>**Related Documents**

For more information, see the following documents on Oracle Technology Network:

- *Siebel Deployment Planning Guide*
- Siebel Installation Guide for the operating system you are using
- *Deploying Siebel Open UI*
- *Siebel Security Guide*
- $Siebel System$  *Monitoring and Diagnostics Guide*
- *Siebel Performance Tuning Guide*
- $Siebel Applications$  Administration Guide

# <span id="page-11-0"></span>**Conventions**

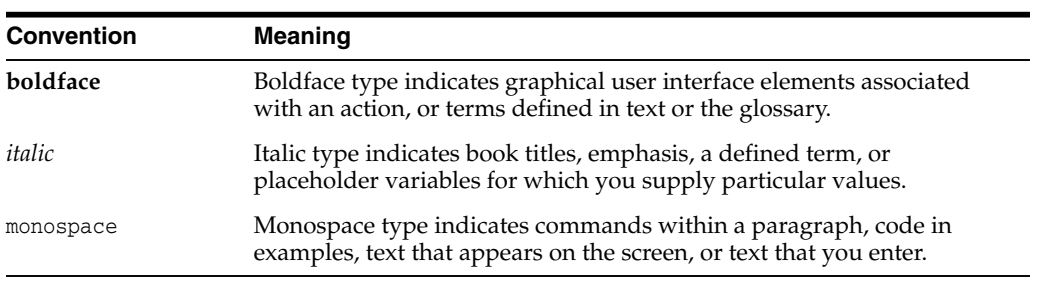

The following text conventions are used in this document:

**1**

# **What's New in This Release**

<span id="page-12-1"></span><span id="page-12-0"></span>*Siebel System Administration Guide* provides information about performing server administration tasks for Oracle's Siebel Business Applications.

## <span id="page-12-4"></span><span id="page-12-3"></span>**1.1 What's New in** *Siebel System Administration Guide***, Siebel Innovation Pack 2015, Rev. A**

[Table 1–1](#page-12-4) lists the changes in this revision of the documentation to support this release of the software.

*Table 1–1 What's New in Siebel System Administration Guide, Siebel Innovation Pack 2015, Rev. A*

| <b>Topic</b>                                                                 | <b>Description</b>                                                                                                    |
|------------------------------------------------------------------------------|----------------------------------------------------------------------------------------------------|
| "Siebel Server Components" on Modified topics.                               |                                                                                                    |
| page A-5<br>"Parameters for Individual Data<br>Source Sections" on page C-13 | Added notes regarding a change in the software used with<br>the local database for Siebel Remote, Siebel Tools, and Siebel<br>Mobile Web Client. |

## <span id="page-12-2"></span>**1.2 What's New in** *Siebel System Administration Guide***, Siebel Innovation Pack 2015**

[Table 1–2](#page-13-3) lists the changes in this revision of the documentation to support this release of the software.

| Topic                                                                    | <b>Description</b>                                                                                                    |  |
|--------------------------------------------------------------------------|----------------------------------------------------------------------------------------------------|--|
| "Siebel Server Component                                                 | Modified topics.                                                                                                    |  |
| Groups" on page A-1<br>"Siebel Server Components" on<br>page A-5         | Added the following new component group and component:                                                                                                    |  |
|                                                                          | Added the new component group Siebel Web Tools<br>(alias SiebelWebTools). This component group is used<br>by Siebel CRM Composer, a new product in Siebel<br>Innovation Pack 2015. Support for this product is<br>limited in the current release. For more information, see<br>Siebel CRM Composer Developer Preview Guide. |  |
|                                                                          | Added the new component Siebel Web Tools Object<br>$\blacksquare$<br>Manager for U.S. English (alias SWToolsObjMgr_enu).<br>This component is part of the Siebel Web Tools<br>component group.                                                                                                    |  |
|                                                                          | Added the following component, which was not included in<br>previous versions of this guide:                                                                                                    |  |
|                                                                          | Added the component Smart Answer Manager (alias<br>SmartAnswer). This component is part of the<br>Communications Management component group (alias<br>CommMgmt). For more information, see Siebel Smart<br>Answer Guide.                                                                                                    |  |
| "Siebel Enterprise, Server, and<br>Component Parameters" on<br>page A-13 | Modified topic. Added the EnableResponsive parameter,<br>which enables the responsive Web design feature of Siebel<br>CRM Composer. For more information about this parameter,<br>see Siebel CRM Composer Developer Preview Guide.                                                                                          |  |

<span id="page-13-3"></span><span id="page-13-1"></span>*Table 1–2 What's New in Siebel System Administration Guide, Siebel Innovation Pack 2015*

## <span id="page-13-0"></span>**1.3 What's New in** *Siebel System Administration Guide***, Siebel Innovation Pack 2014**

[Table 1–3](#page-13-4) lists the changes in this revision of the documentation to support this release of the software.

**Note:** Siebel Innovation Pack 2014 is a continuation of the Siebel 8.1/8.2 release.

<span id="page-13-4"></span><span id="page-13-2"></span>*Table 1–3 What's New in Siebel System Administration Guide, Siebel Innovation Pack 2014*

| <b>Topic</b>                                                                  | <b>Description</b>                                                                                       |  |
|-------------------------------------------------------------------------------|----------------------------------------------------------------------------------------------------|--|
| "About the Siebel Management"<br>Pack" on page 2-10                           | Modified topic. Updated information about the Siebel<br>Management Pack.                                 |  |
| "About Siebel Open UI" on<br>page 4-2<br>"Generic Parameters" on<br>page A-20 | Modified topics.                                                                                         |  |
|                                                                               | Updated information about Siebel Open UI.                                                                |  |
|                                                                               | Added information about the Session Keepalive Timeout<br>parameter, which is a hidden parameter.         |  |
| "Using the Browser Health<br>Check"                                           | Deleted topic. The browser health check formerly provided<br>for high interactivity clients is obsolete. |  |

| <b>Topic</b>                                                                                                    | <b>Description</b>                                                                                                    |  |
|----------------------------------------------------------------------------------------------------|----------------------------------------------------------------------------------------------------|--|
| "Administering the Siebel<br>Management Agent System<br>Service"                                                    | Removed topics or modified topics. Siebel Management<br>Server and Siebel Management Agent, which were formerly<br>used with Siebel Application Deployment Manager, are no<br>longer provided or supported for the current release. The<br>server components in the Application Deployment Manager<br>(ADM) component group no longer apply.                               |  |
| "Administering the Siebel<br>Management Server System<br>Service"                                                   |                                                                                                    |  |
| Appendix E, "Siebel<br>Management Framework API"                                                                    | For more information, see the statement of direction on My<br>Oracle Support, 1640801.1 (Article ID). For more information<br>about Siebel Application Deployment Manager, see also<br>Siebel Application Deployment Manager Guide on Siebel<br>Bookshelf.                                                                                                    |  |
| "Siebel Server Management<br>Commands" on page 8-13                                                                 | Modified topic. On Linux, the Siebel Gateway Name Server<br>backup file that you create with the backup nameserver<br>command is saved into the admin directory on the Siebel<br>Gateway Name Server installation (GTWYSRVR_ROOT/admin),<br>not the sys directory.                                                                                                    |  |
| "Siebel Server Component                                                                                            | Modified topics.                                                                                                    |  |
| Groups" on page A-1                                                                                                 | For the component group Handheld Synchronization                                                                                                    |  |
| "Siebel Server Components" on<br>page A-5                                                                           | SIA, added the FINS Mobile Object Manager<br>component, which is new for the current release.                                                                                                    |  |
|                                                                                                    | Added the component group Disconnected Mobile<br>Synchronization (alias MobileSync), which is new for<br>the current release.                                                                                                    |  |
|                                                                                                    | MobileSync contains the Mobile Data Extraction component<br>(alias MobileDbXtract), which is new. These four<br>components were moved from the Siebel Remote component<br>group: Database Extract, Parallel Database Extract,<br>Transaction Processor, and Transaction Router. The<br>BatchSync component was moved from the Handheld<br>Synchronization component group. |  |
|                                                                                                    | For deployments of Siebel Mobile disconnected<br>applications, you must enable the MobileSync<br>component group. Other requirements apply.                                                                                                    |  |
|                                                                                                    | For deployments of Siebel Remote or Siebel Replication<br>Manager, you must enable both Siebel Remote and<br>MobileSync. Other requirements apply.                                                                                                    |  |
| "Siebel Enterprise, Server, and<br>Component Parameters" on<br>page A-13 (see "Generic<br>Parameters" on page A-20) | Modified topics. Updated the information about the<br>parameter Maximum depth of the query (alias<br>MaxDepthOfTheQuery).                                                                                                    |  |
| "Parameter Descriptions of the<br>eapps.cfg File" on page B-1                                                       | Modified topic. Updated the description of the<br>SessionTracking parameter to note that Siebel Open UI<br>requires the use of cookies and does not support cookieless<br>mode. For more information about this parameter, see Siebel<br>Security Guide on Siebel Bookshelf.                                                                                               |  |

*Table 1–3 (Cont.) What's New in Siebel System Administration Guide, Siebel Innovation Pack 2014*

# <span id="page-16-0"></span>**Siebel Enterprise Server Architecture**

This chapter provides an overview of Oracle's Siebel Enterprise Server architecture including introductory information about the Siebel Gateway Name Server, Siebel Enterprise Server, Siebel Servers, Siebel Server components, and the Siebel File System and File System Manager, and the Siebel Management Pack. This chapter includes the following topics:

- [About the Siebel Environment](#page-16-1)
- [About the Siebel Gateway Name Server](#page-17-0)
- [About the Siebel Enterprise Server](#page-18-1)
- [About the Siebel Server](#page-19-0)
- [About Siebel Server Components](#page-21-0)
- [About the Siebel File System and the File System Manager](#page-25-0)
- [About the Siebel Management Pack](#page-25-1)

## <span id="page-16-3"></span><span id="page-16-2"></span><span id="page-16-1"></span>**2.1 About the Siebel Environment**

The Siebel Business Applications environment consists of the following entities, listed in [Table 2–1](#page-16-3).

| <b>Entity</b>                 | <b>Comments</b>                                                                                                    |  |
|-------------------------------|----------------------------------------------------------------------------------------------------|--|
| Siebel clients                | Client types include Siebel Web Client, Siebel Mobile Web<br>Client, Siebel Developer Web Client, Siebel Mobile applications,<br>Siebel Wireless Client, and Siebel Handheld client. The Siebel<br>Tools client is a special-purpose client for developers. For<br>descriptions of most of these Siebel client types, see Chapter 4,<br>"Configuring the Browser for Siebel Web Clients."  |  |
| Siebel Enterprise Server      | The logical grouping of Siebel Servers for a multiple server<br>deployment. (For a single Siebel Server and single Web server<br>deployment, the Siebel Enterprise Server contains a single Siebel<br>Server.) The Siebel Enterprise Server, collectively with the Siebel<br>Gateway Name Server, provides both batch mode and<br>interactive services to and on behalf of Siebel clients. |  |
| Siebel Gateway Name<br>Server | A name server that provides the persistent backing of Siebel<br>Enterprise Server configuration information.                                                                                                    |  |
| Siebel database               | The Siebel tables, indexes, and seed data installed on the<br>RDBMS. Database client software is also required.                                                                                                    |  |

*Table 2–1 Siebel Application Entities*

| <b>Comments</b>                                                                                           |  |
|----------------------------------------------------------------------------------------------------|--|
| One or more directories that store physical files used by Siebel<br>clients and Siebel Enterprise Server. |  |
|                                                                                                    |  |

*Table 2–1 (Cont.) Siebel Application Entities*

The Siebel Enterprise Server environment represents the middle tier within the three-tiered Siebel Business Applications environment, between the Siebel client and the Siebel database. For more information, see *Siebel Deployment Planning Guide*.

## <span id="page-17-0"></span>**2.2 About the Siebel Gateway Name Server**

The Siebel Gateway Name Server coordinates the Siebel Enterprise Server and Siebel Servers. A single Siebel Gateway Name Server can support multiple Siebel Enterprise Servers. The Siebel Gateway Name Server provides the persistent backing of Siebel Enterprise Server configuration information, including:

- Definitions and assignments of component groups and components
- Operational parameters
- Connectivity information

Because this information changes, such as during the configuration of a Siebel Server, it is written to the siebns.dat file on the Siebel Gateway Name Server. At startup, the Siebel Server obtains its configuration information from the Siebel Gateway Name Server's siebns.dat file. For more information about this file, see ["Backing Up the Siebel](#page-38-2) [Gateway Name Server Data"](#page-38-2) on page 3-13.

The Siebel Gateway Name Server serves as the dynamic registry for Siebel Server and component availability information. At startup, a Siebel Server within the Siebel Enterprise Server notifies the Siebel Gateway Name Server of its availability and stores its connectivity information, such as network addresses, in the Siebel Gateway Name Server's nonpersistent (volatile) store. Periodically, the Siebel Gateway Name Server also flushes its current state to the siebns.dat file.

Enterprise components (including the Server Manager) query the Siebel Gateway Name Server for Siebel Server availability and connectivity information. When a Siebel Server shuts down, this nonpersistent information is cleared from the Siebel Gateway Name Server.

In a Windows environment, the Siebel Gateway Name Server runs as a Windows service. In a UNIX environment, the Siebel Gateway Name Server runs as a daemon process. The system process associated with the Siebel Gateway Name Server is siebsvc.exe on Windows and siebsvc on UNIX. Each running Siebel Server has a corresponding Siebel Gateway Name Server system process.

A single Siebel Gateway Name Server can potentially serve several databases in an environment (such as multiple development and test environments). To mitigate dependencies and improve recoverability, keep the Siebel production environment separate from other Siebel environments (development or test) by using a separate Siebel Gateway Name Server.

If you decide to maintain multiple development or test environments on one Siebel Gateway Name Server, then you must use a distinct Siebel Enterprise Server for each table owner (or each Siebel database, for Microsoft SQL Server).

**Note:** In a Windows environment, there can be only one Siebel Gateway Name Server installed on any one computer. For more information, see *Siebel Deployment Planning Guide* and the *Siebel Installation Guide* for the operating system you are using.

#### <span id="page-18-0"></span>**2.2.1 Impact of Failure**

When the Siebel Gateway Name Server goes down, service to active user connections is not immediately interrupted. All of the Siebel Server components, including Application Object Managers, that are currently running continue to do so. However, no new Siebel Server components can be started or added. Server administration functions become limited.

#### **2.2.1.1 High-Availability Solution for Siebel Gateway Name Server**

Siebel Business Applications support several server clustering technologies that are platform-specific to achieve high availability for the Siebel Gateway Name Server. For more information about support for server clustering, see *Siebel Deployment Planning Guide* and the Certifications tab on My Oracle Support.

#### **2.2.1.2 Resource Requirements for Siebel Gateway Name Server**

The Siebel Gateway Name Server requires very few system resources. Follow the hardware recommendations listed in the Certifications tab on My Oracle Support.

## <span id="page-18-1"></span>**2.3 About the Siebel Enterprise Server**

The Siebel Enterprise Server is a logical grouping of Siebel Servers that supports a group of users accessing a common Siebel database. The Siebel Enterprise Server can be configured, managed, and monitored as a single logical group, allowing the Siebel administrator to start, stop, monitor, or set parameters for Siebel Servers within a Siebel Enterprise Server.

You can set some Siebel Server parameters at the Siebel Enterprise Server level, and these parameters apply to every Siebel Server and component operating within that Siebel Enterprise Server. Other parameters can be adjusted at the Siebel Server or component level to support fine-tuning.

Parameter settings are inherited unless overrides are in effect, as follows:

- If a parameter is set at the server level, then the server-specific value overrides the Siebel Enterprise Server parameter setting on that server.
- If a parameter is set at the component level, then the component-specific value overrides the enterprise-level or server-level parameter setting on that component.

Each Siebel Server belonging to a Siebel Enterprise Server must connect to the same Siebel database in the same database server.

The Siebel Enterprise Server itself has no processes and, therefore, cannot have a state.

For more information about configuring the Siebel Enterprise Server, see ["Configuring](#page-66-1) [the Siebel Enterprise Server"](#page-66-1) on page 5-7.

## <span id="page-19-0"></span>**2.4 About the Siebel Server**

The Siebel Server is the middle-tier platform that supports both back-end and interactive processes for every Siebel client. These processes are components within the Siebel Server architecture and support functions like the following:

- Mobile Web Client synchronization
- Operation of business logic for Siebel Web clients, as well as connectivity and access to the Siebel database and Siebel File System
- Integration with legacy or third-party data
- Automatic assignment of new accounts, opportunities, service requests, and other records
- Workflow management

The Siebel Server supports both multiprocess and multithreaded components, and can operate components in background, batch, and interactive modes. Many of the Siebel Server components can operate on multiple Siebel Servers simultaneously to support an increased number of users or larger batch workloads. For more information about Siebel Server components, see ["About Siebel Server Components"](#page-21-0) on page 2-6.

**Note:** Make sure that your server hardware and software meet minimum standards. For more information, see the Certifications tab on My Oracle Support.

#### <span id="page-19-1"></span>**2.4.1 About the Siebel Server System Service**

The Siebel Server runs as a system service that monitors and controls the state of every Siebel Server component operating on that Siebel Server. Each Siebel Server is an instantiation of the Siebel Server system service within the current Siebel Enterprise Server.

The Siebel Server runs as a Windows service in a Windows environment and a daemon process in a UNIX environment. The system process associated with the Siebel Server is siebsvc.exe on Windows and siebsvc on UNIX. Each running Siebel Server has a corresponding Siebel Server system process. For information about administering the Siebel Server system service, see ["Administering the Siebel Server](#page-97-1) [System Service"](#page-97-1) on page 6-6.

During startup, the Siebel Server system service performs the following sequential steps:

- Retrieves configuration information from the Siebel Gateway Name Server. For information about the Siebel Gateway Name Server, see ["About the Siebel](#page-17-0) [Gateway Name Server"](#page-17-0) on page 2-2.
- Creates a shared memory file located in the admin subdirectory of the Siebel Server root directory on Windows and the sys subdirectory on UNIX. By default, this file has the following name:

*Enterprise\_Server\_Name*.*Siebel\_Server\_Name*.shm

The total shared memory consists of a fixed amount for the Siebel Server itself, a block for each server component running on the server, and a block for each task.

Prior to creating the SHM file, the shared memory for the Siebel application executables is built up in the RAM of the computer by using the information retrieved from the Siebel Gateway Name Server. This process can use significant amounts of

memory. After the creation of the SHM file, the Siebel Server system service releases this memory. The Siebel Server system service deletes this file when it shuts down.

**Note:** If the Siebel Server system service is improperly shut down, then the SHM file might not be deleted by the Siebel Server system service. In this case, delete (or rename) this file before restarting the Siebel Server system service. If this file is not visible, then it might be a hidden file.

- Siebel Connection Broker (alias SCBroker) server component opens a TCP port to accept inbound Application Object Manager requests. If there are multiple instances of SCBroker on this Siebel Server, then all of the instances listen on the same port.
- Opens TCP ports dynamically for non-Application Object Manager components as necessary, such as Workflow Process Manager.
- Forks single-threaded and multithreaded processes for background mode components enabled on the Siebel Server. The previously created ports are inherited to these processes. For more information about these processes, see ["About Server Component Processes \(Shells\)"](#page-23-0) on page 2-8.
- When server component processes start, each process updates the shared memory table with component availability and status information. SCBroker and SRBroker use this information for load balancing and routing purposes.
- Archives log files by moving the current  $log$  directory to the logarchive directory.

**Note:** If the log or logarchive directory is locked or inaccessible, then a log archive is not created.

#### <span id="page-20-0"></span>**2.4.2 About Siebel Server Manager**

The Siebel Server Manager is the native management and administration interface for the Siebel Server and Siebel Enterprise Server. The Siebel Server Manager allows you to configure the parameters governing the operation of each component, and determine on which Siebel Servers a given component can operate.

Use the Siebel Server Manager to do the following:

- Start, stop, pause, and resume Siebel Servers, components, and tasks.
- Monitor the status and collect statistics across the Siebel Enterprise Server, Siebel Servers, components, and tasks.
- Manage the configuration of the Siebel Enterprise Server, Siebel Servers, components, and tasks.

You can operate the Server Manager by using one of two interfaces:

The graphical user interface, or GUI, by using the server administration views in the Siebel application client.

Use the Server Manager GUI for most administrative duties because it includes greater user interface functionality (including the ability to search for and sort various fields within views) and a more intuitive view into the operation of Siebel Servers than does the command-line interface.

The command-line interface, or the sryrmgr program.

Use the command-line interface for batch-mode processing, because it can run from batch scripts by invoking script files with administration commands that must be run on a regular basis.

The Server Manager (both the GUI and the command-line interface) connects to the Siebel Gateway Name Server, which contains availability and connectivity information for the Siebel Servers within the Siebel Enterprise Server. The Server Manager then connects with each of the Siebel Servers and starts a Server Manager component task.

Note the following behavior:

- If you access the GUI, then Server Manager creates a task on every running Siebel Server.
- If you access the command-line interface without specifying a specific Siebel Server, then Server Manager creates a task on every running Siebel Server.
- If you start the command-line interface while specifying a specific Siebel Server, by using the /s or -s flag, then Server Manager creates a task on that specific Siebel Server alone, and all of the commands are targeted to that Siebel Server at the server level.

On each Siebel Server, the Server Manager task:

- Handles administration commands from the Server Manager
- Executes requested functions
- Returns each operation's results to the Server Manager

**Note:** Each session of Server Manager creates a separate Server Manager task. Therefore, you create a new Server Manager task each time that you access the server administration screens.

## <span id="page-21-0"></span>**2.5 About Siebel Server Components**

The various programs that operate on the Siebel Server are implemented as *components*. A component represents only a specific type of program. A component is executed or operated as a *task*, or instantiation of a component, on a specific Siebel Server. This topic includes the following information:

- ["About Server Component Modes"](#page-21-1) on page 2-6
- ["About Server Component Types"](#page-22-0) on page 2-7
- ["About Server Component Groups"](#page-22-1) on page 2-7
- ["About Server Component Processes \(Shells\)"](#page-23-0) on page 2-8

#### <span id="page-21-1"></span>**2.5.1 About Server Component Modes**

Components execute tasks in one of three run modes, background, batch, or interactive:

**Background-mode components.** Background-mode components execute tasks to perform background operations for the Siebel Server. After a background mode component task starts, it runs until you explicitly stop the task, or until the Siebel Server itself is shut down.

You can manually start a background mode component by using the Siebel Server Manager. Components with a Default Tasks parameter set to a value greater than zero might start automatically when the Siebel Server is started. Examples of

background mode components include Transaction Router, Replication Agent, and Workflow Monitor Agent.

- **Batch mode-components.** You must manually start these components by using the component job process in the Server Manager GUI or by the Server Manager command-line interface. Batch-mode components end after the task has been performed. Examples of batch mode components include Database Extract and Enterprise Integration Manager.
- Interactive-mode components. Interactive-mode components start tasks automatically in response to client requests. Interactive mode component tasks execute for as long as the client maintains the session, and end when the client disconnects. Examples of interactive mode components include Synchronization Manager and Application Object Managers.

For a list of Siebel Server components and their associated run modes, see ["Siebel](#page-178-2) [Server Components"](#page-178-2) on page A-5.

#### <span id="page-22-0"></span>**2.5.2 About Server Component Types**

Siebel Server supports multiple component types. Each type performs a specific function or job. A component type is configured with a set of parameters that determine its behavior to create an entity called a *defined component* (or *component*). Components are defined at the Siebel Enterprise Server level in *component groups*. Component groups are then assigned to one or more Siebel Servers within the Siebel Enterprise Server on which they can execute tasks.

When the Siebel Server is installed and initially configured, predefined components are automatically configured for each component type. These predefined components are then automatically assigned to each Siebel Server within the Siebel Enterprise Server. You can run your entire Siebel Business Applications deployment by using these predefined components, or you can modify their definitions and create new defined components to fine-tune your Siebel configuration. For a list of predefined Siebel Server components, see ["Siebel Server Components"](#page-178-2) on page A-5.

The defined components feature allows you to create multiple defined components for a given component type, simplifying the process of starting various types of tasks that use different parameters, and managing components across multiple Siebel Servers.

For example, you might create one defined component for an Application Object Manager for the Siebel Sales application in U.S. English, and another for an Application Object Manager for the Siebel Service application in French. Although these defined components use the same component type, they service distinct sets of users with different functionality requirements, and are distinct entities that can be individually managed, configured, and administered. Defined components are configured in the Enterprise Component Definitions view of the Server Manager GUI.

**Note:** For the remainder of this guide, the term *component* refers to both predefined components and defined components that you might create or modify.

#### <span id="page-22-1"></span>**2.5.3 About Server Component Groups**

Component groups are functional areas that involve logical groupings of Siebel Server components and multiple operating system processes. A component group consists of one or more components, which might be running in one or more operating system processes. Component groups act as:

- The unit of deployment on, or assignment to, a Siebel Server. In general, you include in a Siebel Server the group of components that are deployed on one or more servers.
- A unit for monitoring functionality of the interrelated components within the group (you can get a summary of the operational status at the component group status, which is determined by the individual states of the constituent components).
- A unit of control, whereby you can make available or unavailable the interrelated components in a single step, such as Siebel Remote or Workflow Management.

Siebel Business Applications provide several predefined component groups. For a list of the components contained within each component group, see ["Siebel Server](#page-174-3) [Component Groups"](#page-174-3) on page A-1. For information about creating your own component groups, see ["Creating a Custom Siebel Server Component Group"](#page-83-1) on [page 5-24](#page-83-1).

## <span id="page-23-0"></span>**2.5.4 About Server Component Processes (Shells)**

The Siebel Server runs each component in its own separate process (or shell). These shells provide the interface for a component to communicate with shared memory, and use infrastructure facilities for logging, events, networking, and so on.

A shell performs the following actions when it is forked off:

- Initializes the logging and networking facility.
- Determines which component to run. The component is specified as a DLL (personality DLL), which is run by the Siebel Server either as part of the input parameters or as part of a network message.
- Attaches to shared memory.

The Siebel Server forks off an appropriate shell based on the component mode (interactive, batch, or background) and whether the component is object manager-based, multithreaded, or both. The tables in this topic identify the shell types created in various scenarios for interactive-mode, batch-mode, and background-mode components.

**Note:** To conserve system resources and minimize the number of processes running on the Siebel Server, disable the component groups that you do not plan to run. If you cannot disable a component group because you require components within the group, then you can set other components within the group that you do not require to Manual Start mode. For information about disabling component groups, see ["Unassigning Component Groups on a Siebel Server"](#page-67-2) on page 5-8. For information about setting a component to start manually, see ["About](#page-79-1) [Starting Siebel Server Components"](#page-79-1) on page 5-20.

#### **2.5.4.1 Shell Types for Interactive-Mode Components**

[Table 2–2](#page-23-2) identifies the shell types created for interactive-mode components.

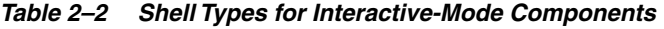

<span id="page-23-2"></span><span id="page-23-1"></span>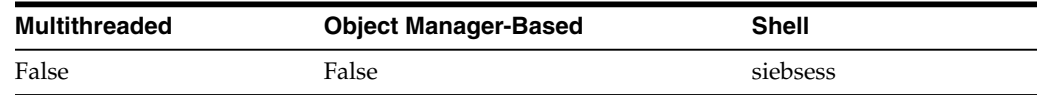

| <b>Multithreaded</b> | <b>Object Manager-Based</b> | <b>Shell</b> |
|----------------------|-----------------------------|--------------|
| True                 | False                       | siebmtsh     |
| True                 | True                        | siebmtshmw   |

*Table 2–2 (Cont.) Shell Types for Interactive-Mode Components*

#### **2.5.4.2 Shell Types for Batch-Mode Components**

[Table 2–3](#page-24-2) identifies the shell types created for batch-mode components.

<span id="page-24-2"></span><span id="page-24-0"></span>*Table 2–3 Shell Types for Batch-Mode Components*

| <b>Multithreaded</b> | <b>Object Manager-Based</b> | <b>Shell (Created at</b><br>Bootstrap) | <b>Shell (Created at</b><br><b>Run Time)</b> |
|----------------------|-----------------------------|----------------------------------------|----------------------------------------------|
| False                | False                       | siebproc                               | siebsh                                       |
| False                | True                        | siebprocmw                             | siebshmw                                     |
| True                 | False                       | siebmtsh                               | siebmtsh                                     |
| True                 | True                        | siebmtshmw                             | siebmtshmw                                   |

#### **2.5.4.3 Shell Types for Background-Mode Components**

[Table 2–4](#page-24-3) identifies the shell types created for background-mode components.

<span id="page-24-3"></span><span id="page-24-1"></span>*Table 2–4 Shell Types for Background-Mode Components*

| <b>Object Manager-Based</b> | <b>Shell (Created at Boot Time)</b> | <b>Shell (Created at Run Time)</b> |
|-----------------------------|-------------------------------------|------------------------------------|
| False                       | siebproc                            | siebsh                             |
| True                        | siebprocmw                          | siebshmw                           |

#### **2.5.4.4 Examples of Shells for Siebel Server Components**

The following are examples of shells for Siebel Server components:

- A background component that is not object manager-based is brought up in a siebproc shell. For example, Transaction Processor (alias TxnProc).
- An interactive component that is multithreaded and not object manager-based is brought up in a siebmtsh shell. For example, Server Request Broker (alias SRBroker).
- A multithreaded, object manager-based component is brought up in a siebmtshmw shell. For example, Call Center Object Manager for U.S. English (Call Center Object Manager (ENU), alias SCCObjMgr\_enu).

#### **2.5.4.5 Parameters Controlling the Number of Shells**

The following parameters configure shell (process) startup for interactive, batch, and background mode components:

- Maximum MT Servers (alias MaxMTServers)
- Minimum MT Servers (alias MinMTServers)
- Maximum Tasks (alias MaxTasks)
- Default Tasks (alias DfltTasks)

For more information about configuring these parameters, see ["Siebel Enterprise,](#page-186-2) [Server, and Component Parameters"](#page-186-2) on page A-13 and ["Application Object Manager](#page-162-2) [Parameters in Server Manager"](#page-162-2) on page 10-3.

To review information about the shells forked off by the Siebel Server, access the Siebel Server log file. For information about viewing Siebel Server log files, see *Siebel System Monitoring and Diagnostics Guide*.

# <span id="page-25-0"></span>**2.6 About the Siebel File System and the File System Manager**

The Siebel File System is a shared directory, or a set of directories on different devices, which is network-accessible to all of the Siebel Servers in the Siebel Enterprise Server. It contains the physical files used by the Siebel clients and Siebel Servers. To gain access to files, Web clients connect to the appropriate Siebel Server to request file uploads or downloads. The Siebel Server then accesses the Siebel File System by using the File System Manager (alias FSMSrvr) component. File System Manager processes these requests through interaction with the Siebel File System directories.

For information about administering the Siebel File System, see ["Administering the](#page-148-2) [Siebel File System"](#page-148-2) on page 9-5. For information about creating the Siebel File System, see the *Siebel Installation Guide* for the operating system you are using.

When using Siebel Developer Web Client for administrative tasks, you might want to connect directly to the Siebel File System without going through the File System Manager. For examples of these cases and their potential ramifications, and for client setup instructions in each case, see [Chapter 4, "Configuring the Browser for Siebel Web](#page-42-2) [Clients."](#page-42-2)

## <span id="page-25-2"></span><span id="page-25-1"></span>**2.7 About the Siebel Management Pack**

The Siebel Management Pack provides the underlying infrastructure components that are required to support the deployment features offered by the Oracle Enterprise Manager. The deployment of the Siebel Management Pack is optional. For more information, see *Implementation and Getting Started Guides for all Application Management Suite Products for Oracle Enterprise Manager 12C* on Oracle Technology Network. This document provides a brief introduction to the Siebel Management Pack, and describes the features that this product offers. For more information, visit this site:

http://www.oracle.com/technetwork/oem/app-mgmt/index.html

# **Configuring the System Architecture**

<span id="page-26-0"></span>This chapter provides an overview of configuring the Siebel Server and its components, modifying Siebel Server parameters, and reinstalling the Siebel Gateway Name Server and Siebel Servers, if necessary. This chapter includes the following topics:

- [About Configuring the Siebel Server and Its Components](#page-26-1)
- [About System Environment Variables](#page-27-0)
- [Configuring System Environment Variables](#page-29-0)
- [Configuring Siebel Server Load Balancing](#page-29-3)
- [Backing Up the Siebel Gateway Name Server Data](#page-38-1)
- [Restoring a Previous Siebel Enterprise Configuration](#page-39-0)
- [Configuring the Session Manager](#page-39-1)
- [Reinstalling the Siebel Gateway Name Server and Siebel Server](#page-40-0)

## <span id="page-26-1"></span>**3.1 About Configuring the Siebel Server and Its Components**

Before starting the Siebel Server, you might want to modify how it has been configured. You must enable component groups on the Siebel Server. This topic describes some of the configuration-related tasks that you must perform to maintain or administer your Siebel CRM installation.

For more information about configuring Siebel Servers and server components by using the Server Manager GUI, see [Chapter 5, "Configuring Siebel Servers."](#page-60-2) For more information about configuring Siebel Servers and server components by using the Server Manager command-line interface, see [Chapter 8, "Using the Siebel Server](#page-118-3) [Manager Command-Line Interface."](#page-118-3)

**Note:** The instructions in this chapter assume that you have successfully installed and initially configured the Siebel Gateway Name Server, the Siebel Enterprise, and at least one Siebel Server. For more information about performing configuration tasks by using the Siebel Configuration Wizards, see the *Siebel Installation Guide* for the operating system you are using.

Before starting the Siebel Server, you might want to add site-specific parameter values or overrides of existing values by using the Server Manager GUI.

You can configure a Siebel Server by modifying the parameters at the Siebel Server, component, or task level for the given Siebel Server. Changes to parameters at the Siebel Server level are inherited at the component and task levels. Changes to parameters at the component level are inherited at the task level. You can also modify parameters at the Siebel Enterprise Server level. Siebel Servers, components, or tasks within the Siebel Enterprise Server inherit the values for modified parameters unless you have explicitly modified (overridden) these parameters at these levels (Siebel Server, component, or task level). For more information, see ["About Siebel System](#page-61-3) [Parameters"](#page-61-3) on page 5-2.

# <span id="page-27-0"></span>**3.2 About System Environment Variables**

Environment variables are variables configured for a particular computer hosting an aspect of a Siebel deployment. These Siebel-specific environment variables configure interactions with the computer's operating system and various functions of Siebel Business Applications. Configure environment variables through the operating system of the individual computer. For information about configuring these variables, see ["Configuring System Environment Variables"](#page-29-0) on page 3-4.

Environment variables configure a wide range of functionality and are covered in context-specific areas of the *Siebel Bookshelf*. The Siebel Bookshelf is available on Oracle Technology Network (OTN) and Oracle Software Delivery Cloud. It might also be installed locally on your intranet or on a network location.

[Table 3–1](#page-27-2) provides a partial listing of environment variables for the Siebel Business Applications or that affect them, and it indicates one or more locations where each variable is documented. This list is not comprehensive. Some environment variables are set automatically. In general, set environment variables explicitly only as you are instructed by documentation for Siebel Business Applications.

| <b>Environment Variable</b>                   | <b>Where Documented</b>                                             |
|-----------------------------------------------|---------------------------------------------------------------------|
| NLS_LANG                                      | Siebel Installation Guide for the operating system you<br>are using |
| NLS_SORT                                      | Siebel Installation Guide for the operating system you<br>are using |
| ORACLE_HOME                                   | Siebel Installation Guide for the operating system you<br>are using |
| PATH                                          | Siebel Installation Guide for the operating system you<br>are using |
| SIEBEL_CODEPAGE                               | Siebel Installation Guide for the operating system you<br>are using |
| <b>TEMP</b>                                   | Siebel Installation Guide for the operating system you<br>are using |
| <b>TMP</b>                                    | Siebel Installation Guide for the operating system you<br>are using |
| LD_LIBRARY_PATH (Linux and<br>Oracle Solaris) | Siebel Installation Guide for UNIX                                  |
| JAVA_HOME                                     | Siebel Installation Guide for UNIX                                  |
| LANG                                          | Siebel Installation Guide for UNIX                                  |
| LC_ALL                                        | Siebel Installation Guide for UNIX                                  |
| LIBPATH (AIX)                                 | Siebel Installation Guide for UNIX                                  |
|                                               |                                                                     |

<span id="page-27-2"></span><span id="page-27-1"></span>*Table 3–1 Partial Listing of Siebel Environment Variables*

| <b>Environment Variable</b>       | <b>Where Documented</b>                                                                                                    |
|-----------------------------------|----------------------------------------------------------------------------------------------------|
| NLS_DATE_FORMAT                   | Siebel Installation Guide for UNIX                                                                                                    |
| <b>ODBCINI</b>                    | Siebel Installation Guide for UNIX                                                                                                    |
| SHLIB_PATH (HP-UX)                | Siebel Installation Guide for UNIX                                                                                                    |
| SIEBEL_HOME                       | Siebel Installation Guide for UNIX                                                                                                    |
| SIEBEL_GATEWAY_ROOT               | Siebel Installation Guide for UNIX                                                                                                    |
| SIEBEL_SERVER_ROOT                | Siebel Installation Guide for UNIX                                                                                                    |
| SIEBEL_ROOT                       | Siebel Installation Guide for UNIX                                                                                                    |
| SIEBEL_ENTERPRISE                 | Siebel Installation Guide for UNIX                                                                                                    |
| SIEBEL_UNIXUNICODE_DB             | Siebel Installation Guide for UNIX                                                                                                    |
| TNS_ADMIN                         | Siebel Installation Guide for UNIX                                                                                                    |
| SIEBEL_ASSERT_MODE                | Siebel Performance Tuning Guide                                                                                                    |
|                                   | Siebel System Monitoring and Diagnostics Guide                                                                                                    |
| SIEBEL_OSD_LATCH                  | Siebel Performance Tuning Guide                                                                                                    |
| SIEBEL_OSD_MAXLIMITS              | Siebel Performance Tuning Guide                                                                                                    |
| SIEBEL_OSD_NLATCH                 | Siebel Performance Tuning Guide                                                                                                    |
| SIEBEL_OSD_PTHREAD_STACK_<br>SIZE | Siebel Performance Tuning Guide                                                                                                    |
| SIEBEL_SARMBufferSize             | Siebel Performance Tuning Guide                                                                                                    |
| SIEBEL_SARMFileSize               | Siebel Performance Tuning Guide                                                                                                    |
| SIEBEL_SARMLevel                  | Siebel Performance Tuning Guide                                                                                                    |
| SIEBEL_SARMMaxFiles               | Siebel Performance Tuning Guide                                                                                                    |
| SIEBEL_SARMPeriod                 | Siebel Performance Tuning Guide                                                                                                    |
| SIEBEL_CRASH_HANDLER              | Siebel System Monitoring and Diagnostics Guide                                                                                                    |
| SIEBEL_DIAG_STORE                 | Siebel System Monitoring and Diagnostics Guide                                                                                                    |
| SIEBEL_LOG_ARCHIVES               | Siebel System Monitoring and Diagnostics Guide                                                                                                    |
| SIEBEL_LOG_DIR                    | Siebel System Monitoring and Diagnostics Guide                                                                                                    |
| SIEBEL_LOG_EVENTS                 | Siebel System Monitoring and Diagnostics Guide                                                                                                    |
| SIEBEL_SESSMGR_TRACE              | Siebel System Monitoring and Diagnostics Guide                                                                                                    |
| SIEBEL_SISNAPI_TRACE              | Siebel System Monitoring and Diagnostics Guide                                                                                                    |
| SIEBEL_STDERROUT                  | Siebel System Monitoring and Diagnostics Guide                                                                                                    |
| SIEBEL_DATA_SOURCE                | Using Siebel Tools                                                                                                    |
| SIEBEL_TABLE_OWNER                | Using Siebel Tools                                                                                                    |
| SIEBEL_FILE_ENCODING              | Siebel Marketing User Guide                                                                                                    |
| SPELLCHECKLEVEL1                  | Set to True when using the spell check feature with<br>outbound email messages. For more information about<br>this feature, see Siebel Email Administration Guide. |

*Table 3–1 (Cont.) Partial Listing of Siebel Environment Variables*

## <span id="page-29-0"></span>**3.3 Configuring System Environment Variables**

This topic describes how to configure system environment variables on Windows and on UNIX. For more information about Siebel-specific environment variables, see ["About System Environment Variables"](#page-27-0) on page 3-2. For a list of some of the Siebel environment variables, see [Table 3–1.](#page-27-2)

#### <span id="page-29-1"></span>**3.3.1 Configuring an Environment Variable on Windows**

This procedure describes how to configure an environment variable on Windows.

#### **To configure an environment variable on Windows**

- **1.** Choose Start, Settings, Control Panel, and then double-click System.
- **2.** Click the Advanced tab, then click Environment Variables.
- **3.** In the System Variables section, click New to create a new environment variable. For a partial list of Siebel environment variables, see [Table 3–1.](#page-27-2)
- **4.** Set the Variable Name field to the name of a Siebel environment variable.
- **5.** Set the Variable Value field to the value for the Siebel environment variable.
- **6.** Restart the computer for the environment variables to take effect.

#### <span id="page-29-2"></span>**3.3.2 Configuring an Environment Variable on UNIX**

This procedure describes how to configure an environment variable on UNIX.

#### **To configure an environment variable on UNIX**

- **1.** Log in as the Siebel Service owner user.
- **2.** Run the siebenv.sh or siebenv.csh script to set Siebel environment variables. For more information about these scripts, see *Siebel Installation Guide for UNIX*.
- **3.** Depending on the type of UNIX operating system that you use, enter a command like the following to set the environment variable.

For Korn shell:

export *Siebel\_Environment\_Variable*=*Variable\_Value*

For C shell:

setenv *Siebel\_Environment\_Variable Variable\_Value*

where:

- *Siebel\_Environment\_Variable* is a Siebel-specific environment variable.
- *Variable\_Value* is the setting for the environment variable.

For example, enter the following command for C shell:

setenv SIEBEL\_SARMLevel 1

**4.** Restart the computer for the environment variables to take effect.

# <span id="page-29-3"></span>**3.4 Configuring Siebel Server Load Balancing**

Load balancing distributes the workload across multiple Siebel Servers. For background information and initial configuration information about load balancing, see *Siebel Deployment Planning Guide* and the *Siebel Installation Guide* for the operating system you are using.

This topic includes the following information:

- ["Enabling Siebel Native Load Balancing"](#page-30-0) on page 3-5
- ["Changing the Enterprise Configuration Under Siebel Native Load Balancing"](#page-31-0) on [page 3-6](#page-31-0)
- ["Optimizing Performance for Siebel Native Load Balancing"](#page-32-0) on page 3-7
- ["Rebalancing Siebel Server Loads"](#page-33-0) on page 3-8
- ["Revising the Third-Party HTTP Load Balancer Configuration"](#page-34-0) on page 3-9
- ["Troubleshooting Siebel Native Load Balancing"](#page-35-0) on page 3-10
- ["Verifying IP Access to Load-Balanced Siebel Servers"](#page-37-0) on page 3-12
- ["Verifying Load Balancing Port Access on Siebel Servers"](#page-38-0) on page 3-13

#### <span id="page-30-0"></span>**3.4.1 Enabling Siebel Native Load Balancing**

After you install and configure the Siebel Servers and install the Siebel Web Server Extension (SWSE), you start the SWSE Configuration Wizard to enable Siebel native load balancing. You generate the load balancing configuration file (lbconfig.txt) and place it in the directory where you store the SWSE logical profile, and then you configure the SWSE (apply the logical profile). For information about generating the lbconfig.txt file and applying an SWSE logical profile, see the *Siebel Installation Guide* for the operating system you are using. For more information about the lbconfig.txt file, see [Appendix D, "Structure of the lbconfig.txt File."](#page-230-2)

When you select Siebel native load balancing in the SWSE Configuration Wizard, the wizard then adds the Siebel native load balancing information specified in the lbconfig.txt file by modifying parameters in the SWSE configuration file (eapps.cfg) of the installed SWSE. The SWSE Configuration Wizard also copies the lbconfig.txt file from the directory that stores the SWSE logical profile to the *SWSE\_ROOT*\admin directory, where *SWSE\_ROOT* is the installation directory for the Siebel Web Server Extension.

**Note:** You must apply the SWSE logical profile to all of the Web servers where the SWSE is installed for Siebel native load balancing to function correctly.

[Table 3–2](#page-30-2) describes the load-balancing parameters in the eapps.cfg file.

<span id="page-30-2"></span><span id="page-30-1"></span>

| eapps.ctg                        |                                      |                                                                                                    |  |
|----------------------------------|--------------------------------------|----------------------------------------------------------------------------------------------------|--|
| <b>Variable Name</b>             | <b>Acceptable Values</b> Description |                                                                                                    |  |
| EnableVirtualHosts True or False |                                      | Settings include:                                                                                    |  |
|                                  |                                      | Set to True to enable Siebel native load<br>$\blacksquare$<br>balancing.                             |  |
|                                  |                                      | Set to False to disable Siebel native load<br>$\blacksquare$<br>balancing.                           |  |
|                                  |                                      | If you are configuring a third-party HTTP load<br>balancer, then this variable must be set to False. |  |

*Table 3–2 Siebel Native Load Balancing Parameters in the ConnMgmt Section of eapps.cfg*

| ,,,,,,,,,,,,         |                          |                                                                                                    |
|----------------------|--------------------------|----------------------------------------------------------------------------------------------------|
| <b>Variable Name</b> | <b>Acceptable Values</b> | <b>Description</b>                                                                                                    |
| VirtualHostsFile     | pathname                 | Represents the full path to the lbconfig.txt file. The<br>lbconfig.txt file is copied to the following default<br>location when you apply an SWSE logical profile: |
|                      |                          | SWSE ROOT\admin\lbconfig.txt                                                                                                    |
|                      |                          | where SWSE_ROOT is the installation directory for<br>the Siebel Web Server Extension.                                                                              |
|                      |                          |                                                                                                    |

*Table 3–2 (Cont.) Siebel Native Load Balancing Parameters in the ConnMgmt Section of eapps.cfg*

### <span id="page-31-0"></span>**3.4.2 Changing the Enterprise Configuration Under Siebel Native Load Balancing**

The most common configuration changes that affect load balancing performance are as follows:

- Adding or removing Siebel Servers
- Enabling or disabling Application Object Manager components

Update your lbconfig.txt file to reflect post-configuration changes in your Siebel environment. The recommended method of updating the lbconfig.txt file is to regenerate it and reapply the SWSE logical profile, as described in ["Enabling Siebel](#page-30-0) [Native Load Balancing"](#page-30-0) on page 3-5. This topic describes how to manually edit the lbconfig.txt file to reflect post-configuration changes.

#### **3.4.2.1 Adding or Removing Siebel Servers**

If you add or remove Siebel Servers that are being load-balanced, then you must revise the lbconfig.txt file to add or remove the servers from the VirtualServer definition. You can revise the lbconfig.txt file, as described in ["Enabling Siebel Native Load Balancing"](#page-30-0) [on page 3-5.](#page-30-0) Alternatively, if you have optimized the lbconfig.txt file, as described in ["Optimizing Performance for Siebel Native Load Balancing"](#page-32-0) on page 3-7, then you might consider editing the file instead. Editing the file preserves your existing settings. After you edit the lbconfig.txt file, restart the Web server. Repeat these steps for all of the Web servers on which the SWSE is installed. You do not have to revise the SWSE configuration file (eapps.cfg).

#### **3.4.2.2 Enabling or Disabling Application Object Managers**

If you enable or disable a load-balanced Application Object Manager, then you must edit the lbconfig.txt file if either of the following is true:

- You are enabling an Application Object Manager on a Siebel Server that is not included in the VirtualServer definition in lbconfig.txt. Edit the definition to add the server.
- You are disabling an Application Object Manager on a server, and the Application Object Manager is the only one being load-balanced on the server. To prevent failed connection attempts, remove the Siebel Server from the VirtualServer definition in lbconfig.txt.

After you save the file, restart the Web server. Repeat these steps for all of the Web servers on which the SWSE is installed. You do not have to edit the SWSE configuration file (eapps.cfg).

## <span id="page-32-0"></span>**3.4.3 Optimizing Performance for Siebel Native Load Balancing**

By default, Siebel native load balancing maps all of the Siebel Servers to a single virtual server after generating the lbconfig.txt file. All of the Application Object Manager connection strings receive the virtual server name in the SWSE configuration file (eapps.cfg). This configuration allows the SWSE to distribute requests for all of the Application Object Managers to all of the participating Siebel Servers.

When the SWSE sends a request for an Application Object Manager to a Siebel Server on which the Application Object Manager is not running, these requests fail. When this situation occurs, the SWSE automatically sends the failed request to another Siebel Server. Typically, users do not notice these retries unless the allowed maximum number of retries is exceeded.

The allowed maximum number of retries is five. Therefore, if there are more than five load-balanced Siebel Servers on which an Application Object Manager is not running, then you might consider optimizing the load balancing configuration file. This configuration prevents users from experiencing failed attempts to start applications.

You optimize lbconfig.txt by adding additional virtual server definitions that define the groups of Siebel Servers on which particular Application Object Managers run. You then edit the Application Object Manager connection strings in the SWSE configuration file (eapps.cfg) to include the virtual server specific to each Application Object Manager. You edit the connection strings in the eapps.cfg file after you apply an SWSE logical profile. Reapplying an SWSE logical profile updates the eapps.cfg file, and you lose the changes that you made to the connection strings.

For example, you have two Siebel Servers, Sieb1 and Sieb2, which run the Application Object Managers for Japanese that are shown in [Table 3–3.](#page-32-2)

<span id="page-32-2"></span><span id="page-32-1"></span>

| Sieb1                            | Sieb <sub>2</sub>                |
|----------------------------------|----------------------------------|
| Call Center Object Manager (JPN) | Call Center Object Manager (JPN) |
| Sales Object Manager (JPN)       | Sales Object Manager (JPN)       |
| eChannel Object Manager (JPN)    | Marketing Object Manager (JPN)   |

*Table 3–3 Application Object Managers Running on the Siebel Servers*

To minimize retries, delete the existing VirtualServer definition in lbconfig.txt and define four virtual servers as shown in the following examples:

```
#Section one -- Session Manager Rules:
CallCenterVirtualServer=1:sieb1:2321;2:sieb2:2321;
SalesVirtualServer=1:sieb1:2321;2:sieb2:2321;
eChannelVirtualServer=1:sieb1:2321;
MarketingVirtualServer=2:sieb2:2321;
```
Then edit the connection strings in the SWSE configuration file (eapps.cfg) as in the following examples for Japanese:

- **Call Center Object Manager (JPN).** ConnectString = siebel.TCPIP.none.none://CallCenterVirtualServer/SBA81/SCCObjMgr\_jpn
- **Sales Object Manager (JPN).** ConnectString = siebel.TCPIP.none.none://SalesVirtualServer/SBA81/SSEObjMgr\_jpn
- **eChannel Object Manager (JPN).** ConnectString = siebel.TCPIP.none.none://eChannelVirtualServer/SBA81/eChannelObjMgr\_jpn
- **Marketing Object Manager (JPN).** ConnectString = siebel.TCPIP.none.none://MarketingVirtualServer/SBA81/SMObjMgr\_jpn

**Note:** If you optimize lbconfig.txt by creating multiple virtual server definitions, then you lose these changes if you generate the file again. To prevent this situation, save the file under another name before generating it. Then copy your additional virtual server definitions to the new file.

#### **To optimize the load balancing configuration file**

**1.** Start Siebel Server Manager and enter the following command to obtain Siebel Server IDs.

list server show SBL\_SRVR\_NAME, SV\_SRVRID

Write down the Siebel Server IDs of the servers that you want to add to virtual server definitions.

- **2.** Navigate to the directory where you store the SWSE logical profile and open the lbconfig.txt file with a text editor.
- **3.** In Section One, add additional virtual server definitions. Save the file.
- **4.** Apply the SWSE logical profile to the Web server that hosts the SWSE.
- **5.** Open the SWSE configuration file, eapps.cfg, with a text editor.

Its default location is in *SWSE\_ROOT*\bin, where *SWSE\_ROOT* is the installation directory for the SWSE.

- **6.** Change the virtual server name in the Application Object Manager connection strings, then save the file.
- **7.** Restart the Web server.

#### <span id="page-33-0"></span>**3.4.4 Rebalancing Siebel Server Loads**

Server loads can become unevenly distributed for several reasons:

- You have just added a new Siebel Server to the network. It will have a low workload compared to other Siebel Servers.
- You have just enabled an Application Object Manager on a Siebel Server. It will have a lower workload than other Application Object Managers on different Siebel Servers.
- There was a server configuration or request routing problem that prevented even distribution of workloads. When this problem is corrected, one or more Siebel Servers will have low workloads.

Siebel native load balancing distributes workloads based on logins. Users must terminate existing sessions and log in to the new sessions to cause workloads to be redistributed. For example, you have 1000 concurrent user sessions running on three Siebel Servers. You then add a fourth Siebel Server. Until all of the users end their sessions and log in again, the load is not evenly distributed between all four servers.

Whenever possible, let normal user login behavior rebalance Siebel Server workloads. Intervene only when absolutely necessary. Use one of the following methods to rebalance server workloads:

Stop SCBroker on a Siebel Server. Doing so directs workload away from that server, but does not affect existing user sessions. However, SISNAPI session reconnect does not work for this server. If the SISNAPI connection times out, and user requests come through a Web server other than the one used for login, then the session is lost.

■ Revise the lbconfig.txt file to remove a Siebel Server, as described in ["Changing the](#page-31-0) [Enterprise Configuration Under Siebel Native Load Balancing"](#page-31-0) on page 3-6. Removing a Siebel Server from load balancing directs its workload to other servers. If you have only one Web server, then removing a Siebel Server from the file terminates all of the user sessions. If you have multiple Web servers, then users making a session request might experience session termination. Use this method only as a last resort.

#### <span id="page-34-0"></span>**3.4.5 Revising the Third-Party HTTP Load Balancer Configuration**

You must revise the third-party HTTP load balancer configuration or edit the SWSE configuration file (eapps.cfg) if you do either of the following:

- Add or remove a Siebel Server that is load-balanced.
- Enable or disable an Application Object Manager that is load-balanced.

#### **3.4.5.1 Requirements for Configuring Third-Party Load Balancing**

Observe the following requirements for configuring third-party load balancing:

- Verify that all of the Siebel Servers that you want to load-balance are running.
- Verify that the Application Object Managers that you want to load-balance are running. Disable any Application Object Managers that you do not want to load-balance.
- Obtain the virtual IP (VIP) address and port number for the load balancer.
- Review the layout of the load-balancing configuration file.

Several of the steps in the following procedures are about manually modifying the configuration of the load balancer. If a script is available that automatically imports server configurations, then run this script instead.

#### **3.4.5.2 Revising the Load Balancer Configuration After Adding or Removing a Load-Balanced Siebel Server**

Use the following procedure to revise the load balancer configuration after adding or removing a load-balanced Siebel Server.

#### **To revise the load balancer configuration after adding or removing a load-balanced Siebel Server**

**1.** Add or remove the Siebel Server.

See the *Siebel Installation Guide* for the operating system you are using.

**2.** Generate a new lbconfig.txt file.

Doing so updates the URL mappings in the file to reflect the new or removed server. See the *Siebel Installation Guide* for the operating system you are using.

- **3.** Place the new lbconfig.txt file in the directory where you store the SWSE logical profile.
- **4.** Use a text editor to view the lbconfig.txt file.

Use the file to obtain URLs for editing rules in the following steps.

**5.** Start the load balancer configuration software.

- **6.** Update the resource group definitions to reflect the added or removed server.
- **7.** Revise the component and round-robin rules to reflect the added or removed Application Object Manager running on the server.
- **8.** If you are adding a server, then create a server rule. If you are deleting a server, then delete the server rule.
- **9.** Save the configuration.
- **10.** Apply the SWSE logical profile to Web servers where the SWSE is installed.

See the *Siebel Installation Guide* for the operating system you are using.

#### **3.4.5.3 Revising the Load Balancer Configuration After Enabling or Disabling an Application Object Manager on a Load-Balanced Siebel Server**

Use the following procedure to revise the load balancer configuration after enabling or disabling an Application Object Manager on a load-balanced Siebel Server.

#### **To revise the load balancer configuration after enabling or disabling an Application Object Manager on a load-balanced Siebel Server**

**1.** Enable or disable the Application Object Manager.

For more information, see ["Configuring the Siebel Server"](#page-77-2) on page 5-18.

**2.** Generate a new lbconfig.txt file.

See the *Siebel Installation Guide* for the operating system you are using.

- **3.** Place the new lbconfig.txt file in the directory where you store the SWSE logical profile.
- **4.** Use a text editor to view the lbconfig.txt file.

Use the file to obtain URLs for editing rules in the following steps.

- **5.** Start the configuration software for the third-party load balancer.
- **6.** Revise the component and round-robin rules to reflect the added or removed Application Object Manager.
- **7.** Save the configuration.
- **8.** Apply the SWSE logical profile to Web servers where the SWSE is installed.

See the *Siebel Installation Guide* for the operating system you are using.

No changes are required to the server rules that manage reconnection requests in the load balancer.

#### <span id="page-35-0"></span>**3.4.6 Troubleshooting Siebel Native Load Balancing**

This topic provides guidelines for resolving problems with Siebel native load balancing. To resolve a problem, look for it in the list of symptoms or error messages in [Table 3–4.](#page-36-1) Some problem solutions in the table require changing the function of server components.
| Problem                                                                                 | Cause                                                                        | <b>Solution</b>                                                                                                    |
|-----------------------------------------------------------------------------------------|------------------------------------------------------------------------------|----------------------------------------------------------------------------------------------------|
| Users do not get a<br>login page. The<br>browser might<br>display Server<br>Busy Error. | Verify IP access to<br>Siebel Servers.                                       | See "Verifying IP Access to Load-Balanced Siebel Servers" on<br>page 3-12.                                                                                                    |
|                                                                                         | Verify TCP port access<br>on Siebel Servers.                                 | See "Verifying Load Balancing Port Access on Siebel Servers" on<br>page 3-13.                                                                                                    |
|                                                                                         | Verify that the SWSE is<br>configured correctly.                             | The SWSE configuration file (eapps.cfg) is located in SWSE_ROOT\bin,<br>where SWSE_ROOT is the installation directory for the SWSE.                                                                                  |
|                                                                                         |                                                                              | Open the file and check the following:                                                                                                    |
|                                                                                         |                                                                              | Enable Virtual Hosts is True.                                                                                                    |
|                                                                                         |                                                                              | VirtualHostFile is set to the full path to the lbconfig.txt file. The<br>default location for this file is $\mathit{SWSE\_ROOT}\$ admin, where $\mathit{SWSE}\_$<br>ROOT is the installation directory for the SWSE. |
|                                                                                         |                                                                              | For each load-balanced Application Object Manager, verify that<br>п<br>the virtual server specified in the connection string matches the<br>one in lbconfig.txt.                                                     |
|                                                                                         | Verify that Siebel<br>native load balancing<br>is configured correctly.      | The default location for the load balancing configuration file<br>(lbconfig.txt) is SWSE_ROOT\admin, where SWSE_ROOT is the<br>installation directory for the SWSE.                                                  |
|                                                                                         |                                                                              | Typically, this file is generated automatically. If you have edited the<br>virtual server definition, then do the following:                                                                                         |
|                                                                                         |                                                                              | Verify that the syntax of the virtual server definition is correct.                                                                                                    |
|                                                                                         |                                                                              | For each Siebel Server in a virtual server definition, verify that<br>the server ID (sid) is correct.                                                                                                    |
|                                                                                         | Check whether a Siebel<br>Server has been<br>reinstalled or<br>reconfigured. | If so, then the load balancing configuration file (lbconfig.txt) must be<br>edited or regenerated.                                                                                                    |
|                                                                                         | Increase the SWSE<br>logging level.                                          | To turn on detailed SWSE logging, set the following environment<br>variables:                                                                                                    |
|                                                                                         |                                                                              | SIEBEL_SESSMGR_TRACE=1<br>SIEBEL LOG EVENTS=ALL                                                                                                    |
|                                                                                         |                                                                              | Then restart the Web server.                                                                                                    |
|                                                                                         |                                                                              | If this logging level does not reveal the problem, then set the<br>following:                                                                                                    |
|                                                                                         |                                                                              | SIEBEL SISNAPI TRACE=1                                                                                                    |
|                                                                                         |                                                                              | This setting greatly increases the logging level for SISNAPI message<br>handling.                                                                                                    |
|                                                                                         | Configure a Web server<br>to connect directly to a<br>Siebel Server.         | Open the SWSE configuration file (eapps.cfg) and edit the connection<br>string for an Application Object Manager to specify a known good<br>Siebel Server. Restart the Web server and try to log in.                 |
|                                                                                         |                                                                              | If the login succeeds, then the problem is with the Siebel native load<br>balancing configuration.                                                                                                    |
|                                                                                         |                                                                              | If the login fails, then the problem is related to network connectivity.                                                                                                    |

*Table 3–4 Resolving Siebel Native Load Balancing Problems*

| <b>Problem</b>                                                                         | Cause                                                                                         | <b>Solution</b>                                                                                                    |
|----------------------------------------------------------------------------------------|-----------------------------------------------------------------------------------------------|----------------------------------------------------------------------------------------------------|
| Users can connect<br>but loads are not<br>balanced evenly<br>between Siebel<br>Servers | Unequal loads might<br>be caused by<br>characteristics of users<br>and jobs.                  | Because jobs are distributed in a round-robin fashion, it is normal for<br>a snapshot of the servers to show somewhat unequal loads. Unequal<br>loads can be caused by several things, including the nature of the jobs<br>and the rate at which users log in and log out on different servers.<br>Over a longer period, the number of sessions handled by each server<br>evens out. |
|                                                                                        | Siebel Servers do not<br>have equal access to<br>computing resources.                         | Verify that all of the Siebel Servers have equal access to computing<br>resources such as CPU and memory.                                                                                                    |
|                                                                                        | A Siebel Server has<br>recently added or has<br>been restarted.                               | Load balancing is based on user logins. During the process in which<br>current sessions are terminated and new sessions are started, the new<br>Siebel Server is included in the load sharing.                                                                                                    |
|                                                                                        | A Web server cannot<br>route requests to one<br>or more Siebel Servers.                       | Check for connectivity problems between the Web servers and the<br>Siebel Server with the low workload, as described earlier in this table.                                                                                                    |
|                                                                                        | A Siebel Server is<br>rejecting an unusual<br>number of user<br>٠<br>requests.<br>٠<br>٠<br>٠ | Check the SWSE log files for SISNAPI Connection Refused messages.<br>Possible causes are:                                                                                                    |
|                                                                                        |                                                                                               | The SCB roker component either is not running or is listening on a<br>different port.                                                                                                    |
|                                                                                        |                                                                                               | The requested Application Object Manager is not running or<br>cannot run any more tasks.                                                                                                    |
|                                                                                        |                                                                                               | The requested Application Object Manager has a task or thread<br>that is not responding.                                                                                                    |
|                                                                                        |                                                                                               | The Application Object Manager cannot communicate with the<br>database server.                                                                                                    |
|                                                                                        | A Siebel Server has<br>functional or<br>configuration<br>problems.                            | Enable server diagnostics. Look for problems with components. Verify<br>that the basic configuration is correct. For more information about<br>monitoring and diagnosing server problems, see Siebel System<br>Monitoring and Diagnostics Guide.                                                                                                    |

*Table 3–4 (Cont.) Resolving Siebel Native Load Balancing Problems*

## <span id="page-37-0"></span>**3.4.7 Verifying IP Access to Load-Balanced Siebel Servers**

This topic describes how to verify IP access to the load-balanced Siebel Servers.

#### **To verify IP access to the load-balanced Siebel Servers**

**1.** Open the lbconfig.txt file.

Its default location is *SWSE\_ROOT*\admin, where *SWSE\_ROOT* is the installation directory for the SWSE.

**2.** Write down the exact string used to identify the Siebel Servers in the Virtual Server definitions.

This string is either a host name or an IP address.

**3.** On the Web servers where SWSE is running, ping each Siebel Server. Use the string from the lbconfig.txt file.

If the ping succeeds, then there is IP access. If the ping does not succeed, then complete the remaining steps that follow.

- **4.** Verify that the Siebel Servers are on the network and running.
- **5.** Check for basic networking problems such as cabling, routers, and so on. Verify there is a physical path between the Web servers and Siebel Servers.
- **6.** If the Siebel Servers are part of multiple networks, then verify that the Web servers and Siebel Servers have a network in common.
- **7.** If you used the host name to do the ping, then verify that the Siebel Servers are registered correctly in the DNS and that the names resolve to the correct IP address.
- **8.** Check that no other networking device, such as a router or firewall, is blocking access to the Siebel Servers.

### <span id="page-38-0"></span>**3.4.8 Verifying Load Balancing Port Access on Siebel Servers**

This topic describes how to verify access to the load balancing port (that is, the port on which the SCBroker component listens) on your Siebel Servers.

#### **To verify load balancing port access on your Siebel Servers**

**1.** On the Web servers where SWSE is running, telnet to the SCBroker port (such as 2321) on each Siebel Server.

For example, if a Siebel Server has the host name SiebSrvr1, then use the following command:

telnet SiebSrvr1 2321

If the connection succeeds, then there is load balancing port access. The connection times out after 500 ms.

If the connection fails, with the message Could not open connection to server, then complete the remaining steps that follow.

- **2.** Verify that the Siebel Business Applications that you want are running on each Siebel Server.
- **3.** On each Siebel Server, verify that SCBroker is running and is configured to listen on port 2321.
- **4.** Verify that the operating system is not blocking access to the SCBroker port.
- **5.** Check that no other networking device, such as a firewall, is blocking access to the SCBroker port.

#### **3.4.8.1 Related Topics**

["About Siebel Connection Broker \(SCBroker\)"](#page-146-0) on page 9-3

# <span id="page-38-1"></span>**3.5 Backing Up the Siebel Gateway Name Server Data**

It is recommended that you make a backup of the Siebel Gateway Name Server data, which contains configuration information from the Siebel Enterprise and Siebel Servers, prior to and after making any configuration changes, especially creating new component definitions and adding or deleting Siebel Servers.

The Siebel Gateway Name Server information is stored in the siebns.dat file located in the admin directory of the Siebel Gateway Name Server root directory. The backup procedure flushes out the latest changes from memory into the siebns.dat file and makes a backup copy.

If the Siebel Server does not start up due to recent configurations or a corruption of the current siebns.dat file, then use the following procedure with a working backup siebns.dat file. The siebns.dat file can become corrupt for many reasons, such as inconsistent data or write errors.

#### **Related Topics**

For information about making a backup of the siebns.dat file by using the Server Manager GUI, see ["Backing Up a Siebel Enterprise Server"](#page-77-0) on page 5-18.

For information about making a backup of the siebns.dat file by using the Server Manager command-line interface, see the backup command in ["Siebel Server Manager](#page-122-0) [Commands"](#page-122-0) on page 8-5.

# **3.6 Restoring a Previous Siebel Enterprise Configuration**

This topic describes how to restore a previous Siebel Enterprise configuration by replacing the siebns.dat file.

#### **To restore a previous Siebel Enterprise configuration**

- **1.** Follow the shutdown procedures for the Siebel deployment.
- **2.** Replace the existing siebns.dat file with a working backup file.
- **3.** Follow the startup procedures for the Siebel deployment.

#### **Related Topics**

["About the Siebel Gateway Name Server"](#page-17-0) on page 2-2

["Backing Up the Siebel Gateway Name Server Data"](#page-38-1) on page 3-13

["Starting and Shutting Down a Siebel CRM Deployment"](#page-92-0) on page 6-1

# **3.7 Configuring the Session Manager**

The Session Manager is a layer within the Siebel Web Server Extension (SWSE) and Application Object Manager that manages TCP/IP (SISNAPI) connections between clients and Application Object Managers. The Session Manager primarily manages Web server to Siebel Server communications. It is not a stand-alone component, but it is embedded in SWSE and in an Object Manager component that is directly accessed through an external interface, such as Component Object Model (COM).

**Note:** SISNAPI is a proprietary messaging format used for communication into Siebel Servers, and between multiple Siebel Servers. The acronym stands for Siebel Internet Session API (Application Program Interface).

The Session Manager is primarily responsible for establishing and managing SISNAPI connections from the client to the Application Object Manager. A connection is established for each new session request, and is kept open or terminated based on SISNAPI connection multiplexing settings. The Session Manager allows multiple client sessions to share the same pool of SISNAPI connections, thereby minimizing resource usage and maximizing overall performance.

When a client requests a new session, the SWSE receives the HTTP request from the Web server, translates the request into SISNAPI messaging format, and invokes the Session Manager, which is embedded in the SWSE, to obtain a physical connection to the Siebel Server. The Session Manager creates a new, temporary SISNAPI connection, which is load-balanced to an available Siebel Server.

After this temporary connection is made to a Siebel Server, Session Manager checks to see whether there are enough SISNAPI connections to the target process. If there are

enough TCP connections, then the temporary connection is dropped and the existing connection is used for this new user session. If a connection is not available, then the temporary connection is retained. For more information about this process, see *Siebel Performance Tuning Guide*, which describes the use of the parameter Number of Sessions for each SISNAPI Connection (alias SessPerSisnConn).

After Session Manager opens a connection to the Siebel Server, it closes connections based on the time the connection remains idle. The parameter SISNAPI Connection Maximum Idle Time (alias ConnIdleTime) controls this feature. After reaching the configured idle period, the connection is disconnected by the Application Object Manager process. Use this setting when a third-party load balancer is in use for Siebel Servers configured to time out SISNAPI connections. By default, most load balancers have an idle connection timeout feature. The parameter ConnIdleTime must be set to a value slightly less than the load balancer timeout.

An additional benefit of the ConnIdleTime parameter is to manage connections that pass through a firewall placed between the Web server and the Siebel Server. Because firewalls block idle connections, the ConnIdleTime parameter can be configured to disconnect idle connections before they are blocked by the firewall. This setting avoids future connection problems between the Web server and the Siebel Server.

**Note:** Only enable the ConnIdleTime parameter at the component level, specifically, for Application Object Manager components.

For more information about communication between the client and the Siebel application, see *Siebel Performance Tuning Guide*.

Parameters that modify Session Manager and SISNAPI connections are available for each component at the component level. For more information about these and other parameters, see ["Siebel Enterprise, Server, and Component Parameters"](#page-186-0) on page A-13.

# **3.8 Reinstalling the Siebel Gateway Name Server and Siebel Server**

In some cases, you might have to reinstall the Siebel Gateway Name Server and Siebel Servers. These cases include scenarios when you want to:

- Rename the computer on which the Siebel Gateway Name Server, Siebel Servers, or both are running.
- Make structural changes to the directory where the Siebel Gateway Name Server, Siebel Servers, or both are installed.
- Move the Siebel Gateway Name Server, Siebel Servers, or both to another computer.

Each of the listed operations requires you to uninstall and reinstall both the Siebel Gateway Name Server and Siebel Servers. Uninstalling also requires that you first perform the necessary tasks to remove associated configuration data. For more information about installing and uninstalling Siebel Servers and the Siebel Gateway Name Server and about tasks for configuring and for removing configuration data, see the *Siebel Installation Guide* for the operating system you are using.

**Caution:** In general, uninstalling and reinstalling server modules can present severe consequences for your application environment. Avoid these tasks and associated tasks wherever possible or perform them only when necessary.

You uninstall and reinstall Siebel Servers and the Siebel Gateway Name Server in the following sequence.

#### **To uninstall and reinstall server entities**

- **1.** Uninstall each Siebel Server.
- **2.** Uninstall the Siebel Gateway Name Server.
- **3.** Reinstall the Siebel Gateway Name Server.
- **4.** Reinstall each Siebel Server.

After installation and initial configuration, you perform any additional necessary Siebel Server configuration tasks, such as to define new components, enable or disable components and component groups, assign component groups to Siebel Server, and so on. You must also reextract all of the Mobile Web Clients. For information about extracting Mobile Web Clients databases, see *Siebel Remote and Replication Manager Administration Guide*.

# **Configuring the Browser for Siebel Web Clients**

This chapter provides information about how to configure Web browser settings that affect Siebel application behavior for the Siebel Web Client and Mobile Web Client and provides other information relevant to deploying Siebel Web Clients. This chapter includes the following topics:

- [About User Interface Deployment Options for Siebel Web Clients](#page-42-0)
- [Requirements for Deploying Siebel Applications Using Standard Interactivity](#page-47-0)
- [Requirements for Deploying Siebel Applications Using High Interactivity](#page-47-1)
- [Siebel Client Deployment Requirements When Using Firewalls or Proxy Servers](#page-56-0)
- [Configuring Siebel Business Applications for Pop-Up Blocker Compatibility](#page-57-0)

**Note:** In this chapter, the term *Siebel Web client* generally refers to the following Siebel client types: Siebel Web Client, Siebel Mobile Web Client, and Siebel Developer Web Client. (Support is limited for the Siebel Developer Web Client.) All of these clients run in the browser and, depending on your deployment, might be subject to the requirements described in this chapter.

# <span id="page-42-0"></span>**4.1 About User Interface Deployment Options for Siebel Web Clients**

There are three fundamental user interface deployment options for a Siebel Web client:

- Siebel Open UI
- Standard interactivity
- High interactivity

The user interface characteristics of the Siebel Business Applications and the experience of your end users depend greatly on the user interface in which you deploy your applications. Each Siebel application is preconfigured to use one of these deployment modes. In general, it is recommended not to change the deployment mode from its default mode, unless you are migrating your users to Siebel Open UI.

**Note:** Siebel Open UI, a new user interface deployment option, is an alternative to high interactivity for employee applications or to standard interactivity for customer applications and presents several advantages. You can deploy most Siebel applications using the Siebel Open UI client. For more information, see ["About Siebel Open UI"](#page-43-0) on [page 4-2](#page-43-0). Most of the information in this chapter pertains only to standard interactivity or high interactivity and has not been significantly updated.

To deploy Siebel clients, software prerequisites and configuration requirements must be considered for each deployment mode. Each mode provides performance and usability characteristics that might offer advantages for a given environment. The deployment requirements for client computers must correspond to your target user characteristics.

For example, for employee applications, it is often feasible to deploy the applications in a controlled environment where specific client and browser requirements can be met that support high interactivity, which provides superior performance and usability compared to standard interactivity. For this reason, Siebel employee applications are provided for high interactivity. In general, it is assumed that you will deploy these applications using the Siebel Open UI client instead of the high interactivity client.

For customer applications, on the other hand, your deployment must have looser client and browser requirements for a diverse set of users, and require basic and broadly supported browser standards. For this reason, Siebel customer applications have traditionally been provided for standard interactivity. Newer customer applications are provided for Siebel Open UI.

You must coordinate all of your deployment activities: those described in this book and in other books, including those listed in ["Additional Information About Browser](#page-46-0) [Configuration"](#page-46-0) on page 4-5.

This topic contains the following information:

- ["About Siebel Open UI"](#page-43-0) on page 4-2
- ["About Standard Interactivity"](#page-44-0) on page 4-3
- ["About High Interactivity"](#page-45-0) on page 4-4
- ["Comparing High Interactivity and Standard Interactivity"](#page-46-1) on page 4-5
- ["Additional Information About Browser Configuration"](#page-46-0) on page 4-5

#### <span id="page-43-0"></span>**4.1.1 About Siebel Open UI**

The Siebel Open UI client is the next-generation successor to the high interactivity client and an alternative to the standard interactivity client. Siebel Open UI provides a rich user interface experience, like high interactivity, yet presents many advantages over high interactivity and standard interactivity. Recent browser versions are strongly recommended for optimal functionality and performance. For more information, see *Deploying Siebel Open UI* and the *Siebel Installation Guide* for the operating system you are using.

**Note:** User interface references in this guide assume that you are using Siebel Open UI. The Siebel application procedures in this guide assume that you do not use left-hand navigation. However, you can set up left-hand navigation. For more information about left-hand navigation and about implementing it, see *Siebel Fundamentals for Siebel Open UI*.

With two exceptions, the remaining topics in this chapter describe requirements for standard interactivity and high interactivity and do not apply to Siebel Open UI. The following topics apply to all of the user interface deployment choices for the Siebel Web Clients, including Siebel Open UI:

- ["Siebel Client Deployment Requirements When Using Firewalls or Proxy Servers"](#page-56-0) [on page 4-15](#page-56-0)
- ["Configuring Siebel Business Applications for Pop-Up Blocker Compatibility"](#page-57-0) on [page 4-16](#page-57-0)

### **4.1.1.1 Related Books**

For more information about configuring and deploying Siebel Business Applications with Siebel Open UI, see the following related books:

- For more information about the functionality that is available for Siebel Open UI, see *Siebel Open UI Deployment Guide* on My Oracle Support. To access this article, from within My Oracle Support, navigate to the Knowledge tab and search for Article ID 1499842.1.
- For the minimum browser standards and other support information for Siebel Open UI, see the Certifications tab on My Oracle Support.
- For information about enabling Siebel Open UI for Application Object Manager components and Siebel Mobile Web Clients, see the *Siebel Installation Guide* for the operating system you are using.
- For information about deploying Siebel Business Applications using Siebel Open UI, see *Deploying Siebel Open UI*.
- For information about configuring Siebel Business Applications that use Siebel Open UI, see *Configuring Siebel Open UI*.
- For information about using Siebel Business Applications that are deployed with Siebel Open UI, see *Siebel Fundamentals for Siebel Open UI*.

## <span id="page-44-0"></span>**4.1.2 About Standard Interactivity**

Standard interactivity provides users of Siebel Business Applications with a user experience similar to that for users of traditional Web applications for customer applications, such as those for consumers. The usability characteristics of standard interactivity are familiar to users of typical consumer Web sites. This deployment mode is available for the Siebel Web Client.

Most user interactions in standard interactivity clients result in a page refresh. When creating a new record, the user clicks the New button (which refreshes the page when the application displays a new entry form), enters the relevant data, then clicks the Save or Submit button (which again refreshes the page when the application redisplays the original page). Similarly, when a user browses through a list of records, the page refreshes each time that a new record is selected.

**Note:** Siebel Open UI, a new user interface alternative, presents several advantages. For more information, see ["About Siebel Open UI"](#page-43-0) [on page 4-2.](#page-43-0)

## <span id="page-45-0"></span>**4.1.3 About High Interactivity**

High interactivity is designed to provide users of Siebel Business Applications with a user experience similar to that for users of traditional GUI-based client applications, such as for Microsoft Windows. This deployment mode is available for the Siebel Web Client, Siebel Mobile Web Client, and Siebel Developer Web Client.

High interactivity reduces the number of page refreshes, compared to standard interactivity, when the user interacts with the application, browses through records, and so on. These benefits are made possible because data-only updates are made from the Siebel Server, which optimizes the use of network bandwidth.

For example, a high interactivity client does not require a page refresh for creating a new record. A user creates a new record by clicking the New button. A new row is created in a list dynamically, without a page refresh. The user enters the relevant data, then clicks outside of the record (also called *stepping off of the record*) to implicitly commit the change, without a page refresh.

Some of the features of the high interactivity framework are:

- **Fewer page refreshes.** Data is updated separately from the user interface and full page refreshes are not needed in all cases.
- **Support for client-side scripting.** Client-side scripting allows the client to compute certain tasks locally, which can be beneficial for server performance.
- **Support for implicit commit.** This feature enables automatic saving when a user steps off of a new or modified record.
- **Other usability features.** Such features include MVG shuttle applets; drag-and-drop column reordering; drag-and-drop file attachments; keyboard shortcuts; smart controls for calendar, calculator and currency; and applet scrollbars.

The high interactivity framework provides performance and usability enhancements by taking advantage of capabilities supported by Microsoft Internet Explorer browsers. These capabilities include Document Object Model (DOM), Java, and ActiveX controls.

High interactivity clients use a Siebel-specific remote procedure call (RPC) though HTTP or HTTPS, which is the fundamental communications channel for this client type. The Siebel RPC sends and retrieves data over HTTP or HTTPS to and from the Siebel Server. For the Siebel Web Client using the high interactivity client, no other communication channels are used.

Deploying Siebel Business Applications in high interactivity requires that customers and their users adhere to strict guidelines regarding the deployed operating system, Web browser version and settings, and Java software environment.

**Note:** Siebel Open UI, a new user interface alternative, presents several advantages. For more information, see ["About Siebel Open UI"](#page-43-0) [on page 4-2.](#page-43-0)

# <span id="page-46-2"></span><span id="page-46-1"></span>**4.1.4 Comparing High Interactivity and Standard Interactivity**

[Table 4–1](#page-46-2) outlines the basic differences between the two traditional deployment modes. The topics that follow provide additional information about each of these modes.

| <b>Feature</b>                          | <b>Standard Interactivity High Interactivity</b> |     |
|-----------------------------------------|--------------------------------------------------|-----|
| Support for broader variety of browsers | Yes                                              | No  |
| Uses JavaScript technology              | Yes                                              | Yes |
| Uses ActiveX technology                 | No                                               | Yes |
| Uses Java technology                    | Nο                                               | Yes |

*Table 4–1 Comparison of Standard Interactivity and High Interactivity*

**Note:** Accessing different versions of an Application Object Manager while simultaneously using Siebel Web clients on the same client computer is not supported.

Certain features and functions in Siebel Business Applications require particular browser settings for standard interactivity and high interactivity. Unless stated, all supported browser versions for applications using these deployment modes require the settings and configuration outlined in this guide or in other relevant documents. The requirements for your individual deployment might vary.

**Note:** Siebel Open UI, a new user interface alternative, presents several advantages. For more information, see ["About Siebel Open UI"](#page-43-0) [on page 4-2.](#page-43-0)

### **Related Topics**

["Requirements for Deploying Siebel Applications Using Standard Interactivity"](#page-47-0) on [page 4-6](#page-47-0)

["Requirements for Deploying Siebel Applications Using High Interactivity"](#page-47-1) on [page 4-6](#page-47-1)

## <span id="page-46-0"></span>**4.1.5 Additional Information About Browser Configuration**

Information related to topics in this chapter can be found in the following documents:

- For information about the browser requirements for Siebel Open UI, high interactivity, or standard interactivity clients, see the Certifications tab on My Oracle Support.
- For information about installing components for Siebel Business Applications, see the *Siebel Installation Guide* for the operating system you are using.
- For information about deploying Siebel Business Applications, see *Siebel Deployment Planning Guide*, the *Siebel Installation Guide* for the operating system you are using, *Deploying Siebel Open UI*, and other applicable documentation.
- For information about configuration tasks for Siebel clients, see *Configuring Siebel Business Applications*, *Configuring Siebel Open UI*, and related documents.

For information about optimizing performance for Siebel clients, see *Siebel Performance Tuning Guide*. For information about configuring firewalls, using browser cookies with Siebel Business Applications, and other security topics, see *Siebel Security Guide*.

# <span id="page-47-0"></span>**4.2 Requirements for Deploying Siebel Applications Using Standard Interactivity**

This topic describes the requirements for deploying Siebel Business Applications using the standard interactivity client. For more information, see ["About User Interface](#page-42-0) [Deployment Options for Siebel Web Clients"](#page-42-0) on page 4-1.

Siebel Business Applications using the standard interactivity client are supported on most commonly used Web browser versions. Clients must meet the following Web browser requirements:

- HTML 4.01 syntax
- CSS level 2.1
- JavaScript interpretation

# <span id="page-47-1"></span>**4.3 Requirements for Deploying Siebel Applications Using High Interactivity**

This topic describes in detail the requirements for deploying Siebel Business Applications using the high interactivity client. It contains the following information:

- ["General Requirements for Using High Interactivity"](#page-47-2) on page 4-6
- ["ActiveX Requirements for Using High Interactivity"](#page-48-0) on page 4-7
- ["Modifying User Groups or Permissions"](#page-49-0) on page 4-8
- ["Predeploying ActiveX Controls for Secure Environments"](#page-50-0) on page 4-9
- ["ActiveX Controls Distributed for High Interactivity"](#page-51-0) on page 4-10
- ["Uninstalling ActiveX Controls"](#page-52-0) on page 4-11
- ["Java Requirements for Using High Interactivity"](#page-52-1) on page 4-11
- ["Manual Security Settings for Using High Interactivity"](#page-53-0) on page 4-12
- ["Manually Enabling Settings for ActiveX Controls and Plug-ins"](#page-54-0) on page 4-13
- ["Manually Enabling Settings for Scripting"](#page-54-1) on page 4-13
- ["Manually Enabling Settings for Downloads"](#page-55-0) on page 4-14
- ["Manually Enabling Settings for IFRAME Support"](#page-55-1) on page 4-14
- ["Other Deployment Options for High Interactivity"](#page-56-1) on page 4-15

## <span id="page-47-2"></span>**4.3.1 General Requirements for Using High Interactivity**

This topic describes the general requirements for deploying Siebel Business Applications using the high interactivity client. For more information, see ["About User](#page-42-0) [Interface Deployment Options for Siebel Web Clients"](#page-42-0) on page 4-1.

You can use the Microsoft Internet Explorer Administrator Kit and other system management tools to support high interactivity deployment requirements in

supported versions of Internet Explorer. Review any applicable deployment tools and their features.

### **4.3.1.1 Predefined Security Settings for Web Content Zones**

Web content zones in Microsoft Internet Explorer support predefined security setting templates, or groups of settings: Low, Medium-low, Medium, and High. Siebel Business Applications support both Low and Medium-low settings. Low is preferred.

You can use a zone such as Local Intranet or Trusted Sites for your Siebel Business Applications and use the default security setting templates:

- The Local Intranet zone defaults to the Medium-low setting. To use this zone, the Siebel Business Applications URL must be hosted on the same intranet as the end users' Web browsers.
- The Trusted Sites zone defaults to the Low setting. To use this zone, the Siebel Business Applications URL must be added as a site to the Trusted Sites zone.

Because trusted sites are explicitly designated, lower security settings can generally be used than for other zones. For example, you can use the Trusted Sites zone to allow end users to use ActiveX controls required for the Siebel application deployment, yet restrict end users from using ActiveX controls that are associated with other sites.

Using security setting templates is preferred. If you do not use them, then you must adjust individual security settings for the applicable Web content zone. Some procedures in this chapter describe specifying (or verifying) custom settings, for customers who cannot use security setting templates. For more information, see ["Manual Security Settings for Using High Interactivity"](#page-53-0) on page 4-12.

For more information about specifying Microsoft Internet Explorer security settings or other settings, see Microsoft documentation.

## **4.3.1.2 Adjusting Printing Settings**

To enable printing Siebel application screens using the browser's Print command, Internet Explorer users must modify their printing settings.

#### **To adjust printing settings**

- **1.** From the Tools menu in Internet Explorer, select Internet Options.
- **2.** Click the Advanced tab.
- **3.** Under Printing, select Print background colors and images.
- **4.** Click OK.

**Note:** For information about browser requirements for supporting the Siebel application's Print command when printing through Microsoft Excel, see ["Manual Security Settings for Using High](#page-53-0) [Interactivity"](#page-53-0) on page 4-12.

## <span id="page-48-0"></span>**4.3.2 ActiveX Requirements for Using High Interactivity**

This topic describes the ActiveX requirements for deploying Siebel Business Applications using the high interactivity client. For more information, see ["About User](#page-42-0) [Interface Deployment Options for Siebel Web Clients"](#page-42-0) on page 4-1.

Siebel Business Applications using the high interactivity client rely on ActiveX technology to deliver features such as interactive controls, keyboard accelerators, email client integration, and so on. For a list of the ActiveX download files (CAB files), see ["ActiveX Controls Distributed for High Interactivity"](#page-51-0) on page 4-10.

Enable a browser running a high interactivity application to work with (download, instantiate, and script) ActiveX controls. It is recommended that the URL for Siebel Business Applications be part of a zone for which security settings are defined as described in this topic.

In addition, system administrators must modify permissions for users or applicable groups.

For most deployments, downloading ActiveX controls on demand from a Web server is preferable. Code for each control is downloaded to the Downloaded Program Files directory when the control is invoked for the first time by an application feature.

Downloading ActiveX controls requires permissions associated with Power Users. For some controls, running a control might also require such permissions. The following methods are commonly used to meet applicable requirements. How to implement each approach is described in the topics that follow.

- Allowing end users to download ActiveX controls, by modifying user groups or permissions in one of two alternative ways:
	- **–** Adding users to the Power Users group
	- **–** Relaxing the default permissions granted to the Users group

For more information, see ["Modifying User Groups or Permissions"](#page-49-0) on page 4-8.

Predeploying ActiveX controls in environments with secure user permissions.

For more information, see ["Predeploying ActiveX Controls for Secure](#page-50-0) [Environments"](#page-50-0) on page 4-9.

## <span id="page-49-0"></span>**4.3.3 Modifying User Groups or Permissions**

This topic describes two alternative ways of allowing users to download ActiveX controls for Siebel applications that are deployed using the high interactivity client. Use one of these methods.

#### **4.3.3.1 Adding Users to the Power Users Group**

End users on supported Microsoft Windows platforms require write access to the Downloaded Program Files directory and the Windows registry to allow automatic download and installation.

Typically, the Power Users or Administrators groups on supported Microsoft Windows platforms have the necessary permissions. The Users group, however, does not have these permissions. Consequently, putting your users in the Power Users group or Administrators group, or in a new user group with the appropriate permissions, allows automatic download.

For more information about adding users to the Power Users group or other groups, review Microsoft operating system documentation.

#### **4.3.3.2 Relaxing Default Permissions Granted to the Users Group**

Another approach is to grant all users the appropriate permissions by relaxing default permissions granted to the Users group.

**To relax default permissions granted to the users group**

■ From the command prompt on supported Microsoft Windows platforms, type the following, on one line:

secedit /configure /cfg %windir%\security\templates\compatws.inf /db compat.sdb

## <span id="page-50-0"></span>**4.3.4 Predeploying ActiveX Controls for Secure Environments**

For Siebel applications that are deployed using the high interactivity client, if users on supported Microsoft Windows platforms are operating in secure environments and cannot obtain write access to the Downloaded Program Files directory through the means described in the previous topic, then the ActiveX controls used for Siebel Business Applications must be predeployed on these users' computers.

Use the following procedure to predeploy ActiveX controls by loading the HTML file predeploy.htm, which is provided by Oracle. The ActiveX controls that you can deploy are those described in ["ActiveX Controls Distributed for High Interactivity"](#page-51-0) on [page 4-10](#page-51-0).

**Note:** This task must be performed with the proper administrative permissions to install software on each client computer, usually Power Users or above.

For information about automatically loading predeploy.htm during installation of Siebel Mobile Web Clients, see the *Siebel Installation Guide* for the operating system you are using.

#### **To predeploy ActiveX controls**

- **1.** Navigate to the directory containing the predeploy.htm file. You can use any version of the file, which is installed in multiple locations:
	- On the Siebel Web Server Extension (SWSE) computer, predeploy.htm is located in the directory *SWSE\_ROOT*\public\*LANGUAGE*, where *SWSE\_ROOT* is the SWSE installation directory and *LANGUAGE* represents the language that you are using (such as ENU).
	- On the Siebel Server computer, predeploy.htm is located in the directory *SIEBSRVR\_ROOT*\webmaster\*LANGUAGE*, where *SIEBSRVR\_ROOT* is the Siebel Server installation directory and *LANGUAGE* represents the language that you are using (such as ENU).
	- On Siebel Mobile Web Client computers, predeploy.htm is located in the directory *SIEBEL\_CLIENT\_ROOT*\bin, where *SIEBEL\_CLIENT\_ROOT* is the Siebel client installation directory.
- **2.** Edit predeploy.htm to suit your requirements, that is, so it can be used to predeploy the ActiveX controls your users require. Then save the file.

The file predeploy.htm contains comments about each file, to supplement the information in [Table 4–2](#page-51-1). Use this information to help you determine what controls to predeploy.

- <span id="page-50-1"></span>**3.** Remotely log into each client computer, and then open the HTML file in a supported version of Microsoft Internet Explorer. Wait until the message indicates that all of the files have been downloaded, then close the browser and log off of the client computer.
- **4.** Repeat Step [3](#page-50-1) for each applicable user.

# <span id="page-51-0"></span>**4.3.5 ActiveX Controls Distributed for High Interactivity**

[Table 4–2](#page-51-1) lists the ActiveX controls distributed and used with Siebel Web clients for Siebel applications that are deployed using the high interactivity client. All of these controls are signed. Control names reflect the names of the files that are created in the Downloaded Program Files directory when each control is deployed.

Depending on your release of Siebel CRM, you might have only a subset of these CAB files. For more information about ActiveX files used with Siebel CRM, see 1066135.1 (Article ID) on My Oracle Support.

| <b>Filename or Control Name</b>                                  | <b>Feature or Function</b>                                                                                                    |
|------------------------------------------------------------------|----------------------------------------------------------------------------------------------------|
| SiebelAx_Calendar.cab                                            | Supports calendar-related functions.                                                                                                    |
| Siebel Calendar                                                  |                                                                                                    |
| SiebelAx_Container_Control.cab                                   | Hosts third-party ActiveX controls. The hosted control,                                                                                                    |
| Siebel Generic Container Control                                 | its methods, and its public members are specified using<br>control user properties.                                                                                                    |
|                                                                  | In Siebel Life Sciences, this control hosts the CIC Ink<br>control, used for capturing signatures on a tablet<br>computer.                                                                               |
| SiebelAx_CTI_Toolbar.cab<br>Siebel Callcenter Communications     | Helps the Java applet for the communications (CTI)<br>toolbar to access the client framework.                                                                                                    |
| Toolbar                                                          | See also Siebel CTI Administration Guide.                                                                                                    |
| SiebelAx_Desktop_Integration.cab                                 | Provides a Component Object Model (COM) interface                                                                                                    |
| Siebel Desktop Integration                                       | to support client-side integrations your company<br>might implement.                                                                                                    |
|                                                                  | When this control is deployed, the<br>EnableWebClientAutomation parameter must be True<br>in the application configuration file.                                                                         |
|                                                                  | <b>Note:</b> Running this control requires the user to have<br>the permissions associated with the Power Users<br>group.                                                                                 |
| SiebelAx Gantt Chart.cab<br>Siebel Gantt Chart                   | Supports Gantt Charts in the Siebel application user<br>interface.                                                                                                    |
|                                                                  | Gantt Chart control renders data in two panes: the left<br>pane for owner objects (employees, projects,<br>campaigns, and so on), and the right pane for the<br>owner objects' schedules and activities. |
| SiebelAx_Hospitality_Gantt_<br>Chart.cab                         | Supports Gantt Charts for Siebel Hospitality.                                                                                                    |
| Siebel Hospitality Gantt Chart                                   |                                                                                                    |
| SiebelAx HI Client.cab                                           | Provides high levels of usability, performance, and                                                                                                    |
| Siebel High Interactivity Framework                              | desktop integration. Contains user interface<br>components such as a rich text editor, UI elements, and<br>so on.                                                                                        |
|                                                                  | <b>Note:</b> Deploying this control is required for any<br>application using the high interactivity client.                                                                                              |
| SiebelAx_iHelp.cab                                               | Supports the Siebel iHelp player panel to contain and                                                                                                    |
| Siebel iHelp                                                     | display iHelp information.                                                                                                    |
| SiebelAx_Marketing_Allocation.cab<br>Siebel Marketing Allocation | Works with Oracle Business Intelligence Enterprise<br>Edition to display market segment information that is<br>applicable to a stage in a marketing program.                                             |

<span id="page-51-1"></span>*Table 4–2 ActiveX Controls Used with Siebel Web Clients*

| <b>Filename or Control Name</b>                             | <b>Feature or Function</b>                                                                                                    |
|-------------------------------------------------------------|----------------------------------------------------------------------------------------------------|
| SiebelAx_Marketing_Calendar.cab                             | Supports the Siebel Marketing Event Calendar.                                                                                                    |
| Siebel Marketing Event Calendar                             |                                                                                                    |
| SiebelAx_Marketing_HTML_<br>Editor.cab                      | Supports editing of email offers, Web offers, and event<br>Web banner for Siebel Marketing applications.                                                                                                |
| Siebel Marketing Web Editor                                 |                                                                                                    |
| SiebelAx_Microsite_Layout.cab                               | Provides a tool for laying out page items for microsites<br>and templates.                                                                                                    |
| Siebel Microsite Layout Designer                            |                                                                                                    |
| SiebelAx_OutBound_mail.cab<br>Siebel Outbound Email Support | Supports client-side email integration (for Lotus Notes<br>or Microsoft Outlook).                                                                                                    |
|                                                             | Note: Deploying this control requires that you also<br>deploy the Siebel Desktop Integration control.                                                                                                   |
|                                                             | See also Siebel Email Administration Guide.                                                                                                    |
| SiebelAx Prodselection.cab                                  | Provides a hidden control to render standard<br>interactivity applets for high interactivity product<br>selection UI views. The control inserts standard<br>interactivity HTML into a placeholder span. |
| SiebelAx_Smartscript.cab                                    | Provides the SmartScript UI.                                                                                                    |
| Siebel SmartScript                                          | See also Siebel SmartScript Administration Guide.                                                                                                    |
| SiebelAx Test Automation.cab<br>Siebel Test Automation      | Provides a test automation interface. (Generally not<br>used for production environments.)                                                                                                    |
|                                                             | See also Testing Siebel Business Applications.                                                                                                    |
| SiebelAx_UInbox.cab                                         | Supports the Universal Inbox feature.                                                                                                    |
| Siebel Universal Inbox                                      |                                                                                                    |
| isign90.cab                                                 | A third-party ActiveX control used to capture and<br>encrypt signatures.                                                                                                    |
| outlctlx.cab                                                | A third-party ActiveX control provided by Microsoft<br>for use with the Exchange/Siebel Connector (PIMSI). It<br>is required only for implementations with Outlook<br>2000.                             |

*Table 4–2 (Cont.) ActiveX Controls Used with Siebel Web Clients*

## <span id="page-52-0"></span>**4.3.6 Uninstalling ActiveX Controls**

For Siebel applications that are deployed using the high interactivity client, if any ActiveX controls that have been downloaded to a user's computer are no longer needed, then you can uninstall them by removing them from the Downloaded Program Files directory. You might choose to uninstall the ActiveX controls if your applications are deployed using Siebel Open UI instead of high interactivity. If the user has permissions as described in ["Modifying User Groups or Permissions"](#page-49-0) on page 4-8, then the applicable controls are downloaded again as they are needed.

## <span id="page-52-1"></span>**4.3.7 Java Requirements for Using High Interactivity**

This topic describes in detail the Java requirements for deploying Siebel Business Applications using the high interactivity client. For more information about the deployment modes, see ["About User Interface Deployment Options for Siebel Web](#page-42-0) Clients" [on page 4-1](#page-42-0).

### **4.3.7.1 Configuring Automatic JRE Downloads**

Java Runtime Environment (JRE) is required to access certain features when using the high interactivity client. Supported JRE versions are described in the Certifications tab on My Oracle Support.

To make sure that client computers connecting to a Siebel application using the high interactivity client, such as Siebel Call Center, have the correct version of the JRE installed, specify a value for the Application Object Manager component parameter JREDownloadUrl (alias JREDownloadUrl). You specify a URL value for this parameter to automatically download an ActiveX download file (CAB file), which installs the JRE version to the client computer, if the JRE version is not installed already. To find the correct URL value to use as the parameter, see

http://www.oracle.com/technetwork/java/javase/downloads

For information about the requirements to allow the distribution of CAB files in a Siebel environment, see ["ActiveX Requirements for Using High Interactivity"](#page-48-0) on [page 4-7](#page-48-0).

### **4.3.7.2 Java Applets Distributed for High Interactivity**

[Table 4–3](#page-53-1) lists the Java applets distributed and used with Siebel Web clients using the high interactivity client. All of these controls are signed, except where noted.

<span id="page-53-1"></span>

| <b>Filename</b>         | <b>Feature or Function</b>                                                               |
|-------------------------|------------------------------------------------------------------------------------------|
| SiebelFlowChart.cab     | Design of SmartScripts, organization charts, workflow rules.                             |
| SiebelFunnelChart.cab   | Constructs sales and sales-phases pipeline analysis charts.                              |
| SiebelRulesDesigner.cab | Personalization business rules designer.                                                 |
| SiebelToolbar.cab       | Communications toolbar (for Siebel CTI or related modules) and<br>scrolling message bar. |

*Table 4–3 Java Applets Used with Siebel Web Clients*

## **4.3.7.3 Uninstalling Java Controls**

If any Java controls that have been downloaded to a user's computer are no longer needed, then you can uninstall them by deleting them from the Temporary Internet Files directory. This directory is located in a location similar to the following:

C:\Documents and Settings\*username*\Local Settings\Temporary Internet Files

In this path, *username* represents the Microsoft Windows login for the applicable user.

## <span id="page-53-0"></span>**4.3.8 Manual Security Settings for Using High Interactivity**

If you are *not* using supported security setting templates for applicable Web content zones for your Siebel high interactivity applications, then you must manually specify the Internet Explorer settings described in this topic. (Some settings are not associated with either Low or Medium-low security templates. All such settings are optional.) See also ["General Requirements for Using High Interactivity"](#page-47-2) on page 4-6.

This topic contains the following information:

- ["Manually Enabling Settings for ActiveX Controls and Plug-ins"](#page-54-0) on page 4-13
- ["Manually Enabling Settings for Scripting"](#page-54-1) on page 4-13
- ["Manually Enabling Settings for Downloads"](#page-55-0) on page 4-14

["Manually Enabling Settings for IFRAME Support"](#page-55-1) on page 4-14

## <span id="page-54-0"></span>**4.3.9 Manually Enabling Settings for ActiveX Controls and Plug-ins**

To enable full functionality related to ActiveX controls and plug-ins for Siebel Business Applications using the high interactivity client, specify the following settings.

For more information, see ["ActiveX Requirements for Using High Interactivity"](#page-48-0) on [page 4-7](#page-48-0).

#### **To specify ActiveX settings**

- **1.** From the Internet Explorer Tools menu, select Internet Options.
- **2.** Click the Security tab.
- **3.** Select the Web content zone that you want to customize (for example, Local Intranet or Trusted Sites).
- **4.** Click Custom Level.
- **5.** In Security Settings, under ActiveX controls and plug-ins, navigate to Download signed ActiveX controls, and select Enable or Prompt.
- **6.** In Security Settings, under ActiveX controls and plug-ins, navigate to Run ActiveX controls and plug-ins, and select Enable.
- **7.** In Security Settings, under ActiveX controls and plug-ins, navigate to Script ActiveX Controls marked safe for scripting, and select Enable.
- **8.** In Security Settings, under ActiveX controls and plug-ins, navigate to Initialize and script ActiveX controls not marked as safe, and select Enable or Prompt.

**Note:** This setting applies only if you are using the Siebel application Print command with Microsoft Excel.

**9.** Click OK.

A Warning popup appears.

**10.** Click Yes to verify the changes that you made, then, in the Internet Options window, click OK.

## <span id="page-54-1"></span>**4.3.10 Manually Enabling Settings for Scripting**

Use scripting in the high interactivity framework to manage data-only interactions with the Siebel Server and to interact with the browser DOM, ActiveX controls, Java applets, and so on. The high interactivity framework also supports browser scripting for data validations.

To enable the full functionality related to scripting for Siebel Business Applications using the high interactivity client, specify the following settings.

#### **To specify scripting settings**

- **1.** From the Internet Explorer Tools menu, select Internet Options.
- **2.** Click the Security tab.
- **3.** Select the Web content zone that you want to customize (for example, Local Intranet or Trusted Sites).
- **4.** Click Custom Level.
- **5.** In Security Settings, navigate to Active scripting, and select Enable or Prompt.
- **6.** In Security Settings, navigate to Scripting, Scripting of Java applets, and then select Enable or Prompt.
- **7.** In Security Settings, navigate to Scripting, then under Allow Programatic Clipboard Access select Enable or Prompt.
- **8.** Click OK.

A Warning message appears.

**9.** Click Yes to verify the changes that you made, then, in the Internet Options window, click OK.

## <span id="page-55-0"></span>**4.3.11 Manually Enabling Settings for Downloads**

To enable full functionality related to attachments and file import and export for Siebel Business Applications using the high interactivity client, specify the following settings.

#### **To specify download settings**

- **1.** From the Internet Explorer Tools menu, select Internet Options.
- **2.** Click the Security tab.
- **3.** Select the Web content zone that you want to customize (for example, Local Intranet or Trusted Sites).
- **4.** Click Custom Level.
- **5.** In Security Settings, navigate to Downloads, then under File Download select Enable.
- **6.** Click OK.

A Warning message appears.

**7.** Click Yes to verify the changes that you made, then, in the Internet Options window, click OK.

## <span id="page-55-1"></span>**4.3.12 Manually Enabling Settings for IFRAME Support**

Siebel Web templates are configured to use IFRAME elements.

To enable IFRAME support in your browser, follow the steps in the following procedure. For more information about IFRAME support, consult your browser documentation.

#### **To activate support for IFRAME elements**

- **1.** From the Internet Explorer Tools menu, select Internet Options.
- **2.** Click the Security tab.
- **3.** Select the Web content zone that you want to customize (for example, Local Intranet or Trusted Sites).
- **4.** Click Custom Level.
- **5.** In Security Settings, navigate to Miscellaneous, then, under Launching Programs and Files in an IFRAME, select Enable or Prompt. (Enable is recommended.)
- **6.** Click OK.

A Warning message appears.

**7.** Click Yes to verify the changes that you made, then, in the Internet Options window, click OK.

## <span id="page-56-1"></span>**4.3.13 Other Deployment Options for High Interactivity**

This topic describes additional browser deployment settings and issues for high interactivity. For information about using cookies with Siebel Business Applications, see *Siebel Security Guide*. See also the description of the SessionTracking parameter in ["Parameter Descriptions of the eapps.cfg File"](#page-202-0) on page B-1.

**Note:** Settings that are described in this topic are optional in most cases. The applicability of these topics varies according to your overall deployment environment.

## **4.3.14 Disabling Script Debugging**

Script debugging is typically automatically enabled by Microsoft Visual Studio products. To improve performance of the Web browser for use with Siebel Business Applications, you must disable script debugging in the Internet Explorer browser.

#### **To disable script debugging**

- **1.** From the Internet Explorer Tools menu, select Internet Options.
- **2.** Click the Advanced tab.
- **3.** Under Browsing, check Disable Script Debugging.
- **4.** Click OK.

# <span id="page-56-0"></span>**4.4 Siebel Client Deployment Requirements When Using Firewalls or Proxy Servers**

This topic describes Siebel client deployment requirements that apply when you use firewalls or proxy servers, such as reverse proxy servers. This topic applies to all Siebel applications that are deployed inside the firewall or using a proxy server.

## **4.4.1 Deploying Siebel Business Applications Accessed Through a Firewall**

When deploying Siebel Business Applications that are accessed through a firewall, if you are planning to enable compression for traffic between the Web server and the Web browser, then your firewall must support the HTTP 1.1 protocol.

If your firewall does not support HTTP 1.1, then set the DoCompression parameter to False in the eapps.cfg file on the Siebel Web Server Extension (SWSE). In addition, disable HTTP 1.1 for proxy connections on each client computer.

Follow instructions for your browser for this purpose. For example, for Microsoft Internet Explorer, you uncheck the option Use HTTP 1.1 Through Proxy Connections. **Note:** For more information about deploying Siebel Business Applications with firewalls, and about settings for the DoCompression parameter, see *Siebel System Requirements and Supported Platforms* on Oracle Technology Network, *Siebel Security Guide*, and the *Siebel Installation Guide* for the operating system you are using. See also the description of the DoCompression parameter in ["Parameter Descriptions of the eapps.cfg File"](#page-202-0) on page B-1.

## **4.4.2 Bypassing the Proxy Server for Local Addresses**

If your LAN uses a proxy server, then adjust your browser settings to bypass the proxy server for local (internal) addresses. This setting provides better performance for Siebel employee applications deployed on the LAN, and is required for the Siebel Mobile Web Client.

Follow instructions for your browser for this purpose. For example, for Microsoft Internet Explorer, you check the options Use a Proxy Server for Your LAN and Bypass Proxy Server for Local Addresses. For Siebel Web Clients, you also specify the proxy server address and port number.

**Note:** For customer applications, this setting does not apply. The proxy server setting applies only on a LAN.

# <span id="page-57-0"></span>**4.5 Configuring Siebel Business Applications for Pop-Up Blocker Compatibility**

Pop-up blocking software can sometimes cause Siebel Business Applications not to work, because such software might block required Siebel application functionality. Such blocking software typically blocks processes or pop-up windows that originate from particular computer host names or domain names. This topic applies to all Siebel Business Applications. See also ["ActiveX Requirements for Using High Interactivity"](#page-48-0) [on page 4-7.](#page-48-0)

Siebel Business Applications that you run on a LAN (Siebel Web Client) or that run on local client computers (Siebel Mobile Web Client) might be affected by pop-up blockers. Configuring the Siebel application to use a fully qualified domain name (FQDN), as described in this topic, might prevent such problems and allow you to use pop-up blockers safely. See also the descriptions of the EnableFQDN and FQDN parameters in ["Parameter Descriptions of the eapps.cfg File"](#page-202-0) on page B-1.

For example, the URL http://ebiz.example.com uses FQDN, while http://ebiz does not.

**Caution:** If you have configured FQDN for your Siebel Business Applications, and if conflicts with pop-up blockers persist, then it might be necessary to uninstall the pop-up blocking software or any applications in which such functionality is built in.

Parameters to configure fully qualified domain names are located in multiple places. How you set these parameters depends on the Siebel client that you are using. Specified hostnames or domain names must meet all of the applicable requirements, for example, underscores cannot be used.

■ **Siebel Web Client.** To use FQDN for this client type, configure the following parameters in the eapps.cfg file on each SWSE that is applicable to Siebel Web Client deployments.

```
[default]
EnableFQDN = True
FQDN = hostname.primaryDNS.domainsuffix
```
where:

- **–** *hostname*, an optional element, is the name of the Web server computer
- **–** *primaryDNS* is the primary part of the domain name (such as *example*)
- **–** *domainsuffix* is the domain type (such as *com*)

EnableFQDN is set to False by default for the SWSE.

For example, you might set FQDN to corp.example.com or server1.corp.example.com.

**Siebel Mobile Web Client.** To use FQDN for this client type, configure the following parameters in the Siebel application configuration file, such as uagent.cfg for Siebel Call Center, on each local client computer.

[Siebel] EnableFQDN = True

EnableFQDN is set to True by default for the Siebel Mobile Web Client.

If you do not also specify the FQDN parameter, then the URL is constructed automatically. For example, the FQDN for CCHENG might be constructed as ccheng.corp.example.com. Optionally, you can explicitly provide similar information, by using the FQDN parameter, as follows:

FQDN = *hostname*.*primaryDNS*.*domainsuffix*

where:

- **–** *hostname* is the name of the local client computer
- **–** *primaryDNS* is the primary part of the domain name (such as *example*)
- **–** *domainsuffix* is the domain type (such as *com*)

For example, you might set FQDN to ccheng.corp.example.com.

**Caution:** When you explicitly configure an FQDN for use with the Siebel Mobile Web Client, you must specify the local computer name. The *localhost* string from the default Siebel Mobile Web Client URL (which is used when EnableFQDN is False) cannot be used as an element in an FQDN. The *localhost* string is only functional when used by itself, with no additional qualifying elements.

# **Configuring Siebel Servers**

This chapter describes Siebel Server configuration tasks and processes that you perform by using the Siebel Server Manager GUI and gives background information about Siebel system parameters. It includes the following topics:

- [About the Server Manager GUI](#page-60-0)
- [About Siebel System Parameters](#page-61-0)
- [Configuring the Siebel Enterprise Server](#page-66-0)
- [Configuring the Siebel Server](#page-77-1)
- [Checking Your Siebel Enterprise and Siebel Server Configurations](#page-81-0)
- [About Siebel Server Component Definitions](#page-82-0)
- [Process of Creating a Custom Siebel Server Component](#page-82-1)
- [Deleting a Siebel Server Component Definition](#page-85-0)
- [Deactivating a Siebel Server Component Definition](#page-86-0)
- **[Advanced Configuration Tasks](#page-86-1)**

# <span id="page-60-0"></span>**5.1 About the Server Manager GUI**

The Siebel Server Manager graphical user interface (GUI) consists of the views in the following server administration screens, which are available from the application Site Map:

- Administration Server Configuration
- Administration Server Management
- Server Jobs

**Note:** The Siebel Server Manager GUI screens allow you to use only the query operator LIKE.

In general, use the Siebel Server Manager GUI to perform most administrative tasks, because it provides a more intuitive view into the operation of Siebel Servers than does the command-line interface.

**Note:** By default, the Siebel Server Manager GUI is available on every Siebel client, and is accessible to users with Siebel administrator responsibility. This feature allows Siebel administrators to perform administration tasks from any client on the network. Therefore, it is important to grant the Siebel administrator responsibility only to designated Siebel administrators.

## **5.1.1 About the Enterprise Explorer View**

The Administration - Server Configuration screen contains a view for reviewing enterprise data in an Explorer or hierarchical format. The Enterprise Explorer view provides an alternate means of navigation and a comprehensive layout of the enterprise data. You access this view by selecting Enterprise Explorer from the link bar.

## **5.1.2 About the Process Failure Diagnostics View**

The Administration - Server Management screen contains the Process Failure Diagnostics view, which you can use for investigating process failures for Siebel Server components. You access this view by selecting Diagnostics from the link bar.

#### **Related Topics**

[Chapter 8, "Using the Siebel Server Manager Command-Line Interface"](#page-118-0)

#### **Related Books**

*Siebel Installation Guide* for the operating system you are using

*Siebel Applications Administration Guide*

*Siebel Security Guide*

*Siebel System Monitoring and Diagnostics Guide*

# <span id="page-61-0"></span>**5.2 About Siebel System Parameters**

The Siebel application uses parameter values based on the level at which they are set. Parameter values at the highest levels are inherited by the same parameter at lower levels. For example, a parameter set at the enterprise level contains the same value for the same parameter at the server and component level, unless the value is overridden at a lower level. If a change is made to that parameter at the enterprise level, then this value is inherited down to the lower levels. [Table 5–1](#page-62-0) lists the parameter-setting levels in order from highest to lowest.

If a parameter value is set at a lower level, and a new change is made to the same parameter at a higher level, then the new change does not inherit down to the lower level unless the override is deleted at that lower level.

**Note:** Do not set lower-level parameters to a blank or empty value. To negate a parameter value, use the appropriate delete parameter override command.

Once you set a parameter at a lower level, this value creates an entry in the siebns.dat file and, from that time on, you must maintain it at this level. That is, any further changes that are to affect this level must be made at this level unless you delete the override.

**Note:** Querying for a specific parameter in either the Parameter field or the Alias field returns matches from both fields. For example, querying in the Parameter field by using the expression File\* returns the result Siebel File System, because the parameter's alias is FileSystem.

[Table 5–1](#page-62-0) lists the parameter-setting levels in order, from highest to lowest. Named subsystem parameters can apply to entities at different levels.

<span id="page-62-0"></span>

| Level | <b>System Parameter</b>                                | <b>Comment</b>                                                                                                    |
|-------|--------------------------------------------------------|----------------------------------------------------------------------------------------------------|
| 1     | Default from library                                   | Default, hard-coded values from the library. Does not<br>apply for passwords and other parameters that<br>require user-supplied values.                                                                                                    |
| 2     | Siebel Enterprise parameter                            | For more information, see "About Siebel Enterprise<br>Server Parameters" on page 5-4 and "Configuring<br>Siebel Enterprise Parameters" on page 5-13.                                                                                                    |
| 3     | Siebel Server parameter                                | For more information, see "About Siebel Server<br>Parameters" on page 5-5 and "Configuring Siebel<br>Server Parameters" on page 5-21.                                                                                                    |
| 4     | Siebel Server component<br>parameter, enterprise level | Enterprise-level Siebel Server component parameters<br>are set by configuring component definition<br>parameters. For more information, see "Configuring<br>Siebel Enterprise Component Definition Parameters"<br>on page 5-13 and "About Siebel Server Component"<br>Definitions" on page 5-23.          |
| 5     | Siebel Server component<br>parameter, server level     | For more information, see "About Siebel Component<br>Parameters" on page 5-5 and "Configuring Siebel<br>Server Component Parameters" on page 5-22.                                                                                                    |
| 6     | Siebel Server component<br>task parameter              | Configure these parameters mainly for batch tasks or<br>when invoking tasks from a script or a workflow<br>process. For more information, see "About Task<br>Parameters" on page 5-6, "Starting a Component Job"<br>on page 7-6, and "Configuring Siebel Server Task<br>Dynamic Parameters" on page 7-13. |

*Table 5–1 Hierarchy of System Parameters*

This topic contains the following information:

- ["About Advanced and Hidden Parameters"](#page-63-1) on page 5-4
- ["About Parameter Availability Status"](#page-63-2) on page 5-4
- ["About Siebel Enterprise Server Parameters"](#page-63-0) on page 5-4
- ["About Siebel Server Parameters"](#page-64-0) on page 5-5
- ["About Siebel Component Parameters"](#page-64-1) on page 5-5
- ["About Task Parameters"](#page-65-0) on page 5-6
- ["About Named Subsystem Parameters"](#page-65-1) on page 5-6

#### **Related Topics**

["Deleting System Parameter Overrides"](#page-90-0) on page 5-31

["Parameter Management Commands"](#page-137-0) on page 8-20

[Chapter 11, "Migrating Parameters Between Environments"](#page-168-0)

## <span id="page-63-1"></span>**5.2.1 About Advanced and Hidden Parameters**

Parameters that affect or modify advanced product functionality are, by default, hidden from the Server Manager GUI.

To make advanced or hidden parameters visible, click Advanced or Hidden on the parameter views for the enterprise, Siebel Server, or components. To restore the default view, click Reset.

#### **Related Topics**

["Configuring Siebel Server Component Parameters"](#page-81-1) on page 5-22

["List Commands"](#page-125-0) on page 8-8

## <span id="page-63-2"></span>**5.2.2 About Parameter Availability Status**

The Server Manager GUI provides parameter availability status for system parameters at the following levels: enterprise, Siebel Server, component definition, component, task, and session. Certain parameters become available or effective only after specific Siebel Server operations are performed. Review the parameter availability status options in [Table 5–2](#page-63-3) to determine the type of action necessary to make your parameter change effective.

| <b>Availability Status</b> | <b>Description</b>                                                                                                    |
|----------------------------|----------------------------------------------------------------------------------------------------|
| Immediately                | These parameters are effective immediately and require no<br>further Siebel Server operations. These parameter are also<br>known as <i>dynamic</i> parameters. All other parameters are static<br>parameters. |
| At Next Task               | These parameters are effective at the start of the next task.                                                                                                    |
| At Component Restart       | These parameters require a restart of the server component<br>before they become effective.                                                                                                    |
| At Server Restart          | These parameters require a restart of the Siebel Server before<br>they become effective.                                                                                                    |
| Require Reconfiguration    | These parameters require the component definition to be.<br>reconfigured before they become effective.                                                                                                    |

<span id="page-63-3"></span>*Table 5–2 Parameter Availability Status Options*

#### **Related Topics**

["Reconfiguring Siebel Server Component Definitions"](#page-86-2) on page 5-27

["Administering Siebel Servers"](#page-104-0) on page 7-1

["Administering Siebel Server Components"](#page-106-0) on page 7-3

["Administering Component Jobs"](#page-108-0) on page 7-5

## <span id="page-63-0"></span>**5.2.3 About Siebel Enterprise Server Parameters**

Enterprise parameters set the attributes of the entire Siebel Enterprise Server. These parameters are initially set when the Siebel Enterprise Server is initially configured by using the Siebel Configuration Wizard. Each Siebel Server installed and configured in the Siebel Enterprise Server inherits these enterprise parameters. Many of the parameters that can be set at the enterprise level are server or named subsystem parameters, which can then be modified or overridden on each Siebel Server.

For example, if a Siebel environment contains multiple Siebel Servers, and the component parameters Maximum MT Servers (alias MaxMTServers) and Maximum Tasks (alias MaxTasks) are set at the enterprise level for a specific component with the values 5 and 100, respectively, then, unless override values are in effect, *each* Siebel Server in the environment runs this specific component with a maximum of 5 server processes (MaxMTServers) and a maximum 100 tasks (MaxTasks). The values 100 and 5 do not apply to the enterprise as a whole, but provide values for each instance of the component on an individual Siebel Server.

**Note:** Setting parameters at the enterprise level sets generic parameters used by all of the Siebel Servers and components across the enterprise. To set component-specific parameters for all components across an enterprise, configure the component definition parameters.

#### **Related Topics**

["About Siebel System Parameters"](#page-61-0) on page 5-2

## <span id="page-64-0"></span>**5.2.4 About Siebel Server Parameters**

Siebel Server parameters set the attributes of each Siebel Server. These parameters are either used by the Siebel Server for its own operation, such as Shutdown Wait Time, or inherited by the components assigned to that Siebel Server.

The entire set of parameters for a given Siebel Server is a combination of the enterprise parameters inherited from the enterprise, and those specified when the Siebel Server is initially configured. Either type can be modified for any given Siebel Server.

If Siebel Server-level parameters are changed, then any future configurations to Siebel Enterprise Server-level parameters do not cascade down to the Siebel Server parameter level for that particular parameter. To restore this functionality, see the description of the appropriate delete parameter override command.

New values for Siebel Server-level dynamic parameters, which are parameters marked as Effective Immediately, apply to subsequently started tasks, unless these values are overridden at a lower level.

New values for static parameters, which are parameters not marked Effective Immediately, do not apply to subsequently started tasks until you stop and restart the Siebel Server system service. For both fixed and static parameters, the Server Manager views continue to show both the current value and the value upon Siebel Server restart.

#### **Related Topics**

["About Siebel System Parameters"](#page-61-0) on page 5-2

["Parameter Management Commands"](#page-137-0) on page 8-20

## <span id="page-64-1"></span>**5.2.5 About Siebel Component Parameters**

Siebel component parameters set the attributes specific to a particular component type. These parameters are set initially when the defined component is created. For each component assigned to a Siebel Server, the component inherits the Siebel Enterprise and Siebel Server parameters applicable to that Siebel Server. The three types of parameters (except those marked Fixed when the defined component was created) can be overridden for the particular component on that Siebel Server.

If component-level parameters are changed, then any future configurations to Siebel Enterprise Server or Siebel Server-level parameters do not cascade down to the component parameter level for that particular parameter. To restore this functionality, see the description of the appropriate delete parameter override command.

New values for component-level dynamic parameters, which are parameters marked as Effective Immediately, apply to subsequently started tasks, unless these values are overridden at a lower level.

New values for static parameters (that is, parameters that are not marked Effective Immediately) do not apply to subsequently started tasks until you stop and restart the Siebel Server system service. For both fixed and static parameters, the Siebel Server Manager views continue to show both the current value and the value upon Siebel Server restart.

#### **Related Topics**

["About Siebel System Parameters"](#page-61-0) on page 5-2

["Parameter Management Commands"](#page-137-0) on page 8-20

## <span id="page-65-0"></span>**5.2.6 About Task Parameters**

Task parameters control the execution of a specific task. These parameters consist of Siebel Enterprise, Siebel Server, and component-level parameters for the Siebel Server and the component for which the task is being executed, as well as task-specific parameters specified when you start a task. Task parameters are set or overridden when you first start the task. After a task is running, only dynamic parameters can be changed.

**Note:** The delay before the new parameter value is picked up and used by a running task varies by component, depending on how often the tasks for a particular component recheck their parameter values.

#### **Related Topics**

["About Siebel System Parameters"](#page-61-0) on page 5-2

## <span id="page-65-1"></span>**5.2.7 About Named Subsystem Parameters**

Named subsystems are groupings of defined enterprise parameters, which allow the Siebel Server to manage multiple sets of parameter values. Like other server constructs, such as component definitions, server parameters, enterprise parameters, and component parameters, they are stored in the Siebel Gateway Name Server. When a Siebel Server starts, it retrieves this information and creates a copy of the named subsystems in shared memory. You can create named subsystems by using the Server Manager GUI or command-line interface.

The Server Manager GUI also refers to named subsytems as enterprise profiles. You create new named subsystems in the Profile Configuration subview of the Enterprises view in the Administration - Server Configuration screen.

By using named subsystems, the Application Object Manager can maintain several different values for a particular parameter. The value used by the Application Object Manager depends on the context. In other words, an Application Object Manager has several groups of parameters with context-dependent values: in context 1, parameters PA and PB have values V1A and V1B, respectively, whereas in context 2, the same parameters have values V2A and V2B.

For example, the Application Object Manager uses different configuration information that depends on the data source on which the business components are based. Which data source, and data source configuration, is used for a particular business component is context information that can come from several different sources. A business component can specify a data source in the compiled repository file, or a client can select a data source from several available data sources. Configuration information like database case sensitivity can have different values depending on the data source.

The parameters that have a context dependency are defined as named subsystem parameters. The component code that uses these named subsystems can request the subsystem parameter values by using a context name and will receive the value belonging to the named subsystem.

Named subsystem parameters are set at the enterprise level only. Parameter names associated with a data source usually start with DS so they do not conflict with the other parameters from the levels 2 to 6 in [Table 5–1.](#page-62-0) Named subsystem parameters have a higher priority than the default parameter settings that are hard-coded in their library.

Where they apply, named subsystem parameters override parameters set at the Siebel Enterprise, Siebel Server, and server component levels.

#### **Related Topics**

["About Siebel System Parameters"](#page-61-0) on page 5-2

["Creating Siebel Enterprise Server Named Subsystems"](#page-71-0) on page 5-12

["Configuring Siebel Enterprise Server Named Subsystem Parameters"](#page-70-0) on page 5-11

["Named Subsystem Management Commands"](#page-138-0) on page 8-21

# <span id="page-66-0"></span>**5.3 Configuring the Siebel Enterprise Server**

This topic lists the configuration tasks applicable to the Siebel Enterprise Server. For more information about the Siebel Enterprise Server and the overall system architecture, see [Chapter 2, "Siebel Enterprise Server Architecture."](#page-16-0)

This topic contains the following information:

- ["About Assigned and Unassigned Component Groups"](#page-67-0) on page 5-8
- ["Unassigning Component Groups on a Siebel Server"](#page-67-1) on page 5-8
- ["Assigning Component Groups on a Siebel Server"](#page-68-0) on page 5-9
- ["About Enabled and Disabled Component Groups"](#page-69-0) on page 5-10
- ["Enabling Component Groups on a Siebel Enterprise Server"](#page-70-1) on page 5-11
- ["Disabling Component Groups on a Siebel Enterprise Server"](#page-70-2) on page 5-11
- ["Configuring Siebel Enterprise Server Named Subsystem Parameters"](#page-70-0) on page 5-11
- ["Creating Siebel Enterprise Server Named Subsystems"](#page-71-0) on page 5-12
- ["Configuring Siebel Enterprise Parameters"](#page-72-0) on page 5-13
- ["Configuring Siebel Enterprise Component Definition Parameters"](#page-72-1) on page 5-13
- ["About System Alert Notification"](#page-73-0) on page 5-14
- ["Configuring System Alert Notification"](#page-73-1) on page 5-14
- ["Troubleshooting System Alert Notification"](#page-75-0) on page 5-16
- ["Configuring Component Job Templates"](#page-75-1) on page 5-16
- ["Synchronizing Components on a Siebel Enterprise Server"](#page-76-0) on page 5-17
- ["Backing Up a Siebel Enterprise Server"](#page-77-2) on page 5-18

## <span id="page-67-0"></span>**5.3.1 About Assigned and Unassigned Component Groups**

Component groups are assigned to Siebel Servers within a Siebel Enterprise Server. Both predefined and defined components groups are automatically assigned to each Siebel Server installed and configured within an existing Siebel Enterprise Server. Component groups must be assigned to Siebel Servers before tasks can be started for the components belonging to the component group. Only make changes to the component group assignment if you want to unassign or reassign component groups to different Siebel Servers.

Unassigning a component group on a Siebel Enterprise Server results in:

- No allocation of space in the shared memory segment for component groups after startup.
- The removal of the component group entries from the Siebel Gateway Name Server data.
- A loss of any component group customization (for example, parameter overrides at the component level).

Changes to the component group assignment state take effect only when the Siebel Server system service and Siebel Gateway Name Server system service are restarted.

Generally, only unassign a component group if the component group is not planned for future deployment on a particular server. Alternatively, you can disable a component group temporarily.

**Note:** Unassign or disable component groups that are not intended to operate on that Siebel Server to reduce unnecessary consumption of server resources. Also, do not initially enable any component groups that are not specifically intended for a given Siebel Server.

#### **Related Topics**

["Unassigning Component Groups on a Siebel Server"](#page-67-1) on page 5-8

["Assigning Component Groups on a Siebel Server"](#page-68-0) on page 5-9

["About Enabled and Disabled Component Groups"](#page-69-0) on page 5-10

["Disabling Component Groups on a Siebel Enterprise Server"](#page-70-2) on page 5-11

## <span id="page-67-1"></span>**5.3.2 Unassigning Component Groups on a Siebel Server**

This topic describes how to unassign component groups on a Siebel Server.

**Note:** Unassigning a component group from a Siebel Server results in a loss of component group customization, for example, parameter settings.

**To unassign a component group on a Siebel Server**

- **1.** Shut down the Siebel Server that contains the component group that you want to unassign.
- **2.** Navigate to the Administration Server Configuration screen, then the Enterprises view.
- **3.** In the Component Groups list, select the component group of interest.
- **4.** In the Component Group Assignments list, select the Siebel Server of interest.
- **5.** Click Unassign.

The Assigned? field for the specified component group on the specified Siebel Server no longer contains a check mark.

- **6.** Restart the Siebel Server that previously contained the unassigned component group.
- **7.** For the change to take effect, stop and restart the Siebel Server system service and Siebel Gateway Name Server system service.

#### **Related Topics**

["Configuring the Siebel Enterprise Server"](#page-66-0) on page 5-7

["About Assigned and Unassigned Component Groups"](#page-67-0) on page 5-8

["Administering the Siebel Gateway Name Server System Service"](#page-94-0) on page 6-3

["Administering the Siebel Server System Service"](#page-97-0) on page 6-6

["Starting a Siebel Server"](#page-104-1) on page 7-1

["Shutting Down a Siebel Server"](#page-105-0) on page 7-2

## <span id="page-68-0"></span>**5.3.3 Assigning Component Groups on a Siebel Server**

This topic describes how to assign component groups on a Siebel Server. You can assign component groups that are currently unassigned.

#### **To assign a component group on a Siebel Server**

- **1.** Navigate to the Administration Server Configuration screen, then the Enterprises view.
- **2.** In the Component Groups list, select the component group of interest.
- **3.** In the Component Group Assignments list, select the Siebel Server of interest.
- **4.** Click Assign.

The Assigned? field for the specified component group on the specified Siebel Server now contains a check mark.

**5.** For the change to take effect, stop and restart the Siebel Server system service and the Siebel Gateway Name Server system service.

#### **Related Topics**

["Configuring the Siebel Enterprise Server"](#page-66-0) on page 5-7

["About Assigned and Unassigned Component Groups"](#page-67-0) on page 5-8

["Administering the Siebel Gateway Name Server System Service"](#page-94-0) on page 6-3

["Administering the Siebel Server System Service"](#page-97-0) on page 6-6

## <span id="page-69-0"></span>**5.3.4 About Enabled and Disabled Component Groups**

An enabled component group, at the enterprise level and server level, is one of the necessary conditions for execution of server component tasks belonging to that component group. Component groups are enabled and disabled independently at the enterprise and server level.

To enable or disable a component group at the enterprise level, the component group must be assigned on one or more Siebel Servers. To enable or disable a component group at the Siebel Server level, the component group must be assigned on this Siebel Server.

When creating a new component group, first assign the component group to the appropriate Siebel Servers before enabling the component group at the enterprise and server levels.

- **Enabled.** The component group is enabled at the enterprise level. You can then configure the component group run state so tasks can be started for components within the component group.
- **Disabled.** The component group is disabled at the enterprise level. You cannot configure the component group run state, and tasks cannot be started for components within the component group.

Disabling a component group results in:

- Components that are unavailable on Siebel Servers, therefore, tasks cannot be started (existing tasks run to completion)
- No allocation of space in the shared memory segment for those components when the Siebel Server is restarted

**Note:** Unassigning or disabling component groups that you do not need will reduce the unnecessary consumption of server resources. If a component group is not planned for immediate deployment on a particular Siebel Server but might be deployed in the future, then you can disable the component group on that Siebel Server. (For a Siebel Server that has not yet been configured, do not enable the component group in the Siebel Server Configuration Wizard.) If a component group is not planned for deployment, then you can remove it from a Siebel Server by unassigning the component group.

For procedures for enabling and disabling component groups, see the following:

- ["Enabling Component Groups on a Siebel Enterprise Server"](#page-70-1) on page 5-11
- ["Disabling Component Groups on a Siebel Enterprise Server"](#page-70-2) on page 5-11
- ["About Assigned and Unassigned Component Groups"](#page-67-0) on page 5-8
- ["Enabling Component Groups on a Siebel Server"](#page-78-0) on page 5-19
- ["Disabling Component Groups on a Siebel Server"](#page-78-1) on page 5-19

#### **Related Topics**

["About Assigned and Unassigned Component Groups"](#page-67-0) on page 5-8 ["Checking Your Siebel Enterprise and Siebel Server Configurations"](#page-81-0) on page 5-22

## <span id="page-70-1"></span>**5.3.5 Enabling Component Groups on a Siebel Enterprise Server**

This topic describes how to enable component groups on a Siebel Enterprise Server.

#### **To enable a component group on a Siebel Enterprise Server**

- **1.** Navigate to the Administration Server Configuration screen, then the Enterprises view.
- **2.** In the Component Groups list, select the disabled component group of interest.
- **3.** Click Enable.

The Enable State field of the component group record changes to Enabled.

- **4.** If the component group contains batch-mode components, then synchronize Siebel Server components.
- **5.** For the change to take effect, stop and restart the Siebel Server system service.

#### **Related Topics**

["Configuring the Siebel Enterprise Server"](#page-66-0) on page 5-7

["About Enabled and Disabled Component Groups"](#page-69-0) on page 5-10

["Synchronizing Components on a Siebel Enterprise Server"](#page-76-0) on page 5-17

["Enabling Component Groups on a Siebel Server"](#page-78-0) on page 5-19

[Chapter 6, "Administering Server System Services"](#page-92-1)

## <span id="page-70-2"></span>**5.3.6 Disabling Component Groups on a Siebel Enterprise Server**

This topic describes how to disable component groups on a Siebel Enterprise Server.

#### **To disable a component group on a Siebel Enterprise Server**

- **1.** Navigate to the Administration Server Configuration screen, then the Enterprises view.
- **2.** In the Component Groups list, select the enabled component group of interest.
- **3.** Click Disable.

The Enable State field of the component group record changes to Disabled.

- **4.** If the component group contains batch-mode components, then synchronize Siebel Server components.
- **5.** For the change to take effect, stop and restart the Siebel Server system service.

#### **Related Topics**

["Configuring the Siebel Enterprise Server"](#page-66-0) on page 5-7 ["About Enabled and Disabled Component Groups"](#page-69-0) on page 5-10 ["Synchronizing Components on a Siebel Enterprise Server"](#page-76-0) on page 5-17 ["Disabling Component Groups on a Siebel Server"](#page-78-1) on page 5-19 [Chapter 6, "Administering Server System Services"](#page-92-1)

## <span id="page-70-0"></span>**5.3.7 Configuring Siebel Enterprise Server Named Subsystem Parameters**

This topic describes how to configure Siebel Enterprise Server named subsystem parameters.

#### **To configure named subsystem parameters on a Siebel Enterprise Server**

- **1.** Navigate to the Administration Server Configuration screen, then the Enterprises view.
- **2.** Select the Profile Configuration view tab.
- **3.** In the Profile Configuration list, select the named subsystem (profile) of interest.
- **4.** In the Profile Parameters list, select the parameter of interest and configure its value.

#### **Related Topics**

["About Named Subsystem Parameters"](#page-65-1) on page 5-6

["Configuring the Siebel Enterprise Server"](#page-66-0) on page 5-7

["Creating Siebel Enterprise Server Named Subsystems"](#page-71-0) on page 5-12

## <span id="page-71-0"></span>**5.3.8 Creating Siebel Enterprise Server Named Subsystems**

This topic describes how to create Siebel Enterprise Server named subsystems.

The named subsystem parameters override the parameters that are set at the Enterprise Server, Siebel Server, and server component levels.

You can create and configure the named subsystems by using either the Siebel Server Manager GUI or the command-line interface.

#### **To create named subsystems**

- **1.** Navigate to the Administration Server Configuration screen, then the Enterprises view.
- **2.** Select the Profile Configuration view tab.
- **3.** In the Profile Configuration list, click New.
	- **a.** In the Profile field, type the name of the named subsystem (profile). Do not exceed 30 characters when defining the name of the named subsystem.
	- **b.** In the Alias field, type the alias of the named subsystem.
	- **c.** In the Subsystem Type field, click the select button and then select the Subsystem Type from the dialog box and click OK.

The subsystem type that you select must have a check mark in the Is Named Enabled field.

- **d.** In the Description field, type a description of the named subsystem.
- **e.** Click Menu, and then Save Record.
- **4.** In the Profile Parameters list, modify the parameters as appropriate.

Parameters are added to the named subsystem, based on the specified subsystem type.

#### **Related Topics**

["About Siebel System Parameters"](#page-61-0) on page 5-2

["About Named Subsystem Parameters"](#page-65-1) on page 5-6

["Configuring the Siebel Enterprise Server"](#page-66-0) on page 5-7

["Configuring Siebel Enterprise Server Named Subsystem Parameters"](#page-70-0) on page 5-11
### ["Named Subsystem Management Commands"](#page-138-0) on page 8-21

### <span id="page-72-0"></span>**5.3.9 Configuring Siebel Enterprise Parameters**

This topic describes how to configure Siebel Enterprise parameters.

#### **To configure Siebel Enterprise parameters**

- **1.** Navigate to the Administration Server Configuration screen, then the Enterprises view.
- **2.** Select the Parameters view tab.
- **3.** In the Enterprise Parameters list, select the parameter of interest and configure its value.

#### **Related Topics**

["About Siebel System Parameters"](#page-61-0) on page 5-2

["Configuring the Siebel Enterprise Server"](#page-66-0) on page 5-7

# <span id="page-72-1"></span>**5.3.10 Configuring Siebel Enterprise Component Definition Parameters**

This topic describes how to configure Siebel Enterprise Server component definition parameters.

#### **To configure Siebel Enterprise Server component definition parameters**

- **1.** Navigate to the Administration Server Configuration screen, then the Enterprises view.
- **2.** Select the Component Definitions view tab.
- **3.** In the Component Definitions list, select the Siebel Server component definition of interest.
- **4.** In the Component Parameters list, make any changes to the component parameters.
- **5.** If the component definition is based on a batch-mode component, then synchronize the component.
- **6.** If a parameter value is effective at server restart, then restart the Siebel Server for changes to take effect.

The values of fixed parameters can be changed during component reconfiguration. Fixed parameters cannot be changed after the component has been activated or enabled.

#### **Related Topics**

["About Siebel System Parameters"](#page-61-0) on page 5-2

["Configuring the Siebel Enterprise Server"](#page-66-0) on page 5-7

["Synchronizing Components on a Siebel Enterprise Server"](#page-76-0) on page 5-17

["About Siebel Server Component Definitions"](#page-82-0) on page 5-23

["Reconfiguring Siebel Server Component Definitions"](#page-86-0) on page 5-27

# <span id="page-73-2"></span>**5.3.11 About System Alert Notification**

System alert notification is a feature that allows a running server component to alert the administrator, using preconfigured communication channels, to any problems that cannot be handled by the server component.

The system alert notification process starts when a server component that has been configured for component notification encounters a problem. This component sends a request to the Siebel Administrator Notification component (alias AdminNotify) with details on the encountered problem and with an appropriate message to send to the administrator. The AdminNotify component then alerts the administrator by using the preconfigured communication channels, for example, email.

AdminNotify is a batch-mode, multithreaded server component and is part of the Auxiliary System Management (alias SystemAux) component group. This server component is enabled by default.

Some tasks involve configuring Siebel Server components for notification by using the Server Manager command-line interface.

Note the following points about system alert notification:

- A server component event or task event triggers a system alert notification.
- Losing database connectivity does not trigger a system alert notification.
- If a Siebel Server that hosts an AdminNotify server component is forced to shut down, then the AdminNotify server component also shuts down, resulting in the loss of the system alert notifications for server components or tasks on that Siebel Server.
- A server component or task on a Siebel Server cannot trigger an alert on an AdminNotify server component that is hosted by another Siebel Server in the Siebel Enterprise Server.
- A change in the state of a component (for example, from running to online) does not trigger a system alert notification.
- An administrator shutting down a server component does not trigger an alert.
- The server components required for the communications channel that delivers the system alert notification must be enabled.

### **Related Topics**

["Configuring System Alert Notification"](#page-73-0) on page 5-14 ["Troubleshooting System Alert Notification"](#page-75-0) on page 5-16

["System Alert Notification Commands"](#page-139-0) on page 8-22

# <span id="page-73-0"></span>**5.3.12 Configuring System Alert Notification**

This topic describes how to configure system alert notification. It includes the following information:

- ["Creating a System Alert Profile"](#page-73-1) on page 5-14
- ["Configuring Server Components to Use System Alerts"](#page-74-0) on page 5-15

# <span id="page-73-1"></span>**5.3.12.1 Creating a System Alert Profile**

Use the following procedure for creating a system alert profile.

**To create a system alert profile**

- **1.** Navigate to the Administration Server Configuration screen, then the Enterprises view.
- **2.** Select the System Alerts view tab.
- **3.** In the System Alerts view, click New to create a system alert profile record.
- **4.** Enter values for system alert profile Name, Alias, and Description.
- **5.** Click the Media column drop-down list and select the system alert notification medium.
- **6.** Click Menu, and then Save Record.
- **7.** In the Alert Parameters list, enter values to define the communication parameters. For example, define the email addresses and email server if the notification medium is by email notification.

#### <span id="page-74-0"></span>**5.3.12.2 Configuring Server Components to Use System Alerts**

Use the following procedure for configuring server components to use system alerts by setting applicable server component parameters.

#### **To configure components to use system alerts**

- **1.** Navigate to the Administration Server Configuration screen, then the Enterprises view.
- **2.** Select the Component Groups view tab.
- **3.** In the Component Groups list, select the Siebel Server component group of interest.
- **4.** In the Components list, select the server component of interest.
- **5.** In the Component Parameters list, query for and set the parameters described in the following table.

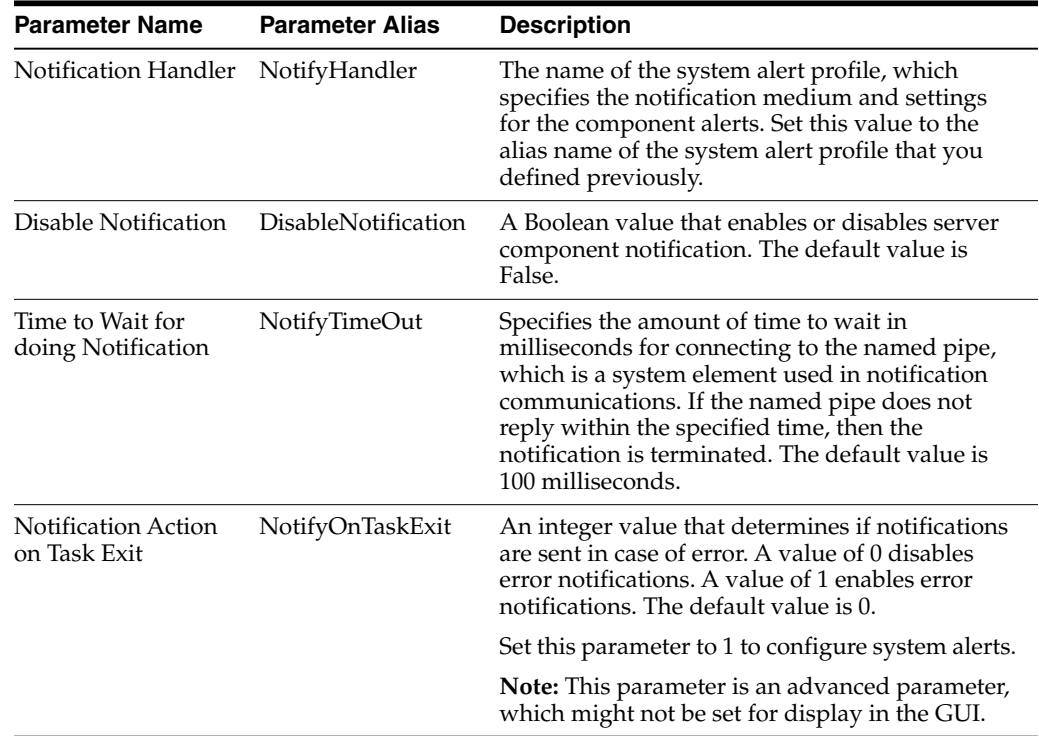

#### **Related Topics**

["About Siebel System Parameters"](#page-61-0) on page 5-2

["About Advanced and Hidden Parameters"](#page-63-0) on page 5-4

["Configuring Siebel Enterprise Parameters"](#page-72-0) on page 5-13

["About System Alert Notification"](#page-73-2) on page 5-14

["Creating a System Alert Profile"](#page-73-1) on page 5-14

["Troubleshooting System Alert Notification"](#page-75-0) on page 5-16

["Configuring Siebel Server Parameters"](#page-80-0) on page 5-21

# <span id="page-75-1"></span><span id="page-75-0"></span>**5.3.13 Troubleshooting System Alert Notification**

This topic provides guidelines for resolving problems with system alert notification. To resolve a problem, look for it in the list of symptoms or error messages in [Table 5–3](#page-75-1).

For troubleshooting information about system alert notification, see [Table 5–3.](#page-75-1)

| <b>Problem</b>                 | Cause                                                                                                    | <b>Solution</b>                                                                                                    |
|--------------------------------|----------------------------------------------------------------------------------------------------|----------------------------------------------------------------------------------------------------|
| Not receiving<br>system alerts | Incorrect enterprise,<br>Siebel Server, or<br>server component<br>configurations                                                  | Review information in "Checking Your Siebel"<br>Enterprise and Siebel Server Configurations" on<br>page 5-22.                                                                                                    |
|                                | <b>SMTP</b> server<br>defined in the<br>system alert profile<br>is not configured to<br>accept requests from<br>the Siebel Server | Review your SMTP server documentation to<br>configure these requests.                                                                                                    |
|                                | Review log files                                                                                                    | Review log files of server component<br>AdminNotify for other error messages or<br>conditions. For information about configuring and<br>reading server component log files, see Siebel<br>System Monitoring and Diagnostics Guide. |

*Table 5–3 Resolving System Alert Notification Problems*

#### **Related Topics**

["About System Alert Notification"](#page-73-2) on page 5-14

["Configuring System Alert Notification"](#page-73-0) on page 5-14

["Checking Your Siebel Enterprise and Siebel Server Configurations"](#page-81-0) on page 5-22

# **5.3.14 Configuring Component Job Templates**

This topic describes how to configure a component job template, which you can use on Siebel Servers across an enterprise. A component job template is a predefined component job that uses parameter values that you have defined. Use component job templates instead of individual component jobs if you are planning to regularly run component jobs with the same parameter values.

#### **To define a component job template**

- **1.** Navigate to the Administration Server Configuration screen, then the Job Templates view.
- **2.** In the Job Templates list, click New.
- **3.** In the Name field, type in a descriptive name for the component job, such as Monthly EIM.
- **4.** In the Short Name field, type in an alias for the component job, such as MonthEIM.
- <span id="page-76-1"></span>**5.** In the Component field, select the component for this component job, such as Enterprise Integration Manager.

**Note:** After a component job is created, do not change the value of the Component field. To change the component for an existing component job, create a new component job instead of modifying the existing one.

- **6.** In the Description field, type in a description of the component job.
- **7.** Click Menu, and then Save Record.
- <span id="page-76-2"></span>**8.** In the Job Parameters list, click New.
- **9.** In the Name field, select the parameter that you want to define for this component job.
	- **a.** In the Name field, click the select button.

The Component Parameters dialog box appears. The parameters that appear in the Component Parameters dialog box vary depending on the component that you specified in Step [5](#page-76-1).

- **b.** In the Component Parameters dialog box, click Query.
- **c.** In the Name field, type in the name of the parameter and click Go.
- **d.** If the query matches the parameter of interest, then click OK.
- **10.** In the Value field of the Job Parameters list, type in the value for the parameter.

The default value is automatically displayed in this field.

- **11.** Check the appropriate flags for this parameter. To set the parameter type, use the following flags:
	- For a fixed parameter, check the Fixed field.
	- For a required parameter, check the Required field.
- <span id="page-76-3"></span>**12.** Click Menu, and then Save Record.
- **13.** Continue to choose parameters by completing Step [8](#page-76-2) through Step [12](#page-76-3) until you have defined the parameters for the component job.

#### **Related Topics**

["Configuring the Siebel Enterprise Server"](#page-66-0) on page 5-7

["Administering Component Jobs"](#page-108-0) on page 7-5

### <span id="page-76-0"></span>**5.3.15 Synchronizing Components on a Siebel Enterprise Server**

This topic describes how to synchronize components on a Siebel Enterprise Server. You must synchronize batch-mode Siebel Server components between the Siebel Gateway Name Server and the database whenever you:

Create new component definitions

- Modify existing batch mode component definitions
- Delete Siebel Server components

**Note:** If synchronization does not take place, then make sure that the LOV (List of Value) type SRM\_ACTION\_TYPE is set to active. For more information about working with LOVs, see *Siebel Applications Administration Guide*.

#### **To synchronize components on a Siebel Enterprise Server**

- **1.** Navigate to the Administration Server Configuration screen, then the Enterprises view.
- **2.** Select the Synchronize view tab.

A list of batch-mode server components appears.

**3.** Click Synchronize.

This operation might take up to a minute to execute.

**4.** For the changes to take effect, stop and restart the Siebel Server system service.

#### **Related Topics**

["Configuring the Siebel Enterprise Server"](#page-66-0) on page 5-7

["Administering the Siebel Server System Service"](#page-97-0) on page 6-6

# **5.3.16 Backing Up a Siebel Enterprise Server**

This topic describes how to back up the Siebel Enterprise Server, which creates a copy of the Siebel Gateway Name Server siebns.dat file.

#### **To back up a Siebel Enterprise Server**

- **1.** Navigate to the Administration Server Configuration screen, then the Enterprises view.
- **2.** In the Enterprise Servers list, click Backup Enterprise.

When complete, the browser status bar displays the message: Backup Enterprise Server is completed successfully.

#### **Related Topics**

["Backing Up the Siebel Gateway Name Server Data"](#page-38-0) on page 3-13

["Configuring the Siebel Enterprise Server"](#page-66-0) on page 5-7

# <span id="page-77-0"></span>**5.4 Configuring the Siebel Server**

This topic lists the configuration tasks and processes applicable to the Siebel Server. For more information about the Siebel Server and the overall system architecture, see [Chapter 2, "Siebel Enterprise Server Architecture."](#page-16-0)

This topic contains the following information:

- ["Enabling Component Groups on a Siebel Server"](#page-78-0) on page 5-19
- ["Disabling Component Groups on a Siebel Server"](#page-78-1) on page 5-19
- ["About Starting Siebel Server Components"](#page-79-0) on page 5-20
- ["Automatically Starting a Component on a Siebel Server"](#page-80-1) on page 5-21
- ["Manually Starting or Disabling a Component on a Siebel Server"](#page-80-2) on page 5-21
- ["Configuring Siebel Server Parameters"](#page-80-0) on page 5-21
- ["Configuring Siebel Server Component Parameters"](#page-81-1) on page 5-22

# <span id="page-78-0"></span>**5.4.1 Enabling Component Groups on a Siebel Server**

This topic describes how to enable Siebel Server component groups on an individual Siebel Server.

When you initially configure a Siebel Server, you specify which component groups to enable. When you have to change which groups are enabled or disabled, use the procedures described in this topic and the topic that follows. For more information about the initial configuration tasks for the Siebel Server, see the *Siebel Installation Guide* for the operating system you are using.

#### **To enable a component group on a Siebel Server**

- **1.** Navigate to the Administration Server Configuration screen, then the Enterprises view.
- **2.** Select the Component Groups view tab.
- **3.** In the Component Groups list, select the Siebel Server component group of interest.
- **4.** In the Component Groups Assignments list, select the Siebel Server of interest.
- **5.** Click Enable.

The Enabled on Server? field of the Siebel Server record becomes checked.

**6.** For the change to take effect, stop and restart the Siebel Server system service.

#### **Related Topics**

["About Enabled and Disabled Component Groups"](#page-69-0) on page 5-10

["Enabling Component Groups on a Siebel Enterprise Server"](#page-70-0) on page 5-11

["Configuring the Siebel Server"](#page-77-0) on page 5-18

["Administering the Siebel Server System Service"](#page-97-0) on page 6-6

### <span id="page-78-1"></span>**5.4.2 Disabling Component Groups on a Siebel Server**

This topic describes how to disable Siebel Server component groups on an individual Siebel Server.

#### **To disable a component group on a Siebel Server**

- **1.** Navigate to the Administration Server Configuration screen, then the Enterprises view.
- **2.** Select the Component Groups view tab.
- **3.** In the Component Groups list, select the Siebel Server component group of interest.
- **4.** In the Component Groups Assignments list, select the Siebel Server of interest.
- **5.** Click Disable.

The Enabled on Server? field of the Siebel Server record becomes clear.

**6.** For the change to take effect, stop and restart the Siebel Server system service.

#### **Related Topics**

["About Enabled and Disabled Component Groups"](#page-69-0) on page 5-10

["Disabling Component Groups on a Siebel Enterprise Server"](#page-70-1) on page 5-11

["Configuring the Siebel Server"](#page-77-0) on page 5-18

["Administering the Siebel Server System Service"](#page-97-0) on page 6-6

# <span id="page-79-1"></span><span id="page-79-0"></span>**5.4.3 About Starting Siebel Server Components**

When a component group is enabled, all of the server components within the component group are started and assigned to the Siebel Servers. The Siebel Servers are configured to use the component group provided that the server components are configured to start automatically. If the server components are not configured to start automatically, then you must start them manually.

You determine the state of a server component by viewing the value that appears in the State field for a component. This field is available, for example, when you choose Administration - Server Management, then Enterprises. The State field for a component can have one of the following possible values:

- **Running.** The server component is online and accepting requests, and at least one task is running.
- **Online.** The server component is online and awaiting a request.
	- **–** For a multithreaded component, if the number of active running processes are greater than the value of the parameter MinMTServers, and no tasks are running for the component, then the state is Online.
	- **–** For a background mode component, if the number of active running processes is less than the value of the parameter DfltTasks, and no tasks are running for the component, then the state is Online.
- **Not Online.** The server component is not online. After the Siebel Server is restarted, this component state might occur temporarily before the component's state becomes Online. If the status Not Online persists, then an error is preventing the component from becoming online. Check the component log and fix the error to let the component state become Online again.
- **Partially Offline.** The server component is partially offline and cannot start until the Siebel Server is restarted.
	- **–** For a multithreaded component, if the number of active running processes is less than the value of the parameter MinMTServers, then the state is Partially Offline.
	- **–** For a background mode component, if the number of active running processes is less than the value of the parameter DfltTasks, then the state is Partially Offline.
- **Unavailable.** The server component is unavailable.
- **Paused.** The server component is online but is not accepting new requests.
- **Shutting down.** The server component is shutting down and cannot accept new requests. At least one task is still running.

**Shutdown.** The server component is shut down.

#### **Related Topics**

["Automatically Starting a Component on a Siebel Server"](#page-80-1) on page 5-21

["Manually Starting or Disabling a Component on a Siebel Server"](#page-80-2) on page 5-21

# <span id="page-80-1"></span>**5.4.4 Automatically Starting a Component on a Siebel Server**

This topic describes how to configure a Siebel Server component to start automatically when the Siebel Server starts.

#### **To automatically start a component on a Siebel Server**

- **1.** Navigate to the Administration Server Configuration screen, then the Servers view.
- **2.** In the Siebel Servers list, select the Siebel Server of interest.
- **3.** In the Components list, select the server component that you want to configure.
- **4.** Click Auto Start.

The server component starts automatically when the Siebel Server starts.

#### **Related Topics**

["Configuring the Siebel Server"](#page-77-0) on page 5-18

["About Starting Siebel Server Components"](#page-79-0) on page 5-20

["Manually Starting or Disabling a Component on a Siebel Server"](#page-80-2) on page 5-21

# <span id="page-80-2"></span>**5.4.5 Manually Starting or Disabling a Component on a Siebel Server**

This topic describes how to configure a Siebel Server component so that you must manually start it after the Siebel Server starts.

#### **To manually start a component on a Siebel Server**

- **1.** Navigate to the Administration Server Configuration screen, then the Servers view.
- **2.** In the Siebel Servers list, select the Siebel Server of interest.
- **3.** In the Components list, select the server component that you want to configure.
- **4.** Click Manual Start.

The server component requires that you start it after the Siebel Server starts.

#### **Related Topics**

["Configuring the Siebel Server"](#page-77-0) on page 5-18

["About Starting Siebel Server Components"](#page-79-0) on page 5-20

["Automatically Starting a Component on a Siebel Server"](#page-80-1) on page 5-21

# <span id="page-80-0"></span>**5.4.6 Configuring Siebel Server Parameters**

This topic describes how to configure Siebel Server parameters.

**To configure Siebel Server parameters**

- **1.** Navigate to the Administration Server Configuration screen, then the Servers view.
- **2.** In the Siebel Servers list, select the Siebel Server of interest.
- **3.** Select the Parameters view tab.
- **4.** In the Parameters list, select the parameter of interest and configure its value.

#### **Related Topics**

["About Siebel System Parameters"](#page-61-0) on page 5-2

["About Siebel Server Parameters"](#page-64-0) on page 5-5

["Configuring the Siebel Server"](#page-77-0) on page 5-18

# <span id="page-81-1"></span>**5.4.7 Configuring Siebel Server Component Parameters**

This topic describes how to configure Siebel Server component parameters.

#### **To configure Siebel Server component parameters**

- **1.** Navigate to the Administration Server Configuration screen, then the Servers view.
- **2.** In the Siebel Servers list, select the Siebel Server of interest.
- **3.** Click the Components view tab.
- **4.** In the Components list, select the Siebel Server component of interest.
- **5.** Select the Parameters view tab below the Components list.
- **6.** In the Component Parameters list, select the parameter of interest and configure its value.

#### **Related Topics**

["About Siebel System Parameters"](#page-61-0) on page 5-2

["About Siebel Component Parameters"](#page-64-1) on page 5-5

["Configuring the Siebel Server"](#page-77-0) on page 5-18

# <span id="page-81-0"></span>**5.5 Checking Your Siebel Enterprise and Siebel Server Configurations**

One of the main objectives of your Siebel Enterprise and Siebel Server configurations is to make sure that server components are properly configured and ready to execute tasks. Check the following bullet list to make sure that you meet the necessary configuration conditions for this objective:

- The component group that contains the server component member is enabled at the enterprise level.
- The component group that contains the server component is enabled at the Siebel Server level.
- The component definition is enabled. The component definition defines the configured component for the Siebel Enterprise and for all of its Siebel Servers.

If the previously listed conditions are true, then the Siebel Server allocates resources (some space in the shared memory and a public port) for the server component to use when the Siebel Server starts. The Siebel Server also marks the server component as ready (available) to start new tasks and performs any additional steps necessary, for

example, starting shells if the server component is multithreaded. The number of multithreaded shells started is governed by the parameter Minimum MT Servers (alias MinMTServers). If the server component is a background mode component, then it starts the background number of tasks governed by the parameter Default Tasks (alias DfltTasks).

#### **Related Topics**

["Enabling Component Groups on a Siebel Enterprise Server"](#page-70-0) on page 5-11 ["Enabling Component Groups on a Siebel Server"](#page-78-0) on page 5-19 ["Activating a Custom Siebel Server Component Definition"](#page-85-0) on page 5-26

# <span id="page-82-0"></span>**5.6 About Siebel Server Component Definitions**

If you want to use customized components, then you can create defined components or customize existing components. After it is defined, a component can have one of three definition states: Creating, Active, or Inactive.

- **Creating.** Indicates that the defined component is being configured. After the definition is configured, activating the component definition fixes its configuration, changes the component's state to Active, and allows the component to be assigned to Siebel Servers. The fixed parameters for the defined component cannot be overridden when the component is assigned, or when tasks are started for the component.
- **Active.** Indicates that the defined component definition state is available for registration on Siebel Servers.
- **Inactive.** Indicates that the defined component will be inactivated when you restart the Siebel Server (or servers) to which the component is assigned. The component remains assigned to the Siebel Servers, but tasks cannot be started for the component until you revert the component definition state to Active and restart the Siebel Servers.

Parameter values in a component definition are used to initialize the component on a specific Siebel Server.

**Note:** If component definitions are created, modified, or deleted for batch-mode components, then it is necessary to synchronize the components with the Siebel Gateway Name Server.

#### **Related Topics**

["Configuring Siebel Enterprise Component Definition Parameters"](#page-72-1) on page 5-13

["Synchronizing Components on a Siebel Enterprise Server"](#page-76-0) on page 5-17

["Process of Creating a Custom Siebel Server Component"](#page-82-1) on page 5-23

["Deleting a Siebel Server Component Definition"](#page-85-1) on page 5-26

["Deactivating a Siebel Server Component Definition"](#page-86-1) on page 5-27

# <span id="page-82-1"></span>**5.7 Process of Creating a Custom Siebel Server Component**

This topic describes the process of creating a custom Siebel Server component.

**To create a custom Siebel Server component**

**1.** (Optional) Create a new component group.

Do not perform this task if you plan to add the new custom Siebel Server component to an existing component group. For information about this task, see ["Creating a Custom Siebel Server Component Group"](#page-83-0) on page 5-24.

**2.** Create a new component definition.

For information about this task, see ["Creating a Custom Siebel Server Component](#page-84-0) Definition" [on page 5-25](#page-84-0).

**3.** Activate the new component definition.

For information about this task, see ["Activating a Custom Siebel Server](#page-85-0) [Component Definition"](#page-85-0) on page 5-26.

**4.** Synchronize components if the new custom Siebel Server component is a batch-mode component.

For information about this task, see ["Synchronizing Components on a Siebel](#page-76-0) [Enterprise Server"](#page-76-0) on page 5-17.

**5.** Stop and restart the Siebel Server system service.

For information about this task, see ["Administering the Siebel Server System](#page-97-0) Service" [on page 6-6.](#page-97-0)

### **Related Topics**

["About Siebel Server Component Definitions"](#page-82-0) on page 5-23

["Deleting a Siebel Server Component Definition"](#page-85-1) on page 5-26

["Deactivating a Siebel Server Component Definition"](#page-86-1) on page 5-27

# <span id="page-83-0"></span>**5.7.1 Creating a Custom Siebel Server Component Group**

If you want to create your own defined components and assign them to component groups other than the predefined ones, then you first must create component groups before creating the defined components. Component groups allow you to run related tasks and administer related components in logical groupings. Do not perform this task if you plan to add a new custom Siebel Server component to an existing component group.

This task is an optional step in ["Process of Creating a Custom Siebel Server](#page-82-1) [Component"](#page-82-1) on page 5-23.

#### **To create a custom component group**

- **1.** Navigate to the Administration Server Configuration screen, then the Enterprises view.
- **2.** Select the Component Groups view tab.
- **3.** In the Component Groups list, click New.
- **4.** In the Name field, type in a name for the component group.

The name must be unique across the Siebel Enterprise Server. Specify a name that expressively identifies the component group.

**5.** In the Alias field, type in an alias for the component group.

The component group alias must:

Be unique across the Siebel Enterprise Server

- Not contain any spaces
- Contain no more than 30 characters
- **6.** In the Description field, enter a description of the component group.
- **7.** Click Menu, and then Save Record.

# <span id="page-84-0"></span>**5.7.2 Creating a Custom Siebel Server Component Definition**

This topic describes how to create a custom Siebel Server component definition. Each custom server component definition is based on a Siebel Server component type.

This task is a step in ["Process of Creating a Custom Siebel Server Component"](#page-82-1) on [page 5-23](#page-82-1).

#### **To create a custom Siebel Server component definition**

- **1.** Navigate to the Administration Server Configuration screen, then the Enterprises view.
- **2.** Select the Component Definitions view tab.
- **3.** In the Component Definitions list, click Menu, and then New Record.
- **4.** In the Component field, type in a name for the component.

The component name must:

- Be unique across Siebel Enterprise Servers
- Expressively identify the defined component
- Not contain any numbers
- **5.** In the Alias field, type in an alias for the component.

The component alias must:

- Be unique across Siebel Enterprise Servers
- Not contain any spaces
- Contain no more than 30 characters
- **6.** In the Component Type field, click the select button and choose the component type that you want to use as the template for this component.
- **7.** In the Description field, type in a description of this component.
- **8.** In the Component Group field, click the select button and choose the component group to which this component will belong.

The group must exist before you can select it.

**Note:** You cannot modify the specified component group after you modify the component record.

**9.** Click Menu, and then Save Record.

The State field changes to Creating.

**10.** In the Component Parameters list, make any changes to the component parameters that were created.

The values of fixed parameters can be changed during component reconfiguration. Fixed parameters cannot be changed after you activate the component.

#### **Related Topics**

["About Siebel Server Component Definitions"](#page-82-0) on page 5-23

["Reconfiguring Siebel Server Component Definitions"](#page-86-0) on page 5-27

# <span id="page-85-0"></span>**5.7.3 Activating a Custom Siebel Server Component Definition**

This topic describes how to activate a custom Siebel Server component definition.

This task is a step in ["Process of Creating a Custom Siebel Server Component"](#page-82-1) on [page 5-23](#page-82-1).

#### **To activate a custom Siebel Server component definition**

- **1.** Navigate to the Administration Server Configuration screen, then the Enterprises view.
- **2.** Select the Component Definitions view tab.
- **3.** In the Component Definitions list, select the component definition of interest (that is not currently activated).
- **4.** Click Activate.

The component definition state field changes to Active.

- **5.** If the component definition is based on a batch-mode component, then synchronize the component.
- **6.** For the change to take effect, stop and restart the Siebel Server system service.

#### **Related Topics**

["Synchronizing Components on a Siebel Enterprise Server"](#page-76-0) on page 5-17

["About Siebel Server Component Definitions"](#page-82-0) on page 5-23

["Administering the Siebel Server System Service"](#page-97-0) on page 6-6

# <span id="page-85-1"></span>**5.8 Deleting a Siebel Server Component Definition**

This topic describes how to delete a Siebel Server component definition.

**Caution:** Make sure that no active server components use the component definition that you want to delete. If you are in doubt, then deactivate the component definition rather than delete it.

#### **To delete a Siebel Server component definition**

- **1.** Navigate to the Administration Server Configuration screen, then the Enterprises view.
- **2.** Select the Component Definitions view tab.
- **3.** In the Component Definitions list, select the component definition of interest.
- **4.** Click Delete.

#### **Related Topics**

["About Siebel Server Component Definitions"](#page-82-0) on page 5-23

["Process of Creating a Custom Siebel Server Component"](#page-82-1) on page 5-23

["Deactivating a Siebel Server Component Definition"](#page-86-1) on page 5-27

# <span id="page-86-1"></span>**5.9 Deactivating a Siebel Server Component Definition**

This topic describes how to deactivate a custom Siebel Server component definition.

#### **To deactivate a Siebel Server component definition**

- **1.** Navigate to the Administration Server Configuration screen, then the Enterprises view.
- **2.** Select the Component Definitions view tab.
- **3.** In the Component Definitions list, select the component definition of interest (that is currently activated).
- **4.** Click Deactivate.

The State field for the component definition changes to Inactive.

**5.** For the change to take effect, stop and restart the Siebel Server system service.

#### **Related Topics**

["About Siebel Server Component Definitions"](#page-82-0) on page 5-23

["Process of Creating a Custom Siebel Server Component"](#page-82-1) on page 5-23

["Deleting a Siebel Server Component Definition"](#page-85-1) on page 5-26

["Administering the Siebel Server System Service"](#page-97-0) on page 6-6

# <span id="page-86-2"></span>**5.10 Advanced Configuration Tasks**

This topic lists advanced configuration tasks and processes applicable to the Siebel Enterprise Server and Siebel Server. For more information about the Siebel Server and the overall system architecture, see [Chapter 2, "Siebel Enterprise Server Architecture."](#page-16-0)

For common configuration tasks for the Siebel Enterprise Server and Siebel Server, see:

- ["Configuring the Siebel Enterprise Server"](#page-66-0) on page 5-7
- ["Configuring the Siebel Server"](#page-77-0) on page 5-18

This topic contains the following:

- ["Reconfiguring Siebel Server Component Definitions"](#page-86-0) on page 5-27
- ["Configuring Automatic Restart for Server Components"](#page-88-0) on page 5-29
- ["Configuring Database Reconnect for Server Components"](#page-89-0) on page 5-30
- ["Configuring Memory-Based Server Component Recycling"](#page-89-1) on page 5-30
- ["Deleting System Parameter Overrides"](#page-90-0) on page 5-31

### <span id="page-86-0"></span>**5.10.1 Reconfiguring Siebel Server Component Definitions**

Component reconfiguration is a process that allows existing component tasks to continue running until they finish, while starting new processes with reconfigured component parameter values. Each component can be reconfigured, but this task is primarily done for multithreaded components. This topic is part of ["Advanced](#page-86-2) [Configuration Tasks"](#page-86-2) on page 5-27.

Component reconfiguration is particularly useful for scenarios such as site migration. In this scenario, component reconfiguration allows you to maintain the existing component configuration, which remains available until the migration is complete and a new component configuration becomes available.

When a component reconfiguration is committed, this action signifies to every Siebel Server in the Siebel Enterprise Server that a new component definition is available and that new tasks should not start for that component. Existing tasks, however, continue to run until completion. The connected Siebel Servers then start new multithreaded processes for the component, using the new parameter values that were read from the Siebel Gateway Name Server. On each Siebel Server, the number of new multithreaded processes is governed by the parameter Minimum MT Servers (alias MinMTServers).

Previous component tasks that are not affected by the component reconfiguration can continue to run for some time. Therefore, the multithreaded processes hosting the tasks continue to run and the tasks occupy slots in shared memory. Because old and new multithreaded processes for the component are both running, there might be an increase in the number of multithreaded processes running on the Siebel Server computers.

Therefore, it is recommended that you run component definition reconfiguration at times when the server component workload is low, that is, when the component's existing tasks or sessions are few in number. Doing so allows the existing tasks or sessions on the old multithreaded processes to end, so that the total numbers of multithreaded processes and tasks do not exceed configured limits or exhaust system resources. When all of its tasks have ended, a multithreaded process eventually ends.

For each Siebel Server, initial sizing would have been performed, as described in *Siebel Performance Tuning Guide*. The total number of multithreaded processes for the component cannot exceed what is specified using the parameter Maximum MT Servers (alias MaxMTServers) and the total number of tasks cannot exceed what is specified using the parameter Maximum Tasks (alias MaxTasks).

**Note:** Parameters set at the individual component level are not affected by component definition reconfiguration unless the parameter override is deleted on that parameter.

Before reconfiguring Siebel Server components, make sure that:

- All of the Siebel Servers running the server component designated for reconfiguration are running. This check makes sure that the server component instances receive the reconfigured parameter values.
- Any external resources that are accessed by current tasks running on the existing component configuration remain available.

Examples of external resources include the SRF and configuration files that are defined in the component configuration.

- Any external resources that are defined in the new component configuration are available.
- Any previous component reconfiguration process has already completed. If it has not, then you might have to wait before you can reconfigure again.

If existing multithreaded processes are still running along with reconfigured multithreaded processes, then the following error message might appear: Unable to complete reconfiguration due to insufficient process resources. Starting another reconfiguration process at this time would require more reconfigured multithreaded processes on all applicable Siebel Servers, which might exceed the limits that you configured during sizing and tuning.

#### **To reconfigure Siebel Server components**

- **1.** Navigate to the Administration Server Configuration screen, then the Enterprises view.
- **2.** Select the Component Definitions view tab.
- **3.** In the Component Definitions list, select the component definition that you want to reconfigure.
- **4.** Click Menu, and then Start Reconfiguration.

The Definition State field changes to Reconfiguring.

**5.** In the lower Component Definitions list, change the Value field of parameters that you want to reconfigure for the component.

You can also change the values of fixed parameters, but you cannot change whether parameters are fixed.

**6.** After parameter values have been reconfigured, commit the new configuration by clicking Menu, and then Commit Reconfiguration.

The new parameter values are merged at the enterprise level. To cancel the reconfiguration before it has been committed, click Menu, and then Cancel Reconfiguration.

#### **Related Topics**

["Reconfiguring Component Definition Commands"](#page-134-0) on page 8-17

#### **Related Books**

*Siebel Performance Tuning Guide*

# <span id="page-88-0"></span>**5.10.2 Configuring Automatic Restart for Server Components**

Automatic restart is a feature that allows a Siebel Server component to automatically attempt a restart if the component exits with an error. For a user-defined number of times after the error, the Siebel Server tries to restart the component. This feature greatly reduces the administration of Siebel Server components. By default, this feature is disabled for all components. This topic is part of ["Advanced Configuration](#page-86-2) Tasks" [on page 5-27](#page-86-2).

> **Note:** If a Siebel Server component is terminated, that is, it does not exit with an error, then the Siebel Server component is not restarted.

You can configure automatic restart by using the following parameters:

- Auto Restart (alias AutoRestart)
- Minimum Up Time (alias MinUpTime)
- Number of Restarts (alias NumRestart)

The Minimum Up Time and Number of Restarts parameters combine to determine the number of restart attempts in a time interval allowed for a component (NumRestart multiplied by MinUpTime). If a component instance cannot be restarted after this time interval, then no new restart is attempted (therefore, the component instance will not run).

Typically, you set these parameters at the component level, but, depending on your system configuration, you might want to set these parameters at the Siebel Enterprise Server or Siebel Server levels.

### **Related Topics**

["About Siebel System Parameters"](#page-61-0) on page 5-2

["Siebel Enterprise, Server, and Component Parameters"](#page-186-0) on page A-13

# <span id="page-89-0"></span>**5.10.3 Configuring Database Reconnect for Server Components**

Database reconnect is an optional feature that enables Siebel Server components to automatically attempt a database connection following a database or network failure. At regular intervals after the failure, Siebel Server components try to reconnect to the database and resume any tasks that were rolled back due to the failure. This feature greatly reduces the administration of Siebel Server components. This topic is part of ["Advanced Configuration Tasks"](#page-86-2) on page 5-27.

Without database reconnect, a database or network failure causes the Siebel Server component to shut down and all of the running tasks to crash. You must then manually restart all of the components that were shut down and rerun all of the tasks that crashed.

Database reconnect is enabled for all of the background-mode and batch-mode Siebel Server components, except for the Enterprise Integration Manager and Database Extract components. This feature is disabled for all of the interactive-mode Siebel Server components (such as Synchronization Manager and all of the Application Object Manager components).

You can configure database reconnect by using the following parameters:

- Number of Retries (alias NumRetries)
- Retry Interval (alias RetryInterval)
- Retry Up Time (alias RetryUpTime)

Set these parameters at the same level as the automatic restart parameters (typically, at the component level).

#### **Related Topics**

["About Siebel System Parameters"](#page-61-0) on page 5-2

["Configuring Automatic Restart for Server Components"](#page-88-0) on page 5-29

["Siebel Enterprise, Server, and Component Parameters"](#page-186-0) on page A-13

# <span id="page-89-1"></span>**5.10.4 Configuring Memory-Based Server Component Recycling**

If certain multithreaded server components within your Siebel application are experiencing excessive memory consumption, then you can configure certain parameters to configure a component process to restart automatically. This feature, called component recycling, allows continued operation of server components without affecting end users. This topic is part of ["Advanced Configuration Tasks"](#page-86-2) on page 5-27.

The memory-based component recycling feature operates as follows:

- Identifies a process for recycling by monitoring virtual memory usage
- Flags the process not to accept any new requests
- Starts another process to take the place of the original process
- Waits for all of the current tasks to complete
- Shuts down the process, which releases memory resources back to the operating system

To configure memory-based recycling of server components, set the parameters Memory Usage Based Multithread Shell Recycling (alias MemoryBasedRecycle) and Process VM Usage Lower Limit (alias MemoryLimit) at the component level for the affected multithreaded server component. The parameter MemoryBasedRecycle allows the recycling feature to monitor the virtual memory usage of a process and begins the recycling procedure when a certain memory limit is reached. The parameter MemoryLimit sets the memory limit at which recycling occurs.

You can also set a value in percent for the parameter Process VM Usage Upper Limit (alias MemoryLimitPercent). The default value is 20. When memory usage exceeds the value of MemoryLimitPercent above MemoryLimit, a fast shutdown of the memory consuming process is triggered rather than a normal shutdown.

Set the parameters for memory-based server component recycling at the component level.

For a listing of preconfigured server components, see [Table A–2.](#page-178-0) This table indicates whether the server component is multithreaded and, therefore, eligible to use the memory-based recycling feature.

#### **Related Topics**

["Siebel Enterprise, Server, and Component Parameters"](#page-186-0) on page A-13

["Generic Parameters"](#page-193-0) on page A-20

### <span id="page-90-0"></span>**5.10.5 Deleting System Parameter Overrides**

As previously described, lower-level system parameters inherit values from the same higher-level system parameters. However, modifying a lower-level parameter value sets an override at this level. That is, the lower-level parameter loses the ability to inherit values from higher-level parameters. To reinstate the default functionality, perform a delete parameter override operation on affected parameters. This topic is part of ["Advanced Configuration Tasks"](#page-86-2) on page 5-27.

The following procedures describe how to delete parameter overrides for Siebel Enterprise Server parameters, Siebel Server parameters, component definition parameters, and Siebel Server component parameters.

#### **5.10.5.1 Deleting a Parameter Override for a Siebel Enterprise Parameter**

This procedure describes how to delete a parameter override for a Siebel Enterprise parameter.

#### **To delete a parameter override for a Siebel Enterprise parameter**

- **1.** Navigate to the Administration Server Configuration screen, then the Enterprises view.
- **2.** Select the Parameters view tab.
- **3.** In the Enterprise Parameters list, select the parameter of interest.
- **4.** Click Menu, and then Delete Parameter Override.

### **5.10.5.2 Deleting a Parameter Override for a Siebel Server Parameter**

This procedure describes how to delete a parameter override for a Siebel Server parameter.

#### **To delete a parameter override for a Siebel Server parameter**

- **1.** Navigate to the Administration Server Configuration screen, then the Servers view.
- **2.** Select the Parameters view tab.
- **3.** In the Server Parameters list, select the parameter of interest.
- **4.** Click Menu, and then Delete Parameter Override.

### **5.10.5.3 Deleting a Parameter Override for a Component Definition Parameter**

This procedure describes how to delete a parameter override for a component definition parameter.

#### **To delete a parameter override for a component definition parameter**

- **1.** Navigate to the Administration Server Configuration screen, then the Enterprises view.
- **2.** Select the Component Definitions view tab.
- **3.** In the Component Definitions list, select the component definition that you want to reconfigure.
- **4.** Select the Parameters view tab.
- **5.** In the Component Parameters list, select the parameter of interest.
- **6.** Click Menu, and then Delete Parameter Override.

### **5.10.5.4 Deleting a Parameter Override for a Siebel Server Component Parameter**

This procedure describes how to delete a parameter override for a Siebel Server component parameter.

#### **To delete a parameter override for a Siebel Server component parameter**

- **1.** Navigate to the Administration Server Configuration screen, then the Servers view.
- **2.** Select the Components view tab.
- **3.** Select the component of interest.
- **4.** Click the Parameters view tab below the Components view tab.
- **5.** In the Component Parameters list, select the parameter of interest.
- **6.** Click Menu, and then Delete Parameter Override.

#### **Related Topics**

["About Siebel Server Parameters"](#page-64-0) on page 5-5

# **Administering Server System Services** <sup>6</sup>

This chapter describes the sequence in which to start up and shut down your Siebel deployment, and provides the procedures required to start, stop, and administer the Siebel Gateway Name Server system service and the Siebel Server system service.

This chapter includes the following topics:

- [Starting and Shutting Down a Siebel CRM Deployment](#page-92-0)
- [Administering the Siebel Gateway Name Server System Service](#page-94-0)
- [Administering the Siebel Server System Service](#page-97-1)

# <span id="page-92-0"></span>**6.1 Starting and Shutting Down a Siebel CRM Deployment**

It is important to follow the correct sequence when starting or shutting down a Siebel CRM deployment, because several dependencies require that certain servers are running before others. Perform the following procedures to start or shut down your Siebel CRM deployment.

# **6.1.1 Starting a Siebel CRM Deployment**

This procedure describes how to start a Siebel CRM deployment.

#### **To start a Siebel CRM deployment**

**1.** Start the Siebel database.

For more information about this task, see your database documentation.

- **2.** Start the Siebel Gateway Name Server system service.
- **3.** Start the third-party load balancing software, if applicable.

For more information about load-balancing, see *Siebel Deployment Planning Guide* and the *Siebel Installation Guide* for the operating system you are using.

- **4.** Start any other third-party software, if applicable.
- **5.** Start the Siebel Server system service.

The Siebel Server must connect to the Siebel Gateway Name Server and Siebel database on startup.

#### **Related Topics**

["Administering the Siebel Gateway Name Server System Service"](#page-94-0) on page 6-3

["Configuring Siebel Server Load Balancing"](#page-29-0) on page 3-4

["Administering the Siebel Server System Service"](#page-97-1) on page 6-6

#### **Related Books**

*Siebel Deployment Planning Guide Siebel Installation Guide* for the operating system you are using *Siebel Security Guide*

# **6.1.2 Shutting Down a Siebel CRM Deployment**

This procedure describes how to shut down a Siebel CRM deployment.

#### **To shut down a Siebel CRM deployment**

**1.** Shut down the Siebel Server system service.

When the Siebel Server system service is shut down, it shuts down server components and tasks before shutting down itself.

**Note:** To make sure that server components shut down properly, shut down Siebel Servers before shutting down the Siebel Server system service.

**2.** Shut down the third-party load balancing software and any other third-party software, if applicable.

For more information about load balancing, see *Siebel Deployment Planning Guide* and the *Siebel Installation Guide* for the operating system you are using.

**3.** Shut down the Siebel Gateway Name Server system service

**Note:** Make sure that all of the Siebel Servers are shut down before shutting down the Siebel Gateway Name Server Service.

**4.** Shut down the Siebel database.

For more information about this task, see your database documentation.

#### **Related Topics**

["Administering the Siebel Gateway Name Server System Service"](#page-94-0) on page 6-3

["Administering the Siebel Server System Service"](#page-97-1) on page 6-6

["Shutting Down a Siebel Server"](#page-105-0) on page 7-2

["Siebel Server Manager Commands"](#page-122-0) on page 8-5

#### **Related Books**

*Siebel Deployment Planning Guide*

*Siebel Installation Guide* for the operating system you are using

# <span id="page-94-0"></span>**6.2 Administering the Siebel Gateway Name Server System Service**

The Siebel Gateway Name Server authenticates any client attempting to access configuration information. You set up the method of authentication during initial configuration.

Occasionally, you must stop and restart the Siebel Gateway Name Server system service for maintenance purposes. Restart the system service only when it is necessary.

This topic includes the following information:

- ["About Siebel Gateway Name Server Authentication"](#page-94-1) on page 6-3
- ["Administering the Siebel Gateway Name Server System Service on Windows"](#page-94-2) on [page 6-3](#page-94-2)
- ["Administering the Siebel Gateway Name Server System Service on UNIX"](#page-96-0) on [page 6-5](#page-96-0)

### **Related Topics**

["About the Siebel Gateway Name Server"](#page-17-0) on page 2-2

### **Related Books**

*Siebel Installation Guide* for the operating system you are using

*Siebel Security Guide*

# <span id="page-94-1"></span>**6.2.1 About Siebel Gateway Name Server Authentication**

This topic provides an overview of Siebel Gateway Name Server Authentication. All of the server and client side executable programs that connect to the Gateway Name Server, including the Siebel Server, pass a user name and password to the Gateway Name Server for authentication. Setup of this service is done at the time of initial configuration and requires no additional configuration unless, for instance, you change a data source, or chose to use a different means of authentication than that specified during initial configuration.

Configuration changes like these are made in the *namesrvr.cfg* file, which is located in the *GTWYSRVR\_ROOT*/bin subdirectory of the Siebel Gateway Name Server installation. For more information about authentication for the Siebel Gateway Name Server, see the *Siebel Installation Guide* for the operating system you are using and *Siebel Security Guide*. This topic is part of ["Administering the Siebel Gateway Name Server System](#page-94-0) Service" [on page 6-3.](#page-94-0)

# <span id="page-94-2"></span>**6.2.2 Administering the Siebel Gateway Name Server System Service on Windows**

This topic describes how to start, stop, and check the status of the Siebel Gateway Name Server system service on Windows. This topic is part of ["Administering the](#page-94-0) [Siebel Gateway Name Server System Service"](#page-94-0) on page 6-3.

### **6.2.2.1 Starting the Siebel Gateway Name Server System Service on Windows**

This procedure describes how to start the Siebel Gateway Name Server system service on Windows.

### **To start the Siebel Gateway Name Server system service on Windows**

- **1.** Right-click My Computer.
- **2.** Click Manage.

The Computer Management panel appears.

- **3.** In the Computer Management tree, expand Services and Applications.
- **4.** Click Services.
- **5.** In the details panel, scroll through the list of services and select Siebel Gateway Name Server.
- **6.** Right-click Siebel Gateway Name Server and select Start.

Windows starts the Siebel Gateway Name Server system service. This operation might take a few seconds. After the service has started, the Status field changes to Started.

### **6.2.2.2 Stopping the Siebel Gateway Name Server System Service on Windows**

This procedure describes how to stop the Siebel Gateway Name Server system service on Windows.

#### **To stop the Siebel Gateway Name Server system service on Windows**

- **1.** Right-click My Computer.
- **2.** Click Manage.

The Computer Management panel appears.

- **3.** In the Computer Management tree, expand Services and Applications.
- **4.** Click Services.
- **5.** In the details panel, scroll through the list of services and select Siebel Gateway Name Server.
- **6.** Right-click Siebel Gateway Name Server and select Stop.

The Stop Other Services dialog box now appears and asks whether you want to stop the Siebel Server system service.

**7.** Click Yes.

Windows stops the Siebel Gateway Name Server system service. This operation might take a few seconds. After the service has stopped, the Status field is blank.

### **6.2.2.3 Checking the Status of the Siebel Gateway Name Server System Service on Windows**

This procedure describes how to check the status of the Siebel Gateway Name Server system service on Windows.

#### **To check the status of the Siebel Gateway Name Server system service on Windows**

- **1.** Right-click My Computer.
- **2.** Click Manage.

The Computer Management panel appears.

- **3.** In the Computer Management tree, expand Services and Applications.
- **4.** Click Services.
- **5.** In the details panel, scroll through the list of services and select Siebel Gateway Name Server.

A value of Started in the Status field for the specified service indicates that the system service is running for the Siebel Gateway Name Server. If the Status field is blank, then the system service is not currently running.

# <span id="page-96-0"></span>**6.2.3 Administering the Siebel Gateway Name Server System Service on UNIX**

This topic describes how to start, stop, and check the status of the Siebel Gateway Name Server system service on UNIX. This topic is part of ["Administering the Siebel](#page-94-0) [Gateway Name Server System Service"](#page-94-0) on page 6-3.

#### **6.2.3.1 Starting the Siebel Gateway Name Server System Service on UNIX**

This procedure describes how to start the Siebel Gateway Name Server system service on UNIX.

#### **To start the Siebel Gateway Name Server system service on UNIX**

- **1.** Log in as the Siebel Service owner user.
- **2.** Run the siebenv.sh or siebenv.csh script to set Siebel environment variables. For more information about these scripts, see *Siebel Installation Guide for UNIX*.
- **3.** Enter the following command:

start\_ns

With some of the available command-line flags, you can do the following:

To specify the Siebel root directory, use the -r flag, as follows:

start\_ns -r *siebel\_root*

Typically, you do not have to use this flag, because the SIEBEL\_ROOT environment variable is set by the siebenv.csh (or siebenv.sh) script. If the variable is not set, then you must specify the Siebel root directory to indicate the Siebel installation under which the Siebel Gateway Name Server runs.

To start the Siebel Gateway Name Server only if currently marked with the autostart attribute, use the -a flag, as follows:

start\_ns -a

Typically, use this flag only when invoking the start\_ns script from an autostart script. For more information about the autostart script, see *Siebel Installation Guide for UNIX*.

To force the startup, use the -f flag, as follows:

start\_ns -f

This command can be used to make sure that the Siebel Gateway Name Server starts even if it was not previously shut down completely. This flag is typically not needed.

#### **6.2.3.2 Stopping the Siebel Gateway Name Server System Service on UNIX**

This procedure describes how to stop the Siebel Gateway Name Server system service on UNIX.

#### **To stop the Siebel Gateway Name Server system service on UNIX**

- **1.** Log in as the Siebel Service owner user.
- **2.** Run the siebenv.sh script in the current shell process, as follows:

. ./siebenv.sh

**3.** Enter the following command:

```
stop_ns -r siebel_root -f
```
With some of the available command-line flags, you can do the following:

To specify the Siebel root directory, use the -r flag, as follows:

```
stop_ns -r siebel_root
```
Typically, you do not have to use this flag, because the SIEBEL\_ROOT environment variable is set by the siebenv.csh (or siebenv.sh) script. If the variable is not set, then you must specify the Siebel root directory to indicate the Siebel installation under which the Siebel Gateway Name Server is running.

To force the shutdown, use the -f flag, as follows:

stop\_ns -f

This flag causes the Siebel Gateway Name Server to shut down sooner, but it might not shut down completely. In general, use the -f flag only if the Siebel Gateway Name Server did not respond to the unforced shutdown in a timely manner.

### **6.2.3.3 Checking the Status of the Siebel Gateway Name Server System Service on UNIX**

This procedure describes how to check the status of the Siebel Gateway Name Server system service on UNIX.

#### **To check the status of the Siebel Gateway Name Server system service on UNIX**

Enter the following command:

list\_ns

To specify the Siebel root directory, use the -r flag, as follows:

list\_ns -r *siebel\_root*

Typically, you do not have to use this flag, because the SIEBEL\_ROOT environment variable is set by the siebenv.csh (or siebenv.sh) script. If the variable is not set, then you must specify the Siebel root directory to indicate the Siebel installation under which the Siebel Gateway Name Server is configured.

# <span id="page-97-1"></span><span id="page-97-0"></span>**6.3 Administering the Siebel Server System Service**

Occasionally, you must stop and restart the Siebel Server system service for certain administrative changes to take effect. Restart the system service only when it is necessary.

**Note:** The Siebel Server system service must be running before any Siebel Server can be started.

This topic includes the following information:

["Administering the Siebel Server System Service on Windows"](#page-98-0) on page 6-7

["Administering the Siebel Server System Service on UNIX"](#page-99-0) on page 6-8

#### **Related Topics**

["About the Siebel Server System Service"](#page-19-0) on page 2-4

#### **Related Books**

*Siebel Installation Guide* for the operating system you are using

### <span id="page-98-0"></span>**6.3.1 Administering the Siebel Server System Service on Windows**

This topic describes how to start, stop, and check the status of the Siebel Server system service on Windows. This topic is part of ["Administering the Siebel Server System](#page-97-1) Service" [on page 6-6.](#page-97-1)

#### **6.3.1.1 Starting the Siebel Server System Service on Windows**

This procedure describes how to start the Siebel Server system service on Windows.

#### **To start the Siebel Server system service on Windows**

- **1.** Right-click My Computer.
- **2.** Click Manage.

The Computer Management panel appears.

- **3.** In the Computer Management tree, expand Services and Applications.
- **4.** Click Services.
- **5.** In the details panel, scroll through the list of services and select the Siebel Server system service that you need (the enterprise name and Siebel Server name are indicated within square brackets).
- **6.** Right-click the Siebel Server system service and select Start.

Windows starts the Siebel Server system service. This operation might take a few seconds. After the service has started, the Status field changes to Started.

#### **6.3.1.2 Stopping the Siebel Server System Service on Windows**

This procedure describes how to stop the Siebel Server system service on Windows.

#### **To stop the Siebel Server system service on Windows**

- **1.** Right-click My Computer.
- **2.** Click Manage.

The Computer Management panel appears.

- **3.** In the Computer Management tree, expand Services and Applications.
- **4.** Click Services.
- **5.** In the details panel, scroll through the list of services and select the Siebel Server system service that you need (the enterprise name and Siebel Server name are indicated within square brackets).
- **6.** Right-click the Siebel Server system service and select Stop.

Windows stops the Siebel Server system service. This operation might take a few seconds. After the service has stopped, the Status field is blank.

**Note:** A Microsoft Windows 1053 error might occur during this process. This error does not prevent the Siebel Server system service from stopping.

#### **6.3.1.3 Checking the Status of the Siebel Server System Service on Windows**

This procedure describes how to check the status of the Siebel Server system service on Windows.

#### **To check the status of the Siebel Server system service on Windows**

- **1.** Right-click My Computer.
- **2.** Click Manage.

The Computer Management panel appears.

- **3.** In the Computer Management tree, expand Services and Applications.
- **4.** Click Services.
- **5.** In the details panel, scroll through the list of services and select the Siebel Server system service that you need (the enterprise name and Siebel Server name are indicated within square brackets).

A value of Started in the Status field for the specified service indicates that the system service is running for the Siebel Server. If the Status field is blank, then the system service is not currently running.

### <span id="page-99-0"></span>**6.3.2 Administering the Siebel Server System Service on UNIX**

This topic describes how to start, stop, check, and reset the Siebel Server system service daemon process on UNIX. This topic is part of ["Administering the Siebel](#page-97-1) [Server System Service"](#page-97-1) on page 6-6.

#### **6.3.2.1 Starting the Siebel Server System Service on UNIX**

This procedure describes how to start the Siebel Server system service on UNIX.

#### **To start the Siebel Server system service on UNIX**

- **1.** Log in as the Siebel Service owner user.
- **2.** Run the siebenv.sh or siebenv.csh script to set Siebel environment variables. For more information about these scripts, see *Siebel Installation Guide for UNIX*.
- **3.** Enter the following command:

start\_server *siebel\_server\_name*

In this command, *siebel\_server\_name* is the name of the Siebel Server.

You can run this script to start the system service for a specified Siebel Server (or servers), either within a specified Siebel Enterprise Server or across Siebel Enterprise Servers defined for the current installation.

To start multiple servers, enter the names of the Siebel Servers (separated by spaces), or enter all to start all of the Siebel Servers configured under the specified SIEBEL\_ROOT on the particular server computer (or all of the Siebel Servers for a particular Siebel Enterprise Server, if the Siebel Enterprise Server name is specified, as described in the use of the -e flag):

start\_server *server1 server2...*

start\_server all

To specify the Siebel root directory, use the -r flag, as follows:

start\_server -r *siebel\_root*

Typically, you do not have to use this flag, because the SIEBEL\_ROOT environment variable is set by the siebenv.csh (or siebenv.sh) script during initial configuration. If the variable is not set, then you must specify the Siebel root directory to indicate the Siebel installation under which the Siebel Server (or servers) run.

To limit the operation to Siebel Servers in a specific Siebel Enterprise Server, use the -e flag, as follows:

start\_server -e *enterprise server1 server2...*

You do not have to use this flag if the SIEBEL\_ENTERPRISE environment variable is set in the siebenv.csh (or siebenv.sh) script during initial configuration. If the variable is not set, then you must specify the Siebel Enterprise Server name. To start all of the servers for all of the Siebel Enterprise Servers configured for the SIEBEL\_ROOT, do not use this flag (you might also have to unset the SIEBEL\_ENTERPRISE environment variable).

For example, to start the Siebel Server system services for the prod01 server in the Siebel Enterprise Server, use a command like the following:

start\_server -e siebel prod01

To start the Siebel Server system services for the prod01 and prod02 servers in the Siebel Enterprise Server, use a command like the following:

start server -e siebel prod01 prod02

To start only Siebel Servers that are marked with the autostart attribute, use the -a flag, as follows:

start\_server -a

Typically, use this flag only when invoking the start\_server script from an autostart script. For more information about the autostart script, see *Siebel Installation Guide for UNIX*.

To force the startup, use the -f flag, as follows:

start\_server -f

This flag can be used to make sure that the Siebel Server (or servers) start even if it was not previously shut down cleanly. This flag is typically not needed.

**Note:** Do not manually copy or rename the svc.siebsrvr.\* filenames or any files in the *SIEBSRVR\_ROOT*/sys directory. Additionally, do not delete the MW\* (mainwin) files stored in the /tmp directory while the Siebel Server is running. These files are reused by components in the event of a component restart.

#### **6.3.2.2 Stopping the Siebel Server System Service on UNIX**

This procedure describes how to stop the Siebel Server system service on UNIX.

**To stop the Siebel Server system service on UNIX**

- **1.** Log in as the Siebel Service owner user.
- **2.** Run the siebenv.sh script in the current shell process, as follows:

. ./siebenv.sh

**3.** Enter the following command:

stop\_server *siebel\_server\_name*

You can run this script to stop the system service for a specified Siebel Server (or servers), either within a specified Siebel Enterprise Server or across all of the Siebel Enterprise Servers defined for the current installation.

To stop multiple Siebel Servers, enter the names of the Siebel Servers (separated by spaces), or enter all to stop all of the Siebel Servers configured under the specified SIEBEL\_ROOT (or all of the Siebel Servers for a particular Siebel Enterprise Server, if the Siebel Enterprise Server name is specified, as described in the use of the -e flag), as follows:

```
stop_server server1 server2...
stop_server all
```
To specify the Siebel root directory, use the -r flag, as follows:

stop\_server -r *siebel\_root*

Typically, you do not have to use this flag, because the SIEBEL\_ROOT environment variable is set by the siebenv.csh (or siebenv.sh) script during initial configuration. If the variable is not set, then you must specify the Siebel root directory to indicate the Siebel installation under which the Siebel Server (or servers) is running.

To limit the operation to Siebel Servers in a specific Siebel Enterprise Server, use the -e flag, as follows:

stop\_server -e *enterprise server1 server2...*

You do not have to use this flag if the SIEBEL\_ENTERPRISE environment variable is set in the siebenv.csh (or siebenv.sh) script during initial configuration. If the variable is not set, then you must specify the Siebel Enterprise Server name. To stop all of the Siebel Servers for all of the Siebel Enterprise Servers configured for the SIEBEL\_ROOT, do not use this flag (you might have to unset the SIEBEL\_ENTERPRISE environment variable).

To stop the Siebel Server system service for the prod01 server in the Siebel Enterprise Server, use a command like the following:

stop\_server -e siebel prod01

To force the shutdown, use the -f flag, as follows:

stop\_server -f

This flag causes the Siebel Server to shut down sooner, but might not give all of the components a chance to shut down cleanly. In general, use the force option only if the Siebel Servers did not respond to the unforced shutdown in a timely manner.

**Note:** A normal shutdown of the Siebel Server system service on UNIX deletes MainWin page files of the format MW\* stored in the /tmp directory. You can safely delete these files if they remain after the Siebel Server shuts down. However, do not delete these files while the Siebel Server is running.

#### **6.3.2.3 Checking the Status of the Siebel Server System Service on UNIX**

This procedure describes how to check the status of the Siebel Server system service on UNIX.

#### **To check the status of the Siebel Server system service on UNIX**

Enter the following command:

list\_server *siebel\_server\_name*

You can run this script to list the system service for a specified Siebel Server (or servers), either within a specified Siebel Enterprise Server or across all of the Siebel Enterprise Servers defined for the current installation.

**–** To check the status of multiple Siebel Servers, enter the names of the Siebel Servers (separated by spaces), or enter all to check the status of all of the Siebel Servers configured under the specified SIEBEL\_ROOT (only if a Siebel Enterprise Server is not specified), as follows:

```
list server server1 server2...
list_server all
```
**–** To specify the Siebel root directory, use the -r flag, as follows:

list\_server -r *siebel\_root*

Typically, you do not have to use this flag, because the SIEBEL\_ROOT environment variable is set by the siebenv.csh (or siebenv.sh) script during initial configuration. If the variable is not set, then you must specify the Siebel root directory to indicate the Siebel installation under which the Siebel Server (or servers) is configured.

**–** To specify the Siebel Enterprise Server under which the specified Siebel Server (or servers) is running, use the -e flag, as follows:

list\_server -e *enterprise server1 server2*...

You do not have to use this flag if the SIEBEL\_ENTERPRISE environment variable is set in the siebenv.csh (or siebenv.sh) script during initial configuration. If the variable is not set, then you must specify the Siebel Enterprise Server name to indicate the Siebel Enterprise Server under which the Siebel Servers are running. To check the status of all of the Siebel Servers for all of the Siebel Enterprise Servers configured for the SIEBEL\_ROOT, use all for the *enterprise* variable.

For example, to list the current status of the Siebel Server system service for the prod01 server in the Siebel Enterprise Server, use a command like the following:

list\_server -e siebel prod01

#### **6.3.2.4 Resetting the Siebel Server System Service on UNIX**

This procedure describes how to reset the Siebel Server system service on UNIX.

**To reset the Siebel Server system service on UNIX**

Enter the following command:

reset\_server *siebel\_server\_name*

**Note:** Use this script only if the Siebel Server system service is unable to start after an abnormal shutdown or crash of the Siebel Server computer. Do not use it as part of the normal operation of the Siebel Server.

You can run this script to reset the system service for a specified Siebel Server (or servers), either within a specified Siebel Enterprise Server or across all of the Siebel Enterprise Servers defined for the current installation. The names of one or more Siebel Servers (separated by spaces) must be specified on the command line.

**–** To reset multiple Siebel Servers, enter the names of the Siebel Servers (separated by spaces), or enter all to reset all of the Siebel Servers configured under the specified SIEBEL\_ROOT (or all of the Siebel Servers for a particular Siebel Enterprise Server, if the Siebel Enterprise Server name is specified, as described in the use of the -e flag), as follows:

```
reset_server server1 server2...
reset_server all
```
**–** To specify the Siebel root directory, use the -r flag, as follows:

reset\_server -r *siebel\_root*

Typically, you do not have to use this flag, because the SIEBEL\_ROOT environment variable is set by the siebenv.csh (or siebenv.sh) script during initial configuration. If the variable is not set, then you must specify the Siebel root directory to indicate the Siebel installation under which the Siebel Server (or servers) is running.

**–** To specify the Siebel Enterprise Server under which the specified Siebel Server (or servers) is configured, use the -e flag, as follows:

```
reset_server -e enterprise server1 server2...
```
You do not have to use this flag if the SIEBEL\_ENTERPRISE environment variable is set in the siebenv.csh (or siebenv.sh) script during initial configuration. If the variable is not set, then you must specify the Siebel Enterprise Server name to indicate the Siebel Enterprise Server under which the Siebel Servers are configured. To reset all of the Siebel Servers for all of the Siebel Enterprise Servers configured for the SIEBEL\_ROOT, use all for the *enterprise* variable.

To reset the Siebel Server system service for the prod01 server in the Siebel Enterprise Server, use a command like the following:

reset\_server -e siebel prod01

**7**

# **Administering Siebel Server Run-Time Operations**

This chapter describes Siebel Server run-time administration tasks and processes performed by using the Siebel Server Manager GUI. It includes the following topics:

- [Administering Siebel Servers](#page-104-0)
- [Administering Siebel Server Component Groups](#page-105-1)
- [Administering Siebel Server Components](#page-106-0)
- [Administering Component Jobs](#page-108-1)
- [Administering Siebel Server Tasks](#page-114-0)

# <span id="page-104-0"></span>**7.1 Administering Siebel Servers**

This topic lists the administration tasks applicable to Siebel Servers. It includes the following information:

- ["Starting a Siebel Server"](#page-104-1) on page 7-1
- ["Shutting Down a Siebel Server"](#page-105-2) on page 7-2

#### **Related Topics**

[Chapter 2, "Siebel Enterprise Server Architecture"](#page-16-0)

["Administering the Siebel Server System Service"](#page-97-0) on page 6-6

#### **Related Books**

*Siebel System Monitoring and Diagnostics Guide*

# <span id="page-104-1"></span>**7.1.1 Starting a Siebel Server**

This topic describes how to start a Siebel Server.

**Note:** In order to start the Siebel Server, the Siebel Server system service must be running.

If the Auto Startup Mode (alias AutoStart) Siebel Server parameter is set to the default value of True, then the Siebel Server starts automatically when the Siebel Server system service is started.

**Note:** Starting a Siebel Server starts the default number of tasks, as defined in the Default Tasks (alias DfltTasks) parameter, for each background-mode component.

This topic is part of ["Administering Siebel Servers"](#page-104-0) on page 7-1.

#### **To start a Siebel Server**

- **1.** Navigate to Administration Server Management screen, then the Enterprises view.
- **2.** In the Servers list, select the Siebel Server of interest.
- **3.** Click Startup.

The State field changes to Starting Up.

# <span id="page-105-2"></span><span id="page-105-0"></span>**7.1.2 Shutting Down a Siebel Server**

This topic describes how to shut down a Siebel Server.

**Caution:** If you shut down the Siebel Server that is hosting your current Siebel Web Client session, then you lose connection to the Siebel Server and cannot restart the Siebel Server by using the Siebel Web Client. In such a case, you must restart the Siebel Server by using the Siebel Developer Web Client or the Server Manager command-line interface. You can shut down and restart Siebel Servers that do not host your Siebel Web Client session without losing your connection.

This topic is part of ["Administering Siebel Servers"](#page-104-0) on page 7-1.

#### **To shut down a Siebel Server**

- **1.** Navigate to Administration Server Management screen, then the Enterprises view.
- **2.** In the Servers list, select the Siebel Server of interest.
- **3.** Click Shutdown.

The State field changes to Shutting Down.

**Note:** Shutting down the Siebel Server does not automatically shut down the Siebel Server system service. In some cases, you must shut down not only the Siebel Server, but also the Siebel Server system service.

# <span id="page-105-1"></span>**7.2 Administering Siebel Server Component Groups**

This topic lists the administration tasks applicable to component groups on a Siebel Server. Enabling or disabling a server component group makes all of the components within the component group available or unavailable.

This topic includes the following information:

- ["Enabling a Component Group on a Siebel Server"](#page-106-1) on page 7-3
- ["Disabling a Component Group on a Siebel Server"](#page-106-2) on page 7-3

#### **Related Topics**

[Chapter 2, "Siebel Enterprise Server Architecture"](#page-16-0)

# <span id="page-106-1"></span>**7.2.1 Enabling a Component Group on a Siebel Server**

This topic describes how to enable a component group on a Siebel Server.

This topic is part of ["Administering Siebel Server Component Groups"](#page-105-1) on page 7-2.

#### **To enable a component group on a Siebel Server**

- **1.** Navigate to Administration Server Configuration screen, then the Enterprises view.
- **2.** In the Enterprise Servers list, select the enterprise of interest.
- **3.** In the Component Group list, select the component group of interest (that is currently disabled).
- **4.** Click Enable.

The Enable State field of the component group record changes to Enabled.

#### **Related Topics**

["Disabling a Component Group on a Siebel Server"](#page-106-2) on page 7-3

### <span id="page-106-2"></span>**7.2.2 Disabling a Component Group on a Siebel Server**

This topic describes how to disable a component group on a Siebel Server.

This topic is part of ["Administering Siebel Server Component Groups"](#page-105-1) on page 7-2.

#### **To disable a component group on a Siebel Server**

- **1.** Navigate to Administration Server Configuration screen, then the Enterprises view.
- **2.** In the Enterprise Servers list, select the enterprise of interest.
- **3.** In the Component Group list, select the component group of interest (that is currently enabled).
- **4.** Click Disable.

The Enable State field of the component group record changes to Disabled.

#### **Related Topics**

["Enabling a Component Group on a Siebel Server"](#page-106-1) on page 7-3

# <span id="page-106-0"></span>**7.3 Administering Siebel Server Components**

This topic lists the administration tasks applicable to Siebel Server components. It includes the following information:

- ["Starting a Server Component on a Siebel Server"](#page-107-0) on page 7-4
- ["Shutting Down a Server Component on a Siebel Server"](#page-107-1) on page 7-4
- ["Recovering an Unavailable Server Component"](#page-107-2) on page 7-4
- ["Pausing Server Components on a Siebel Server"](#page-108-2) on page 7-5
- ["Resuming Server Components on a Siebel Server"](#page-108-3) on page 7-5

#### **Related Topics**

["About Starting Siebel Server Components"](#page-79-1) on page 5-20 [Chapter 2, "Siebel Enterprise Server Architecture"](#page-16-0)

# <span id="page-107-0"></span>**7.3.1 Starting a Server Component on a Siebel Server**

This topic describes how to start a server component on a Siebel Server.

This topic is part of ["Administering Siebel Server Components"](#page-106-0) on page 7-3.

#### **To start a server component on a Siebel Server**

- **1.** Navigate to Administration Server Management screen, then the Components view.
- **2.** In the Components list, select the server component of interest.

**Note:** Make sure that you select the server component on the Siebel Server of interest.

**3.** Click Startup.

# <span id="page-107-1"></span>**7.3.2 Shutting Down a Server Component on a Siebel Server**

This topic describes how to shut down a server component on a Siebel Server.

This topic is part of ["Administering Siebel Server Components"](#page-106-0) on page 7-3.

#### **To shut down a server component on a Siebel Server**

- **1.** Navigate to Administration Server Management screen, then the Components view.
- **2.** In the Components list, select the server component of interest.

**Note:** Make sure that you select the server component on the Siebel Server of interest.

**3.** Click Shutdown.

# <span id="page-107-2"></span>**7.3.3 Recovering an Unavailable Server Component**

This topic describes how to recover a server component that has an Unavailable state.

This topic is part of ["Administering Siebel Server Components"](#page-106-0) on page 7-3.

#### **To recover a server component from an unavailable component state**

- **1.** Navigate to Administration Server Management screen, then the Components view.
- **2.** In the Components list, select the unavailable server component of interest.

**Note:** Make sure that you select the server component on the Siebel Server of interest.

**3.** Click Shutdown.
After the server component shuts down, its state changes to Shutdown.

**4.** After the server component shuts down, click Startup.

When the server component starts, its state changes to Starting Up. After the server component has started, the state changes to Running.

# **7.3.4 Pausing Server Components on a Siebel Server**

This topic describes how to pause a server component on a Siebel Server.

This topic is part of ["Administering Siebel Server Components"](#page-106-0) on page 7-3.

## **To pause a server component on a Siebel Server**

- **1.** Navigate to Administration Server Management screen, then the Components view.
- **2.** In the Components list, select the server component of interest.

**Note:** Make sure that you select the server component on the Siebel Server of interest.

**3.** Click Pause.

## **7.3.5 Resuming Server Components on a Siebel Server**

This topic describes how to resume a server component on a Siebel Server that you previously paused.

This topic is part of ["Administering Siebel Server Components"](#page-106-0) on page 7-3.

#### **To resume a server component on a Siebel Server**

- **1.** Navigate to Administration Server Management screen, then the Components view.
- **2.** In the Components list, select the server component of interest.

**Note:** Make sure that you select the server component on the Siebel Server of interest.

**3.** Click Resume.

# <span id="page-108-0"></span>**7.4 Administering Component Jobs**

This topic lists the administration tasks applicable to component jobs.

This topic includes the following information:

- ["About Component Jobs"](#page-109-0) on page 7-6
- ["Starting a Component Job"](#page-109-1) on page 7-6
- ["Starting a Repeating Component Job"](#page-111-0) on page 7-8
- ["Deleting a Component Job or Repeating Component Job"](#page-112-0) on page 7-9
- ["Canceling a Component Job or Repeating Component Job"](#page-112-1) on page 7-9
- ["Holding a Component Job or Repeating Component Job"](#page-113-0) on page 7-10
- ["Resuming a Component Job or Repeating Component Job"](#page-113-1) on page 7-10
- ["Troubleshooting Component Jobs"](#page-113-2) on page 7-10

# <span id="page-109-0"></span>**7.4.1 About Component Jobs**

A component job is a request for one or more Siebel Server tasks to run. A component job is initiated by either the user or the system, and the Siebel Server runs one or more tasks to fulfill the component job. Component jobs can:

- Be scheduled
- Be repeated
- Use component job templates

Make sure that your Siebel Enterprise and Siebel Server configurations allow tasks to run for a server component.

If you are planning to regularly run component jobs with the same parameter values, then configure a component job template, which is a predefined component job.

Only batch-mode component tasks are started by running a component job. Background-mode components, such as Workflow Monitor Agent (alias WorkMon), are started by the Siebel Server when the component is started. The parameter Default Tasks (alias DfltTasks) defines the number of tasks started for the background-mode component. Background-mode component tasks can also be started by using the Server Manager command-line interface program.

This topic is part of ["Administering Component Jobs"](#page-108-0) on page 7-5.

# **Related Topics**

["Checking Your Siebel Enterprise and Siebel Server Configurations"](#page-81-0) on page 5-22

["Configuring Component Job Templates"](#page-75-0) on page 5-16

[Chapter 8, "Using the Siebel Server Manager Command-Line Interface"](#page-118-0)

["Troubleshooting Component Jobs"](#page-113-2) on page 7-10

# <span id="page-109-1"></span>**7.4.2 Starting a Component Job**

This topic describes how to create and start an individual component job. You can run a component job by using either server components or component job templates. An individual component job is scheduled to run once at a specific time.

This topic is part of ["Administering Component Jobs"](#page-108-0) on page 7-5.

## **To start a component job**

- **1.** Navigate to Administration Server Management screen, then the Jobs view.
- **2.** In the Jobs list, click New.

The component job status field changes to Creating.

<span id="page-109-2"></span>**3.** In the Component/Job field, click the drop-down list.

**Note:** If the Component/Job drop-down list contains no records, then synchronize the Siebel Server components.

**4.** In the Component/Job drop-down list, select a server component or component job and click OK.

If you want to use a component job template for your component job, then you must first define the component job template.

**5.** In the Job Detail view, enter data in other appropriate fields as described in the following table. Click Menu, and then Save Record.

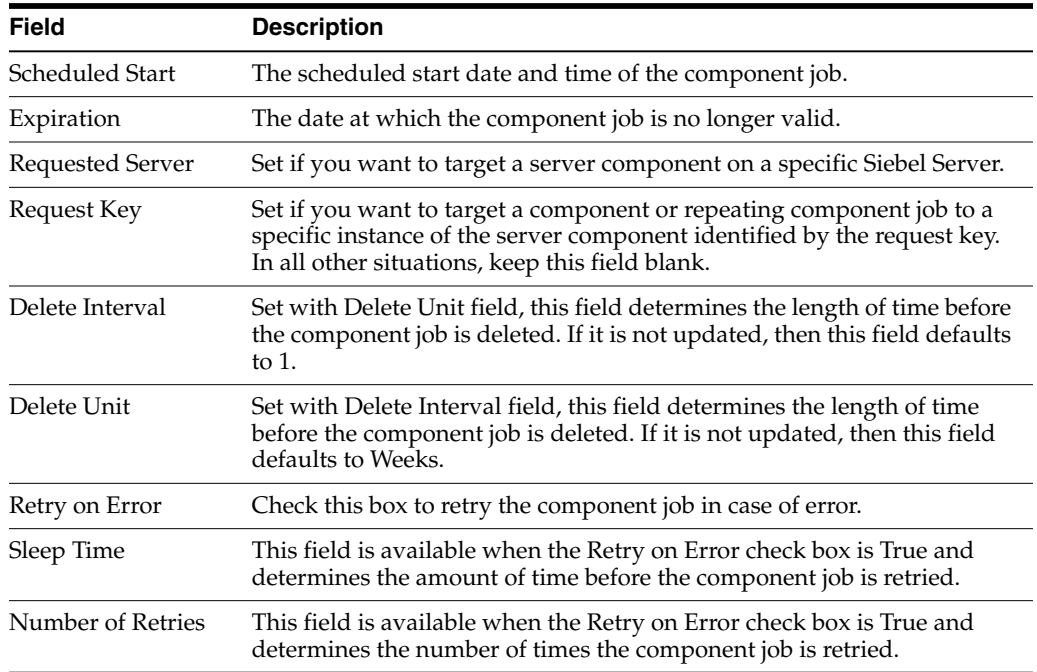

- **6.** In the Job Parameters list, add or change any component job parameters for the component job:
	- **a.** Click New.
	- **b.** In the Name field, click the select button.

The Job Parameters dialog box appears. The parameters that appear in the Job Parameters dialog box vary depending on the server component that you specified in Step [3](#page-109-2).

- **c.** Select a parameter in the Component Parameters dialog box, and modify its value.
- **d.** Click Menu, and then Save Record.
- **7.** In the Jobs list, click Submit Job.

The Status field changes from Creating to Queued.

## **Related Topics**

["About Component Jobs"](#page-109-0) on page 7-6

["Configuring Component Job Templates"](#page-75-0) on page 5-16

["Starting a Repeating Component Job"](#page-111-0) on page 7-8

["Synchronizing Components on a Siebel Enterprise Server"](#page-76-0) on page 5-17

# <span id="page-111-0"></span>**7.4.3 Starting a Repeating Component Job**

This topic describes how to create and start a repeating component job. You can define repeating component jobs by using either components or component job templates, and you can schedule component jobs to run repeatedly at specific times over specific intervals. In order to run repeating component jobs, both the Server Request Broker (alias SRBroker) and Server Request Processor (alias SRProc) server components must be running. If you have to run repeating jobs at unspecified times or intervals, then run repeating component jobs by using a component job template.

**Note:** It is not possible to start a business service directly as a repeating component job. To accomplish this task, you first must include the business service in a workflow process. You can then run the workflow process as a repeating component job for the Workflow Process Batch Manager component (alias WfProcBatchMgr).

This topic is part of ["Administering Component Jobs"](#page-108-0) on page 7-5.

# **To start a repeating component job**

- **1.** Create a component job as described in ["Starting a Component Job"](#page-109-1) on page 7-6, but do not start the component job.
- **2.** In the Job Detail view, enter data in the Repeating Info fields as described in the following table. Click Menu, and then Save Record.

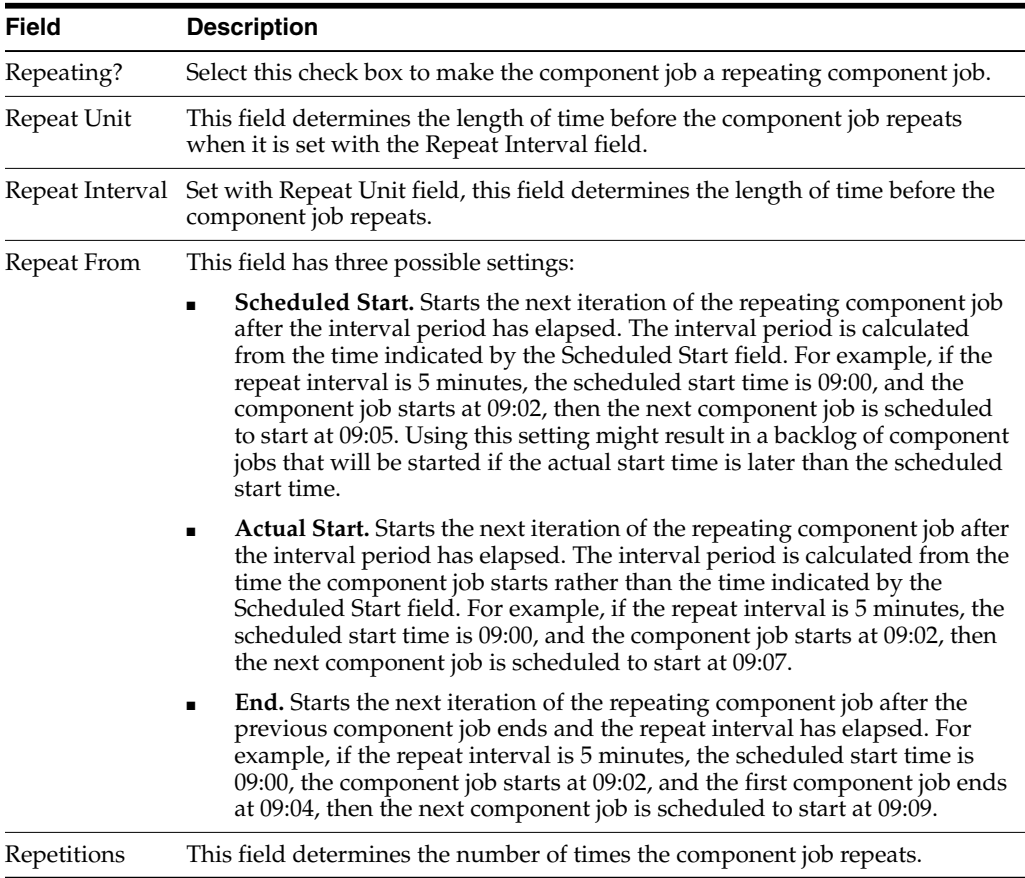

**3.** In the Jobs list, click Submit Job.

The Status field changes from Creating to Active.

#### **Related Topics**

["Configuring Component Job Templates"](#page-75-0) on page 5-16

["About Component Jobs"](#page-109-0) on page 7-6

["Starting a Component Job"](#page-109-1) on page 7-6

# <span id="page-112-0"></span>**7.4.4 Deleting a Component Job or Repeating Component Job**

This topic describes how to delete a component job. You can only delete component jobs that have a status of Creating. After the component job has been submitted, you can only cancel the component job.

**Note:** You can also delete component jobs by setting the Delete Interval and Delete Units field while creating the component job. After the component job has been started, these fields are read-only.

This topic is part of ["Administering Component Jobs"](#page-108-0) on page 7-5.

### **To delete a component job or repeating component job during its creation**

- **1.** Navigate to Administration Server Management screen, then the Jobs view.
- **2.** In the Jobs list, select the component job that has a Status field value of Creating.
- **3.** Click Delete.

Completed component jobs are deleted automatically after a configurable period of time. The fields Delete Interval and Delete Units determine this period and are set, by default, to one week.

#### **Related Topics**

["Starting a Component Job"](#page-109-1) on page 7-6

["Administering Component Jobs"](#page-108-0) on page 7-5

["Canceling a Component Job or Repeating Component Job"](#page-112-1) on page 7-9

# <span id="page-112-1"></span>**7.4.5 Canceling a Component Job or Repeating Component Job**

This topic describes how to cancel component jobs. You can only cancel component jobs that have a state of Queued or On-Hold.

This topic is part of ["Administering Component Jobs"](#page-108-0) on page 7-5.

## **To cancel a component job or repeating component job**

- **1.** Navigate to Administration Server Management screen, then the Jobs view.
- **2.** In the Jobs list, select the component job that has a Status field value of Queued or On-Hold.
- **3.** Click Cancel Job.

Canceled component jobs are deleted automatically after a configurable period of time. The fields Delete Interval and Delete Units determine this period and are set, by default, to one week.

# **Related Topics**

["Starting a Component Job"](#page-109-1) on page 7-6

# <span id="page-113-0"></span>**7.4.6 Holding a Component Job or Repeating Component Job**

This topic describes how to hold component jobs. You can only hold component jobs that have a state of Queued.

Holding a component job pauses the applicable task (if the task can be paused) or allows the current task to finish. No new tasks begin for the held component job.

This topic is part of ["Administering Component Jobs"](#page-108-0) on page 7-5.

## **To hold a component job or repeating component job**

- **1.** Navigate to Administration Server Management screen, then the Jobs view.
- **2.** In the Jobs list, select the component job that has a Status field value of Queued.

**Note:** You cannot hold jobs with an Active value in the Status field.

**3.** Click Hold Job.

# <span id="page-113-1"></span>**7.4.7 Resuming a Component Job or Repeating Component Job**

This topic describes how to resume component jobs put on hold. You can only resume component jobs that have a state of On Hold.

This topic is part of ["Administering Component Jobs"](#page-108-0) on page 7-5.

## **To resume a component job or repeating component job on hold**

- **1.** Navigate to Administration Server Management screen, then the Jobs view.
- **2.** In the Jobs list, select the component job that has a Status field value of On Hold.
- **3.** Click Resume Job.

## **Related Topics**

["Holding a Component Job or Repeating Component Job"](#page-113-0) on page 7-10

# <span id="page-113-2"></span>**7.4.8 Troubleshooting Component Jobs**

This topic provides guidelines for resolving problems with component jobs.

This topic is part of ["Administering Component Jobs"](#page-108-0) on page 7-5.

To resolve the problem, look for it in the list of symptoms or error messages in [Table 7–1.](#page-114-0)

| <b>Problem</b>                                               | Cause                                                                                                  | <b>Solution</b>                                                |
|--------------------------------------------------------------|----------------------------------------------------------------------------------------------------|----------------------------------------------------------------|
| The Component/Jobs<br>drop-down list contains<br>no records. | Batch-mode<br>components are not<br>synchronized.                                                      | Synchronize the batch-mode components.                         |
|                                                              | based on a new<br>component definition<br>that was added by<br>using the component<br>definition view. | Server component job is Synchronize the batch-mode components. |

<span id="page-114-0"></span>*Table 7–1 Resolving Component Job Problems*

## **Related Topics**

["Synchronizing Components on a Siebel Enterprise Server"](#page-76-0) on page 5-17

# <span id="page-114-3"></span>**7.5 Administering Siebel Server Tasks**

This topic lists the administration tasks applicable to Siebel Server tasks. It contains the following information:

- ["Starting a Siebel Server Task"](#page-114-1) on page 7-11
- ["Pausing a Siebel Server Task"](#page-114-2) on page 7-11
- ["Resuming a Siebel Server Task"](#page-115-0) on page 7-12
- ["Stopping a Siebel Server Task"](#page-115-1) on page 7-12
- ["Terminating a Siebel Server Task"](#page-116-0) on page 7-13
- ["Configuring Siebel Server Task Dynamic Parameters"](#page-116-1) on page 7-13

# <span id="page-114-1"></span>**7.5.1 Starting a Siebel Server Task**

To start a Siebel Server task, you must run a component job. For information about component jobs and administering component jobs, see the following topics:

- ["About Component Jobs"](#page-109-0) on page 7-6
- ["Administering Component Jobs"](#page-108-0) on page 7-5
- ["Starting a Component Job"](#page-109-1) on page 7-6

This topic is part of ["Administering Siebel Server Tasks"](#page-114-3) on page 7-11.

# <span id="page-114-4"></span><span id="page-114-2"></span>**7.5.2 Pausing a Siebel Server Task**

This topic describes how to pause a Siebel Server task. You can pause Siebel Server tasks only for certain component types. [Table 7–2](#page-114-4) lists the component types and the predefined components that have this feature.

| <b>Component Types</b> | <b>Predefined Component</b> | <b>Predefined Component Alias</b> |  |
|------------------------|-----------------------------|-----------------------------------|--|
| MailMgr                | Email Manager               | MailMgr                           |  |
| MktgSrvr               | <b>Marketing Server</b>     | MktgSrvr                          |  |
| PageMgr                | Page Manager                | PageMgr                           |  |
| ServerMgr              | Server Manager              | ServerMgr                         |  |

<span id="page-114-5"></span>*Table 7–2 Pausable Component Types*

| <b>Component Types</b> | <b>Predefined Component</b>  | <b>Predefined Component Alias</b> |
|------------------------|------------------------------|-----------------------------------|
| TxnMerge               | <b>Transaction Merger</b>    | TxnMerge                          |
| <b>TxnProc</b>         | <b>Transaction Processor</b> | TxnProc                           |
| TxnRoute               | Transaction Router           | TxnRoute                          |
| WorkActn               | Workflow Action Agent        | WorkActn                          |
| WorkMon                | Workflow Monitor Agent       | WorkMon                           |

*Table 7–2 (Cont.) Pausable Component Types*

This topic is part of ["Administering Siebel Server Tasks"](#page-114-3) on page 7-11.

## **To pause a Siebel Server task**

- **1.** Navigate to Administration Server Management screen, then the Tasks view.
- **2.** In the Tasks list, select the Siebel Server task of interest.

Make sure that the Siebel Server task is on the Siebel Server of interest and is of a component type that can be paused. See [Table 7–2](#page-114-4) for a list of Siebel Server component types that can be paused.

**3.** Click Pause.

## **Related Topics**

["Administering Siebel Server Tasks"](#page-114-3) on page 7-11

["Resuming a Siebel Server Task"](#page-115-0) on page 7-12

# <span id="page-115-0"></span>**7.5.3 Resuming a Siebel Server Task**

This topic describes how to resume a paused Siebel Server task.

This topic is part of ["Administering Siebel Server Tasks"](#page-114-3) on page 7-11.

## **To resume a paused Siebel Server task**

- **1.** Navigate to Administration Server Management screen, then the Tasks view.
- **2.** In the Tasks list, select the paused Siebel Server task of interest.
- **3.** Click Resume.

#### **Related Topics**

["Administering Siebel Server Tasks"](#page-114-3) on page 7-11

["Pausing a Siebel Server Task"](#page-114-2) on page 7-11

# <span id="page-115-1"></span>**7.5.4 Stopping a Siebel Server Task**

This topic describes how to stop a Siebel Server task. You can stop running or paused Siebel Server tasks.

**Note:** It is preferable to stop the individual tasks for a given server component rather than shutting down the server component.

This topic is part of ["Administering Siebel Server Tasks"](#page-114-3) on page 7-11.

**To stop a Siebel Server task**

- **1.** Navigate to Administration Server Management screen, then the Tasks view.
- **2.** In the Tasks list, select the running Siebel Server task of interest.
- **3.** Click Stop.

#### **Related Topics**

["Administering Siebel Server Tasks"](#page-114-3) on page 7-11

# <span id="page-116-0"></span>**7.5.5 Terminating a Siebel Server Task**

This topic describes how to terminate a Siebel Server task. Terminating a Siebel Server task signals the Siebel Server to use the operating system control to terminate the task.

This topic is part of ["Administering Siebel Server Tasks"](#page-114-3) on page 7-11.

#### **To terminate a Siebel Server task**

- **1.** Navigate to Administration Server Management screen, then the Tasks view.
- **2.** In the Tasks list, select the running Siebel Server task of interest.
- **3.** Click Stop three times in succession.

## **Related Topics**

["Administering Siebel Server Tasks"](#page-114-3) on page 7-11

# <span id="page-116-1"></span>**7.5.6 Configuring Siebel Server Task Dynamic Parameters**

This topic describes how to configure dynamic parameters of a Siebel Server task. Siebel Server task parameters consist of Siebel Enterprise Server, Siebel Server, and server component-level parameters, as well as task-specific parameters specified when starting a component job. After a task is running, only dynamic parameters can be changed.

This topic is part of ["Administering Siebel Server Tasks"](#page-114-3) on page 7-11.

## **To configure Siebel Server task dynamic parameters**

- **1.** Navigate to Administration Server Management screen, then the Tasks view.
- **2.** In the Tasks list, select the running Siebel Server task of interest.
- **3.** Click the Parameters tab.
- **4.** In the Task Parameters list, change the values of the parameters that you want to modify. (Identify dynamic parameters by a check in the Effective Immediately column.)
	- **a.** Select the parameter that you want to modify.
	- **b.** In the Value field, type in the new value.
	- **c.** Click Menu, and then Save Record.

## **Related Topics**

["About Siebel System Parameters"](#page-61-0) on page 5-2

["About Task Parameters"](#page-65-0) on page 5-6

["Administering Siebel Server Tasks"](#page-114-3) on page 7-11

["Siebel Enterprise, Server, and Component Parameters"](#page-186-0) on page A-13

# <span id="page-118-0"></span>**Using the Siebel Server Manager Command-Line Interface**

This chapter describes how to use the Siebel Server Manager command-line interface. It includes the following topics:

- [Starting the Siebel Server Manager Command-Line Interface](#page-118-1)
- [Recommendations for Using the Command-Line Interface](#page-121-0)
- [Siebel Server Manager Commands](#page-122-0)

# <span id="page-118-1"></span>**8.1 Starting the Siebel Server Manager Command-Line Interface**

The topics in this chapter describe the procedures available from the Siebel Server Manager command-line interface, which is also known as the srvrmgr program. This program is available on both the Windows and UNIX environments.

An overview of the srvrmgr program and its administration is followed by individual commands used to administer the Siebel Enterprise Server, individual Siebel Servers, and Siebel Server components and component groups. You must have administrative responsibilities defined by the Siebel application and have a user definition in the database in order to access and use the Siebel Server Manager command-line interface.

**Note:** When using the Siebel Server Manager command-line interface, only use ASCII characters. If you want to enter parameters containing non-ASCII characters (for example, accented French characters, or Russian, Arabic, Japanese, Chinese, Korean, or Thai characters), then use the Siebel Server Manager GUI.

# **8.1.1 Starting the Siebel Server Manager Program**

This procedure describes how to start the Siebel Server Manager program, srvrmgr.

## **To start the srvrmgr program**

**1.** For Windows servers only: at the DOS prompt, change to the bin subdirectory within the Siebel Server root directory:

cd *SIEBSRVR\_ROOT*\bin

**Note:** You cannot use the Uniform Naming Convention (UNC) in the Siebel Server Manager command when specifying the path and computer names.

**2.** Execute the srvrmgr program using flags to specify the parameters that you want:

srvrmgr *flags*

For a list of srvrmgr flags, see [Table 8–2](#page-119-0).

**3.** After the Siebel Server Manager has started, the prompt changes to:

srvrmgr:*server\_name*>

The *server\_name* parameter appears in the prompt only if you executed the srvrmgr program by specifying a Siebel Server using the /s or -s flag, or after you specify a Siebel Server by using the set server command.

For example, to start the srvrmgr program using the parameters specified in [Table 8–1](#page-119-1) on a Windows server, enter a command like the following:

srvrmgr /g gateway1 /e enterprise1 /s server1 /u sadmin /p pwd

To start the srvrmgr program using the parameters specified in [Table 8–1](#page-119-1) on a UNIX server, enter a command like the following:

srvrmgr -g gateway1 -e enterprise1 -s server1 -u sadmin -p pwd

*Table 8–1 Example Parameters for Starting the srvrmgr Program*

| <b>Siebel Gateway</b><br><b>Name Server</b> | <b>Enterprise</b> | <b>Siebel Server</b> | User Name | Password |
|---------------------------------------------|-------------------|----------------------|-----------|----------|
| gateway1                                    | enterprise1       | server1              | sadmin    | pwd      |

# <span id="page-119-1"></span><span id="page-119-0"></span>**8.1.2 Command-Line Flags for the Siebel Server Manager Program**

[Table 8–2](#page-119-0) lists the command-line flags available for the Siebel Server Manager program, srvrmgr.

*Table 8–2 Command-Line Flags for srvrmgr*

| <b>Windows</b><br>Flag | UNIX<br>Flag | <b>Parameter</b>  | <b>Description</b>                                                                 | <b>Required</b> |
|------------------------|--------------|-------------------|------------------------------------------------------------------------------------|-----------------|
| /b                     | -b           | Not applicable    | Batch mode (use with / i to indicate<br>exit when an error is encountered)         | No              |
| /c                     | $-c$         | "command"         | Executes a single command (the<br>command must be bounded within<br>double quotes) | N <sub>0</sub>  |
| /e                     | -e           | entrpr_server     | Siebel Enterprise Server name                                                      | Yes             |
| /g                     | -g           | gateway_server    | Network address of the Siebel<br>Gateway Name Server                               | Yes             |
| /h or $/$ ?            | -h or $-2$   | Not applicable    | Prints a usage help message                                                        | N <sub>0</sub>  |
| /i                     | -i           | <i>input_file</i> | Gets commands from the input file                                                  | N <sub>o</sub>  |
| / $\mathbf{k}$         | -k           | delimiter         | Uses delimiter specified to parse<br>columns in output file                        | N <sub>0</sub>  |
| $\Lambda$              | $-1$         | language          | Language code (default is ENU)                                                     | No              |

| Windows<br>Flag | <b>UNIX</b><br>Flag | <b>Parameter</b>      | <b>Description</b>                                                                                                    | <b>Required</b> |
|-----------------|---------------------|-----------------------|----------------------------------------------------------------------------------------------------|-----------------|
| /m              | -m                  | Not applicable        | Compression enabled                                                                                                    | No              |
| $\sqrt{0}$      | $-o$                | <i>output_file</i>    | Logs information generated in<br>interactive mode to the specified<br>output file. The types of information<br>logged include, for example, the<br>command issued, command output,<br>type of task, task status, start time,<br>and end time. Use this flag with<br>either the flag that specifies a<br>command to log (c) or the flag that<br>specifies an input file with numerous<br>commands $(i)$ . | No              |
| /p              | -p                  | password              | Siebel Server administrator<br>password                                                                                                    | Yes             |
| /r              | -r                  | Not applicable        | Encryption for network packets is<br>enabled (default is N)                                                                                                    | No              |
| /s              | -S                  | siebel server         | Siebel Server name (the default is all<br>servers). Starting srvrmgr with this<br>flag connects the program only with<br>that specific Siebel Server. All<br>commands and user authentication<br>are sent only to that Siebel Server.<br>You cannot change the targeted<br>Siebel Server in this mode.                                                                                                   | No              |
| /u              | -u                  | username              | Siebel Server administrator user<br>name                                                                                                    | Yes             |
|                 |                     |                       | <b>Note:</b> The srvrmgr program expects<br>the database to store user names in<br>upper-case format. User names are<br>automatically converted to upper<br>case during the authentication<br>process and login issues result if<br>database user names are stored in<br>lower case.                                                                                                    |                 |
| $\sqrt{z}$      | -z                  | server_group_<br>name | Server group name. Starting srvrmgr<br>with this flag connects the program<br>to the specified server group and, as<br>a result, to all of the Siebel Servers<br>that are assigned to the server group.                                                                                                    | No              |
|                 |                     |                       | For information about managing the<br>assignment of Siebel Servers with<br>server groups, see "Server Group<br>Management Commands" on<br>page 8-12.                                                                                                    |                 |

*Table 8–2 (Cont.) Command-Line Flags for srvrmgr*

# **8.1.3 About Error Handling for the Siebel Server Manager Program**

Error codes are returned by the Siebel Server Manager program (srvrmgr) in the manner described in this topic. Program behavior is described for different usage cases, including those based on the flags that you use to run srvrmgr. Any nonzero values returned are those that might be expected from a shell script. In earlier versions of Siebel CRM, srvrmgr returns 0 (zero) in all of the following cases.

- When you run srvrmgr with valid syntax and valid arguments for flags and no error occurs, then srvrmgr returns 0 (zero).
- When you run srvrmgr with invalid syntax, such as without the required flag  $/g$ or -g, then srvrmgr returns a nonzero value.
- When you run srvrmgr with valid syntax but with invalid arguments for any flags, such as with an invalid user name with the  $/u$  or -u flag, then srvrmgr returns a nonzero value.
- When you run srvrmgr with the  $/c$  or -c flag:
	- **–** If no error occurs, then srvrmgr returns 0 (zero).
	- **–** If any error occurs, then srvrmgr returns a nonzero value.
- When you run srvrmgr with the /i or -i flag and without the /b or -b flag:
	- **–** If no error occurs, then srvrmgr returns 0 (zero).
	- **–** If one or more command process specified in the input file fails, then srvrmgr returns 0 (zero).
	- **–** If srvrmgr cannot connect with the Siebel Gateway Name Server or cannot open the specified input or output file, then srvrmgr returns a nonzero value.
- When you run srvrmgr with the /i or -i flag and the /b or -b flag:
	- **–** If no error occurs, then srvrmgr returns 0 (zero).
	- **–** If any error occurs, then srvrmgr returns a nonzero value.

# <span id="page-121-0"></span>**8.2 Recommendations for Using the Command-Line Interface**

This topic provides recommendations for using the Server Manager command-line interface.

- Target specific Siebel Servers without using the /s or -s flag:
	- **–** Use the directive for server *siebel\_server\_name* in individual commands. Specifying the name of a specific Siebel Server targets the command to only that Siebel Server.
	- **–** Use a partial name with the % wildcard character to target the command to all of the Siebel Servers with names matching the pattern. Only patterns that start or end with the wildcard character are matched. Wildcards in the middle of the string are not matched. For example, the following command lists components for all of the Siebel Servers with a name beginning with WF:

list components for server WF%

**–** Use the command set server *siebel\_server\_name*. To return to the mode where commands are targeted to all of the Siebel Servers, use unset server. For more information about these commands, see ["Siebel Server Manager](#page-124-0) [Environment Commands"](#page-124-0) on page 8-7.

**Note:** When you are using the set command, the connections to other Siebel Servers are maintained and continue to run.

Start srvrmgr using the  $/s$  or -s flag for frequent list operations. Parse the resulting data for each Siebel Server. Aggregate the list data for the enterprise externally to

the srvrmgr process. This method improves performance by keeping srvrmgr from serializing the operations.

- Use the show clause to specify only the columns with data that you are using. For more information about using the show clause, see ["List Command Configuration"](#page-129-1) [on page 8-12.](#page-129-1)
- Use the  $/$ i or -i option to open a single long-running srvrmgr session and send it commands rather than using the /c or -c option. You can also execute commands conditionally from a script, by using the /i or -i option.
- When using srvrmgr commands from a file or script, use the sleep command to configure wait periods (in seconds) before the next srvrmgr command. For example, after starting the Siebel Server, use the sleep command to wait until the Siebel Server and its component are running before issuing the next command.
- Use the read command during an active srvrmgr session to dynamically input srvrmgr commands from a file.
- Specify a value for the parameter TaskTag when starting a new task. This text appears in the list tasks command if you include the TK\_TASKTAG column. For example, enter a command like the following:

list tasks show TK\_TASKTAG

Start srvrmgr using the /z or -z flag to connect to a server group. For example, on a Windows server, enter a command like the following:

srvrmgr /g gateway1 /e enterprise1 /z server\_group\_name /u sadmin /p pwd

On a UNIX server, enter a command like the following:

srvrmgr -g gateway1 -e enterprise1 -z server\_group\_name -u sadmin -p pwd

This command connects you to all of the Siebel Servers assigned to the server group.

# <span id="page-122-0"></span>**8.3 Siebel Server Manager Commands**

After the Siebel Server Manager has been started, you can execute administrative tasks by using the commands described in this topic.

These commands can also be written into an ASCII text file, exactly as you execute them through the Siebel Server Manager, and used as a batch input file by running srvrmgr by using the /i or -i flag. Running the batch input file is especially useful in the administration of similar Siebel Server component definitions for multiple Siebel Servers.

**Note:** You must have the Siebel Administrator responsibility to connect with the srvrmgr command-line tool.

The Siebel Server Manager commands are divided into the following categories:

- **Help.** For more information, see ["Help Commands"](#page-124-1) on page 8-7.
- **Environment.** For more information, see ["Siebel Server Manager Environment](#page-124-0) [Commands"](#page-124-0) on page 8-7.
- List. For more information, see ["List Commands"](#page-125-0) on page 8-8 and ["List Command](#page-129-1) [Configuration"](#page-129-1) on page 8-12.
- **Siebel Server management.** For more information, see ["Siebel Server Management](#page-130-0) Commands" [on page 8-13.](#page-130-0)
- **Component group definition.** For more information, see ["Component Group](#page-131-0) [Definition Commands"](#page-131-0) on page 8-14.
- **Component definition.** For more information, see ["Component Definition](#page-132-0) Commands" [on page 8-15](#page-132-0) and ["Reconfiguring Component Definition Commands"](#page-134-0) [on page 8-17.](#page-134-0)
- **Component management.** For more information, see ["Component Management](#page-134-1) Commands" [on page 8-17.](#page-134-1)
- Task management. For more information, see ["Task Management Commands"](#page-135-0) on [page 8-18](#page-135-0).
- Parameter management. For more information, see ["Parameter Management](#page-137-0) Commands" [on page 8-20.](#page-137-0)
- **Named subsystem management.** For more information, see ["Named Subsystem](#page-138-0) [Management Commands"](#page-138-0) on page 8-21.
- **System alert notification.** For more information, see ["System Alert Notification](#page-139-0) Commands" [on page 8-22.](#page-139-0)
- **List definition.** For more information, see ["List Definition Commands"](#page-140-0) on [page 8-23](#page-140-0) and ["List Parameter Override Commands"](#page-140-1) on page 8-23.
- **Event logging.** For more information, see ["Event Logging Commands"](#page-140-2) on [page 8-23](#page-140-2).
- **Preferences.** For more information, see ["Server Manager Command-Line](#page-141-0)" Preferences" [on page 8-24.](#page-141-0)

# **8.3.1 Command Syntax**

This topic lists the command-line syntax and usage for Siebel Server Manager commands.

Component names and parameter names used in the command-line interface differ from the Siebel Server Manager GUI. To get the actual component and parameter names used in the command-line interface, use the list commands. For information about using the list commands, see ["List Commands"](#page-125-0) on page 8-8.

For user-defined values such as *siebel\_server\_name*, *component\_alias\_name*, and *parameter\_alias\_name*, you must enclose these values in quotes if the value:

- Contains spaces
- Is a keyword such as server or component that you do not want to be parsed

For example, you must enclose the Siebel Server name in double quotes for the following command, because the Siebel Server name contains a space:

start task for component EIM server "North America" with Config=default.ifb

**Note:** If a srvrmgr command contains nested quotes, that is, quotes contained within quotes, then precede the inner quotes by the backslash escape character  $(\cdot)$ .

# <span id="page-124-1"></span>**8.3.2 Help Commands**

Use the Help command to retrieve a list of commands or obtain help on a specific command.

## **To obtain help**

Enter the following command:

help

For a specific command, enter a command like the following:

help *command*

# <span id="page-124-0"></span>**8.3.3 Siebel Server Manager Environment Commands**

Use environment commands to set the Siebel Server Manager environment variables, which control the current Siebel Server Manager session.

## **To set the current working Siebel Server**

Enter the following command:

set server *siebel\_server\_name*

This command works only if you did not specify a Siebel Server when executing the srvrmgr program using the -s flag.

## **To unset (clear) the current working Siebel Server**

Enter the following command:

unset server

This command works only if you did not specify a Siebel Server when executing the srvrmgr program using the -s flag.

## **To show the environment variables**

Enter the following command:

show

## **To show an individual environment variable**

Enter the following command:

show *variable\_name*

## **To spool output to a file**

Enter the following command:

spool *output\_file*

## **To stop spooling to a file**

Enter the following command: spool off

## **To read commands from a file**

Enter the following command:

read *input\_file*

## **To refresh the Siebel Enterprise Server connections**

Enter the following command:

refresh enterprise

The refresh enterprise command closes all of the connections to the existing Siebel Servers and creates new connections to these servers.

#### **To remove header and footer information from srvrmgr command-line output**

Enter the following command:

set header false

and

set footer false

Removing the header and footer information is useful if you are trying to parse the output of srvrmgr commands.

## **To add header and footer information to the srvrmgr command-line output**

Enter the following command:

set header true

and

set footer true

## **To exit the srvrmgr program**

Enter the following command:

exit or

quit

To save any configuration changes prior to exiting, use a backup command listed in ["Siebel Server Management Commands"](#page-130-0) on page 8-13.

# <span id="page-125-0"></span>**8.3.4 List Commands**

Use the list command to display current data only. This command does not change any data.

## **To list available Siebel Servers**

Enter the following command:

list servers

For a component, enter the following command:

list servers for component *component\_alias\_name*

For a component group, enter the following command:

list servers for component group *component\_group\_alias\_name*

## **To list component groups**

For all component groups, enter the following command:

list component groups

For a particular Siebel Server, enter the following command:

list component groups for server *siebel\_server\_name*

If you are connected to the Siebel Server, then the list commands list only component groups from shared memory. Otherwise, it lists the component groups assigned to that Siebel Server from the Siebel Gateway Name Server. See also the describe command in ["Component Group Definition Commands"](#page-131-0) on page 8-14.

#### **To list current component group status**

For all instances of the component group, enter the following command:

list component group *component\_group\_alias\_name*

For a particular Siebel Server, enter the following command:

list component group *component\_group\_alias\_name* for server *siebel\_server\_name*

## **To list current component status**

For all components, enter the following command:

list component

For all instances of the component, enter the following command:

list component *component\_alias\_name*

For a particular Siebel Server, enter the following command:

list component for server *siebel\_server\_name*

For a particular task, enter the following command:

list component for task *task\_number*

To list values for a particular task, you first must set the current working Siebel Server by using the set server command. For information about this command, see ["Siebel Server Manager Environment Commands"](#page-124-0) on page 8-7.

#### **To list subsystems**

For all subsystems, enter the following command:

list subsystem

#### **To list named subsystems**

For all named subsystems, enter the following command:

list named subsystem

For a particular subsystem, enter the following command:

list named subsystem for subsystem *subsystem\_alias\_name*

For a particular Siebel Server, enter the following command:

list named subsystem for server *siebel\_server\_name*

#### **To list the status of current tasks**

For all tasks, enter the following command:

list tasks

- For a particular Siebel Server, enter the following command: list tasks for server *siebel\_server\_name*
- For a particular component, enter the following command:

list tasks for component *component\_alias\_name*

For a particular component group, enter the following command:

list tasks for component group *component\_group\_alias\_name*

For a particular task, enter the following command:

list task *task\_number*

To list values for a particular task, you first must set the current working Siebel Server by using the set server command. For information about this command, see ["Siebel Server Manager Environment Commands"](#page-124-0) on page 8-7.

**Note:** The number of tasks returned is determined by the Maximum Tasks parameter for that component. For more information about the Maximum Tasks parameter, see ["Siebel Enterprise, Server, and](#page-186-0) [Component Parameters"](#page-186-0) on page A-13.

#### **To list tasks for session mode components**

For a particular Siebel Server, enter the following command:

list sessions for server *siebel\_server\_name*

For a particular component, enter the following command:

list sessions for comp *component\_alias\_name*

For a particular Application Object Manager login, enter the following command:

list sessions for login *object\_manager\_login*

For a list of hung tasks, enter the following command:

list hung sessions for server *siebel\_server\_name* [or] comp *component\_alias\_name* [or] login *object\_manager\_login*

For a list of active tasks, enter the following command:

list active sessions for server *siebel\_server\_name* [or] comp *component\_alias\_ name* [or] login *object\_manager\_login*

#### **To list current parameter values**

For the Siebel Enterprise Server, enter the following command:

list ent param

For all Siebel Servers, enter the following command:

list parameters

For a particular Siebel Server, enter the following command:

list parameters for server *siebel\_server\_name*

- For a particular component on all Siebel Servers, enter the following command: list parameters for component *component\_alias\_name*
- For a particular component on a particular Siebel Server, enter the following command:

list parameters for component *component\_alias\_name* server *siebel\_server\_name*

For a particular task, enter the following command:

list parameters for task *task\_number* server *siebel\_server\_name*

## **To list current advanced parameter values**

Use the previously documented commands for listing parameters, but preface advanced before parameters. For example:

list advanced parameters for server *siebel\_server\_name*

#### **To list current state values**

For all state values, enter the following command:

list state values

For a particular Siebel Server, enter the following command:

list state values for server *siebel\_server\_name*

For a particular task, enter the following command:

list state values for task *task\_number*

To list values for a particular task, you first must set the current working Siebel Server by using the set server command. For information about this command, see ["Siebel](#page-124-0) [Server Manager Environment Commands"](#page-124-0) on page 8-7.

#### **To list current statistic values**

For all statistics, enter

list statistics

For a particular Siebel Server, enter the following command:

list statistics for server *siebel\_server\_name*

For a particular component, enter the following command:

list statistics for component *component\_alias\_name*

For a particular task, enter the following command:

list statistics for task *task\_number*

To list values for a particular task, you first must set the current working Siebel Server by using the set server command. For information about this command, see ["Siebel Server Manager Environment Commands"](#page-124-0) on page 8-7.

# <span id="page-129-1"></span>**8.3.5 List Command Configuration**

The following commands modify or configure the output for the list commands described in ["List Commands"](#page-125-0) on page 8-8.

#### **To modify the output of an individual list command**

To display specific columns, enter the following command:

```
list list_object
show column_1, column_2, ..., column_n
```
#### For example:

list components show SV\_NAME, CC\_ALIAS

To display specific columns with a for clause, enter the following command:

```
list list_object
for for_object
show column 1, column 2, ..., column n
```
## For example:

list components for SRVR\_1 show CC\_ALIAS

## **To list available columns for a list command**

Enter the following command:

configure list list\_object

## **To configure the output of the list command**

To display only specific columns, enter the following command:

```
configure list list_object
show column_1, column_2, ..., column_n
```
This command changes future list list\_object commands to display only those columns defined.

**Note:** Once you configure a specific list command for a given srvrmgr session, it cannot be configured again in that session. A new session must be started to view other columns for that list command.

# <span id="page-129-0"></span>**8.3.6 Server Group Management Commands**

Use the server group management commands to manage the assignment of Siebel Servers with server groups. A Siebel Server can only be assigned to one server group at a time. A server group can contain many Siebel Servers.

Once you assign Siebel Servers to a server group, you can specify the server group name as a parameter for the /z or -z flag when starting the srvrmgr program. Specifying the server group connects the srvrmgr program to all of the Siebel Servers assigned to the specified server group.

For example, on a Windows server, enter a command like the following:

srvrmgr /g gateway1 /e enterprise1 /z server\_group\_name /u sadmin /p pwd

On a UNIX server, enter a command like the following:

srvrmgr -g gateway1 -e enterprise1 -z server\_group\_name -u sadmin -p pwd

For more information about starting the srvrmgr program, see ["Starting the Siebel](#page-118-1) [Server Manager Command-Line Interface"](#page-118-1) on page 8-1.

**To assign a Siebel Server to a server group**

Enter the following command:

change attribute groupname=*server\_group\_name* for server *siebel\_server\_name*

#### **To unassign a Siebel Server from a server group**

Enter the following command:

change attribute groupname=" " for server *siebel\_server\_name*

**Note:** Make sure to include a space between the quotation marks.

## <span id="page-130-0"></span>**8.3.7 Siebel Server Management Commands**

Use the Siebel Server management commands to start or stop a Siebel Server or to back up the Siebel Gateway Name Server.

## **To start a Siebel Server**

Enter the following command:

startup appserver *siebel\_server\_name*

### **To shut down a Siebel Server**

Enter the following command:

shutdown appserver *siebel\_server\_name*

#### **To back up Siebel Gateway Name Server information**

Enter one of the following commands:

backup nameserver [*file\_name*] backup namesrvr [*file\_name*]

If a file name is not specified, then the backup file name includes the date and time, using the format siebns.dat\_*yyyymmdd\_hhmmss*. The location of the backup file varies by operating system, as follows:

- **–** On Windows, the backup file is saved into the admin directory on the Siebel Gateway Name Server installation (*GTWYSRVR\_ROOT*\admin). This directory is also the directory that contains the siebns.dat file that you backed up.
- **–** On AIX, Linux, and Oracle Solaris, the backup file is saved into the admin directory on the Siebel Gateway Name Server installation (*GTWYSRVR\_ ROOT*/admin). This directory is not the same location as the directory that contains the siebns.dat file that you backed up. (The siebns.dat file is located in *GTWYSRVR\_ROOT*/sys.)
- **–** On HP-UX, the backup file is saved into the sys directory on the Siebel Gateway Name Server installation (*GTWYSRVR\_ROOT*/sys). This directory is also the directory that contains the siebns.dat file that you backed up.

# <span id="page-131-0"></span>**8.3.8 Component Group Definition Commands**

Use these commands to create, delete, assign, remove, enable, and disable component groups.

#### **To create a component group**

Enter the following command:

create component group *component\_group\_alias\_name* full name "*descriptive\_name*" description "*description\_of\_component\_group*"

## **To assign a component group to a Siebel Server**

Enter the following command:

assign component group *component\_group\_alias\_name* to server *siebel\_server\_name*

#### **To unassign a component group from a Siebel Server**

Enter the following command:

unassign component group *component\_group\_alias\_name* from server *siebel\_server\_ name*

**Note:** Unassigning a component group from a Siebel Server results in a loss of component group customization, for example, parameter settings. Before unassigning a component group, review ["About](#page-67-0) [Assigned and Unassigned Component Groups"](#page-67-0) on page 5-8.

#### **To enable a component group for the Siebel Enterprise Server**

**1.** Enter the following command:

enable component group *component\_group\_alias\_name*

**2.** Stop and restart the system service to make the changes take effect.

For more information about how to stop or start the Siebel Server system service, see ["Administering the Siebel Server System Service"](#page-97-0) on page 6-6.

This procedure works only if you did not run Siebel Server Manager command-line interface using the /s or -s flag.

**Note:** Before you enable a component group for the Siebel Enterprise Server, at least one component in the group must be active.

#### **To enable a component group on a Siebel Server**

**1.** Enter the following command:

enable component group *component\_group\_alias\_name* to server *siebel\_server\_name*

**2.** Stop and restart the system service to make the changes take effect.

For more information about how to stop or start the Siebel Server system service, see ["Administering the Siebel Server System Service"](#page-97-0) on page 6-6.

**Note:** Use this command when enabling a component that was previously disabled on a particular server. Newly created component groups are enabled by default.

#### **To disable a component group for the Siebel Enterprise Server**

**1.** Enter the following command:

disable component group *component\_group\_alias\_name*

**2.** Stop and restart the system service to make the changes take effect.

For more information about how to stop or start the Siebel Server system service, see ["Administering the Siebel Server System Service"](#page-97-0) on page 6-6.

#### **To disable a component group for a Siebel Server**

**1.** Enter the following command:

disable component group *component\_group\_alias\_name* for server *siebel\_server\_ name*

**2.** Stop and restart the system service to make the changes take effect.

For more information about how to stop or start the Siebel Server system service, see ["Administering the Siebel Server System Service"](#page-97-0) on page 6-6.

### **To list component groups from the Siebel Gateway Name Server**

Enter the following command:

describe component group

The describe command lists the component groups from the Siebel Gateway Name Server.

#### **To remove a component group from a Siebel Server**

Enter the following command:

remove component group *component\_group\_alias\_name* from server *siebel\_server\_ name*

#### **To delete a component group**

Enter the following command:

delete component group *component\_group\_alias\_name*

In order for you to delete a component group, the component group cannot contain any server components or component definitions.

# <span id="page-132-0"></span>**8.3.9 Component Definition Commands**

Use the component definition commands to create, activate, or delete defined components. Component definitions are contained in component groups, both of which are defined at the Siebel Enterprise Server level. To use a new component, make sure that the component definition is activated and the component group containing the new component is assigned to the appropriate server. For component group commands, see ["Component Group Definition Commands"](#page-131-0) on page 8-14.

**Note:** When working with component definition commands, start and run the srvrmgr program for the enterprise. That is, do not start srvrmgr with the /s or -s flag and do not run the command set server.

#### **To create a new component**

Enter the following command:

```
create component definition component_alias_namefor component type existing_
component_type_alias_name
component group existing_component_group_alias_name
run mode run_mode
full name "component_full_name"
description "description_of_component"
with parameter parameter_alias_name=value
fixparam fixed_parameter_alias_name=fixed_value
```
The run mode options are:

- **–** Batch
- **–** Interactive
- **–** Background

The component alias must:

- **–** Be unique across the enterprise
- **–** Contain no more than 30 characters

You must enclose in quotes any keywords that you use in the component description, such as the keywords *for* or *component*. The alias or short name is required for the component group that you specify for this component definition. For a list of existing component groups and their corresponding aliases, see [Table A–2.](#page-178-0) For more information about component types, see ["About Server](#page-22-0) [Component Types"](#page-22-0) on page 2-7.

After running the create command, use the activate component definition command to enable the component definition at the enterprise, component definition level, and to enable and assign the component to the component group that you created. This action only occurs if the component definition is in the creating state. If the component definition is not in the creating state, then the command only enables the component definition at the enterprise level.

## **To activate a component definition**

After defining the component, activate the defined component by entering:

activate component definition *component\_alias\_name*

**Note:** If you receive an error when attempting to activate a new component definition, then make sure that you did not start the srvrmgr command-line interface program by using the /s or -s flag, which targets only a specific server.

#### **To deactivate a component definition**

Enter the following command:

deactivate component definition *component\_alias\_name*

#### **To delete a component definition**

Enter the following command:

delete component definition *component\_alias\_name*

#### **To copy a Siebel Server component definition**

Enter the following command:

copy compdef from *source\_comp\_def\_alias* to *target\_comp\_def\_alias*

# <span id="page-134-0"></span>**8.3.10 Reconfiguring Component Definition Commands**

To reconfigure component definitions, you must start the component reconfiguration, make the necessary configurations (for parameter configuration, see ["Parameter](#page-137-0) [Management Commands"](#page-137-0) on page 8-20), and then commit the reconfiguration. See the following procedures for these commands.

**Caution:** Review the background information about component definition reconfiguration before performing this task. For more information, see ["Reconfiguring Siebel Server Component Definitions"](#page-86-0) [on page 5-27.](#page-86-0)

#### **To start a component definition reconfiguration**

Enter the following command:

reconfig compdef *component\_alias\_name*

#### **To commit a component definition reconfiguration**

Enter the following command:

commit reconfig compdef *component\_alias\_name*

## **To cancel a component definition reconfiguration**

Enter the following command:

cancel reconfig compdef *component\_alias\_name*

## <span id="page-134-1"></span>**8.3.11 Component Management Commands**

Use component management commands to start or shut down Siebel Server components.

The startup systemcomps, shutdown systemcomps, startup systemauxcomps, shutdown systemauxcomps, startup nonsystemcomps, and shutdown nonsystemcomps commands manage the components in the System Management (alias System) component group or the Auxiliary System Management (alias SystemAux) component group, as follows:

- The components in the System component group include Server Manager, Server Request Broker, and Siebel Connection Broker.
- The components in the SystemAux component group include File System Manager, Server Request Processor, Server Tables Cleanup, and Siebel Administrator Notification Component.

### **To start a Siebel Server component**

Enter the following command:

startup component *component\_alias\_name* for server *siebel\_server\_name*

## **To shut down a Siebel Server component**

Enter the following command:

shutdown component *component\_alias\_name* for server *siebel\_server\_name*

### **To configure a Siebel Server component to start automatically**

Enter the following command:

auto start comp *component\_alias\_name* for server *siebel\_server\_name*

## **To start a Siebel Server component manually**

Enter the following command:

manual start comp *component\_alias\_name* for server *siebel\_server\_name*

## **To start Siebel Server components for the System component group**

Enter the following command:

startup systemcomps for server *siebel\_server\_name*

#### **To shut down Siebel Server components for the System component group**

Enter the following command:

shutdown systemcomps for server *siebel\_server\_name*

## **To start Siebel Server components for the SystemAux component group**

Enter the following command:

startup systemauxcomps for server *siebel\_server\_name*

## **To shut down Siebel Server components for the SystemAux component group**

Enter the following command:

shutdown systemauxcomps for server *siebel\_server\_name*

**To start Siebel Server components for all components except those in the System or SystemAux component group**

Enter the following command:

startup nonsystemcomps for server *siebel\_server\_name*

## **To shut down Siebel Server components for all components except those in the System or SystemAux component group**

Enter the following command:

shutdown nonsystemcomps for server *siebel\_server\_name*

# <span id="page-135-0"></span>**8.3.12 Task Management Commands**

Use task management commands to manage tasks for components running in batch or background mode.

You can start a new process by using the start task command or the run task command. Use the start task command if you plan to start multiple processes and use the run task command if you want to make sure that a process has run to completion.

The following are the two task management commands:

- **Start task.** The start task command starts a new process and allows you to execute a new command immediately. You are not notified of the task status, nor are you alerted if the task fails to perform. Instead, use the list task command to check the status of processes that were started by using the start task command.
- **Run task.** The run task command starts a new process that runs to completion (or exits with an error). You cannot execute a new command until the process has run to completion. The task status is displayed as the process is running.

To use multiple task parameters in a task command, list the parameters in a comma-separated list. The following example shows how to start a new process using various values for a given parameter:

start {task | server} for component *component\_alias\_name* with *parameter\_alias\_ name*=*value1*, *value2*, *value3*

### **To start a new task in batch mode**

Enter the following command:

start task for component *component\_alias\_name* server *siebel\_server\_name* with *parameter\_alias\_name1*=*value1*, *parameter\_alias\_name2*=*value2*

This command starts a new task in batch mode and returns to the Siebel Server Manager immediately.

### **To start a new task in background mode**

Enter the following command:

start server for component *component\_alias\_name* server *siebel\_server\_name* with *parameter\_alias\_name1*=*value1*, *parameter\_alias\_name2*=*value2*

This command starts a new task in background mode and returns to the Siebel Server Manager immediately.

#### **To run a new task in batch mode**

■ Enter the following command:

run task for component *component\_alias\_name* server *siebel\_server\_name* with *parameter\_alias\_name1*=*value1*, *parameter\_alias\_name2*=*value2*

This command runs a new task in batch mode to completion before returning to the Siebel Server Manager.

### **To pause a running task**

Enter the following command:

pause task *task\_ID* for server *siebel\_server\_name*

**Note:** Only tasks from certain component types can be paused. For a list of these component types, see [Table 7–2](#page-114-5).

**To resume a paused task**

#### Enter the following command:

resume task *task\_ID* for server *siebel\_server\_name*

#### **To stop a running task**

Enter the following command:

stop task *task\_ID* for server *siebel\_server\_name*

### **To terminate a running task using the kill command**

Enter the following command:

kill task *task\_ID* for server *siebel\_server\_name*

The kill task command signals the Siebel Server to use operating system control to terminate the task. This command replicates the GUI procedure of clicking Menu and then Stop Task three times in succession on a running task.

# <span id="page-137-0"></span>**8.3.13 Parameter Management Commands**

Use the parameter management commands to change the values of a parameter.

#### **To change an enterprise parameter**

Enter the following command:

change ent param *parameter\_alias\_name1*=*value1*, *parameter\_alias\_name2*=*value2*

#### **To change a component definition parameter**

Enter the following command:

change parameter *parameter\_alias\_name1*=*value1*, *parameter\_alias\_name2*=*value2* for compdef *component\_definition\_name*

#### **To change a component type parameter**

Enter the following command:

change parameter *parameter\_alias\_name1*=*value1*, *parameter\_alias\_name2*=*value2* for comptype *component\_type\_name* for server *siebel\_server\_name*

#### **To change a Siebel Server parameter**

Enter the following command:

change parameter *parameter\_alias\_name1*=*value1*, *parameter\_alias\_name2*=*value2* for server *siebel\_server\_name*

#### **To change a component parameter**

Enter the following command:

change parameter *parameter\_alias\_name1*=*value1*, *parameter\_alias\_name2*=*value2* for component *component\_alias\_name* server *siebel\_server\_name*

**Note:** If you started srvrmgr with the /s or -s flag, then you do not have to include server *siebel\_server\_name* for this command.

#### **To change a task parameter**

Enter the following command:

change parameter *parameter\_alias\_name1*=*value1*, *parameter\_alias\_name2*=*value2* for task *task\_number*

**Note:** After a server, component, or named subsystem parameter is modified, it ignores future parameter changes at higher levels. That is, future parameter changes at higher levels in the hierarchy do not cascade down to lower levels. Use the following commands to delete overrides and reinstate this functionality.

#### **To delete an enterprise parameter override**

Enter the following command:

delete enterprise parameter override param *parameter\_alias\_name*

#### **To delete a Siebel Server parameter override**

Enter the following command:

delete parameter override for server *siebel\_server\_name* param "*parameter\_alias\_ name*"

#### **To delete a named subsystem parameter override**

Enter the following command:

delete parameter override for named subsystem *named\_subsystem\_alias\_name* param "*parameter\_alias\_name*"

## **To delete a server component parameter override**

Enter the following command:

delete parameter override for comp *component\_alias\_name* server *siebel\_server\_ name* param "*parameter\_alias\_name*"

#### **To delete a server component definition parameter override**

Enter the following command:

delete parameter override for compdef *component\_alias\_name* param "*parameter\_ alias\_name*"

## <span id="page-138-0"></span>**8.3.14 Named Subsystem Management Commands**

Use named subsystem management commands to create, delete, and modify named subsystems. For more information about named subsystems, see ["About Named](#page-65-1) [Subsystem Parameters"](#page-65-1) on page 5-6 and ["Application Object Manager Named](#page-163-0) [Subsystem Parameters"](#page-163-0) on page 10-4.

#### **To create a new named subsystem**

Enter the following command:

create named subsystem *named\_subsystem\_alias\_name* for subsystem *subsystem\_ alias\_name* with *parameter\_alias\_name1*=*value1*, *parameter\_alias\_name2*=*value2*

#### **To delete a named subsystem**

Enter the following command:

delete named subsystem *named\_subsystem\_alias\_name*

#### **To list all named subsystem parameters**

For a particular named subsystem, enter the following command:

list parameters for named subsystem *named\_subsystem\_alias\_name*

### **To list a particular named subsystem parameter**

Enter the following command:

list parameter *parameter\_alias\_name* for named subsystem *named\_subsystem\_alias\_ name*

#### **To modify one or more named subsystem parameters**

Enter the following command:

change parameter *parameter\_alias\_name1*=*value1*, *parameter\_alias\_name2*=*value2* for named subsystem *named\_subsystem\_alias\_name*

# <span id="page-139-0"></span>**8.3.15 System Alert Notification Commands**

Use the following commands to configure system alert notification for server components. For more information about system alert notification, see ["About System](#page-73-0) [Alert Notification"](#page-73-0) on page 5-14.

To troubleshoot any problems with system alert notification, see ["Troubleshooting](#page-75-1) [System Alert Notification"](#page-75-1) on page 5-16.

### **To set the administrator email address**

Enter the following command:

change param AdminEmailAddress=*Admin\_Email\_Address* for named subsystem AdminEmailAlert

where *Admin\_Email\_Address* is the email address that receives the alert notification email.

### **To set the SMTP host and port number used for email notifications**

Enter the following command:

change param SMTPServer=*SMTP\_Server* for named subsystem AdminEmailAlert

where *SMTP* Server is the email server that routes the alert notification email.

#### **To set the From email address**

Enter the following command:

change param FromAddress=*Server\_Email\_Address* for named subsystem AdminEmailAlert

where *Server\_Email\_Address* is the email address that sends the alert notification email.

#### **To test the system alert notification**

Enter the following command:

start task for comp AdminNotify server *Siebel\_Server\_Name*

where *Siebel\_Server\_Name* is the name of the Siebel Server that hosts the AdminNotify server component.

# <span id="page-140-0"></span>**8.3.16 List Definition Commands**

Use list definition commands to list definitions for components, parameters, state values, and statistics.

## **To list component definitions**

For a particular component, enter the following command:

list component definitions for component *component\_alias\_name*

For a particular task, enter the following command:

list component definitions for task *task\_number*

# <span id="page-140-1"></span>**8.3.17 List Parameter Override Commands**

Use list parameter override commands to list parameter overrides for an enterprise, a Siebel Server, a component, a component definition, or a named subsystem.

For more information about parameter overrides, see ["About the Siebel Enterprise](#page-18-0) Server" [on page 2-3.](#page-18-0) See also ["Deleting System Parameter Overrides"](#page-90-0) on page 5-31.

## **To list parameters for the enterprise**

Enter the following command:

list entparam overrides

## **To list parameters for a Siebel Server**

Enter the following command:

list param overrides for server *siebel\_server\_name*

## **To list parameters for a component**

Enter the following command:

list param overrides for comp *component\_alias\_name* server *siebel\_server\_name*

## **To list parameters for a component definition**

Enter the following command:

list param overrides for compdef *component\_definition\_alias\_name*

## **To list parameters for a named subsystem**

Enter the following command:

list param overrides for named subsystem *named\_subsystem\_alias\_name*

## **To list parameters for component definitions**

Enter the following command:

list param overrides for component *component\_alias\_name*

# <span id="page-140-2"></span>**8.3.18 Event Logging Commands**

Use the event logging commands to list event types for components and to change the values for event log levels. For more information about event logging, see *Siebel System Monitoring and Diagnostics Guide*.

## **To list event types**

#### Enter the following command:

list evtloglvl for component *component\_alias\_name*

## **To change the event log level for a component**

Enter the following command:

change evtloglvl *event\_alias\_name*=*level* for component *component\_alias\_name*

## **To change the event log level for a component on a Siebel Server**

Enter the following command:

change evtloglvl *event\_alias\_name*=*level* for server *siebel\_server\_name* component *component\_alias\_name*

## **To change the event log level for a Siebel Server**

Enter the following command:

change evtloglvl *event\_alias\_name*=*level* for server *siebel\_server\_name*

# <span id="page-141-0"></span>**8.3.19 Server Manager Command-Line Preferences**

You can create aliases for commands and configure list commands to return specific columns. These can be saved in a preferences file which is available to load the next time that you open a Siebel Server manager session. The preferences file is stored in the same directory as the Server Manager program. For the location of the Server Manager program, see ["Starting the Siebel Server Manager Command-Line Interface"](#page-118-1) [on page 8-1.](#page-118-1)

## **To create an alias for a command**

Enter the following command:

alias *alias command\_name*

For example, the following command creates an alias lc for the command list components:

srvrmgr> alias lc list components

#### **To delete an alias for a command**

Enter the following command:

unalias *alias*

## **To list the columns returned for a list command**

Enter the following command:

configure *list\_command*

#### **To configure a list command to show specific columns**

Enter the following command:

configure *list\_command* show *column1*, *column2*, *column3*...

For example, the following command configures the list components command to return the component name column only.

srvrmgr> configure list components show CC\_NAME

## **To configure a list command to show all columns**

Enter the following command:

configure *list\_command* show all

For example, the following command configures the list components command to return all columns.

srvrmgr> configure list components show all

**Note:** The columns that are returned might not contain useful data. However, by using subsequent commands, you can specify which columns to display.

## **To save preferences**

Enter the following command:

save preferences

Preferences are saved in the same directory as the Server Manager program.

## **To load preferences**

■ Enter the following command:

load preferences
# **Siebel Server Infrastructure Administration**

This chapter describes how to administer the Siebel Server infrastructure and system management components. It includes the following topics:

- [About Server Request Broker \(SRBroker\)](#page-144-0)
- [Configuring Tasks for Server Request Broker](#page-145-0)
- [About Server Request Processor \(SRProc\)](#page-145-1)
- [About Siebel Connection Broker \(SCBroker\)](#page-146-0)
- [About Other System Management Components](#page-146-1)
- [Administering the Siebel File System](#page-148-0)

## <span id="page-144-0"></span>**9.1 About Server Request Broker (SRBroker)**

Server Request Broker (alias SRBroker) is an interactive-mode Siebel Server component that belongs in the System Management component group. By default, one SRBroker is started for each Siebel Server. SRBroker handles client component requests by acting as a request router. For example, if a client makes a request to a Siebel Server for a component that is not running on that Siebel Server, then the request is routed to another Siebel Server that is running the requested component.

Siebel Server requests from clients that have no end point get stored in the database until the request is completed. The SRBroker works with the Server Request Processor (alias SRProc). For more information about this component, see ["About Server Request](#page-145-1) [Processor \(SRProc\)"](#page-145-1) on page 9-2.

SRBroker also controls how many component requests by clients can be serviced by a Siebel Server at one time. Each client connection and component connection counts as one task. The number of tasks that can be handled by a single SRBroker is determined by the Maximum Tasks (alias MaxTasks), Maximum MT Servers (alias MaxMTServers), and Minimum MT Servers (alias MinMTServers) component parameters. Keep MaxMTServers and MinMTServers at their default value of 1 for SRBroker. For more information about these parameters, see *Siebel Performance Tuning Guide*. For information about how to set the number of tasks for SRBroker, see ["Configuring Tasks for Server Request Broker"](#page-145-0) on page 9-2.

Do not configure run-time parameters for SRBroker. If you have to support more client and component connections, then increase the number of tasks that can be handled by the SRBroker component.

# <span id="page-145-0"></span>**9.2 Configuring Tasks for Server Request Broker**

This topic describes how to configure the number of tasks for the Server Request Broker (alias SRBroker) component. For more information about SRBroker, see ["About](#page-144-0) [Server Request Broker \(SRBroker\)"](#page-144-0) on page 9-1.

#### **To change the number of tasks that can be handled by Server Request Broker**

- **1.** Navigate to the Administration Server Configuration, and then the Servers view.
- **2.** In the Siebel Servers list, select the Siebel Server of interest.
- **3.** Click the Components view tab.
- **4.** In the Components list, query for Server Request Broker (alias SRBroker) in the Component field.
- **5.** Select the Parameters view tab below the Components list.
- **6.** In the Parameters list, query for the Maximum Tasks (alias MaxTasks) parameter.
- **7.** In the Value on Restart field, type in the number of tasks.

The default value is 100. For more information about this parameter, see the parameter definition in ["Generic Parameters"](#page-193-0) on page A-20. For more information about values to set this parameter, see *Siebel Performance Tuning Guide*.

**8.** For changes to take effect, restart the Siebel Server system service.

For more information about restarting the Siebel Server system service, see ["Administering the Siebel Server System Service"](#page-97-0) on page 6-6.

# <span id="page-145-1"></span>**9.3 About Server Request Processor (SRProc)**

The Server Request Processor (alias SRProc) and the Server Request Broker (alias SRBroker) components are jointly responsible for the processing of both synchronous and asynchronous requests from a variety of Siebel Server components. SRProc is a background-mode component that handles requests between the Siebel Server and the database. There can only be one instance of SRProc for each Siebel Server. The following components rely on a functioning SRProc and SRBroker:

- Assignment Manager
- Communications Manager
- **Enterprise Application Integration**
- EIM
- Field Service (all components)
- **Interactive Assignment**
- Workflow Management

If either SRBroker or SRProc become unavailable for any reason, then the ability to execute intercomponent requests is severely affected. The request mechanism (component jobs) of the Server Manager GUI relies on a functioning SRBroker and SRProc to schedule and process requests. However, the server manager command-line interface program bypasses this request mechanism permitting the user to start (but not schedule) a component task by using the command-line interface if either or both the SRBroker or SRProc components are unavailable (or, alternatively, restarting the SRBroker or SRProc components). For more information about using the server manager command-line interface program, see [Chapter 8, "Using the Siebel Server](#page-118-0) [Manager Command-Line Interface."](#page-118-0)

Several parameters are available that ensure that these components automatically restart in the event of a failure, so the components experience as little downtime as possible. For information about the parameters Default Tasks (alias DfltTasks), Default Processes (alias DfltProcs), and Auto-Restart (alias AutoRestart), see [Appendix A,](#page-174-0) ["Siebel Server Components and Parameters."](#page-174-0)

### <span id="page-146-0"></span>**9.4 About Siebel Connection Broker (SCBroker)**

The Siebel Connection Broker (alias SCBroker) component is a background-mode server component that provides intraserver load balancing. By default, it is always enabled and online. At least one instance of SCBroker must be running on any Siebel Server hosting interactive components.

**Note:** If a Siebel Server hosts only batch-mode components, then SCBroker can be disabled to prevent it from listening on a TCP port.

SCBroker listens on a configurable, static port for new connection requests from the Web server or a third-party load balancer. The parameter Static Port Number (alias PortNumber) defines the port that SCBroker monitors. You specify this port number for SCBroker in the Siebel Server Configuration Wizard after installation, and also in the SWSE Configuration Wizard. The default value is 2321. After a request is received, SCBroker distributes it to the appropriate instance of an Application Object Manager running on the Siebel Server.

The SCBroker component uses a connection forwarding algorithm to forward the socket to the Application Object Manager processes. The component parameter Connection Forward Algorithm for SCBroker (alias ConnForwardAlgorithm), which is a hidden parameter, has two possible settings:

- LL (for least-loaded algorithm)
- RR (for round-robin algorithm)

LL is the default value. The least-loaded algorithm balances incoming Application Object Manager login requests. It identifies which Application Object Manager process is handling the least number of tasks and assigns that process to handle the session. The round-robin algorithm distributes all of the Application Object Manager login requests to the next Application Object Manager process in a round-robin fashion, that is, equal loads distributed in order and without priority.

For more information about SCBroker and about load balancing, see *Siebel Deployment Planning Guide* and the *Siebel Installation Guide* for the operating system you are using.

### <span id="page-146-1"></span>**9.5 About Other System Management Components**

This topic describes the other server components that make up the System Management (alias System) and the Auxiliary System Management (SystemAux) component groups. It includes the following information:

- ["About Server Tables Cleanup \(SvrTblCleanup\)"](#page-147-0) on page 9-4
- ["About Siebel Administrator Notification \(AdminNotify\)"](#page-147-1) on page 9-4
- ["About Siebel Server Scheduler \(SrvrSched\)"](#page-147-2) on page 9-4

### <span id="page-147-0"></span>**9.5.1 About Server Tables Cleanup (SvrTblCleanup)**

Server Tables Cleanup (alias SvrTblCleanup) is a component that deletes the completed and expired Server Request records. The parameter Sleep Time (alias SleepTime) controls how often the cleanup occurs. The default value for Sleep Time is 300 seconds (5 minutes).

By default, the Server Tables Cleanup component is enabled on all of the Siebel Servers in your Siebel Enterprise Server. However, you only have to run one instance of this component, because it deletes the completed and expired server request records for all of the Siebel Servers in the Siebel Enterprise Server from the S\_SRM\_REQUEST table in the Siebel database. For this reason, you can disable other instances of this component on other Siebel Servers in the Siebel Enterprise Server.

The Server Tables Cleanup component is part of the Auxiliary System Management component group.

### <span id="page-147-1"></span>**9.5.2 About Siebel Administrator Notification (AdminNotify)**

Siebel Administrator Notification (alias AdminNotify) is a batch-mode component that notifies the Siebel administrator when problems are detected on the Siebel Server or its running components. For more information about component notification, see ["About](#page-73-0) [System Alert Notification"](#page-73-0) on page 5-14.

The Siebel Administrator Notification component is part of the Auxiliary System Management component group.

### <span id="page-147-2"></span>**9.5.3 About Siebel Server Scheduler (SrvrSched)**

Siebel Server Scheduler (alias SrvrSched) is a background-mode component supports the running of the Siebel Server and server components by spawning component processes as requested by the Siebel Server. No entries for the Siebel Server Scheduler component appear in the Siebel Server log file. Instead, entries appear for the component for which Siebel Server Scheduler spawns a process. A network message eventually assigns the process to the component it is supposed to run. The process loads the component and runs it. The Siebel Server Scheduler component is part of the System Management component group.

**Caution:** Do not modify the Siebel Server Scheduler component without instructions from Global Customer Support. For help modifying Siebel Server Scheduler, create a service request (SR) on My Oracle Support. Alternatively, you can phone Global Customer Support directly to create a service request or get a status update on your current SR. Support phone numbers are listed on My Oracle Support.

**Note:** Because of the nature of the Siebel Server Scheduler component, the Siebel Server Scheduler task IDs that appear in the log files do not have an appropriate entry in the Administration - Server Management screen. For the same reason, no entry appears in the Components view of the Administration - Server Configuration screen for this component.

# <span id="page-148-0"></span>**9.6 Administering the Siebel File System**

This topic provides background information and administration tasks applicable to the Siebel File System. This topic includes the following information:

- ["About the Siebel File System"](#page-148-1) on page 9-5
- ["About the File System Upload and Download Process"](#page-149-0) on page 9-6
- ["Partitioning the Siebel File System"](#page-150-0) on page 9-7
- ["Cleaning Up the Siebel File System"](#page-153-0) on page 9-10

### <span id="page-148-1"></span>**9.6.1 About the Siebel File System**

The Siebel File System is a shared directory or a set of directories that contain the physical files used by the Siebel clients. All of the File System directories must be network-accessible to the Siebel Server. You can create each File System directory on a server computer where you have installed a Siebel Server, or on another network server that can share the directory, so that the File System directories are available to the Siebel Server. For more information about the requirements for networked file systems, see the third-party documentation.

To gain access to files, Web clients connect to the appropriate Siebel Server to request file uploads or downloads. The Siebel Server then accesses the Siebel File System using the File System Manager (alias FSMSrvr) component. File System Manager processes these requests through interaction with the Siebel File System directories. For more information about data transfer, see ["About the File System Upload and Download](#page-149-0) Process" [on page 9-6](#page-149-0).

At the server component level, most server components, including all Application Object Managers, access the Siebel File System through the File System Manager server component when administering attachments. Application Object Managers, however, access the Siebel File System directly when saving user preference files.

When using Siebel Developer Web Client for administrative tasks, you might want to connect directly to the Siebel File System without going through the File System Manager. For examples of these cases, their potential ramifications, and client setup instructions in each case, see [Chapter 4, "Configuring the Browser for Siebel Web](#page-42-0) [Clients."](#page-42-0)

Files stored in the Siebel File System are compressed at the Siebel Server-level and appended with the extension .saf. (The file size displayed in the GUI represents the size of the compressed .saf file, not the actual file size.) The Siebel File System storage locations of the compressed files are set by the enterprise parameter Siebel File System (alias FileSystem). For more information about this parameter, see ["Siebel Enterprise](#page-190-0) [Server Parameters"](#page-190-0) on page A-17. The files stored in the Siebel File System are not directly accessible by users and must be retrieved (and decompressed) by the user through normal Siebel Web Client operations only.

Files stored in the Siebel File System are always compressed. That is, you cannot disable the compression feature of the Siebel File System.

You can exclude certain types of files from being saved into the Siebel File System, based on their file extensions. For more information about setting system preferences to enable this feature and to specify the file extensions to be excluded, see *Siebel Security Hardening Guide*.

**Note:** Virus checking is not supported within the Siebel File System.

This topic is part of ["Administering the Siebel File System"](#page-148-0) on page 9-5.

#### **Related Topics**

["About the File System Upload and Download Process"](#page-149-0) on page 9-6

["Partitioning the Siebel File System"](#page-150-0) on page 9-7

["Cleaning Up the Siebel File System"](#page-153-0) on page 9-10

#### **Related Books**

For information about creating the Siebel File System, see the *Siebel Installation Guide* for the operating system you are using.

For information about deployment options for the Siebel File System, see *Siebel Deployment Planning Guide*.

For information about securing the Siebel File System, see *Siebel Security Hardening Guide*.

### <span id="page-149-0"></span>**9.6.2 About the File System Upload and Download Process**

This topic describes what happens when files are uploaded to or downloaded from the Siebel File System.

This topic is part of ["Administering the Siebel File System"](#page-148-0) on page 9-5.

### **9.6.3 About the File System Upload Transfer Process**

When a user saves a file or attachment to be written to the Siebel File System, the file is copied from the user's hard drive and transferred to the Siebel Server. The data transfer protocol for file transfer matches that of the Web client browser to Web server, for example, HTTP or HTTPS. The File System Manager (alias FSMSrvr) component compresses the file, and then stores the compressed file in the Siebel File System. The compression and naming convention of the files is automated by FSMSrvr.

### **9.6.4 About the File System Download Transfer Process**

When a Siebel application user accesses a file (for example, a PDF document) that is stored in the Siebel File System, a file or attachment download request is received by the FSMSrvr component of the Siebel Server. This component interacts with the Siebel File System directories to retrieve and send the compressed file back to the user's Web browser. As with the file upload process, the data transfer protocol for file transfer matches that of the Web client browser to Web server. The compressed file is decompressed by the user's Web browser, where the file can be reviewed or saved.

In some cases, the file is decompressed by the FSMSrvr component and sent to the user's Web browser in an uncompressed format. An uncompressed file is sent back to the Web browser in the following cases:

- The parameter Compressed File Download (alias CompressedFileDownload) is set to False. You configure this parameter in the Siebel Server Component Parameters view. For information about this task, see ["Configuring Siebel Server Component](#page-81-0) Parameters" [on page 5-22](#page-81-0).
- The CompressedFileDownload parameter is set to False in the application configuration file for a Siebel Mobile Web Client. (If this parameter is not already in the configuration file, then you can add it to the [InfraUIFramework] section of the file.)
- The Web browser does not support compressed files, which is determined by looking at the request header.
- The file has the extension .zip, .z, .tgz, .gz, .gif, .jpg, or .jpeg.

### <span id="page-150-0"></span>**9.6.5 Partitioning the Siebel File System**

This topic describes how to perform the optional task of partitioning the Siebel File System.

This topic is part of ["Administering the Siebel File System"](#page-148-0) on page 9-5.

#### **9.6.5.1 About Partitioning the Siebel File System**

Partitioning the Siebel File System allows you to store larger volumes of data on multiple devices. The original Siebel File System might use a single directory or might already use multiple directories on multiple devices or partitions.

In general, the term *partitioning*, as used in this topic, refers to running the sfspartition utility, which is provided for the purpose of adding one or more network directories to an existing Siebel File System and distributing the existing files among all of the participating directories. You can add each new directory on the same device as an existing directory or add it on a different device or partition in order to expand the overall capacity of the Siebel File System. (You must consider the future growth of the volume of data when you plan how to organize the file system directories.)

You can also use sfspartition to remove one or more existing directories from service for the Siebel File System, provided that the overall file system capacity remains sufficient.

To partition your Siebel File System, you first update the value of the enterprise parameter Siebel File System (alias FileSystem) so it specifies all of the network directories that you want to use for the Siebel File System, delimited by commas. You then run the partitioning utility and specify both the original directories containing the existing files and the updated target directories, corresponding to the updated FileSystem parameter value. The sfspartition utility distributes the files in the Siebel File System evenly across the target directories. The utility logs information into a file named sfspartition.log, which is located in the log directory within the Siebel Server root directory.

When the File System Manager component (alias FSMSrvr) starts, it verifies the existence of all of the file system directories specified using the FileSystem parameter. When new file attachments are inserted, FSMSrvr distributes them across these directories. If a file system directory is unavailable, then FSMSrvr logs an error message in the FSMSrvr log file and tries to write the file attachment to the next available directory. If no file system directory is available, then FSMSrvr terminates and writes an error message to the FSMSrvr log file.

In order to maintain the even distribution of files across file system directories, you must run the partitioning utility every time that you update the value of the FileSystem parameter, for example, if you add or remove a file system directory. The procedure in this topic describes in detail how to perform this task.

Before you partition your Siebel File System, note the following additional deployment options:

**Mobile Web Client.** A Mobile Web Client's configuration file must refer to a single directory location, unless you configure it to use the server-based data source.

**Replication Manager requirements.** Partitioning is supported on replicated nodes. For more information about replication, see *Siebel Remote and Replication Manager Administration Guide*.

#### **9.6.5.2 Partitioning the File System Directories Using the sfspartition Utility**

To partition the Siebel File System directories, run the partitioning utility sfspartition, as described in the following instructions.

The partitioning utility is named sfspartition.exe on Microsoft Windows or sfspartition on UNIX operating systems. This utility is located in the bin directory within the Siebel Server root directory.

Note: Where necessary, before you run the sfspartition utility, you must manually create any file system directories (such as the examples siebelFS1, siebelFS2, and siebelFS3, and so on) and subdirectories (such as att, attmp, and so on) on each target file system directory and grant the appropriate permissions to all of these directories. All of the file system directories must be accessible to all of the applicable Siebel Servers using the notation by which they are represented in the value of the FileSystem parameter.

For more information about creating a Siebel File System, see the *Siebel Installation Guide* for the operating system you are using.

#### **To partition the file system directories using sfspartition**

- <span id="page-151-0"></span>**1.** Where necessary, create any new directories or partitions that you will use with the Siebel File System, create required subdirectories, and grant the appropriate permissions to all of the directories. Then verify access to these directories.
- **2.** Note the current value of the enterprise parameter Siebel File System (alias FileSystem) for later reference.

**Note:** You must note this value because you will use this information later when you specify the source directories by using the /O parameter when you run the sfspartition utility.

**3.** Set the value of the FileSystem parameter to include all of the directories that you want to use for the Siebel File System. Separate each directory with a comma (with no spaces), as in the examples that follow. Note the updated parameter value for later reference.

**Note:** You must note this value because you will use this information later when you specify the target directories by using the /F parameter when you run the sfspartition utility.

For example, on UNIX, you might specify this value:

/export/home/siebelFS1,/export/home/siebelFS2,/export/home/siebelFS3

For example, on Microsoft Windows, you might specify this value:

\\\\server1\\siebelFS1,\\\\server1\\siebelFS2,\\\\server2\\siebelFS3

**Note:** In this example, note that each backslash is doubled compared to the usual notation for such shared directories. For example, \\server1\siebelFS1 must be represented as

\\\\server1\\siebelFS1. Alternatively, each file system directory can be represented using a mapped drive letter by which the directory can be accessed from each Siebel Server, such as D:\\siebelFS1 (note that each backslash must be doubled in this scenario also).

**Caution:** You must specify the file system directories in the same order for the FileSystem parameter and for the sfspartition utility. If you specify the directories using a different order, then the Siebel File System files might not be accessible after you use sfspartition.

**4.** If it is not already set, then set the ServerDataSrc named subsystem parameter DSFileSystem to \*FSM\*.

For information about configuring named subsystem parameters, see ["Configuring Siebel Enterprise Server Named Subsystem Parameters"](#page-70-0) on [page 5-11.](#page-70-0)

- **5.** Restart the Siebel Server after updating the FileSystem and DSFileSystem parameter values.
- **6.** Open a command prompt and change the directory to the bin subdirectory within the Siebel Server root directory.
- **7.** Run sfspartition using parameters listed in [Table 9–1,](#page-153-1) as in the examples that follow.

The following example for UNIX distributes the files from one file system directory into three directories, corresponding to the updated value of the FileSystem parameter from Step [1 on page 9-8:](#page-151-0)

sfspartition /O /export/home/siebelFS /F /export/home/siebelFS1,/export/home/siebelFS2,/export/home/siebelFS3 /H Y

**Tip:** Depending on how these network directories were created or mounted for use in UNIX environments, they might be on the same server or on different servers.

The following example for Microsoft Windows distributes the files from one file system directory on server1 into three directories on server1 and server2, corresponding to the updated value of the FileSystem parameter from Step [1 on](#page-151-0) [page 9-8](#page-151-0):

```
sfspartition /O \\server1\siebelFS /F
\\server1\siebelFS1,\\server1\siebelFS2,\\server2\siebelFS3 /H Y
```
#### **9.6.5.3 Parameters for the sfspartition Utility**

[Table 9–1](#page-153-1) describes the parameters for the sfspartition utility.

<span id="page-153-1"></span>

| <b>Parameter</b> | Value                                          | <b>Description</b>                                                                                                    | <b>Required?</b> |  |
|------------------|------------------------------------------------|----------------------------------------------------------------------------------------------------|------------------|--|
| /0               | Paths for<br>existing<br>source<br>directories | Set this value to the paths of the existing source<br>directories for the file system. Separate multiple<br>directories using commas, with no spaces. If any of the<br>paths themselves contain a space, then enclose the<br>parameter value in double quotes.                                                          | Yes              |  |
|                  |                                                | Whether you must append att to each source directory<br>depends on how you use the /H parameter:                                                                                                    |                  |  |
|                  |                                                | If you use /H Y, then do not append att to each<br>source directory that you specify by using /O. (The<br>purpose of /H Y is to eliminate the need to append<br>att.)                                                                                                    |                  |  |
|                  |                                                | If you use $/H N$ (or omit $/H$ ), then you must<br>append att to each source directory that you<br>specify by using /O. The utility looks both in the<br>specified source directories and in the <code>att</code><br>subdirectories to find the files to be distributed to<br>the specified target directories.        |                  |  |
| /F               | Paths for<br>target<br>directories             | Set this value to the paths of the target directories for<br>the file system. Separate multiple directories using<br>commas, with no spaces. If any of the paths themselves<br>contain a space, then enclose the parameter value in<br>double quotes. (Use the same value as the value of the<br>FileSystem parameter.) | Yes              |  |
|                  |                                                | Whether you must append att to each target directory<br>depends on how you use the /H parameter:                                                                                                    |                  |  |
|                  |                                                | If you use /H Y, then do not append att to each<br>target directory that you specify by using /F. (The<br>purpose of /H Y is to eliminate the need to append<br>att.)                                                                                                    |                  |  |
|                  |                                                | If you use $/H N$ (or omit $/H$ ), then you must<br>append att to each target directory that you<br>specify by using /F. Otherwise, files will not be<br>distributed to the att subdirectories of the target<br>directories and will be inaccessible to clients.                                                        |                  |  |
| /H               | Y or N                                         | Set /H Y if you want the utility to automatically append No<br>att to each source and target directory that you specify<br>by using /O and /F. (Do not append att when you<br>specify these directories.)                                                                                                    |                  |  |
|                  |                                                | Set /H N (or omit /H) if you do not want the utility to<br>automatically append att to each source and target<br>directory that you specify by using $/O$ and $/F$ . (Append<br>att when you specify these directories.)                                                                                                |                  |  |

*Table 9–1 Parameters for sfspartition Utility*

### <span id="page-153-0"></span>**9.6.6 Cleaning Up the Siebel File System**

This topic describes how to clean up the Siebel File System by removing orphan records using the Siebel File System cleanup utility, sfscleanup. Orphan records are those that remain if a user deletes a parent record in the application that has associated child records. The child records are not deleted from the Siebel File System with the parent record and so you must remove them by using file system cleanup utility.

The Siebel File System cleanup utility is named sfscleanup.exe on Microsoft Windows or sfscleanup on UNIX operating systems. This utility is located in the bin directory within the Siebel Server root directory.

The sfscleanup utility processes records for every file in the file attachment directories (the att subdirectories) of the specified Siebel File System directories and performs one of several operations to each record and file, depending on the file type and on the parameters that you set. Optionally, you can run sfscleanup for a limited period of time and resume the operation again later.

For descriptions of the run-time parameters that you can set when running sfscleanup, see [Table 9–2.](#page-154-0) More information about some of the parameters follows the table. For descriptions of the file types and the associated operation performed by sfscleanup during processing, see [Table 9–3](#page-157-0).

**Note:** In general, this book is for deployments of the current release, Siebel CRM version 15.0. For customers using earlier Siebel CRM version 8.1.1.x releases, note that Siebel CRM version 8.1.1.5 is the minimum version for some of the functionality described in [Table 9–2](#page-154-0), such as the command-line options  $/Q$ ,  $/I$ ,  $/S$  and  $/T$ .

This topic is part of ["Administering the Siebel File System"](#page-148-0) on page 9-5.

#### **To clean up the file attachment directory using sfscleanup**

- **1.** At the command prompt, change directory to the bin subdirectory within the Siebel Server root directory.
- **2.** Run sfscleanup using parameters listed in [Table 9–2](#page-154-0), in a command like the following example:

sfscleanup /U sadmin /P pwd /F \\server1\files /X \\server1\logs\sfscleanup.log

#### **9.6.6.1 Parameters for the sfscleanup Utility**

[Table 9–2](#page-154-0) describes the parameters for the sfscleanup utility. More information about some of the parameters is provided after the table.

<span id="page-154-0"></span>

| <b>Parameter</b> | Value                         | <b>Description</b>                                                                                                    | <b>Required?</b> |
|------------------|-------------------------------|----------------------------------------------------------------------------------------------------|------------------|
| /U               | <i><u><b>Username</b></u></i> | User name ID.                                                                                                    | Yes              |
| $/$ $\rm P$      | Password                      | User name password.                                                                                                    | Yes              |
| $\angle$ C       | ODBC data source              | Set this value to the ODBC data source. The<br>default value is the setting of the environment<br>variable SIEBEL_DATA_SOURCE.   | No.              |
|                  | Siebel_table_owner            | Set this value to the Siebel table owner. The<br>default value is the setting of the environment<br>variable SIEBEL_TABLE_OWNER. | No.              |

*Table 9–2 Parameters for sfscleanup Utility*

| <b>Parameter</b> | Value                                | <b>Description</b>                                                                                                    | <b>Required?</b> |  |
|------------------|--------------------------------------|----------------------------------------------------------------------------------------------------|------------------|--|
| /F               | Paths for file system<br>directories | Set this value to the paths for the file system<br>directories. Separate multiple directories<br>using commas, with no spaces. If any of the<br>paths themselves contain a space, then<br>enclose the parameter value in double quotes.<br>(Use the same value as the value of the<br>FileSystem parameter.) | Yes              |  |
|                  |                                      | Whether you must append att to each<br>directory depends on how you use the /H<br>parameter:                                                                                                    |                  |  |
|                  |                                      | If you use $/HY$ , then do not append at t<br>to each directory that you specify using<br>/F. (The purpose of /H Y is to eliminate<br>the need to append att.)                                                                                                    |                  |  |
|                  |                                      | If you use $/H N$ (or omit $/H$ ), then you<br>٠<br>must append att to each directory that<br>you specify using /F. The utility looks<br>both in the specified directories and in<br>the att subdirectories to find the files to<br>be cleaned up.                                                           |                  |  |
| /X               | Path for output file                 | Set this value to the path for the output file.                                                                                                    | No.              |  |
| /M               | Path for move<br>directory           | Set this value to the path for the directory<br>where discarded files are to be moved.                                                                                                    | No               |  |
| /N               | Y or N                               | Determines whether old versions of file<br>attachments are to be removed. To remove<br>old versions, set this value to Y. The default<br>value is N.                                                                                                    | No               |  |
| /R               | Y or N                               | Set this value to Y to generate only a report<br>file. If it is set to $Y$ , then the report file<br>contains only the columns File Name and File<br>Type. The default value is N.                                                                                                    | No               |  |
| / $H$            | Y or N                               | Set /H Y if you want the utility to<br>automatically append att to each directory<br>that you specify using / F. (Do not append att<br>when you specify these directories.)                                                                                                    | N                |  |
|                  |                                      | Set /H N (or omit /H) if you do not want the<br>utility to automatically append att to each<br>directory that you specify using /F. (Append<br>att when you specify these directories.)                                                                                                    |                  |  |
| /G               | Y or N                               | Set this value to remove garbage files or<br>non-Siebel files. The default value is N.                                                                                                    | No               |  |
| /Q               | Y or N                               | Set $\sqrt{Q}$ Y if you want the utility to perform a<br>query by file attachment records. This<br>parameter allows you to run the utility for a<br>limited period of time and provides other<br>ways to manage how the utility runs. The<br>default value is N.                                             | N                |  |
|                  |                                      | <b>Note:</b> When you are using $/QY$ , you can also<br>use the parameters $/I$ , $/O$ , $/S$ , and $/T$ .<br>Otherwise, these parameters have no effect.                                                                                                    |                  |  |

*Table 9–2 (Cont.) Parameters for sfscleanup Utility*

| <b>Parameter</b> | <b>Value</b>       | <b>Description</b>                                                                                                    |   |
|------------------|--------------------|----------------------------------------------------------------------------------------------------|---|
| /I               | Number of file IDs | Set /I to the number of file attachment<br>records to query. The default value is 300. The<br>utility processes records and files in batches<br>based on the specified number of records.<br>After those files have been processed, the<br>utility processes more records and files in<br>another batch. | N |
|                  |                    | <b>Note:</b> This parameter has an effect only if you<br>are using $/QY$ .                                                                                                    |   |
| $\sqrt{O}$       | Y or N             | Use /O Y when you want the utility to use an $\,$ N<br>OR clause to constrain the query row IDs, like<br>this: $(ROWID = 'Id1' OR RowID = 'Id2'$<br>$OR$ ). The default value is Y.                                                                                                    |   |
|                  |                    | Use $\sqrt{O}$ N to instead use a clause like this:<br>ROW_ID IN $('Id1', 'Id2', \ldots).$                                                                                                    |   |
|                  |                    | <b>Note:</b> This parameter has an effect only if you<br>are using $/QY$ . It determines the internal<br>query executed in Siebel database. No row ID<br>is entered as an argument.                                                                                                    |   |
| /S               | Y or N             | Use $/SY$ to resume the previous run, from<br>the next unprocessed record, where<br>information about the last processed record is<br>available in a temporary directory. The<br>default value is N.                                                                                                    | N |
|                  |                    | Use $/SN$ (or omit $/S$ ) to instead start a new<br>run.                                                                                                    |   |
|                  |                    | Note: This parameter has an effect only if you<br>are using /Q Y.                                                                                                    |   |
| /T               | Number of minutes  | Set /T to the number of minutes to run the<br>query. When the utility reaches that time, the<br>last processed file attachment record is noted<br>in a temporary directory and the utility exits.<br>Later, you can resume the previous run by<br>using $/S Y$ .                                         | N |
|                  |                    | By default, the utility runs to completion,<br>until all of the records and files are processed.                                                                                                    |   |
|                  |                    | <b>Note:</b> This parameter has an effect only if you<br>are using $\overline{Q} Y$ .                                                                                                    |   |

*Table 9–2 (Cont.) Parameters for sfscleanup Utility*

### **9.6.6.2 More Information About Some sfscleanup Parameters**

The following provides more information about some of the parameters for the sfscleanup utility. The parameters are described in [Table 9–2.](#page-154-0)

- **/N.** By default, old file revisions are kept. Such files are marked ANCIENT in the log, and represent old revisions of an existing attachment record. That is, their row ID matches with the database record but not the file revision number. To delete such files, set the /N parameter to Y.
- **/G**. If the file system contains files that were not created by the File System Manager component (alias FSMSrvr), then their deletion or move is controlled by the /G parameter. This parameter includes non-Siebel files or directories. By default these files are not deleted. The directories are not affected or moved by sfscleanup.

**/Q.** By default, the sfscleanup utility processes all of the files in the file attachment directories in a single long-running operation. For a Siebel File System that includes a very large number of files, such an operation might affect performance or inconvenience production users.

Alternatively, the /Q parameter allows you, for example, to process files in batches based on a query of a given number or file attachment records (by using /I), to modify how the utility queries these records (by using  $\overline{O}$ ), to run the utility for a specific period of time (by using /T), and to resume a run later where it left off (by using /S). For example, you might decide to run the sfscleanup utility only when most of your users are not logged in. For more information, see the descriptions in [Table 9–2.](#page-154-0)

### **9.6.6.3 About the sfscleanup Log File**

If you specified an output file using the  $/X$  parameter, then sfscleanup generates a log file listing the operations that were performed. The output file is a tab-delimited text file that contains the following columns:

- File Name. This column lists the name of each file that was processed.
- File Type. This column lists the type of each file that was processed. [Table 9–3](#page-157-0) lists the possible file types and the associated operation performed by sfscleanup during processing. For descriptions of each operation, see [Table 9–4.](#page-157-1)

<span id="page-157-0"></span>

| <b>File Type</b> | <b>Description</b>                                                                                                    | <b>Operation</b> |
|------------------|----------------------------------------------------------------------------------------------------|------------------|
| <b>CURRENT</b>   | The file has a corresponding record in the file attachment<br>database table.                                                                                                    | <b>KEPT</b>      |
| <b>NEW</b>       | The file is less than one hour old. The sfscleanup utility does not<br>check for the file in the file attachment database table.                                                                                                | KEPT             |
| <b>ORPHAN</b>    | The file does not have a corresponding record in the file<br>attachment database table.                                                                                                    | <b>DELETED</b>   |
|                  | If you used the /M parameter to set a move directory, then the<br>operation performed is MOVED, not DELETED.                                                                                                    |                  |
| <b>INVALID</b>   | The file (or directory) is not a file attachment. If sfscleanup tries<br>to delete a subdirectory that is not empty, then the operation<br>errors out. Review the files contained within the directory before<br>deleting them. | <b>KEPT</b>      |
|                  | If you set the $/G$ parameter to $Y$ , then the operation performed is<br>DELETED, not KEPT.                                                                                                    |                  |
| <b>ANCIENT</b>   | The file has an associated record in the database with a different<br>revision number.                                                                                                    | <b>KEPT</b>      |
|                  | If you set the $/N$ parameter to $Y$ , then the operation performed is<br>either MOVED (if you used the /M parameter to set a move<br>directory) or DELETED, not KEPT.                                                          |                  |

*Table 9–3 File Types and Associated Operations for sfscleanup Utility*

**Operation.** This column lists the type of operation that was performed during processing. [Table 9–4](#page-157-1) lists the types of operation that sfscleanup might have performed during processing.

*Table 9–4 Operations for sfscleanup Utility*

<span id="page-157-1"></span>

| Operation | <b>Description</b> |
|-----------|--------------------|
| KEPT      | The file was kept. |

| <b>Operation</b>  | <b>Description</b>                                                                                                  |
|-------------------|----------------------------------------------------------------------------------------------------|
| <b>DELETED</b>    | The file was deleted.                                                                                               |
| <b>MOVED</b>      | The file was moved to the directory specified by the /M parameter. Files<br>are moved if you used the /M parameter. |
| KEPT DIR          | The item was kept because it was a directory and requires manual<br>processing.                                     |
| <b>KEPT ERROR</b> | The file was kept because an error occurred while trying to move or delete<br>the file.                             |

*Table 9–4 (Cont.) Operations for sfscleanup Utility*

# **Application Object Manager Administration**

This chapter explains how to configure, deploy, and administer Application Object Managers to support Siebel Web Clients. This chapter also explains Application Object Manager concepts to provide useful background information. It includes the following topics:

- [About the Siebel Application Object Manager](#page-160-0)
- [Configuring the Application Object Manager Environment](#page-161-0)
- [About Application Object Manager Parameters](#page-162-0)
- [Administering the Application Object Manager](#page-165-0)

**Note:** This chapter does not discuss the Siebel Web Clients in detail. For information about Siebel Web Clients, see [Chapter 4, "Configuring](#page-42-0) [the Browser for Siebel Web Clients."](#page-42-0)

# <span id="page-160-0"></span>**10.1 About the Siebel Application Object Manager**

Siebel Application Object Manager (Application Object Manager) components host the Business Objects layer and Data Objects layer of the Siebel architecture. The Siebel Web Clients host the Siebel application user interface layer. The Application Object Manager supports Siebel Web Client connections and handles multiple users simultaneously by making requests to the Siebel Server on behalf of the clients.

Application Object Managers are hosted as components in the installed Siebel Server and run on the Siebel Server computer (sometimes called the application server computer). The Siebel Server provides the infrastructure for an Application Object Manager to serve multiple Siebel Web Client users. Multiple Application Object Manager components can run on a single Siebel Server installation. Application Object Manager components can be configured to run as multithreaded processes in the Siebel Server. Like other Siebel Server components, you can administer Application Object Manager components using the Siebel Server Manager.

Application Object Managers communicate with clients using the TCP/IP protocol through a Web server that contains the Siebel Web Server Extension plug-in (SWSE). Communication between the Web server and the Application Object Manager can be compressed and encrypted. An independent session is established to serve incoming connect requests from each client. Subsequent requests from clients are directed to the same Application Object Manager tasks until the sessions are terminated.

After startup, Application Object Managers do not achieve their full run-time environments until after the first connect, therefore, leading to possible delays during

the first connection. For more information about how the Siebel Web Clients and Application Object Managers communicate, see *Siebel Performance Tuning Guide*.

The Siebel repository file (SRF) is installed as part of each Siebel Server installation. Any changes to the repository file must be applied to the appropriate Siebel Server installations that serve the modified application to the Siebel Web Clients. When they reconnect to an Application Object Manager, Siebel Web Client users automatically retrieve the new Siebel application configuration. User preferences set and saved by Siebel Web Client users are saved on the Siebel Server.

**Note:** If you are running the Siebel Server in a UNIX environment, then Application Object Managers support Siebel eScript, but not Siebel Visual Basic.

### **10.1.1 About Application Object Manager Memory Allocation**

The Application Object Manager caches information in two different ways. Some information is cached and used by every connection and other information is stored for each user connection.

Memory allocation for the Application Object Manager can be broken into three areas:

- User memory. The user area maintains specific information about each user's session. Typically, each user uses 3 MB to 4 MB of memory, although the memory required depends on the Siebel application in use. This memory is released when the task is completed.
- **Shared memory between users.** Shared memory is for common structures used by every user and is the largest segment of Application Object Manager memory. It contains definitions for business objects, business components, controls, and other metadata items from the Siebel repository, or SRF file. This memory is loaded as needed and remains loaded for the life of the process. Application Object Manager processes commonly use more than 150 MB.
- **Administrative memory.** The administrative area of memory used by Application Object Manager manages the component itself. This memory is relatively small and is used to manage communication between the Application Object Manager and other Siebel Server components. It runs the listener and coordinates threads and tasks.

# <span id="page-161-0"></span>**10.2 Configuring the Application Object Manager Environment**

This topic describes how to configure the environment for your Application Object Manager components.

#### **To configure the Application Object Manager environment**

**1.** Make sure that Application Object Managers are included as part of the Siebel Server installations you plan to use.

Configuring a Siebel Server defines the Application Object Manager components for this Siebel Server. For information about installing and initially configuring the Siebel Server, see the *Siebel Installation Guide* for the operating system you are using.

**2.** Verify that the customized Siebel repository file (SRF) is copied to the appropriate Siebel Server installations that serve the modified application.

It is strongly recommended that no other user besides the application developer customize the SRF file. The default location for this file is in the language subdirectory of the objects directory in the Siebel Server installation. For example, *SIEBSRVR\_ROOT*\OBJECTS\*LANG*, where *SIEBSRVR\_ROOT* is the Siebel Server installation and *LANG* is the language subdirectory, such as ENU in a U.S. English deployment.

- <span id="page-162-1"></span>**3.** Configure the Application Object Manager components by setting the parameters that control:
	- Application name to run (configuration file)
	- Language code
	- Compression setting
	- Encryption setting
	- Number of processes for each component
	- Number of threads or tasks for each process
	- Session Manager parameters

For more information about this topic, see ["About Application Object Manager](#page-162-0) Parameters" [on page 10-3](#page-162-0).

**4.** Restart the Siebel Server system service to automatically register the Application Object Manager services (configured in Step [3](#page-162-1)).

# <span id="page-162-0"></span>**10.3 About Application Object Manager Parameters**

At startup, Application Object Manager components accept several parameters that determine their behavior. Parameters that affect the operation of Application Object Managers can be modified in:

- Component parameters for the Application Object Manager using the Siebel Server Manager. For more information about this task, see ["Configuring Siebel](#page-81-0) [Server Component Parameters"](#page-81-0) on page 5-22.
- Named subsystem parameters using Siebel Server Manager. For more information about this task, see ["Configuring Siebel Enterprise Server Named Subsystem](#page-70-0) Parameters" [on page 5-11](#page-70-0).

### **10.3.1 Application Object Manager Parameters in Server Manager**

This topic provides a partial list of component-specific and generic parameters you set for the Application Object Manager. You configure Application Object Manager parameters in the same manner as those for any server component. To configure Application Object Manager parameters using the Server Manager GUI, see ["Configuring Siebel Server Component Parameters"](#page-81-0) on page 5-22. To configure Application Object Manager parameters using the Server Manager command-line interface, see ["Parameter Management Commands"](#page-137-0) on page 8-20.

See the following parameters:

- Compression Type (alias Compress)
- Encryption Type (alias Crypt)
- Error Flags (alias ErrorFlags)
- Language Code (alias Lang)
- Log Print Timestamp (alias LogTimestamp)
- Maximum MT Servers (alias MaxMTServers)
- Maximum Tasks (alias MaxTasks)
- Minimum MT Servers (alias MinMTServers)
- Multi-Threaded (alias Threaded)
- Number of lines after which to flush the log file (alias LogFlushFreq)
- Password (alias Password)
- Trace Flags (alias TraceFlags)
- User Name (alias Username)
- Use Shared Log File (alias LogUseSharedFile)

For a description of each parameter, see ["Siebel Enterprise, Server, and Component](#page-186-0) Parameters" [on page A-13.](#page-186-0)

For information about locale-specific Application Object Manager parameters, including information about regional standards for currency, time, date, and so on, see *Siebel Global Deployment Guide*.

### **10.3.2 Application Object Manager Named Subsystem Parameters**

The Application Object Manager can maintain several different values for a particular parameter by using named subsystems. For more information about named subsystems and named subsystem parameters, see ["About Named Subsystem](#page-65-0) [Parameters"](#page-65-0) on page 5-6. For information about configuring Application Object Manager named subsystem parameters, see ["Configuring Siebel Enterprise Server](#page-70-0) [Named Subsystem Parameters"](#page-70-0) on page 5-11.

### **10.3.2.1 Named Subsystems Used by Application Object Managers**

[Table 10–1](#page-163-0) provides a partial list of named subsystems used by Application Object Managers.

| <b>Named Subsystem</b> | <b>Alias</b>   | <b>Type</b>                  | <b>Description</b>                                                                                          |
|------------------------|----------------|------------------------------|----------------------------------------------------------------------------------------------------|
| DataMart Datasource    | DataMart       | InfraDatasources             | Datamart data source used<br>by Application Object<br>Manager components                                    |
| Gateway Datasource     | GatewayDataSrc | InfraDatasources             | Gateway data source used<br>by Application Object<br>Manager components                                     |
| Object Manager Cache   | ObjMgrCache    | InfraObjMgrCache             | Cache parameters for<br>Application Object<br>Manager components                                            |
| Server Datasource      | ServerDataSrc  | <b>InfraDatasources</b>      | Server data source used by<br><b>Application Object</b><br>Manager components                               |
| LDAP Security Adapter  | LDAPSecAdpt    | InfraSecAdpt_<br><b>LDAP</b> | LDAP security adapter<br>used for Application<br>Object Manager<br>authentication with<br>directory servers |

<span id="page-163-0"></span>*Table 10–1 Named Subsystems Used by Application Object Managers*

### **10.3.2.2 Named Subsystem Parameters**

[Table 10–2](#page-164-0) provides a partial list of named subsystem parameters.

<span id="page-164-0"></span>

| <b>Parameter Alias</b> | Named<br>Subsystem               | Data<br>Type   | <b>Description</b>                                                                                                    |
|------------------------|----------------------------------|----------------|----------------------------------------------------------------------------------------------------|
| <b>DSConnectString</b> | GatewayDataSrc                   | String         | Specifies the host name of the Siebel<br>Gateway Name Server.                                                                                                    |
|                        |                                  |                | The value \$(GatewayAddress) for the<br>parameter ConnectString of the<br>GatewayDataSrc section of the<br>Application Object Manager's<br>configuration file is replaced at run<br>time with the value for the named<br>subsystem parameter DSConnectString.<br>An incorrect setting for<br>DSConnectString results in server<br>administration being inaccessible from<br>the Siebel Web Client. |
| <b>DSConnectString</b> | ServerDataSrc                    | String         | Specifies the database connection<br>information. On Oracle Database<br>(native), this information is the service<br>name from thsnames.ora. On Microsoft<br>SQL Server and IBM DB2, this<br>information is the ODBC Datasource<br>Name.                                                                                                    |
| DSDockedFlg            | <b>ServerDataSrc</b>             | <b>Boolean</b> | When you create a new named<br>subsystem for an Application Object<br>Manager, you must set this parameter<br>to True.                                                                                                    |
| <b>DSFileSystem</b>    | <b>ServerDataSrc</b>             | String         | Set this parameter to *FSM* to allow the<br>use of the File System Manager server<br>component for standard Siebel Web<br>Clients.                                                                                                    |
| <b>DSMaxCursorSize</b> | ServerDataSrc,<br>GatewayDataSr, | Integer        | Sets the total number of rows that can<br>be returned in a result set.                                                                                                    |
|                        | or DataMart                      |                | The parameter MaxCursorSize is set for<br>the Application Object Manager<br>component by using the named<br>subsystem parameter<br>DSMaxCursorSize. (The applicable<br>subsystem corresponds to the<br>component parameter OM - Data<br>Source.) This parameter is valid only<br>with IBM DB2 for $OS/390$ and $z/OS$ .                                                                            |
|                        |                                  |                | For more information, see the<br>description of the MaxCursorSize<br>parameter in "Parameters for<br>Individual Data Source Sections" on<br>page C-13.                                                                                                    |

*Table 10–2 Named Subsystem Parameters*

| <b>Parameter Alias</b>              | Named<br>Subsystem                                     | Data<br><b>Type</b> | <b>Description</b>                                                                                                    |
|-------------------------------------|--------------------------------------------------------|---------------------|----------------------------------------------------------------------------------------------------|
| <b>DSPreFetchSize</b>               | ServerDataSrc,<br>GatewayDataSr,<br>or DataMart        | Integer             | Sets the number of rows that the Siebel<br>application reads initially as part of a<br>query execution.                                                                                                    |
|                                     |                                                        |                     | The parameter PreFetchSize is set for<br>the Application Object Manager<br>component by using the named<br>subsystem parameter DSPreFetchSize.<br>(The applicable subsystem corresponds<br>to the component parameter OM - Data<br>Source.) This parameter is valid only<br>with IBM DB2 for $OS/390$ and $z/OS$ .                                          |
|                                     |                                                        |                     | For more information, see the<br>description of the PreFetchSize<br>parameter in "Parameters for<br>Individual Data Source Sections" on<br>page C-13.                                                                                                    |
| <b>DSEnterpriseServer</b>           | ServerDataSrc,<br>GatewayDataSr                        | String              | Specifies the name of the Siebel<br>Enterprise Server used by various<br>named subsystems. The value in the<br>Application Object Manager is replaced<br>at run time with the value set for the<br>named subsystem.                                                                                                    |
| <b>DSRequestServer</b>              | ServerDataSrc                                          | String              | Specifies where asynchronous calls are<br>redirected, for example when using<br>Interactive Assignment. Set this value<br>to the logical name of the Siebel Server,<br>not the computer name. The default<br>value is null.                                                                                                    |
| <b>DSTableOwner</b>                 | All named<br>subsystems of<br>type<br>InfraDatasources | String              | Specifies the table owner for this data<br>source. Application Object Manager<br>server components, such as Call Center<br>Object Manager, read the value of this<br>parameter. Siebel Server infrastructure<br>and system management components,<br>such as Server Request Broker<br>(SRBroker), read the value of the<br>TableOwner enterprise parameter. |
| DSDisableExecuteRetry ServerDataSrc |                                                        |                     | Boolean When set to True, this parameter<br>prevents the Application Object<br>Manager from resending a query to the<br>database layer if an error occurs such as<br>a network error or session kill.                                                                                                    |

*Table 10–2 (Cont.) Named Subsystem Parameters*

To configure named subsystems using the Siebel Server Manager command-line interface, see ["Named Subsystem Management Commands"](#page-138-0) on page 8-21.

# <span id="page-165-0"></span>**10.4 Administering the Application Object Manager**

You can monitor Application Object Managers at the following levels:

- The server level using Siebel Server
- The component level using Application Object Manager components
- The task level using Application Object Manager tasks

At each of these levels, you can do the following:

- Use the server administration views to monitor the following:
	- **–** State values
	- **–** Statistics
	- **–** Log files
- Use the Siebel Server Component Parameters view to set the component-specific parameters for the Application Object Manager.
- Start, stop, pause, or resume any Application Object Manager tasks.

For more information about Application Object Manager state values, statistics, and log files, and about monitoring an Application Object Manager server component, see *Siebel System Monitoring and Diagnostics Guide*.

At the component event level, you can enable SQL tracing to view the SQL that is generated for the specified Application Object Manager. You can enable SQL spooling on the Application Object Manager task by setting the Object Manager SQL Log event parameter to 4 at the component event level. For more information about event logging, see ["Event Logging Commands"](#page-140-0) on page 8-23. See also *Siebel System Monitoring and Diagnostics Guide*.

# **Migrating Parameters Between Environments**

This chapter provides information about how to migrate configuration parameters from one Siebel Business Applications environment to another. It includes the following topics:

- [About Migrating Parameters Between Environments](#page-168-0)
- [About the cfgmerge Utility](#page-169-0)
- [Process of Migrating Parameters Between Environments](#page-169-1)
- [Running an Environment Comparison](#page-170-0)
- **[About Parameter Migration Scripts](#page-171-0)**
- [Reviewing and Editing a Parameter Migration Script](#page-172-0)
- **[Running a Parameter Migration Script](#page-172-1)**

## <span id="page-168-0"></span>**11.1 About Migrating Parameters Between Environments**

Migrating Siebel Enterprise or Siebel Server configuration parameter values from one Siebel Business Applications environment to another is a necessary part of migrating to a new development, test, or production environment. The configuration upgrade utility, cfgmerge, facilitates the automatic migration of these parameters between environments.

When it is undertaken manually, the parameter migration process can incur data entry errors and extend downtime of the target Siebel Business Applications environment. The cfgmerge utility allows for the automation of the parameter migration process.

The cfgmerge utility compares the source environment with the target environment and creates a parameter migration script, which includes documentation on the parameter differences between the two environments. The migration script documents the differences between environments, including noting parameters that cannot be updated automatically and identifying obsolete or modified parameters in the new environment.

After a review, the migration script can then be applied on the target environment to update the parameters. Use the automated migration process to:

- Update environments of the same software version, for example, updating a test environment from the development environment.
- Update environments with different major release software versions.

**Note:** Running cfgmerge requires a source siebns.dat file. A complete source environment is not required for this operation. For example, in some upgrade cases you might not have a source environment at the time that you run cfgmerge. While you have the source environment, you might have to preserve its siebns.dat file in order to be able to run cfgmerge later.

Migrating parameters between environments can be run in either of the following modes:

- **Enterprise mode.** This mode migrates enterprise parameters, component definition parameters, and named subsystem parameters between environments.
- **Siebel Server mode.** This mode migrates Siebel Server parameters and Siebel Server component parameters between Siebel Server environments. Siebel Server mode does not include parameters whose values are inherited from the Siebel Enterprise level.

For procedures on migrating parameters between environments, see ["Process of](#page-169-1) [Migrating Parameters Between Environments"](#page-169-1) on page 11-2.

The cfgmerge utility runs on both Microsoft Windows and UNIX. For more information about this utility, see ["About the cfgmerge Utility"](#page-169-0) on page 11-2.

> **Note:** The cfgmerge utility migrates only parameter values between environments. Other environment configurations, such as custom components, are not migrated to the target environment. For example, if you have a custom component in the source environment, then you have to create a component definition of the same type, with the same name, in the target environment to migrate the parameter settings for that component. For information about creating component definitions, see ["Creating a Custom Siebel Server Component](#page-84-0) Definition" [on page 5-25](#page-84-0).

## <span id="page-169-0"></span>**11.2 About the cfgmerge Utility**

The cfgmerge program is a command-line utility that creates a parameter migration script after comparing two different Siebel environments. You run the cfgmerge utility as part of the task ["Running an Environment Comparison"](#page-170-0) on page 11-3.

This utility, cfgmerge, is located in the bin subdirectory of the Siebel Server root directory. This executable program is named cfgmerge.exe on Microsoft Windows and cfgmerge on UNIX. Substitute the applicable name for your platform.

The parameter migration script that is created when you execute the cfgmerge utility contains parameter listings, analysis, and recommendations for migrating the parameters. For background information about the parameter migration script, see ["About Parameter Migration Scripts"](#page-171-0) on page 11-4.

## <span id="page-169-1"></span>**11.3 Process of Migrating Parameters Between Environments**

Perform the following tasks to migrate parameters between environments:

**1.** Run a comparison analysis between the two environments of interest using the cfgmerge utility.

For information about this task, see ["Running an Environment Comparison"](#page-170-0) on [page 11-3.](#page-170-0)

**2.** Review and edit the migration script, which results from running the environment comparison.

For information about this task, see ["Reviewing and Editing a Parameter](#page-172-0) [Migration Script"](#page-172-0) on page 11-5.

**3.** Run the parameter migration script on the target environment to migrate the parameters.

For information about this task, see ["Running a Parameter Migration Script"](#page-172-1) on [page 11-5.](#page-172-1)

# <span id="page-170-0"></span>**11.4 Running an Environment Comparison**

This task uses the cfgmerge command-line utility to run a comparison between two environments and creates a parameter migration script, which documents the parameter differences between the two environments. In all cases, run the cfgmerge utility in the target environment.

This task is a step in ["Process of Migrating Parameters Between Environments"](#page-169-1) on [page 11-2.](#page-169-1)

See also ["About Migrating Parameters Between Environments"](#page-168-0) on page 11-1 and ["About the cfgmerge Utility"](#page-169-0) on page 11-2.

#### **To run the environment comparison**

**1.** Before running the cfgmerge utility, make sure that all of the component groups of interest are enabled on both the source and target environment, in cases where you have a source environment.

For example, if you want to migrate component parameters for a server component in the Siebel Remote component group (alias Remote), then make sure that this component group is enabled on both the source and target environment.

**2.** Make a backup copy of the target environment's siebns.dat file. For information about this GUI or command-line interface procedure, see ["Backing Up the Siebel](#page-38-0) [Gateway Name Server Data"](#page-38-0) on page 3-13. Rename the backup copy to a unique value, for example, target\_siebns.dat.

The siebns.dat file is available in the admin subdirectory of the Siebel Gateway Name Server root directory.

- **3.** Make a backup copy of the source environment's siebns.dat file. Rename the backup copy to a unique value, for example, source\_siebns.dat.
- **4.** Move the source\_siebns.dat file and the target\_siebns.dat file copies to the bin subdirectory of the Siebel Server root directory (in the target environment), which contains the cfgmerge utility.
- **5.** Run the cfgmerge utility using the following commands to execute the environment comparison. The cfgmerge utility can run a comparison in Enterprise mode or Siebel Server mode:
	- **–** Running Enterprise-mode comparison:

cfgmerge -l *language\_code* -i *source\_siebns.dat*,*target\_siebns.dat* -e *source\_ enterprise\_name*,*target\_enterprise\_name* -o *output\_file*.cmd

**–** Running Siebel Server-mode comparison:

cfgmerge -l *language\_code* -i *source\_siebns.dat*,*target\_siebns.dat* -e *source\_ enterprise\_name*,*target\_enterprise\_name* -s *source\_server\_name*,*target\_server\_ name* -o *output\_file*.cmd

**Note:** Do not include a space between the comma-separated target and source parameter pairs.

For information about the cfgmerge utility's flags and arguments, see [Table 11–1](#page-171-1). A successful execution results in the creation of a parameter migration script, which is saved by specifying an output file during command execution. Review this file, and note the difference between environments. For information about this task, see ["Reviewing and Editing a Parameter Migration Script"](#page-172-0) on page 11-5.

<span id="page-171-1"></span>*Table 11–1 Siebel cfgmerge Utility Flags*

| <b>Flag</b> | <b>Arguments</b>                                  | <b>Description</b>                                                                                                    |
|-------------|---------------------------------------------------|----------------------------------------------------------------------------------------------------|
| $-e$        | source enterprise name,<br>target_enterprise_name | Use this flag and two arguments to specify the source<br>and target Siebel Enterprise Server names used for the<br>environment comparison.                                                                          |
|             |                                                   | <b>Note:</b> Make sure to include the comma after the first<br>argument, but do not insert a space after the comma.                                                                                                 |
| $-1$        | source siebns.dat,<br>target_siebns.dat           | Use this flag and two arguments to specify the source<br>and target siebns.dat files. The siebns.dat file, stored on<br>the Siebel Gateway Name Server, defines the<br>configurations of an individual environment. |
|             |                                                   | <b>Note:</b> Make sure to include the comma after the first<br>argument, but do not insert a space after the comma.                                                                                                 |
| $-1$        | language_code                                     | Use this flag to set the language in the script file. The<br>default language code is ENU. Make sure that the<br>appropriate language is installed before using this flag.                                          |
| $-0$        | output_file.cmd                                   | Use this flag to specify a file name and path for the<br>migration script, which is created as a result of execution<br>of the cfgmerge utility. This script documents the<br>environment differences.              |
| $-S$        | source server name,<br>target server name         | Use this flag and two arguments to specify the source<br>and target Siebel Server names used for the environment<br>comparison.                                                                                     |
|             |                                                   | <b>Note:</b> Make sure to include the comma after the first<br>argument, but do not insert a space after the comma.                                                                                                 |

### <span id="page-171-0"></span>**11.5 About Parameter Migration Scripts**

A parameter migration script results after an execution of the cfgmerge utility, which compares parameter differences between environments. Migration scripts have the extension CMD and are named as part of the command to run the cfgmerge utility. For information about this task, see ["Running an Environment Comparison"](#page-170-0) on page 11-3.

The resulting parameter migration script is composed of the following information:

- List of the source and target parameter values, if they are different.
- Messages and recommend actions.
- Server Manager command-line interface (srvrmgr) commands to change the target environment's parameter values to match the source environment's value.

■ Commented-out srvrmgr commands (that is, lines with a preceding semicolon) if the utility recommends not to synchronize the values with the source environment.

You must open, review, and edit the migration script prior to running the script. For information about this task, see ["Reviewing and Editing a Parameter Migration Script"](#page-172-0) [on page 11-5](#page-172-0).

Parameter migration scripts can act as a documentation record for an environment's configurations. The migration script files can be reused or reviewed for historical comparisons at a later date.

An example portion of a parameter migration script follows, for Call Center Object Manager (ENU), alias SCCObjMgr\_enu:

```
; Component definition SCCObjMgr_enu
;
; Parameter DB Multiplex - Min Number of Shared DB Connections (MinSharedDbConns)
; Value on source system: 10
; No value set on target system:
; Recommended action: apply value from source
; To keep the target configuration unchanged, comment out the next line
change param MinSharedDbConns=10 for compdef SCCObjMgr_enu
;
```
# <span id="page-172-0"></span>**11.6 Reviewing and Editing a Parameter Migration Script**

This task provides information about reviewing and editing a parameter migration script, which is created as a result of an execution of the cfgmerge utility. This utility compares the differences between two environments.

This task is a step in ["Process of Migrating Parameters Between Environments"](#page-169-1) on [page 11-2.](#page-169-1)

#### **To review and edit a parameter migration script**

**1.** Locate the parameter migration script specified by a cfgmerge utility execution.

The migration script has an extension of CMD, and the default location of the script (that is, if no directory path is specified) is the same directory as the cfgmerge utility.

- **2.** Open the parameter migration script with a text editor.
- **3.** Review the results of the comparison analysis, and make edits to the migration script as appropriate by deleting or adding preceding semicolons, which activate and deactivate commands, respectively.

### <span id="page-172-1"></span>**11.7 Running a Parameter Migration Script**

This task provides information about running a parameter migration script created as a result of an execution of the cfgmerge utility. Run the parameter migration script using the following procedure and the Server Manager command-line interface program (srvrmgr). For background information about the Server Manager command-line interface, see [Chapter 8, "Using the Siebel Server Manager](#page-118-0) [Command-Line Interface."](#page-118-0)

This task is a step in ["Process of Migrating Parameters Between Environments"](#page-169-1) on [page 11-2.](#page-169-1)

Make sure to review and edit the migration script before running. For information about this task, see ["Reviewing and Editing a Parameter Migration Script"](#page-172-0) on [page 11-5.](#page-172-0)

**Note:** It is recommended to run the parameter migration script at times of low usage of the Siebel applications.

#### **To run the parameter migration script**

- **1.** Copy and save the reviewed and edited migration script in an accessible location for the Server Manager command-line interface program (srvrmgr) accessing the target environment, that is, the environment receiving the parameter update.
- **2.** Log in to the srvrmgr program and set the program at either the enterprise or Siebel Server level, depending on whether the migration script updates enterprise or Siebel Server parameters.

For more information about these srvrmgr commands, see [Chapter 8, "Using the](#page-118-0) [Siebel Server Manager Command-Line Interface."](#page-118-0)

**Note:** Make sure that the server components planned for parameter updates are enabled on the appropriate Siebel Server.

**3.** Run the migration script using the read command at the srvrmgr command prompt, which inputs commands from the script to the srvrmgr program.

For example:

```
srvrmgr> read Migration_Parameter_Script.cmd
```
**Note:** You can also run the migration script when logging into the srvrmgr program by using the  $/1$  or  $-i$  flag and specifying the input file name along with the other login parameters.

**4.** Verify that the parameters have successfully updated in the target environment.

# <span id="page-174-0"></span>**Siebel Server Components and Parameters**

This appendix identifies the Siebel Server component groups and components and describes some of the server parameters that you might have to set. It includes the following topics:

- [Siebel Server Component Groups](#page-174-1)
- **[Siebel Server Components](#page-178-0)**
- [Siebel Enterprise, Server, and Component Parameters](#page-186-1)

# <span id="page-174-1"></span>**A.1 Siebel Server Component Groups**

[Table A–1](#page-174-2) lists some of the predefined Siebel Server component groups and the components they include. Many of the components, such as Application Object Manager components, are language-specific, although in most cases the language-specific names are not shown in this table.

| <b>Component Group</b><br>Name | Alias      | <b>Component Name</b>                          | <b>Alias</b>   |
|--------------------------------|------------|------------------------------------------------|----------------|
| Assignment                     | AsgnMgmt   | Batch Assignment                               | AsgnBatch      |
| Management                     |            | Assignment Manager                             | AsgnSrvr       |
| <b>Auxiliary System</b>        | SystemAux  | File System Manager                            | <b>FSMSrvr</b> |
| Management                     |            | Server Request Processor                       | <b>SRProc</b>  |
|                                |            | Server Tables Cleanup                          | SvrTblCleanup  |
|                                |            | Server Task Persistance                        | SvrTaskPersist |
|                                |            | Siebel Administrator Notification<br>Component | SCCObjMgr      |
| Siebel Call Center             | CallCenter | Call Center Object Manager                     | SCCObjMgr      |
|                                |            | eService Object Manager                        | eServiceObjMgr |
|                                |            | Self Service Object Manager                    | SServiceObjMgr |

<span id="page-174-2"></span>*Table A–1 Predefined Siebel Server Component Groups*

| <b>Component Group</b><br>Name           | Alias      | <b>Component Name</b>                                     | <b>Alias</b>         |
|------------------------------------------|------------|-----------------------------------------------------------|----------------------|
| Communications<br>Management             | CommMgmt   | Communications Inbound<br>Processor                       | CommInboundProcessor |
|                                          |            | Communications Inbound Receiver                           | CommInboundRcvr      |
|                                          |            | <b>Communications Session Manager</b>                     | CommSessionMgr       |
|                                          |            | Communications Configuration<br>Manager                   | CommConfigMgr        |
|                                          |            | Communications Outbound<br>Manager                        | CommOutboundMgr      |
|                                          |            | Email Manager                                             | MailMgr              |
|                                          |            | Page Manager                                              | PageMgr              |
|                                          |            | <b>Smart Answer Manager</b>                               | SmartAnswer          |
| <b>Content Center</b>                    | ContCtr    | Content Project Publish                                   | ContProjPub          |
|                                          |            | <b>Content Project Start</b>                              | ContProjStart        |
| Siebel Core Reference CRA<br>Application |            | Core Reference Application Object<br>CRAObjMgr<br>Manager |                      |
| Dun and Bradstreet                       | DandB      | D&B Update Mgr (D&B)                                      | DBNUpMgrDNB          |
|                                          |            | D&B Update Mgr (Multi-task)                               | DNBUpMgrMultiTask    |
|                                          |            | D&B Update Mgr (Siebel)                                   | DNBUpMgrSieb         |
| Data Quality                             | DataQual   | Data Quality Manager                                      | <b>DQMgr</b>         |
| Enterprise<br>Application                | EAI        | <b>Custom Application Object</b><br>Manager               | CustomAppObjMgr      |
| Integration                              |            | <b>Enterprise Integration Mgr</b>                         | <b>EIM</b>           |
|                                          |            | <b>EAI Object Manager</b>                                 | EAIObjMgr            |
|                                          |            | <b>JMS</b> Receiver                                       | JMSReceiver          |
|                                          |            | <b>MQSeries Server Receiver</b>                           | MqSeriesSrvRcvr      |
|                                          |            | <b>MQSeries AMI Receiver</b>                              | MqSeriesAMIRcvr      |
|                                          |            | <b>MSMQ</b> Receiver                                      | MSMQRcvr             |
|                                          |            | <b>SMQ</b> Receiver                                       | SMQReceiver          |
| Siebel eChannel                          | eChannel   | Partner Manager Object Manager                            | PManagerObjMgr       |
|                                          |            | Siebel Partner Portal Object<br>Manager                   | PartnerPortalObjMgr  |
|                                          |            | eChannel Object Manager                                   | eChannelObjMgr       |
| Siebel eDocuments                        | eDocuments | Document Server                                           | DocServer            |
| <b>Forecast Service</b><br>Management    | FcstSvc    | <b>Forecast Service Manager</b>                           | FcstSvcMgr           |

*Table A–1 (Cont.) Predefined Siebel Server Component Groups*

| <b>Component Group</b><br>Name  | <b>Alias</b>    | <b>Component Name</b>                                         | <b>Alias</b>       |  |
|---------------------------------|-----------------|---------------------------------------------------------------|--------------------|--|
| <b>Field Service</b>            | FieldSvc        | <b>Field Service Cycle Counting</b><br>Engine                 | FSCycent           |  |
|                                 |                 | Service Order Fulfillment Engine                              | FSFulfill          |  |
|                                 |                 | Field Service Mobile Inventory<br><b>Transaction Engine</b>   | FSInvTxn           |  |
|                                 |                 | Service Order Part Locator Engine                             | FSLocate           |  |
|                                 |                 | Preventive Maintenance Engine                                 | FSPrevMnt          |  |
|                                 |                 | Field Service Replenishment Engine                            | FSRepl             |  |
|                                 |                 | Appointment Booking Engine                                    | ApptBook           |  |
|                                 |                 | Optimization Engine                                           | Optimizer          |  |
|                                 |                 | Field Service Object Manager                                  | SFSObjMgr          |  |
| Handheld                        | HandheldSync    | Handheld Sales CE                                             | SalesCEObjMgr      |  |
| Synchronization                 |                 | Sales Mobile Object Manager                                   | SalesmObjMgr       |  |
|                                 |                 | Service Mobile Object Manager                                 | ServicemObjMgr     |  |
|                                 |                 | Siebel Service Handheld 7.5                                   | ServiceCEObjMgr    |  |
| Handheld<br>Synchronization SIA | HandheldSyncSIS | eCG Sales Mobile Object Manager                               | CGMObjMgr          |  |
|                                 |                 | ePharma Mobile Object Manager                                 | ePharmaMObjMgr     |  |
|                                 |                 | FINS Mobile Object Manager                                    | FINSMObjMgr        |  |
|                                 |                 | Handheld eCG Sales CE<br>Synchronization Object Manager       | CGCEObjMgr         |  |
|                                 |                 | Handheld ePharma CE<br>Synchronization Object Manager         | ePharmaCEObjMgr    |  |
|                                 |                 | Handheld Medical CE<br>Synchronization Object Manager         | MedicalCEObjMgr    |  |
|                                 |                 | Handheld SIA Sales<br>Synchronization Object Manager          | SIASalesCEObjMgr   |  |
|                                 |                 | Handheld SIA Service<br>Synchronization Object Manager        | SIAServiceCEObjMgr |  |
| Siebel ISS                      | <b>ISS</b>      | Siebel Product Configuration Object eProdCfgObjMgr<br>Manager |                    |  |
|                                 |                 | eSales Object Manager                                         | eSalesObjMgr       |  |
|                                 |                 | eCustomer Object Manager                                      | eCustomerObjMgr    |  |
| Marketing Object<br>Manager     | MktgOM          | Marketing Object Manager                                      | SMObjMgr           |  |
|                                 |                 | eMarketing Object Manager                                     | eMarketObjMgr      |  |
|                                 |                 | eEvents Object Manager                                        | eEventsObjMgr      |  |
| Marketing Server                | MktgSrv         | List Import Service Manager                                   | ListImportSvcMgr   |  |
|                                 |                 |                                                               |                    |  |

*Table A–1 (Cont.) Predefined Siebel Server Component Groups*

| <b>Component Group</b><br>Name         | Alias            | <b>Component Name</b>                              | <b>Alias</b>                    |
|----------------------------------------|------------------|----------------------------------------------------|---------------------------------|
| Disconnected Mobile<br>Synchronization | MobileSync       | BatchSync                                          | BatchSync                       |
|                                        |                  | Database Extract                                   | DbXtract                        |
|                                        |                  | Mobile Data Extraction                             | MobileDbXtract                  |
|                                        |                  | Parallel Database Extract                          | PDbXtract                       |
|                                        |                  | <b>Transaction Processor</b>                       | TxnProc                         |
|                                        |                  | <b>Transaction Router</b>                          | TxnRoute                        |
| <b>MWC Real Time</b>                   | <b>RTSRemote</b> | Real Time Sync Data Extractor                      | RTSExtractor                    |
| Sync                                   |                  | Real Time Sync Message Sender                      | RTSSender                       |
|                                        |                  | Real Time Sync Transaction Applier                 | RTSQApplier                     |
|                                        |                  | Real Time Sync Transaction<br>Dispatcher           | RTSDispatcher                   |
| PIM Server                             | <b>PIMSI</b>     | PIMSI Engine                                       | PIMSIEng                        |
| Integration<br>Management              |                  | PIMSI Dispatcher                                   | PIMSIDispatcher                 |
| Sales Hierarchy<br>Service             | SalesHierSvc     | Sales Hierarchy Service Manager<br>SalesHierSvcMgr |                                 |
| <b>Search Processing</b>               | Search           | Search Data Processor                              | SearchDataProcessor             |
|                                        |                  | Search Incremental Index Processor                 | SearchIncrementalIndexProcessor |
| Siebel Remote                          | Remote           | Generate New Database                              | GenNewDb                        |
|                                        |                  | Replication Agent                                  | RepAgent                        |
|                                        |                  | Synchronization Manager                            | SynchMgr                        |
|                                        |                  | <b>Transaction Merger</b>                          | TxnMerge                        |
| Siebel RTI                             | <b>RTI</b>       | RTI Batch                                          | RTIBatch                        |
| Siebel Sales                           | <b>Sales</b>     | Sales Object Manager                               | SSEObjMgr                       |
|                                        |                  | Siebel Mobile Connector Object<br>Manager          | SMCObjMgr                       |
| Siebel Anywhere                        | SiebAnywhere     | Upgrade Kit Builder                                | UpgKitBldr                      |
| Siebel Web Tools                       | SiebelWebTools   | Siebel Web Tools Object Manager                    | SWToolsObjMgr                   |
| System Management System               |                  | Server Manager                                     | ServerMgr                       |
|                                        |                  | Server Request Broker                              | SRBroker                        |
|                                        |                  | Siebel Connection Broker                           | <b>SCBroker</b>                 |
|                                        |                  | Siebel Server                                      | SiebSrvr                        |
|                                        |                  | Siebel Server Scheduler                            | SrvrSched                       |
| Siebel Wireless                        | Wireless         | Siebel Sales Wireless                              | WirelessSalesObjMgr             |
|                                        |                  | Siebel Service Wireless                            | WirelessServiceObjMgr           |
|                                        |                  | Siebel eChannel Wireless                           | WirelesseChannelObjMgr          |
|                                        |                  | Siebel Self Service Wireless                       | WirelesseServiceObjMgr          |
| Task UI                                | TaskUI           | Task Log Cleanup                                   | TaskLogCleanup                  |

*Table A–1 (Cont.) Predefined Siebel Server Component Groups*

| <b>Component Group</b><br>Name | Alias         | <b>Component Name</b>                              | Alias           |
|--------------------------------|---------------|----------------------------------------------------|-----------------|
| Territory<br>Management        | TerritoryMgmt | Minor Alignment - Territory Rules<br>Merge Manager | MinTerrMergeMgr |
|                                |               | Major Alignment - Territory Rules<br>Merge Manager | MajTerrMergeMgr |
| Workflow<br>Management         | Workflow      | <b>Generate Triggers</b>                           | GenTrig         |
|                                |               | Workflow Monitor Agent                             | WorkMon         |
|                                |               | Workflow Process Batch Manager                     | WfProcBatchMgr  |
|                                |               | <b>Workflow Process Manager</b>                    | WfProcMgr       |
|                                |               | Workflow Action Agent                              | WorkActn        |
|                                |               | <b>Workflow Recovery Manager</b>                   | WfRecvMgr       |

*Table A–1 (Cont.) Predefined Siebel Server Component Groups*

# <span id="page-178-0"></span>**A.2 Siebel Server Components**

[Table A–2](#page-178-1) lists some of the predefined Siebel Server components. Many of the components, such as Application Object Manager components, are language-specific, although in most cases the language-specific names are not shown in this table.

| <b>Component Name</b>                      | <b>Alias</b>  | <b>Mode</b> | Multi-<br>threaded | <b>Description</b>                                                                                                    |
|--------------------------------------------|---------------|-------------|--------------------|----------------------------------------------------------------------------------------------------|
| Appointment<br><b>Booking Engine</b>       | ApptBook      | Batch       | Yes                | Books appointments. For more<br>information, see Siebel Field Service Guide.                                                                                                    |
| Assignment<br>Manager                      | AsgnSrvr      | Batch       | Yes                | Automatic data assignment engine that<br>assigns positions, employees, and<br>organizations to objects. To run<br>Interactive Assignment, the Server<br>Request Processor component must also<br>be running. For more information, see<br>Siebel Assignment Manager Administration<br>Guide.       |
| Batch Assignment                           | AsgnBatch     | Batch       | No                 | Batch assigns positions, employees, and<br>organizations to objects. For more<br>information, see Siebel Assignment<br>Manager Administration Guide.                                                                                                    |
| BatchSync                                  | BatchSync     | Batch       | No                 | Extracts user databases for Siebel Mobile<br>disconnected and Siebel Handheld,<br>processes pending transactions, and<br>applies transactions to the Siebel Server.<br>For more information, see Siebel Mobile<br>Guide: Disconnected or Siebel Handheld<br>documentation on the Siebel Bookshelf. |
| Call Center Object<br>Manager              | SCCObjMgr     | Interactive | Yes                | Application Object Manager for Siebel<br>Call Center.                                                                                                    |
| Communications<br>Configuration<br>Manager | CommConfigMgr | Batch       | Yes                | Downloads and caches communications<br>configuration. For more information, see<br>Siebel CTI Administration Guide.                                                                                                    |

<span id="page-178-1"></span>*Table A–2 Predefined Siebel Server Components*

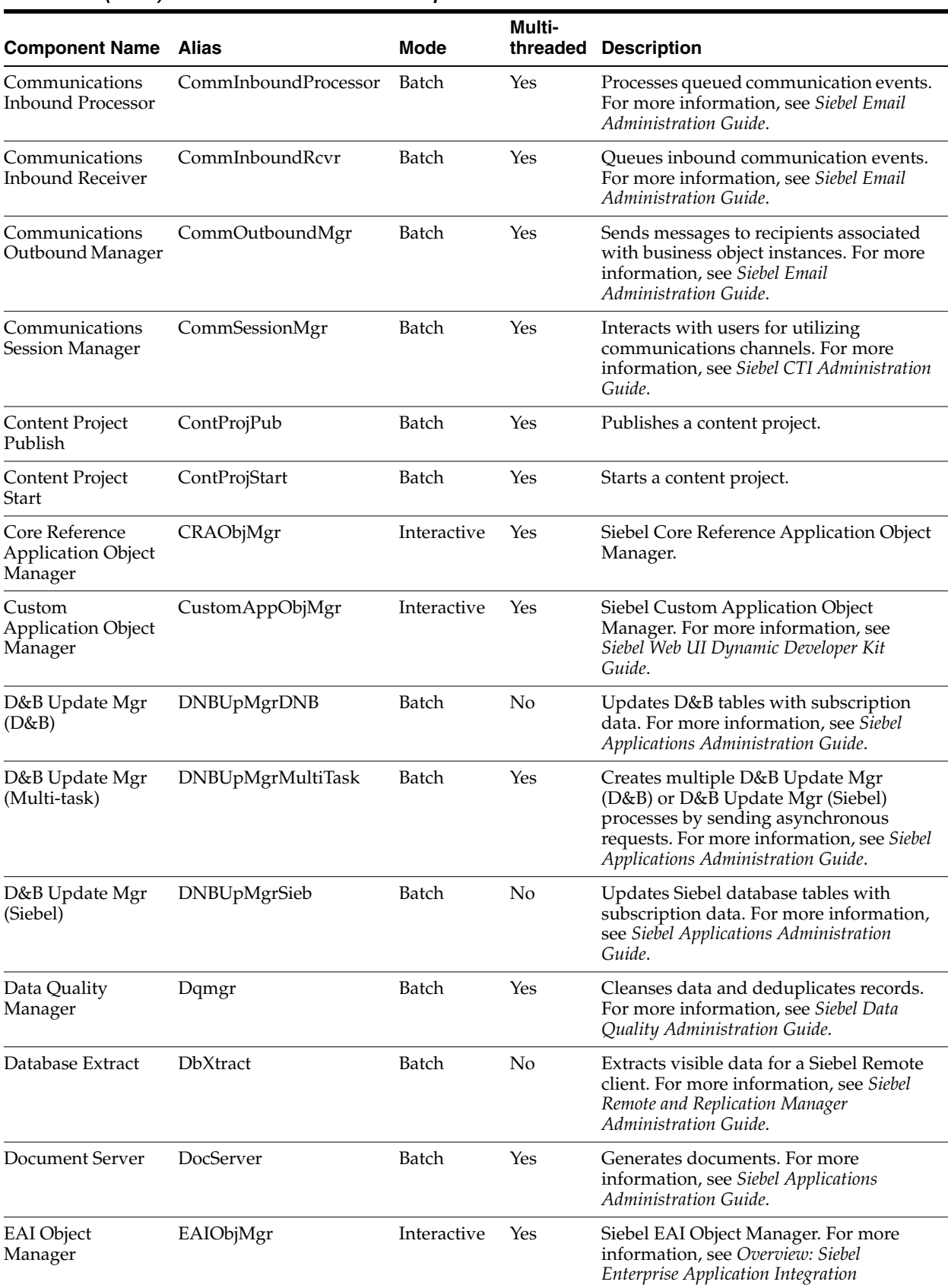

#### *Table A–2 (Cont.) Predefined Siebel Server Components*
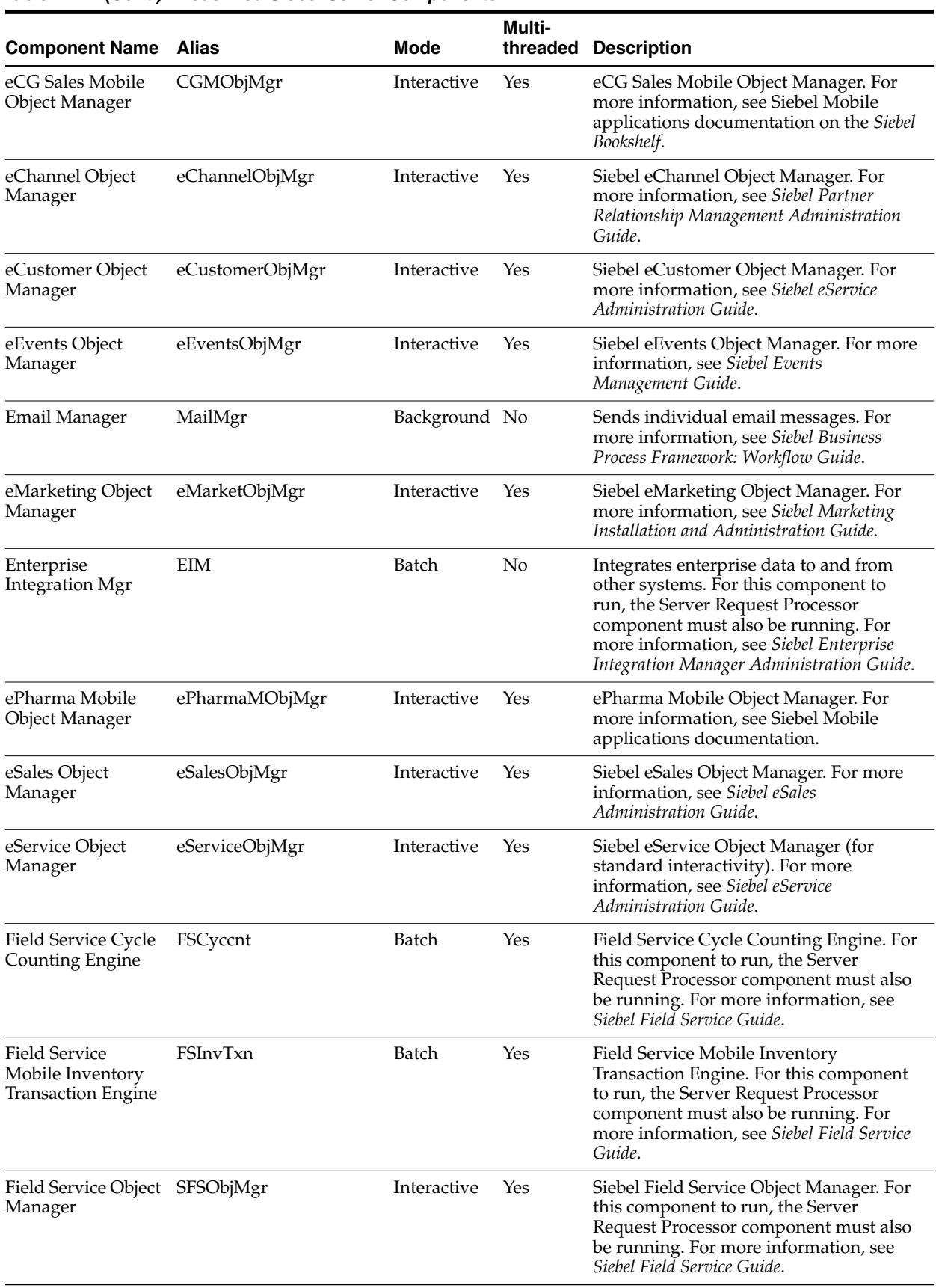

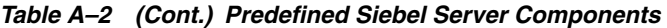

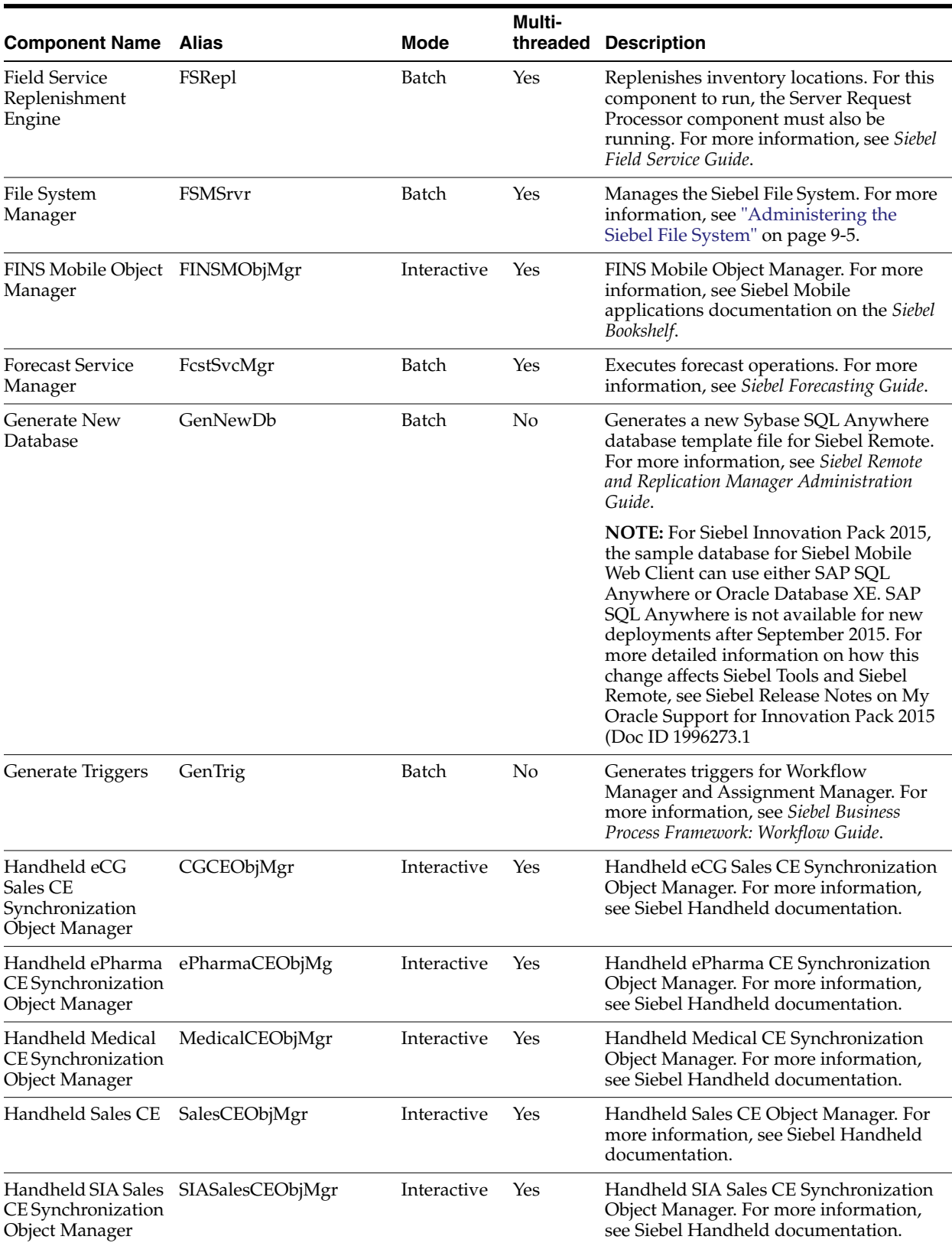

## *Table A–2 (Cont.) Predefined Siebel Server Components*

| <b>Component Name</b>                                           | <b>Alias</b>       | Mode          | Multi-<br>threaded | <b>Description</b>                                                                                                    |
|-----------------------------------------------------------------|--------------------|---------------|--------------------|----------------------------------------------------------------------------------------------------|
| Handheld SIA<br>Service CE<br>Synchronization<br>Object Manager | SIAServiceCEObjMgr | Interactive   | Yes                | Handheld SIA Service CE<br>Synchronization Object Manager. For<br>more information, see Siebel Handheld<br>documentation on the Siebel Bookshelf.                                                                                                    |
| <b>JMS</b> Receiver                                             | JMSReceiver        | Background No |                    | Preconfigured receiver for inbound JMS<br>messages. For more information, see<br>Overview: Siebel Enterprise Application<br>Integration.                                                                                                    |
| List Import Service<br>Manager                                  | ListImportSvcMgr   | Batch         | Yes                | Loads lists of data into the Siebel<br>database. For this component to run, the<br>Server Request Processor component<br>must also be running. For more<br>information, see Siebel Marketing<br>Installation and Administration Guide.                        |
| Marketing Object<br>Manager                                     | SMObjMgr           | Interactive   | Yes                | Siebel Marketing Object Manager. For<br>more information, see Siebel Marketing<br>Installation and Administration Guide.                                                                                                    |
| Major Alignment -<br><b>Territory Rules</b><br>Merge Manager    | MajTerrMergeMgr    | Batch         | Yes                | Merges staging rules with production<br>rules for major alignment. For more<br>information, see Siebel Territory<br>Management Guide.                                                                                                    |
| Minor Alignment -<br><b>Territory Rules</b><br>Merge Manager    | MinTerrMergeMgr    | Batch         | Yes                | Merges staging rules with production<br>rules for minor alignment. For more<br>information, see Siebel Territory<br>Management Guide.                                                                                                    |
| Mobile Data<br>Extraction                                       | MobileDbXtract     | Batch         | No                 | Extracts visible data for a Siebel Mobile<br>disconnected client. For more<br>information, see Siebel Mobile Guide:<br>Disconnected.                                                                                                    |
| MQSeries AMI<br>Receiver                                        | MqSeriesAMIRcvr    | Background No |                    | Preconfigured receiver for inbound<br>MQSeries AMI messages. For more<br>information, see Transports and Interfaces:<br>Siebel Enterprise Application Integration.                                                                                            |
| <b>MOSeries Server</b><br>Receiver                              | MqSeriesSrvRcvr    | Background No |                    | Preconfigured receiver for inbound<br>MQSeries server messages. For more<br>information, see Transports and Interfaces:<br>Siebel Enterprise Application Integration.                                                                                         |
| <b>MSMQ</b> Receiver                                            | <b>MSMQRcvr</b>    | Background No |                    | Preconfigured receiver for inbound<br>MSMQ server messages. For more<br>information, see Transports and Interfaces:<br>Siebel Enterprise Application Integration.                                                                                             |
| Optimization<br>Engine                                          | Optimizer          | Batch         | Yes                | Optimizes vehicle routing. For more<br>information, see Siebel Field Service Guide.                                                                                                    |
| Page Manager                                                    | PageMgr            | Background No |                    | Sends pages generated by the Workflow<br>Manager. For more information, see<br>Siebel Business Process Framework:<br>Workflow Guide.                                                                                                    |
| Parallel Database<br>Extract                                    | PDbXtract          | Batch         | N <sub>o</sub>     | Extracts visible data for a Siebel Mobile<br>disconnected client or for a Siebel<br>Remote or Replication Manager client.<br>For more information, see Siebel Mobile<br>Guide: Disconnected or Siebel Remote and<br>Replication Manager Administration Guide. |

*Table A–2 (Cont.) Predefined Siebel Server Components*

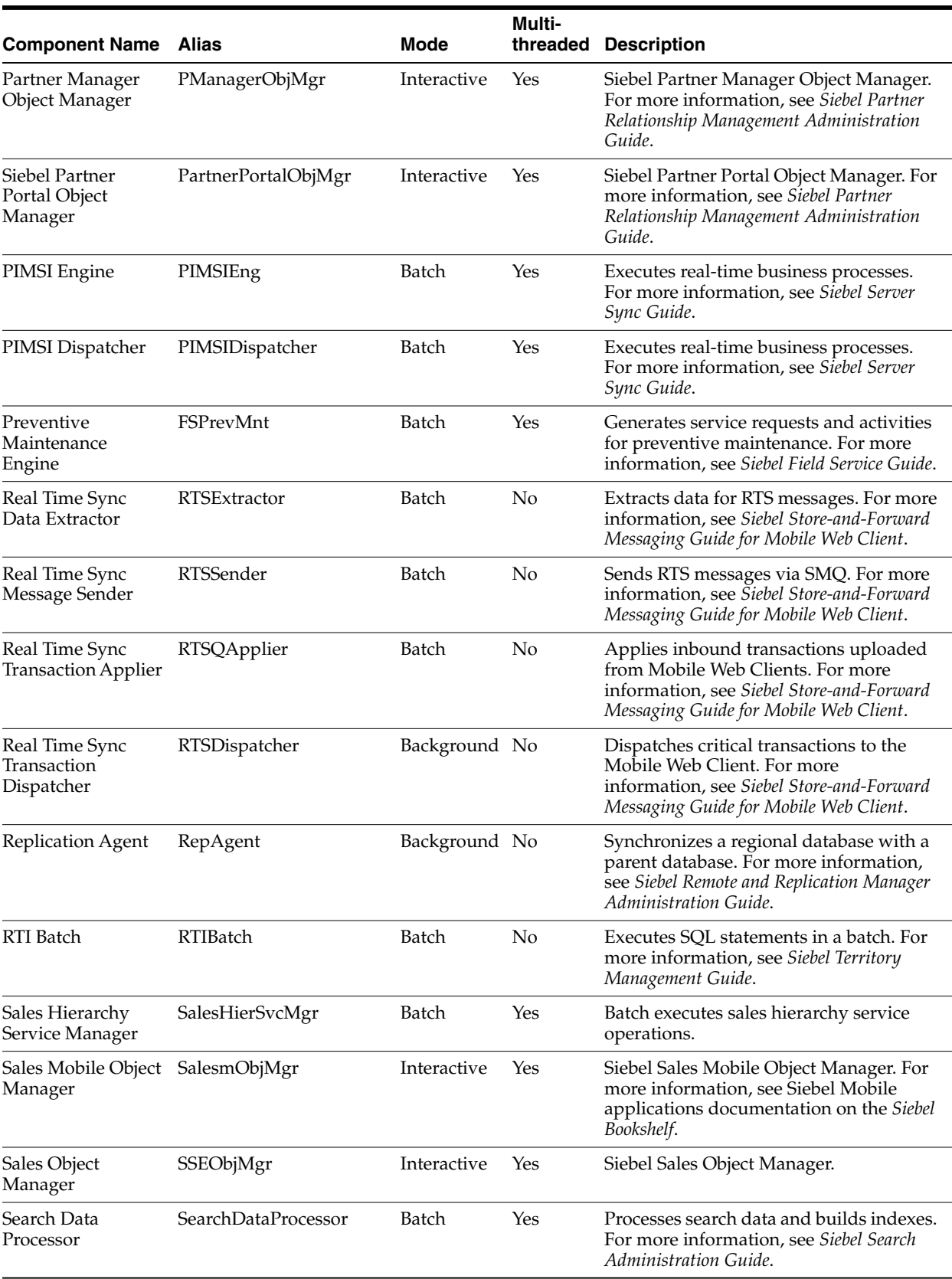

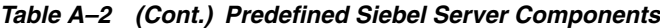

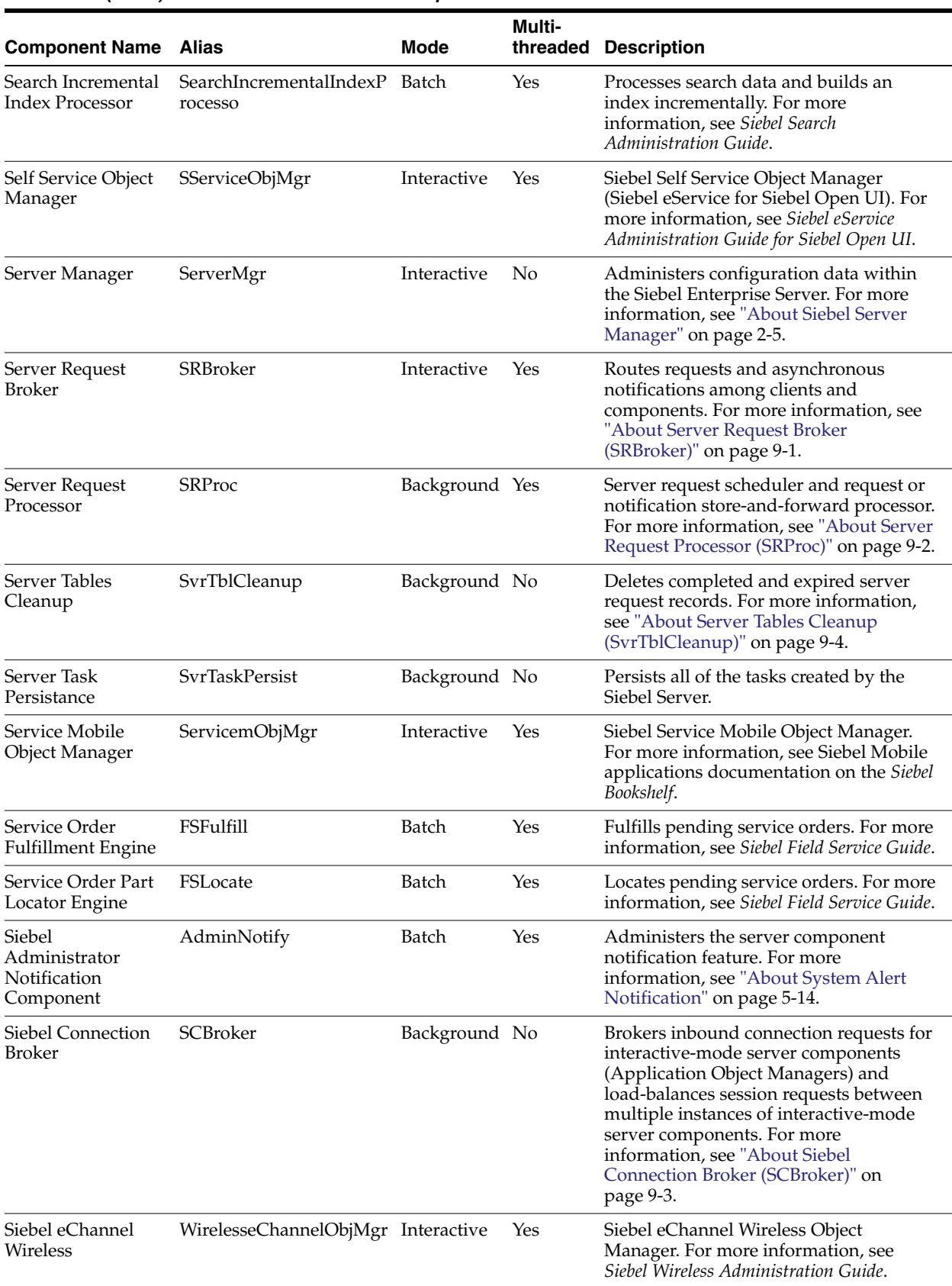

### *Table A–2 (Cont.) Predefined Siebel Server Components*

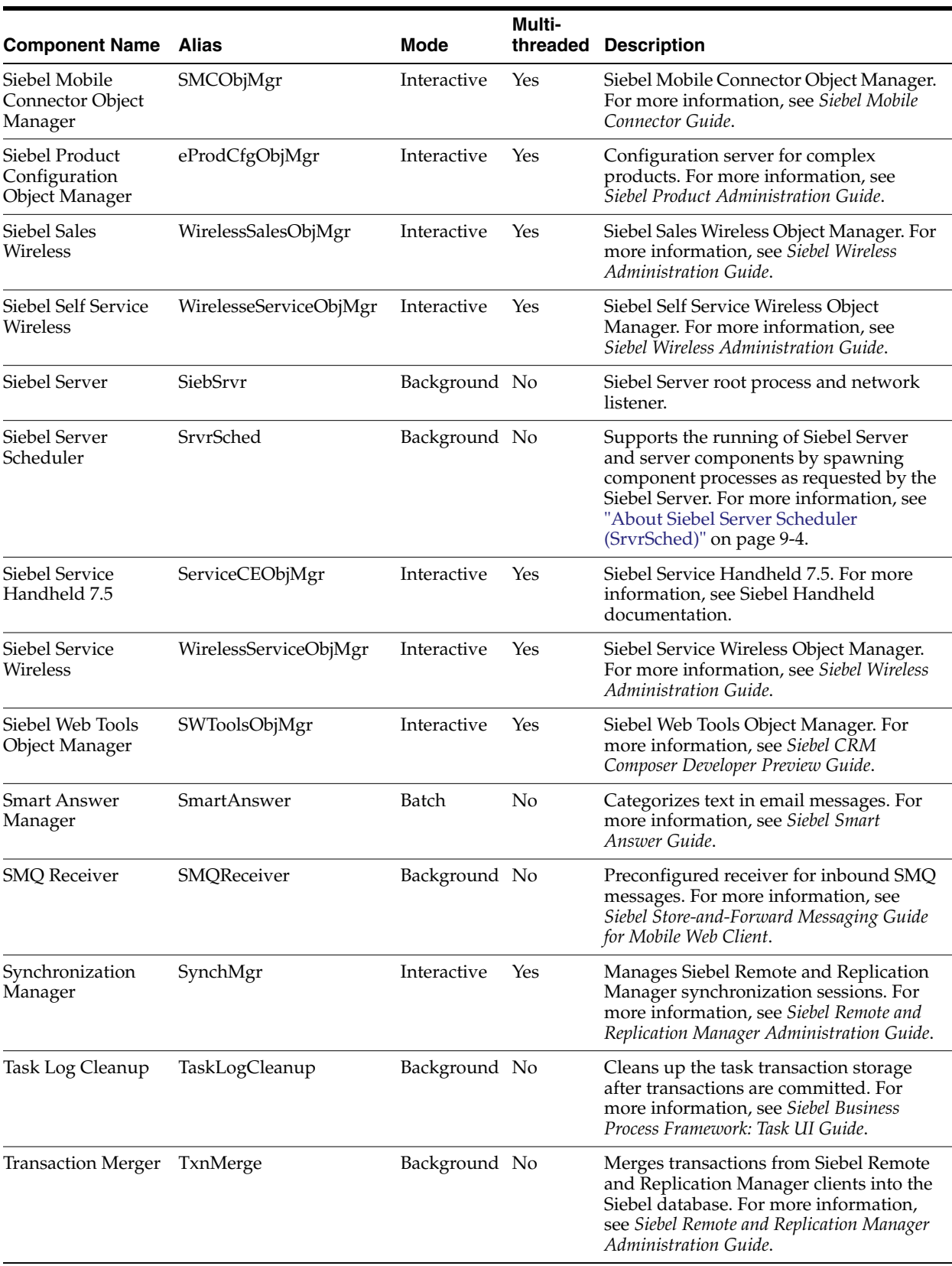

## *Table A–2 (Cont.) Predefined Siebel Server Components*

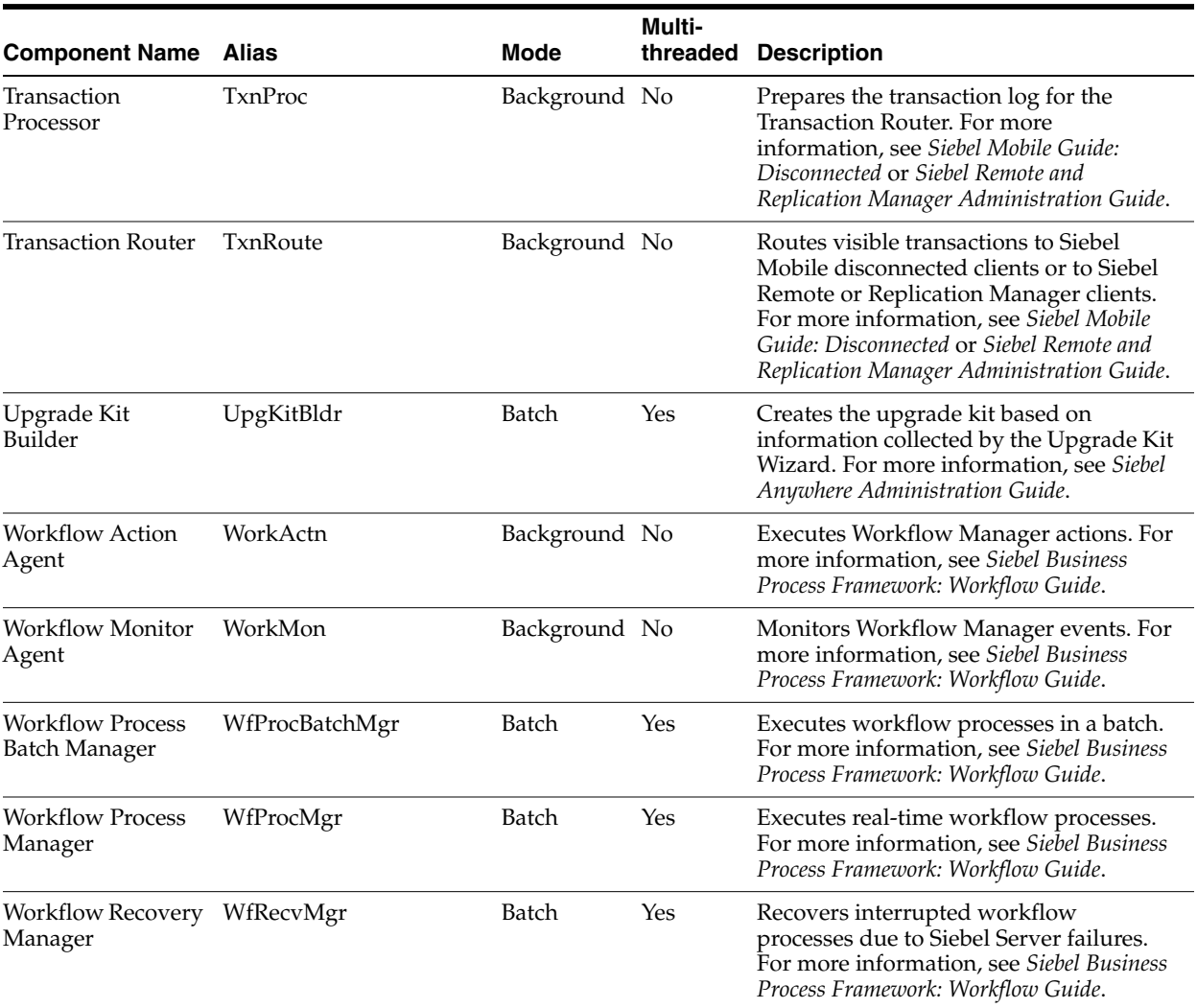

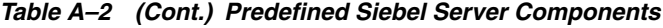

# **A.3 Siebel Enterprise, Server, and Component Parameters**

[Table A–3](#page-186-0) lists some of the Siebel Enterprise Server, Siebel Server, and generic parameters and their related attributes. More complete descriptions of each listed parameter follow this table. In most cases, the parameters with \*\*\* shown as the default value are initially set during the initial configuration tasks (based on the input specified by the administrator). For the parameters with +++ shown as the default value, the actual default values differ from component to component. Review the documentation pertinent to the individual component for more information.

|                                                 |         |                    |     |                | <b>Effective</b> |     |                              |
|-------------------------------------------------|---------|--------------------|-----|----------------|------------------|-----|------------------------------|
| <b>Parameter Name</b> Alias                     |         | Level              | Rea | Override Immed |                  |     | <b>Dynamic Default Value</b> |
| Enterprise Server EnterpriseDesc<br>Description |         | Enterprise No No   |     |                | No.              | No. | ***                          |
| Indexspace Name IdxSpace                        |         | Enterprise No      |     | Yes            | Yes              | Yes | ***                          |
| ODBC Data<br>Source                             | Connect | Enterprise Yes Yes |     |                | Yes              | No. | ***                          |

<span id="page-186-0"></span>*Table A–3 Parameters and Attributes*

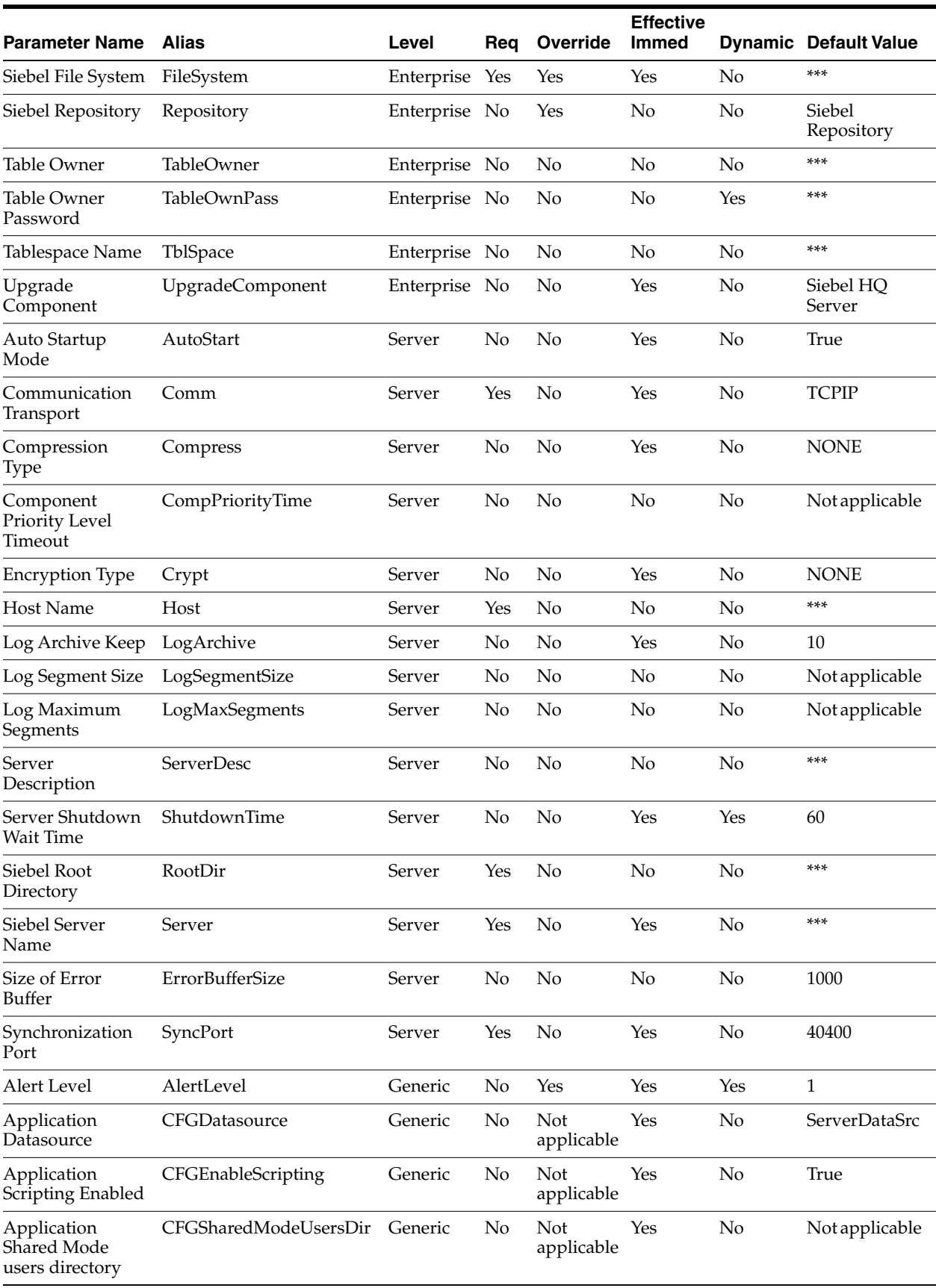

## *Table A–3 (Cont.) Parameters and Attributes*

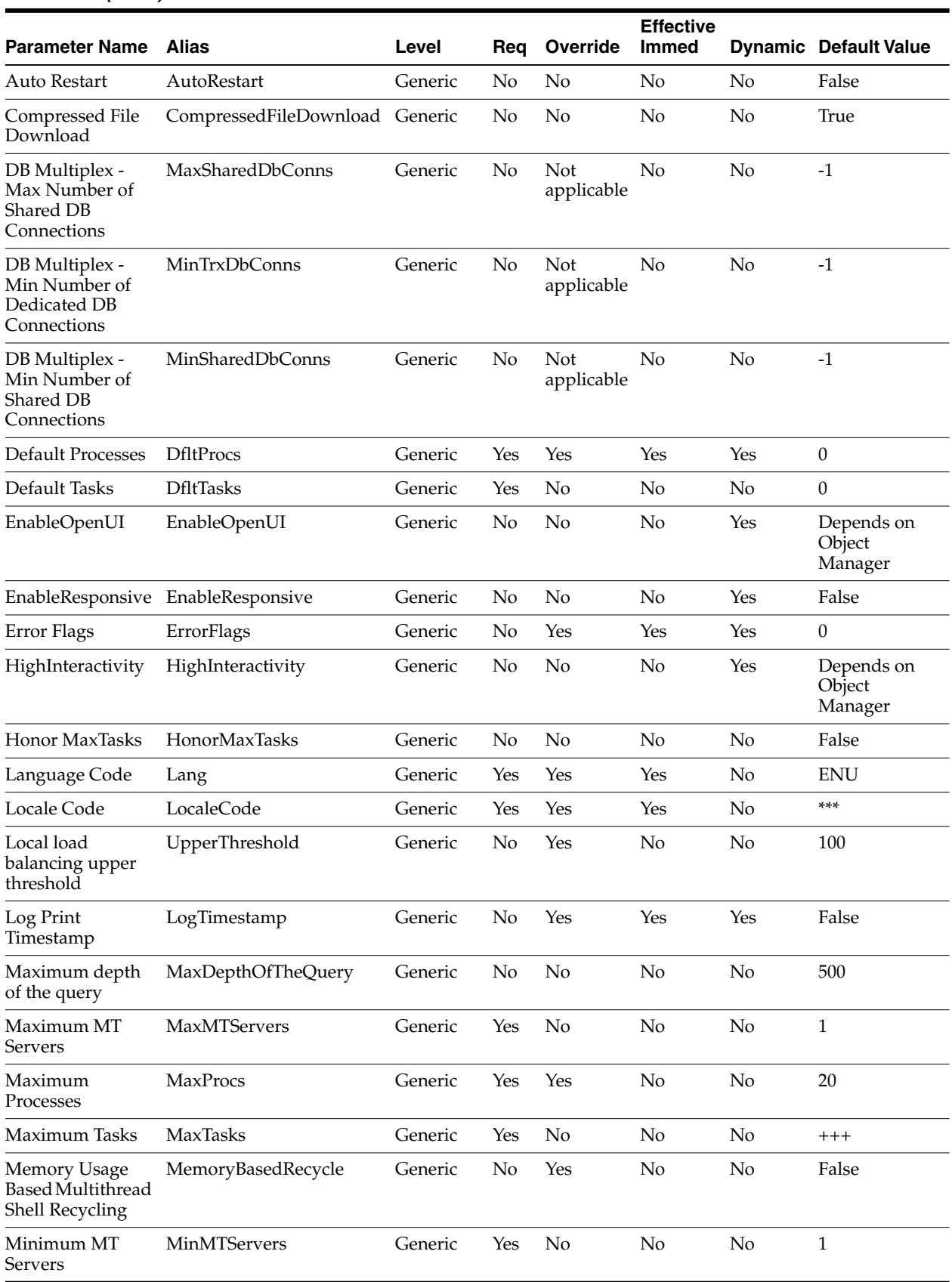

## *Table A–3 (Cont.) Parameters and Attributes*

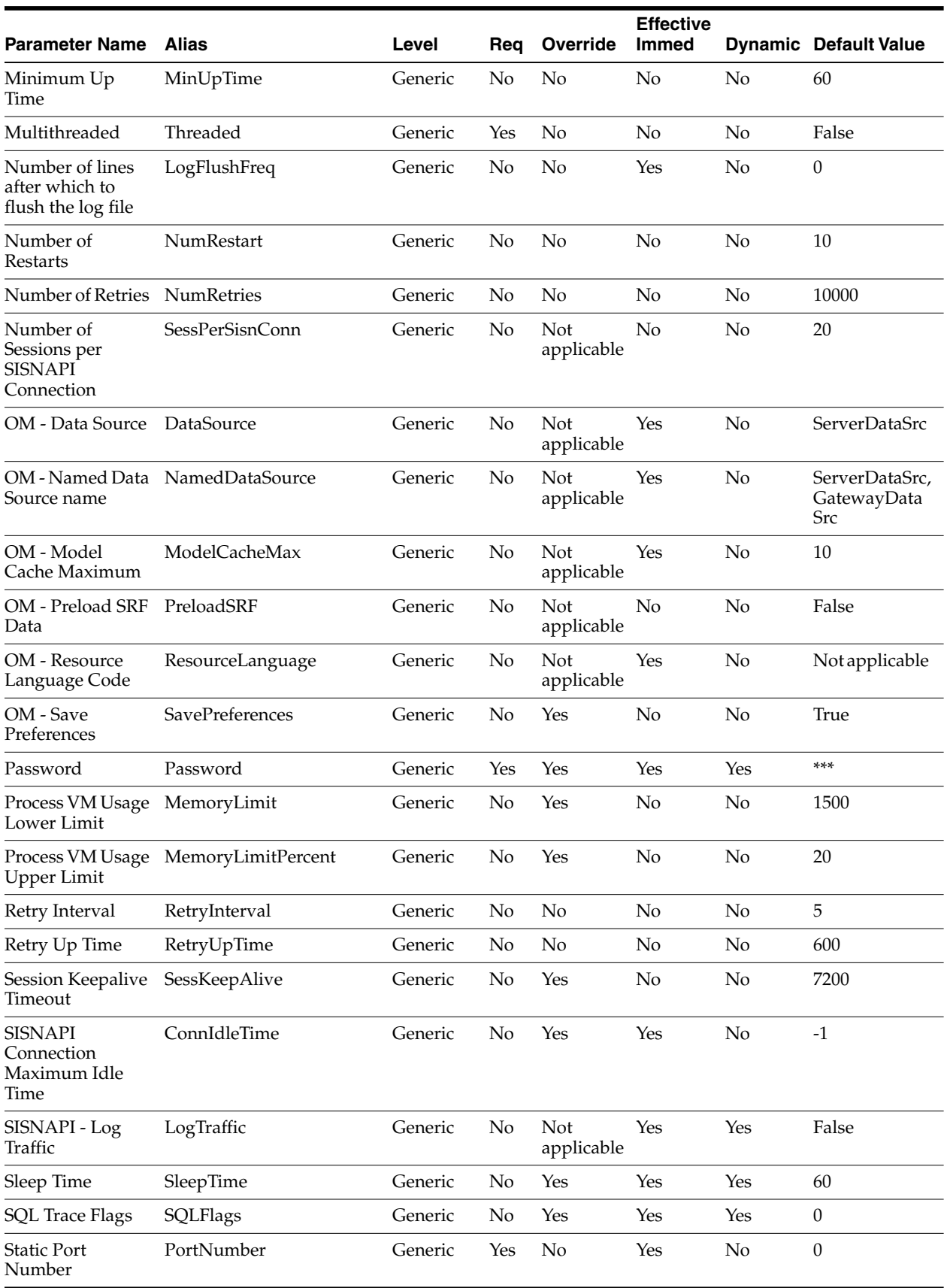

## *Table A–3 (Cont.) Parameters and Attributes*

| <b>Parameter Name</b>  | Alias               | Level   | Rea | Override          | <b>Effective</b><br><b>Immed</b> |     | <b>Dynamic Default Value</b> |
|------------------------|---------------------|---------|-----|-------------------|----------------------------------|-----|------------------------------|
| <b>Trace Flags</b>     | <b>TraceFlags</b>   | Generic | Nο  | Yes               | Yes                              | Yes | $\Omega$                     |
| Use IP Address         | <b>UseIPAddress</b> | Generic | No. | No.               | No                               | No. | True                         |
| Use Shared Log<br>File | LogUseSharedFile    | Generic | No  | Not<br>applicable | Nο                               | No. | False                        |
| User Name              | Username            | Generic | Yes | Yes               | Yes                              | Yes | ***                          |

*Table A–3 (Cont.) Parameters and Attributes*

## **A.3.1 Siebel Enterprise Server Parameters**

This topic describes in detail the Siebel Enterprise Server parameters listed in [Table A–3.](#page-186-0)

**Enterprise Server Description (alias EnterpriseDesc).** A description of the Siebel Enterprise Server, used for identification in Server Manager views. The system prompts you for the value of this parameter during the configuration of the Siebel Enterprise Server after installation.

**Indexspace Name (alias IdxSpace).** The indexspace name for the Siebel database schema tables. This parameter specifies the name of the storage space in which to create the indexes for the Siebel database schema. The exact physical meaning of this parameter is database platform-specific. To determine whether this parameter applies to your database platform, see the *Siebel Installation Guide* for the operating system you are using.

**ODBC Data Source (alias Connect).** The ODBC data source name for the Siebel database schema connectivity. The default data source is created during the initial configuration of the Siebel Server, but can be overridden for a component or task. This data source must be created as a system DSN. Note that this parameter is case-sensitive.

**Siebel File System (alias FileSystem).** The Siebel File System path names. The specification of the File System paths must be valid relative to the computer on which the Siebel Server is installed. The value of the parameter cannot exceed 253 characters. Multiple File System directories can be specified for this parameter by using commas to delimit each directory. For example, the following value specifies two directories hosted on different server computers:

\\server\_name1\fs\,\\server\_name2\fs\

**Siebel Repository (alias Repository).** The name of the Siebel Repository for application configuration information. The default value is Siebel Repository. There can only be one active repository for each database.

**Table Owner (alias TableOwner).** The table owner for the Siebel database schema:

- For Oracle Database, you are prompted for the default value for Table Owner during the Siebel Server initial configuration.
- For Microsoft SQL Server, the value defaults to dbo.

**Table Owner Password (alias TableOwnPass).** The database password for the table owner account. This value must be set in order to run Siebel Server components that manipulate objects in the Siebel database schema.

**Tablespace Name (alias TblSpace).** The tablespace name for the Siebel database schema tables. This parameter specifies the name of the storage space in which to create the tables for the Siebel database schema. The exact physical meaning of this parameter is database platform-specific. To determine whether this parameter applies to your database platform, see the *Siebel Installation Guide* for the operating system you are using.

**Upgrade Component (alias UpgradeComponent).** Used by Siebel Anywhere to determine which Siebel Anywhere configuration is version-checked. By default, the value is Siebel HQ Server. On a regional Siebel Server, change this value to Siebel Regional Server.

## <span id="page-191-1"></span><span id="page-191-0"></span>**A.3.2 Siebel Server Parameters**

This topic describes in detail the Siebel Server parameters listed in [Table A–3](#page-186-0).

**Auto Startup Mode (alias AutoStart).** Indicates whether the Siebel Server components start automatically on Siebel Server startup. This parameter defaults to True, which indicates that the Siebel Server components are fully enabled and the default number of Siebel Server processes start when the Siebel Server system service starts (or the computer restarts). If Auto Startup Mode is set to False, then the Siebel Server components enter a shutdown state after the Siebel Server system service starts.

**Communication Transport (alias Comm).** The name of the transport type for network communications, for example, TCPIP.

**Component Priority Level Timeout (alias CompPriorityTime).** The amount of time to wait before starting lower-priority components. Components are prioritized as follows:

- Components in the System Management component group have the highest priority. These components start first.
- Components in the Auxiliary System Management component group start next.
- Components in the remaining component groups have the lowest priority.

The Siebel Server starts components in the System Management component group and waits for the maximum number of seconds, specified by the Component Priority Level Timeout parameter, for these components to initialize. If, at the expiry of Component Priority Level Timeout, the components fail to initialize, then the Siebel Server attempts to start the components in the Auxiliary System Management component group. If the components in this component group fail to initialize before the expiry of Component Priority Level Timeout, then the Siebel Server attempts to start the lowest priority components.

**Note:** The Siebel Server attempts to start lower-level components irrespective of the dependencies of these components in the Auxiliary System Management component group, such as File System Manager or Server Request Processor.

**Compression Type (alias Compress).** The type of compression for SISNAPI network communications (NONE or ZLIB) sent internally between the Siebel Web Server Extension (SWSE) and the Application Object Manager. This parameter is independent of the eapps.cfg configuration file parameter DoCompression, which configures compression between the SWSE and the browser client. Make sure that the compression type portion of the eapps.cfg configuration file parameter ConnectString is the same as the Compression Type parameter. For more information about the ConnectString parameter, see [Appendix B, "Structure of the eapps.cfg File."](#page-202-0)

**Encryption Type (alias Crypt).** The type of encryption for network communications between Siebel Web Server Extension and the Application Object Manager (NONE,

MSCrypto, or RSA). If you are running the Siebel Web Server Extension and the Siebel Server on the same computer, then you must set this parameter to either NONE or RSA. Make sure that the encryption type portion of the eapps.cfg configuration file parameter ConnectString is the same as the setting of the Encryption Type parameter. For more information about the ConnectString parameter, see [Appendix B, "Structure](#page-202-0) [of the eapps.cfg File."](#page-202-0) For more information about encryption, see *Siebel Security Guide*.

**Host Name (alias Host).** The name of the host computer on which the Siebel Server is installed. The value is set automatically during the initial configuration of the Siebel Server, but can be changed if you want to route connection requests through a network card bound to a different host name.

**Log Archive Keep (alias LogArchive).** The number of log archive directories to keep in the logarchive directory. Each time the Siebel Server system service starts, the current log subdirectory moves to the logarchive subdirectory, tagged with the incarnation number of the Siebel Server. This parameter indicates the number of previous logarchive directories to retain. If this parameter is set to 0, then the current log subdirectory is not archived upon startup of the Siebel Server system service. If this parameter is set to -1, then the Siebel Server keeps logarchive subdirectories. After moving the log directory, a new log directory is created, inheriting the permissions from the parent siebsrvr directory.

**Log Segment Size (alias LogSegmentSize).** Determines how large a segment of the log file is, in kilobytes. If you set this parameter to 5, then the log segment is 5 KB in size.

**Log Maximum Segments (alias LogMaxSegments).** Determines the number of log segments that are kept. If you set this parameter to 1, then only one segment is kept. When this segment reaches the size specified by the Log Segment Size parameter, the segment is overwritten. In general, set this parameter to a high value, such as 20. In this case, the twenty-first segment overwrites the first segment, and so forth.

**Server Description (alias ServerDesc).** A description of the Siebel Server, used for identification in Siebel Server Manager views. The value of this parameter is prompted for during the initial configuration of the Siebel Server.

**Server Shutdown Wait Time (alias ShutdownTime).** The time to wait (in seconds) during a Siebel Server shutdown before killing component processes. When a Siebel Server is shut down (either from the Siebel Server Manager, when the Siebel Server system service is stopped, or when the computer is shut down or restarted), the currently running component tasks are notified. If the tasks do not shut down within the time specified by the Server Shutdown Wait Time parameter, then the Siebel Server kills the component processes directly and then finishes shutting down. The default value of this parameter is 60 seconds.

**Siebel Root Directory (alias RootDir).** The root installation directory for the Siebel Server. Every Siebel Server subdirectory is directly under this directory (such as admin, dbtempl, docking, log, logarchive, upgrade, and so on). Do not change the value for this parameter.

**Siebel Server Name (alias Server).** The name of the Siebel Server. This parameter is specified during the initial configuration of the Siebel Server. The name of the Siebel Server cannot be changed after it is initially configured. The Siebel Server Name parameter can contain only alpha characters, numerals, underscores, or a combination thereof. Parameter names must also lead with an alpha character and can be no longer than 12 characters. For more information about the name of the Siebel Server, see the *Siebel Installation Guide* for the operating system you are using.

**Size of Error Buffer (alias ErrorBufferSize).** The number of entries in the shared memory circular error buffer used by the Siebel Server. This buffer receives all level 0 and level 1 error messages.

**Synchronization Port (alias SyncPort).** The TCP/IP port number for the Synchronization Server component. The Mobile Web Clients that synchronize with this Siebel Server must be configured to connect to this port when initiating a synchronization session (in the DockConnString parameter of the client configuration file).

## **A.3.3 Generic Parameters**

This topic describes in detail some of the generic parameters listed in [Table A–3.](#page-186-0) Many of these parameters can be set at the Siebel Enterprise Server, Siebel Server, or component levels.

**Alert Level (alias AlertLevel).** The level of logging to the Server Alert File. The value is set to 1 by default, but more detailed information can be specified by setting the parameter to a higher value. Currently, only levels 1 and 2 are supported. Level 1 sends only information about abnormal process and task terminations to the Alert File. Level 2 sends information about every process or task when it exits, whether normally or unexpectedly.

**Application Datasource (alias CFGDatasource).** The Application Object Manager default configuration data source. The value for this parameter is one of the values listed for the OM - Named Data Source name parameter.

**Application Scripting Enabled (alias CFGEnableScripting).** Determines whether the Application Object Manager server component can execute a server script. If you set this to True, then scripting DLL files are loaded and the application can then execute scripts. The default value for this parameter is True. Setting this parameter to False also disables browser scripts in addition to server scripts.

**Application Shared Mode users directory (alias CFGSharedModeUsersDir).** Specifies the users directory used in shared mode. Update the value of this parameter if you change the location of the Siebel File System.

**Application \* Font.** Several parameters with names starting with *Application* and ending in *Font* specify fonts to use for Siebel application user interface elements unless these settings are overridden by font specifications in style sheets (CSS).

**Auto Restart (alias AutoRestart).** Indicates whether this component can be restarted automatically. This parameter works in conjunction with the Number of Restarts parameter to determine the number of attempts that are made to restart the target component.

**Note:** For multithreaded server components, auto-restart does not occur if a process initially fails to start and is terminated by the Siebel application. Only processes that reach the running state are restarted.

**Compressed File Download (alias CompressedFileDownload).** By default, files are downloaded to a client's browser in a compressed form when using Siebel File System Manager. On certain versions of Microsoft Internet Explorer, this operation might result in the renaming of the file. If you want to disable compressed file download, then set this parameter to False for the Application Object Manager for which you want this feature to be disabled. The default value is True.

## **DB Multiplex - Max Number of Shared DB Connections (alias**

**MaxSharedDbConns).** One of two parameters that configure shared database connections. (The other parameter is DB Multiplex - Min Number of Shared DB Connections.) Shared connections are used by most Application Object Manager operations. DB Multiplex - Max Number of Shared DB Connections controls the maximum number of shared database connections, and is defined for each component. That is, DB Multiplex - Max Number of Shared DB Connections controls the maximum total number of shared database connections for the component on each Siebel Server, not an instance (task or process) of the component. A setting of -1 disables this parameter and is the default setting.

## **DB Multiplex - Min Number of Dedicated DB Connections (alias MinTrxDbConns).**

Controls the minimum number of dedicated database connections within an Application Object Manager process. Dedicated database connections are used primarily by specialized Siebel components, such as Siebel EAI, that need transactions to span multiple Application Object Manager operations. The DB Multiplex - Min Number of Dedicated DB Connections parameter is defined for each instance of the component. That is, DB Multiplex - Min Number of Dedicated DB Connections controls the minimum number of dedicated database connections for each instance (process) of the component, not for the entire component. This functionality is different from the parameters that configure shared database connections. A setting of -1 disables this parameter and is the default setting.

## **DB Multiplex - Min Number of Shared DB Connections (alias**

**MinSharedDbConns).** One of two parameters that configure shared database connections. (The other parameter is DB Multiplex - Max Number of Shared DB Connections.) Shared connections are used by most Application Object Manager operations. DB Multiplex - Min Number of Shared DB Connections controls the minimum number of shared database connections, and is defined for each component. That is, DB Multiplex - Min Number of Shared DB Connections controls the minimum number of shared database connections a component tries to maintain on each Siebel Server across all instances of this component. A setting of -1 disables this parameter and is the default setting.

**Note:** Set the DB Multiplex - Min Number of Shared DB Connections parameter less than the value of the Maximum Tasks (alias MaxTasks) parameter. Setting this value greater than MaxTasks disables database connection pooling.

**Default Processes (alias DfltProcs).** The default number of component processes to start on Siebel Server startup. This parameter only applies to components that are defined to run in background mode. The processes that are instantiated during Siebel Server startup connect to the database using the values for the following Siebel Server-level parameters, unless they are overridden at the component level for any of the background mode components:

- ODBC Data Source
- **Username**
- Password

**Default Tasks (alias DfltTasks).** The number of processes to start for a background mode component when the component is started explicitly through the Siebel Server Manager, or when the Siebel Server is started (if the component state was last set to Running). Components with a Default Tasks parameter set to a value greater than zero start automatically when the Siebel Server is started.

**EnableOpenUI (alias EnableOpenUI).** When set to True for an Application Object Manager, Siebel Open UI is enabled for this application, where the parameter HighInteractivity is also True. For more information about Siebel Open UI, see ["About](#page-43-0) [Siebel Open UI"](#page-43-0) on page 4-2. For more information about enabling Siebel Open UI, see the *Siebel Installation Guide* for the operating system you are using and *Deploying Siebel Open UI*.

**EnableSIDataLossWarning (alias EnableSIDataLossWarning).** When set to True for employee applications using the standard interactivity client, a warning dialog box appears if the user attempts to change the context without saving changes. By default, this parameter is set to True.

**EnabledTC (alias EnabledTC).** When set to True for an Application Object Manager, enables a terms and conditions page that users must accept to be allowed into the Siebel application. Additional configuration steps apply, which are described on My Oracle Support in article 478253.1 (Article ID).

**Error Flags (alias ErrorFlags).** Specifies the flags used for tracing error information. This parameter is used to turn on various types of component-specific error tracing.

**HighInteractivity (alias HighInteractivity).** When HighInteractivity is set to True for an Application Object Manager, and when EnableOpenUI is set to True, Siebel Open UI is enabled for this application. When HighInteractivity is set to True for an Application Object Manager, and when EnableOpenUI is set to False, high interactivity is enabled for this application. See also the description for EnableOpenUI. For more information about Siebel Open UI and high interactivity, see [Chapter 4, "Configuring](#page-42-0) [the Browser for Siebel Web Clients."](#page-42-0) See also the *Siebel Installation Guide* for the operating system you are using.

**Honor MaxTasks (alias HonorMaxTasks).** When the parameter value is True, a component process that reaches Max Tasks stops accepting requests from the Server Request Broker. If another request is sent, then an error message results. The process resumes accepting requests after some tasks finish. If the parameter value is False, then all of the requests are queued in the component process.

**Language Code (alias Lang).** The three-letter language code for the component processes. Translatable messages (including error messages) are output in the specified language. The translated message files for the language must exist in the locale subdirectory of the Siebel Server installation. For more information, see *Siebel Global Deployment Guide*.

**Locale Code (alias LocaleCode).** The three-letter locale code for the component processes. A locale is a set of rules guiding how common data is displayed to the user or is received from the user. Siebel Business Applications support formatting of data, such as dates, time, numbers, and currency, based on locale settings. Locales are administered using the Locale view in the Administration - Data screen. For more information, see *Siebel Global Deployment Guide*.

**Note:** Siebel Business Applications use the three-letter code conventions of Microsoft for locale and language code. For more information about setting locales, see *Siebel Applications Administration Guide*.

**Local load balancing upper threshold (alias UpperThreshold).** Determines the load threshold at which a new Application Object Manager process starts, and is based on the load percentage of a given Application Object Manager process. For example, setting this parameter to 80 percent on an Application Object Manager that handles 50 concurrent sessions starts a new Application Object Manager process when 40 sessions become active. The default value is 100 percent. For more information about load balancing, see *Siebel Deployment Planning Guide*.

**Note:** If the Application Object Manager parameter Minimum MT Servers is equal to Maximum MT Servers, then the effective value for this parameter is 100 percent, despite the actual setting.

**Log Print Timestamp (alias LogTimestamp).** Specifies whether to print a timestamp on records written to the trace files. The value is set to True by default, but administrators might want to override it to False for components that perform a large amount of logging (or if a high value is set for the Trace Flags or SQL Trace Flags parameters).

**Maximum depth of the query (alias MaxDepthOfTheQuery).** Allows you to increase the maximum parse depth of a query with a large search specification, including, for example, a large number of OR or AND clauses.

You might receive this error: The query could not be run because it is too big. If you receive errors indicating that a query cannot run because it is too big, then you might refine the query to be more selective or to use parentheses. Alternatively, you can try setting this parameter to a larger value to eliminate the error. The default value is 500.

If you need to adjust this parameter value, then the setting you choose must correlate to the default stack size for your server operating system. For example, a value of 800 will generally work on Microsoft Windows, for which the default stack size is 1 MB, while a value of 500 will generally work on Linux or UNIX operating systems, for which the default stack size is 512 KB. If you increase the stack size for your operating system, then you can use a higher setting for this parameter.

You can optionally set this parameter at the enterprise level or the server level. You can also set MaxDepthOfTheQuery in the application configuration file for the Siebel Mobile Web Client or Developer Web Client (in the [InfraObjMgr] section), or set it in the tools.cfg file for Siebel Tools.

**Caution:** Changing the operating system stack size can adversely impact the computer or application performance and should not be attempted without due diligence and consultation with experts.

**Maximum MT Servers (alias MaxMTServers).** Specifies the maximum number of multithreaded Siebel Server processes to be run concurrently for a component that has multithreading enabled. Note that only batch mode and interactive mode components can run with multithreaded set to True. Tasks and client sessions run as threads within the multithreaded Siebel Server processes.

The number of tasks that can run in each Siebel Server process is determined by the value of the Maximum Tasks parameter divided by Maximum MT Servers. Increase or decrease the value of Maximum MT Servers based on the number of users for the given component process. For more information about this parameter, see *Siebel Performance Tuning Guide*.

**Maximum Processes (alias MaxProcs).** Specifies the maximum number of concurrent running processes for a Siebel Server component. The Siebel Server must be restarted in order for any changes to this parameter to take effect.

**Maximum Tasks (alias MaxTasks).** Specifies the maximum number of background mode, batch mode, or interactive mode processes or threads that can run concurrently for a component. This value applies to threads for components that have multithreading enabled, or otherwise component processes. Increase or decrease this value based on the number of users for the given component process. This value also determines the number of tasks for each component that are tracked by the Siebel Server. For more information about this parameter, see *Siebel Performance Tuning Guide*.

**Note:** Multithreaded Siebel Server processes are not included in the counting of tasks. The tasks run as threads within the processes. These multithreaded processes are guided by the Minimum MT Servers and Maximum MT Servers parameters.

**Memory Usage Based Multithread Shell Recycling (alias MemoryBasedRecycle).** If it is set to True, then processes for this component are recycled automatically when virtual memory usage reaches a specified threshold. The threshold is set using the parameter Process VM Usage Lower Limit. For example, when a component is set with this parameter and the memory usage has exceeded the configured threshold, the recycling procedure begins by disabling new tasks, spawning a new process, and commencing a normal shutdown (that is, waiting for all of the tasks to finish before shutting down). The default value is False. Use this parameter to remedy your application only if excessive memory usage created by memory leaks seems to be occurring.

**Minimum MT Servers (alias MinMTServers).** Specifies the default number of multithreaded Siebel Server processes that are started for a component that has multithreading enabled. These processes are brought up when the component is started explicitly through the Siebel Server Manager, or when the Siebel Server is started (if the component state was last set to Running).

Additional multithreaded Siebel Server processes are started as needed (namely, when the maximum number of threads that can run in a Siebel Server process has been reached), up to the value of the Maximum MT Servers parameter. Setting this parameter to 0 disables the component. For more information about this parameter, see *Siebel Performance Tuning Guide*.

**Minimum Up Time (alias MinUpTime).** Specifies the minimum time that a multithreaded server component such as an Application Object Manager must be up for a restart to be successful (in seconds). In order for the component restart to be considered successful, the component must be running for the duration specified by this parameter. This parameter works with the Number of Restarts parameter to determine the number of restart attempts in a time interval allowed for a component (NumRestart multiplied by MinUpTime). If a component instance cannot be restarted after this time interval, then no new restart is attempted (the component instance will not be running). The default value for this parameter is 60 seconds.

**Multithreaded (alias Threaded).** Specifies whether the component is multithreaded or multiprocess. This parameter only applies to batch-mode and interactive-mode components. Use the default value for this parameter.

**Caution:** Do not change the value of this parameter without direct guidance Global Customer Support. For help with changing the value of this parameter, create a service request (SR) on My Oracle Support. Alternatively, you can phone Global Customer Support directly to create a service request or get a status update on your current SR. Support phone numbers are listed on My Oracle Support.

**Number of lines after which to flush the log file (alias LogFlushFreq).** Specifies how often data is written to the log file. Set the value to *n* so that data is written to the log file every *n* lines. For example, set the value to 1 to write every line to the log file. Set the value to 0 (default value) to allow the operating system to determine when to write data to the log file.

**Number of Restarts (alias NumRestart).** Specifies the number of times that a multithreaded server component can be restarted if it exited with errors in less than the time set for Minimum Up Time. This parameter works with Auto Restart to determine whether multithreaded server components will be restarted. This parameter also works with the Minimum Up Time parameter to determine the number of restart attempts in a time interval allowed for a component (NumRestart multiplied by MinUpTime). If a component instance cannot be restarted after this time interval, then no new restarts are attempted. (In this situation, the component instance will not be running.) The default value for this parameter is 10.

**Number of Retries (alias NumRetries).** Specifies the number of retries for recovery. This parameter works with the Retry Interval and Retry Up Time parameters to reconnect multithreaded server components to the database if database connectivity has been lost.

**Number of Sessions per SISNAPI Connection (alias SessPerSisnConn).** Specifies how many sessions can be multiplexed (shared) through each SISNAPI connection, which helps to reduce the number of open network connections. SISNAPI connections are those between the Web server (SWSE) and the Application Object Manager. If Number of Sessions per SISNAPI Connection is -1, then all of the sessions are created through only one SISNAPI connection. The default value for this parameter is 20. However, while 20 is a good value to use for user sessions, it does not apply to incoming HTTP requests from other systems, for example, EAI HTTP Adapter access.

**OM - Data Source (alias DataSource).** Specifies the Application Object Manager data source.

**OM - Named Data Source Name (alias NamedDataSource).** Lists the named subsystems that the Application Object Manager preloads when it initializes. That is, all of the data sources that the Application Object Manager might use are listed in the value.

**OM - Model Cache Maximum (alias ModelCacheMax).** Specifies the size of the cache for model objects (also known as cached sessions) in object manager-based server components, such as Workflow Process Manager. Each model in the cache creates two database connections for the life of the model. (One connection is for insert, update, and delete operations. The other connection is for read-only operations.) The model cache improves performance for the object manager-based server components, and it is generally recommended not to disable this parameter. The default value is 10. A value of 0 disables this parameter, and the maximum setting for this parameter is 100. For more information about setting this parameter, see *Siebel Performance Tuning Guide*.

**OM - Preload SRF Data (alias PreloadSRF).** Determines whether to preload all of the Siebel repository file (SRF) information upon startup of an Application Object

Manager server component. If the value is False (the default setting), then the Siebel repository file data is loaded only at first task or Siebel Web Client connection request, which can delay the startup page.

**Note:** Do not set OM - Preload SRF Data to True for single-threaded object manager components, which includes EAI receivers such as MQSeries Server Receiver. If OM - Preload SRF Data is True, the Siebel Server will try to initialize the EAI receiver twice, causing it to fail.

**OM - Resource Language Code (alias ResourceLanguage).** Specifies the language code used for Application Object Manager resources. Each language has its own three-letter code identifier. For example, ENU identifies U.S. English. For more information, see *Siebel Global Deployment Guide*.

**OM - Save Preferences (alias SavePreferences).** Set the value for this parameter to False to prevent the Application Object Manager from creating or reading user preference files (file extension is .spf). When True (the default value) for Siebel Open UI or high interactivity applications, the Application Object Manager creates a user preference file when a user logs in, if one does not already exist. For standard interactivity applications, the Application Object Manager does not create user preference files.

**OM - Timed Statistics (alias TimedStats).** Enables the use of the statistics in the Administration - Server Management screen, Statistics view. Statistics include Average Connect Time (seconds), Average Response Time (milliseconds), and Average Think Time (seconds). Restart the Siebel Server for this parameter to take effect. The statistics are refreshed on completion of each task, so a specific user session must log out for the statistics for that session to be reflected in the Statistics screen. This is an advanced parameter.

When a task for a component completes its operation, both generic and component-specific statistics roll up to the component level. Only generic statistics roll up to the Siebel Server level. The statistics data will be reset when the component is restarted.

**Password (alias Password).** Specifies the database user password. This parameter specifies the password for the account referenced by the User Name parameter. Both the user name and password are prompted for during the initial configuration of the Siebel Server. The User Name and Password parameters are used to connect to the database for automatic startup of background mode components, for example. See also the description for the Auto Startup Mode parameter in ["Siebel Server Parameters"](#page-191-0) on [page A-18](#page-191-0) and [Table A–3.](#page-186-0)

**Process VM Usage Lower Limit (alias MemoryLimit).** Sets the virtual memory usage threshold (in megabytes). A component process that reaches this threshold is recycled. The parameter to enable this feature is Memory Usage Based Multithread Shell Recycling. Use this parameter to remedy your application only if excessive memory usage created by memory leaks seems to be occurring.

**Process VM Usage Upper Limit (alias MemoryLimitPercent).** Specifies the percentage above the value of Process VM Usage Lower Limit at which a fast shutdown is triggered.

**Retry Interval (alias RetryInterval).** Defines the time interval before a series of retries are made for recovery. This parameter works with the Number of Retries and Retry Up Time parameters to reconnect multithreaded server components to the database if database connectivity has been lost.

**Retry Up Time (alias RetryUpTime).** Specifies the minimum up-time for a new set of retries for recovery. This parameter works with the Number of Retries and Retry Interval parameters to reconnect multithreaded server components to the database if database connectivity has been lost.

**Session Keepalive Timeout (alias SessKeepAlive).** Specifies the time that a task waits for a message from the client before timing out. When the time-out interval passes, the task ends the client session. The default value is 7200 seconds (two hours). This is a hidden parameter.

**SISNAPI Connection Maximum Idle Time (alias ConnIdleTime).** Configures the connection timeout between the Web server and the Siebel Server. Valid values are numeric, specifying the period of idle time (in seconds) after which the connection is disconnected by the component. See the following table for parameter setting descriptions. It is recommended that you set this parameter to a value slightly below the firewall connection timeout value. The default value is -1.

**Note:** There is no direct relationship between this parameter and the SessionTimeout parameter in the eapps.cfg configuration file. The SISNAPI Connection Maximum Idle Time parameter controls the SISNAPI connection behavior while the SessionTimeout parameter controls the user session behavior.

**SISNAPI - Log Traffic (alias LogTraffic).** Specifies whether the Application Object Manager records a log of all of the Siebel Internet Session API (application programming interface) messages. SISNAPI is a session-based remote procedure call (RPC) designed to support high responsiveness between the Siebel Server and client applications.

**Sleep Time (alias SleepTime).** Specifies the time to sleep between iterations (in seconds). This parameter is used for the sleep time of component processes running in background mode when the Siebel Server is idle.

**SQL Trace Flags (alias SQLFlags).** The flags for tracing of SQL statements. If this parameter is set to 1, then every SQL statement issued by the component tasks is logged to the information log file for each task. If this parameter is set to 2, then each SQL statement is logged in addition to information about the number of parse, execute, and fetch calls, and timing information about each type of call.

**Static Port Number (alias PortNumber).** Specifies the network port number on which a component listens for client requests. If no value is specified, then a unique port number is generated dynamically for each component, starting at port number 49150 and higher, depending on the number of components configured and the occupied ports above this number.

The Siebel Connection Broker component (alias SCBroker), which provides intraserver load balancing, listens on the port specified by this parameter. For more information, see ["About Siebel Connection Broker \(SCBroker\)"](#page-146-0) on page 9-3.

This parameter applies to interactive, batch, and background mode components, with the exception of all of the Application Object Manager components. The port number, whether static or dynamic, is hidden from the end user and is provided primarily so that administrators can fix the port numbers used by a component, for firewall configuration. If you are configuring this parameter, then select a port number either below 49150 or high enough to make sure that there are no conflicts with dynamically generated port numbers.

**Trace Flags (alias TraceFlags).** Specifies the flags for component-specific tracing information. This parameter is used to turn on various types of component-specific tracing. See the documentation for individual Siebel Server components for a description of how to set this parameter for each component.

**Use IP Address (alias UseIPAddress).** Specifies whether to construct the SISNAPI connection strings using the IP address instead of the hostname. The default value is True. Changing the value to False affects performance because the hostname must be looked up each time it connects.

**Use Shared Log File (alias LogUseSharedFile).** Specifies whether all of the tasks within a component process log to a shared file. When set to False, one log file for each task is generated.

**User Name (alias Username).** Specifies the database user name. This parameter specifies the user name of the database account that is used by the Siebel Server or Siebel Server components that are not started interactively or in batch mode by the Siebel Server Manager. The password for this database account must be specified by the Password parameter. Both the user name and password are prompted for during the initial configuration of the Siebel Server. The User Name and Password parameters are used to connect to the database for automatic startup of background mode components and for other purposes. See also the description for the Auto Startup Mode parameter in ["Siebel Server Parameters"](#page-191-0) on page A-18and [Table A–3.](#page-186-0)

When you run component tasks from the Server Manager GUI, the value for the User Name parameter is used because the tasks are submitted as component jobs and started using the Server Request Broker server component, which uses the User Name parameter value. When you run component tasks from the Server Manager command-line interface, in the case of manually started batch or background mode components, the User Name parameter is that of the user who starts tasks on these components.

# <span id="page-202-0"></span><sup>B</sup>**Structure of the eapps.cfg File**

This appendix describes the Siebel Web Server Extension configuration file, eapps.cfg, including its parameters. This appendix includes the following topics:

- [About the eapps.cfg File](#page-202-1)
- [Parameter Descriptions of the eapps.cfg File](#page-202-2)

# <span id="page-202-1"></span>**B.1 About the eapps.cfg File**

The Siebel Web Server Extension configuration file, eapps.cfg, is divided into sections that can be used to configure Siebel Business Applications globally or configure individual applications. These sections are described in the following topics. Several parameters can also be manually input to control security, specify the ports used for Web server communications, and perform other operations.

The eapps\_sia.cfg file is also provided and is structured similarly. Some application-specific parameter sections are located in eapps\_sia.cfg instead of in eapps.cfg. Much of the information about eapps.cfg applies also to eapps\_sia.cfg.

Both eapps.cfg and eapps\_sia.cfg are updated through configuring the SWSE. Although you can enter values manually for parameters in these configuration files, the recommended approach is to configure an SWSE logical profile using the Siebel Configuration Wizard and then apply the SWSE logical profile using the SWSE Configuration Wizard. This method reduces the possibility of introducing errors into these configuration files.

For information about configuring and applying an SWSE logical profile and about editing the SWSE configuration files, see the *Siebel Installation Guide* for the operating system you are using.

## <span id="page-202-2"></span>**B.2 Parameter Descriptions of the eapps.cfg File**

These parameters appear in the eapps.cfg file, located in the bin subdirectory of the *SWSE\_ROOT* installation directory. The values that you see are a combination of default settings and the values that you specified during the initial configuration process. You can edit these parameters after installation. This topic contains the following topics, representing sections of the eapps.cfg file:

- ["\[swe\] Section"](#page-203-0) on page B-2
- ["\[defaults\] Section"](#page-204-0) on page B-3
- ["\[/xxx\] Section"](#page-207-0) on page B-6

## <span id="page-203-0"></span>**B.2.1 [swe] Section**

The parameters that follow can be found in this section of the eapps.cfg file. These parameters apply to all of the Siebel Business Applications that you configured.

## **DisableNagle**

This parameter, when set to True, disables the Nagling algorithm feature of Microsoft IIS Web server. The default value is False. This parameter is optional and, if required, must be manually input into the [swe] section of the file.

#### **Language**

This parameter defines the language version of Siebel Business Applications. For example, enu stands for U.S. English.

## **LogDirectory**

This parameter defines the location of the log directory, whose default location is

*SWSE\_ROOT*\LOG (Windows)

*SWSE\_ROOT*/log (UNIX)

**Note:** To configure SWSE logging, set the appropriate environment variables. For more information, see *Siebel System Monitoring and Diagnostics Guide*.

## **MaxQueryStringLength**

This parameter controls the size of HTTP POST requests from the SWSE. The default value is 500000 bytes (approximately 500 KB). Values for this parameter include:

- -1 to use the default value.
- Any value greater than 0 to set the limit of this parameter, in bytes, to the indicated value, for example, 250000.

**Note:** The HTTP GET method has a 2 MB request limit, which is defined by the HTTP protocol.

#### **ClientRootDirectory**

This parameter defines the location of the SWSE installation, whose default location is referred to as *SWSE\_ROOT*. For more information about the SWSE installation, see the *Siebel Installation Guide* for the operating system you are using.

#### **SessionMonitor**

Use this parameter to determine whether to gather statistics on all of the current sessions and report them in the SWSE stats page. To enable session monitoring, set SessionMonitor to True. When this parameter is set to True, the SWSE stats page contains information about sessions of users who have logged in to the system. If a user exits properly, using the Logout command, then this information is removed from the stats page. If a user exits out of the application by closing the application or if the session times out, then the session information remains on the stats page until the Web server is restarted.

Session data includes each user's user name and unencrypted session ID, so it is important to restrict visibility to the SWSE stats page when SessionMonitor is enabled.

To prevent non-administrators from viewing the SWSE stats page, you can change the StatsPage parameter to a value known only to administrators.

If SessionMonitor is disabled (set to False), then sessions remain unmonitored and do not appear on the application SWSE stats page.

**Note:** The collection of session information results in a slight degradation in performance.

For more information about configuring and viewing the SWSE stats page, see *Siebel System Monitoring and Diagnostics Guide*.

#### **AllowStats**

This parameter enables or disables application-specific statistics reporting in the SWSE stats page. To enable the collection of application-specific statistics, set AllowStats to True. AllowStats set to False disables statistics gathering. The default is True (enable statistics collection).

**Note:** If it is set to False, then only system-level statistics are displayed on the SWSE stats page.

## **LogSegmentSize**

This parameter determines how large a segment of the log file is, in 512 byte blocks. For example, if you set this parameter to 5, then the log segment will be 2.5 KB in size. A value of 0 turns off segmentation.

### **LogMaxSegments**

This parameter determines the number of log segments that will be kept. If you set this parameter to 1, then only one segment is kept. When this segment reaches the size specified by the LogSegmentSize parameter, the segment is overwritten. In general, set this parameter to a high value, such as 20. In this case, the twenty-first segment overwrites the first segment, and so forth. A value of 0 turns segmentation off.

## <span id="page-204-0"></span>**B.2.2 [defaults] Section**

The parameters that follow apply to all of the Siebel Business Applications whose connection strings are referenced in this file. Any of the settings that can be specified under [defaults] can also be specified for individual applications (such as /esales\_deu) in the [xxx] section). If such a parameter is set for a particular Siebel Business Application, then it overrides the value listed in [defaults].

#### **DoCompression**

This parameter specifies whether the SWSE will compress HTTP traffic. Compressing HTTP traffic, where it is feasible to do so, substantially reduces bandwidth consumption. This feature is supported on HTTP 1.1, and is not supported on HTTP 1.0.

When this parameter is set to False, HTTP traffic will not be compressed. Use this setting in order to never compress HTTP traffic. For example, use this setting if your proxy servers only support HTTP 1.0, or if the overhead of using compression and decompression is of more concern to you than bandwidth constraints.

- When this parameter is set to True, HTTP traffic will be compressed if no proxy server is detected. However, if any proxy server is detected, then it will be assumed not to support HTTP 1.1, and HTTP traffic will not be compressed. Use this setting if you want to compress HTTP traffic where feasible, but cannot be certain that proxy servers that do not support HTTP 1.1 might be used.
- When this parameter is set to CompressProxyTraffic, HTTP traffic will always be compressed. Use this setting for Siebel Business Applications only if you are certain that any proxy server that resides in front of your Siebel application users supports HTTP 1.1.

You can set DoCompression for individual Siebel Business Applications, or set it for multiple applications by defining it in the [defaults] section. For example, you might set this parameter to CompressProxyTraffic for employee applications accessed on an intranet, if you know that any proxy servers that are deployed support HTTP 1.1. Otherwise, set this parameter to either False or True (such as in the [defaults] section).

**Note:** Because it is impossible to know what type of proxy server that an external user (that is, a partner or customer) might be using, use the setting CompressProxyTraffic for employee applications only, not for customer or partner applications.

## **StatsPage**

This parameter specifies the URL (relative to the application's virtual directory) of the page that administrators can access to view statistics on how the Web server is being used. Statistics include the number of active users, the number of requests, and the average speed of request processing.

For more information about the SWSE statistics page, see *Siebel System Monitoring and Diagnostics Guide*.

## **HTTPPort**

This parameter specifies the HTTP port used for Web browser communications. The default setting is the standard port of the Web server in use (80).

## **HTTPSPort**

This parameter specifies the HTTPS port used for secure Web browser connections. The default setting is the standard secure-browsing port of the Web server in use (443).

#### **EnableFQDN**

This parameter enables the processing of requests to Web sites even where the user does not provide the fully qualified domain name, such as http://ebiz.example.com. For example:

EnableFQDN = True

The corollary parameter is FQDN, which must also be set appropriately for the request to be processed correctly. See also the description of the FQDN parameter.

#### **FQDN**

This parameter specifies the fully qualified domain name. An example of a fully qualified domain name is http://ebiz.example.com. If the Web server receives a request for a URL that does not contain a full domain name, then the FQDN setting causes the browser to reissue the request and to add the domain name specified using this parameter. In the following example, the eapps.cfg file is edited so that a Web site

is accessed as http://ebiz/callcenter. If EnableFQDN is True, then the FQDN setting converts the request to http://ebiz.example.com/callcenter.

EnableFQDN = True FQDN = ebiz.example.com

One possible application for this parameter is in a Single Sign-On environment, in which cookies with FQDN must be passed to different servers in the same domain. For more information about Single Sign-On, see *Siebel Security Guide*. See also the description of the EnableFQDN parameter.

**Note:** If you are using software to block pop-up windows, then you must enable FQDN. For more information about configuring for pop-up blockers, see ["Configuring Siebel Business Applications for](#page-57-0) [Pop-Up Blocker Compatibility"](#page-57-0) on page 4-16.

### **Enabled**

This parameter indicates whether the Siebel Web Engine will respond to user requests. The default is True, or enabled. If Enabled is False, then the applicable Siebel application stops responding to user requests.

This parameter is optional. If you want to use it, then you must add it manually in either the [defaults] section of the file or at the application [/xxx] level, depending on whether you want to disable all applications or a particular application. For example, if Enabled is False in the [/marketing\_fra] section, then Siebel Marketing for French stops responding to user requests. In the example below, the parameter has been set to disable the application:

[/marketing fra] Enabled = False

In the next example, the parameter has been set to disable all applications:

[defaults] Enabled = False

### **SessionTracking**

This parameter sets the preferred method of maintaining session information. The Siebel Web Engine maintains user session information through cookies or information contained in Web page URLs. SessionTracking has three values:

- Automatic (Default). Detects whether the client is capable of supporting cookies. If so, then session information is maintained through cookies. If not, then it is maintained through URLs, except for applications deployed using Siebel Open UI.
- **URL.** Forces session information to be passed through the URL. This setting is known as cookieless session mode. Siebel Open UI requires the use of cookies and does not support cookieless mode.
- **Cookie.** Forces session information to be passed through cookies. Web browsers with cookies disabled cannot maintain a Siebel user session. When using this setting, you must also set URLSession to False and CookieSession to True. For more information about these parameters and about using cookies for Siebel Business Applications, see *Siebel Security Guide*.

## **Security-related eapps.cfg File Parameters**

For information about security-specific eapps.cfg file parameters, such as AnonUserName, AnonPassword, GuestSessionTimeout, SessionTimeout, and EncryptedPassword, see *Siebel Security Guide*. See also the *Siebel Installation Guide* for the operating system you are using, *Integration Platform Technologies: Siebel Enterprise Application Integration*, and other relevant guides.

## <span id="page-207-0"></span>**B.2.3 [/xxx] Section**

This section of the file, such as [/callcenter\_enu], contains connection strings for each Siebel application, as well as the parameters WebPublicRootDir and SiebEntSecToken. Each connection string is preceded by a bracketed heading resembling the following:

[/xxx]

where xxx is the virtual directory name of the Siebel application that you want to edit, such as callcenter\_jpn for Siebel Call Center for Japanese.

## **ConnectString**

This parameter specifies a language-specific connection string for each Application Object Manager. The connection string contains information that was specified during initial configuration. The format for the connection string is as follows:

ConnectString = siebel.*transport*.*encryption*.*compression*:\\*server*:*server\_ port*\*enterprise*\*AppObjMgr*

### where:

- *transport* is the networking transport protocol.
- encryption is the encryption type. Make sure that the ConnectString parameter value includes the same encryption type that is specified using the Encryption Type parameter. For more information about this parameter, see ["Siebel Server](#page-191-1) Parameters" [on page A-18.](#page-191-1) For more information about encryption, see *Siebel Security Guide*.
- *compression* is the data compression method. Make sure that the ConnectString parameter value includes the same compression method that is specified using the Compression Type parameter. For more information about this parameter, see ["Siebel Server Parameters"](#page-191-1) on page A-18.
- *server* is the IP address or hostname of the Siebel Server (or in the load-balanced case, the virtual IP address).
- server\_port is the port number on which the Siebel Connection Broker component (alias SCBroker) runs (or in the load-balanced case, the virtual port number). By default, this port number is 2321.
- enterprise is the Siebel Enterprise Server name.
- *AppObjMgr* is the relevant Application Object Manager.

#### For example:

ConnectString = siebel.TCPIP.none.NONE:\\siebel1:2321\Siebel\eEventsObjMgr\

## **StartCommand**

This parameter specifies the assumed command if your session starts and a command (query) is not explicitly specified in the URL. For example, for Siebel eService for French, the StartCommand value is

SWECmd=GotoView&SWEView=Home+Page+View+(eService\_fra). When you first bring up the Siebel eService application in a new browser, the first query is a GotoView to your home page view. Normally, you do not have to modify the StartCommand parameter specified in the eapps.cfg file.

## **WebPublicRootDir**

This parameter specifies the location for Web image caching, whose default location is

*SWSE\_ROOT*\PUBLIC\*language* (Windows)

*SWSE\_ROOT*/PUBLIC/*language* (UNIX)

**Note:** This parameter must be set in the application-specific section of the eapps.cfg file.

#### **SiebEntSecToken**

This parameter specifies the Siebel Enterprise security token, which is used by the Siebel Administrator to refresh application images from the Siebel Server on the Web server without restarting. For more information about the Siebel Enterprise security token, see *Siebel Security Guide* and the *Siebel Installation Guide* for the operating system you are using.

**C**

# **Parameters in Siebel Application Configuration Files**

This appendix includes information about some of the parameters in Siebel application configuration files. It includes the following topics:

- [Overview of Parameters in Siebel Application Configuration Files](#page-210-0)
- [About Siebel Application Configuration Files](#page-211-0)
- **[Editing Siebel Application Configuration Files](#page-212-0)**
- [Configuration Parameters Index](#page-213-0)
- [Description of Siebel Application Parameters](#page-220-0)
- [Data Source Parameters](#page-222-0)

# <span id="page-210-0"></span>**C.1 Overview of Parameters in Siebel Application Configuration Files**

This appendix includes information about the Siebel application configuration files and some of the parameters that these files might contain. Most of the parameters that are documented here are used by Siebel Business Applications in a Siebel Mobile Web Client or a Siebel Web Client deployment.

**Note:** Not all of the parameters used by Siebel Business Applications are described in this book. Many parameters are primarily described elsewhere on *Siebel Bookshelf*, while some parameters are not documented on *Siebel Bookshelf*.

Where you configure parameters for Siebel Business Applications depends on your type of client deployment:

- For a Siebel Mobile Web Client deployment, you configure parameters in a configuration file (.cfg). Examples of configuration files include siebel.cfg, used by Siebel Sales, and uagent.cfg, used by Siebel Call Center. For more information, see ["About Siebel Application Configuration Files"](#page-211-0) on page C-2 and ["Editing Siebel](#page-212-0) [Application Configuration Files"](#page-212-0) on page C-3.
- For a Siebel Web Client deployment, you primarily configure parameters as component parameters for the Application Object Manager component or as named subsystem parameters. In either case, you use the Siebel Server Manager to configure the parameter. For more information, see ["About Application Object](#page-162-0) [Manager Parameters"](#page-162-0) on page 10-3.

**Note:** Application Object Manager components might also use some parameters in configuration files located on the Siebel Server. For example, the CalDAVService parameter in the section [HTTP Services], and related parameters, are located in the eai.cfg. These parameters support a CalDAV integration for the Siebel calendar, using Siebel Enterprise Application Integration (EAI). These parameters are used by the EAI Object Manager component.

The remaining topics in this appendix include the following:

- ["About Siebel Application Configuration Files"](#page-211-0) on page C-2 lists some configuration files and their associated Siebel Business Applications.
- ["Editing Siebel Application Configuration Files"](#page-212-0) on page C-3 describes how you can edit a Siebel application configuration file.
- ["Configuration Parameters Index"](#page-213-0) on page C-4 provides a partial list of configuration parameters and provides references to where they are documented in more detail.

In many cases, when you set the equivalent parameter for an Application Object Manager component, for Siebel Web Clients, the alias of the parameter that appears in the Siebel Server Manager GUI is prefixed by CFG. The full parameter name also appears in the GUI.

For example, for Siebel Mobile Web Clients, you set the parameter ApplicationSplashText in the configuration file to determine the text that appears on a splash screen when a user starts a Siebel application. For a Siebel Web Clients, you set the parameter Application Splashtext (alias CFGApplicationSplashText) on the relevant Application Object Manager component.

- ["Description of Siebel Application Parameters"](#page-220-0) on page C-11 describes some of the parameters that are listed in ["Configuration Parameters Index"](#page-213-0) on page C-4.
- ["Data Source Parameters"](#page-222-0) on page C-13 describes some of the data source parameters that are listed in ["Configuration Parameters Index"](#page-213-0) on page C-4.

**Note:** For Siebel Web Clients, many of these parameters can be set as named subsystem parameters for the relevant data source. In many cases, the parameter alias that appears in the Siebel Server Manager GUI is prefixed by DS. For example, the ConnectString parameter that you set in the [ServerDataSrc] section of an application configuration file appears as Data source Connect String (alias DSConnectString) for the Server Datasource named subsystem in the Siebel Server Manager GUI.

# <span id="page-211-0"></span>**C.2 About Siebel Application Configuration Files**

[Table C–1](#page-212-1) lists several configuration files and their associated Siebel Business Applications. Your installation might contain additional configuration files besides those listed.

The configuration files are located in the *SIEBEL\_CLIENT\_ROOT*\bin\*LANGUAGE* directory on the Siebel Mobile Web Client. The name of the configuration file varies, depending on the application that you are using. Separate configuration files are provided for each supported language.

<span id="page-212-1"></span>

| <b>Siebel Application</b> | <b>Configuration File</b> |
|---------------------------|---------------------------|
| Siebel Call Center        | uagent.cfg                |
| Siebel Marketing          | market.cfg                |
| Siebel Partner Manager    | pmanager.cfg              |
| Siebel Sales              | siebel.cfg                |
| Siebel Service            | sfs.cfg                   |

*Table C–1 Some Siebel Business Applications and Associated Configuration Files*

The initial values for the parameters in the configuration files are either predefined by Siebel Business Applications or defined using the values that you specify during the initial configuration or at other times.

Some parameter values might include the notation \$(*param\_name*). These parameter values are substituted automatically, for example, during a client installation or local database initialization. For example, the value of the ConnectString parameter for a data source that has not yet been configured appears as follows:

ConnectString = \$(ConnectString)

This parameter value is updated when you initialize the local database for a Siebel Mobile Web Client. For more information about initializing the local database, see *Siebel Remote and Replication Manager Administration Guide*.

## <span id="page-212-0"></span>**C.3 Editing Siebel Application Configuration Files**

The Siebel application configuration files are plain-text files, and can be edited manually using a text editor. You can add parameters and their values or change values for existing parameters.

> **Caution:** When you edit the configuration files, use a text editor that does not perform unwanted character substitutions or change the file's character encoding to formats other than UTF-8. For example, use Microsoft Notepad instead of Microsoft Word or WordPad.

There are many reasons why you might edit configuration files. For example, you might want to do so at some point after the installation and initial configuration in order to enable or disable certain functionality and features. As appropriate, you must make changes in all of the configuration files for the applications that you are using. For each new application that you create, you must copy and edit a configuration file to suit your needs.

**Note:** If a configuration parameter is not needed, then you can comment it out by inserting a semicolon at the start of the line.

**To edit a Siebel application configuration file**

- **1.** Create a backup copy of the existing configuration file for which you want to edit parameter values, and save that file as a backup file.
- **2.** Using any suitable text editor, such as Notepad, open the default version of the configuration file.
- **3.** Edit parameter values, as necessary, to obtain the application behavior that you require.
- **4.** Run a test using the configuration file that you edited.
- **5.** If there is an error in your test, then correct the error and try again, or restore the configuration file from the backup file.
- **6.** If no error occurs and the edit that you made has the result that you wanted, then use the modified configuration file.

# <span id="page-213-0"></span>**C.4 Configuration Parameters Index**

[Table C–2](#page-213-1) contains an alphabetical listing of some of the configuration parameters from Siebel application configuration files such as siebel.cfg or uagent.cfg. This list shows the name of the section in which each parameter can be found and identifies where the parameter is documented (within [Table C–3](#page-220-5) and [Table C–5](#page-223-1)). This list is not comprehensive.

| <b>Configuration Parameter Name</b> | <b>Section Name</b>                               | <b>Where Documented and Description</b>                                                                                                    |  |  |
|-------------------------------------|---------------------------------------------------|----------------------------------------------------------------------------------------------------|--|--|
| AccessDir                           | [Siebel]                                          | "AccessDir" on page C-11                                                                                                    |  |  |
| AllowAnonUsers                      | [InfraUIFramework]                                | <b>Siebel Security Guide</b>                                                                                                    |  |  |
| ApplicationName                     | [Siebel]                                          | "ApplicationName" on page C-11                                                                                                    |  |  |
| ApplicationPassword                 | Applicable security adapter<br>sections, such as: | Siebel Security Guide                                                                                                    |  |  |
|                                     | [ADSISecAdpt]                                     |                                                                                                    |  |  |
|                                     | [LDAPSecAdpt]                                     |                                                                                                    |  |  |
| ApplicationSplashText               | [Siebel]                                          | "ApplicationSplashText" on page C-11                                                                                                    |  |  |
| ApplicationTitle                    | [Siebel]                                          | "ApplicationTitle" on page C-11                                                                                                    |  |  |
| ApplicationUser                     | Applicable security adapter sections              | Siebel Security Guide                                                                                                    |  |  |
| AutoStopDB                          | Applicable data source sections,<br>including:    | "AutoStopDB" on page C-14                                                                                                    |  |  |
|                                     | [Local]<br>[Sample]                               |                                                                                                    |  |  |
| BaseDN                              | Applicable security adapter sections              | Siebel Security Guide                                                                                                    |  |  |
| CalDAVService                       | [HTTP Services]                                   | This parameter and related parameters<br>support a CalDAV integration for the<br>Siebel calendar, using Siebel Enterprise<br>Application Integration (EAI). |  |  |
|                                     |                                                   | Add the section [HTTP Services] to the<br>eai.cfg file on the Siebel Server, and<br>include the parameter CalDAVService,<br>with value CalDAVService.       |  |  |
|                                     |                                                   | Also add the section [CalDAVService]<br>and include the Service and Method<br>parameters, which are also listed in this<br>table.                           |  |  |
|                                     |                                                   | For more information about<br>configuring a CalDAV integration for<br>the Siebel calendar, see article 1574546.1<br>(Article ID) on My Oracle Support.      |  |  |

<span id="page-213-1"></span>*Table C–2 Index of Configuration Parameters*

| <b>Configuration Parameter Name</b> | <b>Section Name</b>                            | <b>Where Documented and Description</b>        |
|-------------------------------------|------------------------------------------------|------------------------------------------------|
| CancelQueryTimeOut                  | [InfraUIFramework]                             | Siebel Applications Administration Guide       |
| CaptionPrefix                       | [Siebel]                                       | "CaptionPrefix" on page C-11                   |
| CaseInsensitive                     | Applicable data source sections,<br>including: | "CaseInsensitive" on page C-14                 |
|                                     | [Local]                                        |                                                |
|                                     | [Sample]                                       |                                                |
|                                     | [ServerDataSrc]                                |                                                |
|                                     | [GatewayDataSrc]                               |                                                |
| ClientRootDir                       | [Siebel]                                       | "ClientRootDir" on page C-11                   |
| CommConfigCache                     | [Communication]                                | Siebel CTI Administration Guide                |
| CommConfigManager                   | [Communication]                                | Siebel CTI Administration Guide                |
| CommConfigManagerName               | [Communication]                                | Siebel CTI Administration Guide                |
| CommEnable                          | [Communication]                                | Siebel CTI Administration Guide                |
| CommLocalDriver                     | [Communication]                                | Siebel CTI Administration Guide                |
| CommLogDebug                        | [Communication]                                | Siebel CTI Administration Guide                |
| CommLogFile                         | [Communication]                                | Siebel CTI Administration Guide                |
| CommMaxLogKB                        | [Communication]                                | Siebel CTI Administration Guide                |
| CommMaxMsgQ                         | [Communication]                                | Siebel CTI Administration Guide                |
| CommReleaseLogHandle                | [Communication]                                | Siebel CTI Administration Guide                |
| CommReqTimeout                      | [Communication]                                | Siebel CTI Administration Guide                |
| ComponentName                       | [Siebel]                                       | "ComponentName" on page C-11                   |
| ConnectString                       | Applicable data source sections,<br>including: | "ConnectString" on page C-14 (data<br>sources) |
|                                     | [Local]                                        |                                                |
|                                     | [Sample]                                       |                                                |
|                                     | [ServerDataSrc]                                |                                                |
|                                     | [GatewayDataSrc]                               |                                                |
| ContactLogin                        | Applicable data source sections                | "ContactLogin" on page C-14                    |
| CredentialsAttributeType            | Applicable security adapter sections           | Siebel Security Guide                          |
| DataSource                          | [Siebel]                                       | "DataSource" on page C-11                      |
| DebugLevel                          | [EMai1]                                        | Siebel CTI Administration Guide                |
| <b>DefaultChartFont</b>             | [Siebel]                                       | "DefaultChartFont" on page C-11                |
| DefaultMailClient                   | [EMail]                                        | Siebel Email Administration Guide              |
| DisableExecuteRetry                 | [ServerDataSrc]                                | "DisableExecuteRetry" on page C-14             |
| DisableReverseProxy                 | [InfraUIFramework]                             | Siebel Security Guide                          |
|                                     |                                                |                                                |

*Table C–2 (Cont.) Index of Configuration Parameters*

| <b>Configuration Parameter Name</b> | <b>Section Name</b>                            | <b>Where Documented and Description</b>                                                                                                    |  |  |
|-------------------------------------|------------------------------------------------|----------------------------------------------------------------------------------------------------|--|--|
| <b>DLL</b>                          | Applicable data source sections,<br>including: | "DLL" on page C-14                                                                                                    |  |  |
|                                     | [Local]                                        |                                                                                                    |  |  |
|                                     | [Sample]                                       |                                                                                                    |  |  |
|                                     | [ServerDataSrc]                                |                                                                                                    |  |  |
|                                     | [GatewayDataSrc]                               |                                                                                                    |  |  |
| Docked                              | Applicable data source sections,<br>including: | "Docked" on page C-14                                                                                                    |  |  |
|                                     | [Local]                                        |                                                                                                    |  |  |
|                                     | [Sample]                                       |                                                                                                    |  |  |
|                                     | [ServerDataSrc]                                |                                                                                                    |  |  |
| DockConnString                      | Applicable data source sections,<br>including: | "DockConnString" on page C-14                                                                                                    |  |  |
|                                     | [Local]                                        |                                                                                                    |  |  |
| DockRecvTxnsPerCommit               | Applicable data source sections                | "DockRecvTxnsPerCommit" on<br>page C-15                                                                                                    |  |  |
| DockRepositoryName                  | [Siebel]                                       | "DockRepositoryName" on page C-11                                                                                                    |  |  |
| DockTxnsPerCommit                   | Applicable data source sections,<br>including: | "DockTxnsPerCommit" on page C-15                                                                                                    |  |  |
|                                     | [Local]                                        |                                                                                                    |  |  |
| EditFieldCaption                    | [InfraUIFramework]                             | Configuring Siebel Business Applications                                                                                                    |  |  |
| EditFieldType                       | [InfraUIFramework]                             | Configuring Siebel Business Applications                                                                                                    |  |  |
| Enable                              | [DataCleansing]                                | Siebel Data Quality Administration Guide                                                                                                    |  |  |
|                                     | [DeDuplication]                                |                                                                                                    |  |  |
| EnableCDA                           | [InfraUIFramework]                             | Siebel Performance Tuning Guide                                                                                                    |  |  |
| EnableEmailClientAutomation         | [InfraUIFramework]                             | Siebel Email Administration Guide                                                                                                    |  |  |
| EnableFQDN                          | [Siebel]                                       | "Configuring Siebel Business<br>Applications for Pop-Up Blocker<br>Compatibility" on page 4-16                                                                                                    |  |  |
| EnableInlineForList                 | [InfraUIFramework]                             | If the applet mode property is set to<br>Edit List, then the functions Edit, New,<br>and Query work in-line, that is, in the<br>list applet, when EnableInlineForList is<br>set to True. The default value is True.<br>Set to False to turn off this behavior. |  |  |
| EnableOpenUI                        | [InfraUIFramework]                             | Enables Siebel Open UI.                                                                                                    |  |  |
|                                     |                                                | Siebel Installation Guide for the operating<br>system you are using                                                                                                    |  |  |
|                                     |                                                | Deploying Siebel Open UI                                                                                                    |  |  |
|                                     |                                                | Configuring Siebel Open UI                                                                                                    |  |  |
| EnablePersonalization               | [Siebel]                                       | "EnablePersonalization" on page C-11                                                                                                    |  |  |
| EnableResponsive                    | [InfraUIFramework]                             | Siebel CRM Composer Developer Preview<br>Guide                                                                                                    |  |  |
| EnableScripting                     | [Siebel]                                       | "EnableScripting" on page C-12                                                                                                    |  |  |

*Table C–2 (Cont.) Index of Configuration Parameters*
| <b>Configuration Parameter Name</b> | <b>Section Name</b>                            | <b>Where Documented and Description</b>                             |
|-------------------------------------|------------------------------------------------|---------------------------------------------------------------------|
| EnableSIBusyCursor                  | [InfraUIFramework]                             | Siebel Performance Tuning Guide                                     |
| EnableWebClientAutomation           | [InfraUIFramework]                             | Siebel Email Administration Guide                                   |
|                                     |                                                | Siebel Object Interfaces Reference                                  |
|                                     |                                                | Siebel Database Upgrade Guide                                       |
| EnterpriseServer                    | Applicable data source sections,<br>including: | "EnterpriseServer" on page C-15                                     |
|                                     | [Local]                                        |                                                                     |
|                                     | [ServerDataSrc]                                |                                                                     |
| eProdCfgNumbOfCachedCatalogs        | [InfraObjMgr]                                  | Siebel Performance Tuning Guide                                     |
| eProdCfgNumOfCachedObjects          | [InfraObjMgr]                                  | Siebel Performance Tuning Guide                                     |
| eProdCfgNumbofCachedWorkers         | [InfraObjMgr]                                  | Siebel Performance Tuning Guide                                     |
| eProdCfgSnapshotFlg                 | [InfraObjMgr]                                  | Siebel Performance Tuning Guide                                     |
| ExtendedKeyboard                    | [InfraUIFramework]                             | Siebel Applications Administration Guide                            |
| FileSystem                          | Applicable data source sections,<br>including: | "FileSystem" on page C-15                                           |
|                                     | [Sample]                                       |                                                                     |
|                                     | [ServerDataSrc]                                |                                                                     |
| <b>FQDN</b>                         | [Siebel]                                       | Chapter 4, "Configuring the Browser for<br>Siebel Web Clients"      |
| GatewayAddress                      | Applicable data source sections,<br>including: | "GatewayAddress" on page C-15                                       |
|                                     | [ServerDataSrc]                                |                                                                     |
| GatewayDataSrc                      | [DataSources]                                  | "GatewayDataSrc" on page C-13                                       |
| Hidden                              | Applicable data source sections,<br>including: | "Hidden" on page C-15                                               |
|                                     | [GatewayDataSrc]                               |                                                                     |
| HighInteractivity                   | [InfraUIFramework]                             | Siebel Installation Guide for the operating<br>system you are using |
| InsensitivityFactor                 | Applicable data source sections,<br>including: | "InsensitivityFactor" on page C-16                                  |
|                                     | [Local]                                        |                                                                     |
|                                     | [Sample]                                       |                                                                     |
|                                     | [ServerDataSrc]                                |                                                                     |
|                                     | [GatewayDataSrc]                               |                                                                     |
| InsUpdAllCols                       | Applicable data source sections                | "InsUpdAllCols" on page C-16                                        |
| IntegratedSecurity                  | Applicable data source sections                | "IntegratedSecurity" on page C-16                                   |
| ListRowStyle                        | [InfraUIFramework]                             | Configuring Siebel Business Applications                            |
| Local                               | [DataSources]                                  | "Local" on page C-13                                                |
| LocalDbODBCDataSource               | [Siebel]                                       | "LocalDbODBCDataSource" on<br>page C-12                             |
| LoginView                           | [InfraUIFramework]                             | Siebel Security Guide                                               |
| LotusForm                           | [EMail]                                        | Siebel Email Administration Guide                                   |

*Table C–2 (Cont.) Index of Configuration Parameters*

| <b>Configuration Parameter Name</b> | <b>Section Name</b>                            | <b>Where Documented and Description</b>                                         |
|-------------------------------------|------------------------------------------------|---------------------------------------------------------------------------------|
| MarkupLanguage                      | [InfraUIFramework]                             | Siebel Wireless Administration Guide                                            |
| <b>MaxCachedCursors</b>             | Applicable data source sections,<br>including: | "MaxCachedCursors" on page C-16                                                 |
|                                     | [Local]                                        |                                                                                 |
|                                     | [Sample]                                       |                                                                                 |
|                                     | [ServerDataSrc]                                |                                                                                 |
| <b>MaxCachedDataSets</b>            | Applicable data source sections,<br>including: | "MaxCachedDataSets" on page C-16                                                |
|                                     | [Local]                                        |                                                                                 |
|                                     | [Sample]                                       |                                                                                 |
|                                     | [ServerDataSrc]                                |                                                                                 |
| MaxConnections                      | Applicable data source sections                | "MaxConnections" on page C-16                                                   |
| MaxCursorSize                       | Applicable data source sections,<br>including: | "MaxCursorSize" on page C-17                                                    |
|                                     | [ServerDataSrc]                                |                                                                                 |
| MaxDepthOfTheQuery                  | [InfraObjMgr]                                  | "MaxDepthOfTheQuery" on page C-12                                               |
| Method                              | [CalDAVService]                                | Specify the value Execute for this<br>parameter.                                |
|                                     |                                                | For more information, see the<br>description of the CalDAVService<br>parameter. |
| MessageBarUpdateInterval            | [Siebel]                                       | Siebel Applications Administration Guide                                        |
| MultiCurrency                       | [Siebel]                                       | "MultiCurrency" on page C-12                                                    |
| NonSQL                              | Applicable data source sections                | "NonSQL" on page C-17                                                           |
| NumberOfListRows                    | [InfraUIFramework]                             | Siebel Object Types Reference                                                   |
|                                     |                                                | Siebel Wireless Administration Guide                                            |
|                                     |                                                | Siebel Mobile Connector Guide                                                   |
| OutlookForm                         | [EMai1]                                        | Siebel Email Administration Guide                                               |
| PasswordAttributeType               | Applicable security adapter sections           | Siebel Security Guide                                                           |
| PersonalizationLog                  | [Siebel]                                       | "PersonalizationLog" on page C-12                                               |
| Port                                | Applicable security adapter sections           | Siebel Security Guide                                                           |
| PrefetchSize                        | Applicable data source sections,<br>including: | "PrefetchSize" on page C-17                                                     |
|                                     | [ServerDataSrc]                                |                                                                                 |
| PrimaryEnterprise                   | Applicable data source sections,<br>including: | "PrimaryEnterprise" on page C-17                                                |
|                                     | [GatewayDataSrc]                               |                                                                                 |
| RemoteSearchServer                  | [Siebel]                                       | "RemoteSearchServer" on page C-12                                               |
| RemoteSearchServerPath              | [Siebel]                                       | "RemoteSearchServerPath" on<br>page C-12                                        |
| ReportDataDir                       | [XMLPReports]                                  | Siebel Reports Guide                                                            |
| ReportsDir                          | [Siebel]                                       | "ReportsDir" on page C-12                                                       |

*Table C–2 (Cont.) Index of Configuration Parameters*

| <b>Configuration Parameter Name</b> | <b>Section Name</b>                            | <b>Where Documented and Description</b>                                                              |
|-------------------------------------|------------------------------------------------|----------------------------------------------------------------------------------------------------|
| ReportOutputDir                     | [XMLPReports]                                  | Siebel Reports Guide                                                                                 |
| ReportsODBCDataSource               | [Siebel]                                       | "ReportsODBCDataSource" on<br>page C-12                                                              |
| RepositoryFile                      | [Siebel]                                       | "RepositoryFile" on page C-12                                                                        |
| RequestServerName                   | [InfraObjMgr]                                  | This parameter is the name of the Siebel<br>Server that services requests from the<br>Siebel client. |
| RequiredIndicator                   | [InfraUIFramework]                             | Siebel Developer's Reference                                                                         |
| ReverseFillThreshold                | Applicable data source sections,<br>including: | "ReverseFillThreshold" on page C-17                                                                  |
|                                     | [Local]                                        |                                                                                                    |
|                                     | [Sample]                                       |                                                                                                    |
|                                     | [ServerDataSrc]                                |                                                                                                    |
| RolesAttributeType                  | Applicable security adapter sections           | <b>Siebel Security Guide</b>                                                                         |
| Sample                              | [DataSources]                                  | "Sample" on page C-13                                                                                |
| ScriptingDLL                        | [Siebel]                                       | "ScriptingDLL" on page C-12                                                                          |
| SearchDefName                       | [Siebel]                                       | "SearchDefName" on page C-12                                                                         |
| SearchEngine                        | [Siebel]                                       | "SearchEngine" on page C-12                                                                          |
| SearchInstallDir                    | [Siebel]                                       | "SearchInstallDir" on page C-12                                                                      |
| SecAdptDllName                      | Applicable security adapter sections           | <b>Siebel Security Guide</b>                                                                         |
| SecAdptMode                         | [InfraSecMgr]                                  | Siebel Security Guide                                                                                |
| SecAdptName                         | [InfraSecMgr]                                  | Siebel Security Guide                                                                                |
| ServerDataSrc                       | [DataSources]                                  | "ServerDataSrc" on page C-13                                                                         |
| ServerName                          | Applicable security adapter sections           | Siebel Security Guide                                                                                |
| Service                             | [CalDAVService]                                | Specify the value CalDAV Service for<br>this parameter.                                              |
|                                     |                                                | For more information, see the<br>description of the CalDAVService<br>parameter.                      |
| SharedCredentialsDN                 | Applicable security adapter sections           | Siebel Security Guide                                                                                |
| SharedModeUsersDir                  | [Siebel]                                       | "SharedModeUsersDir" on page C-13                                                                    |
| ShowMessageBar                      | [Siebel]                                       | Siebel Applications Administration Guide                                                             |
| ShowWriteRecord                     | [InfraUIFramework]                             | Siebel Partner Relationship Management<br><b>Administration Guide</b>                                |
| SiebelExtMailClientAttDir           | [EMail]                                        | Siebel Email Administration Guide                                                                    |
| SiebelUsernameAttributeType         | Applicable security adapter sections           | Siebel Security Guide                                                                                |
| SingleSignOn                        | Applicable security adapter sections           | Siebel Security Guide                                                                                |
| SortCollation                       | Applicable data source sections,<br>including: | "SortCollation" on page C-18                                                                         |
|                                     | [Local]                                        |                                                                                                    |
|                                     | [Sample]                                       |                                                                                                    |

*Table C–2 (Cont.) Index of Configuration Parameters*

| <b>Configuration Parameter Name</b>                                                                    | <b>Section Name</b>                            | <b>Where Documented and Description</b>                             |
|----------------------------------------------------------------------------------------------------|------------------------------------------------|---------------------------------------------------------------------|
| SqlStyle                                                                                               | Applicable data source sections,<br>including: | "SqlStyle" on page C-19                                             |
|                                                                                                    | [Local]                                        |                                                                     |
|                                                                                                    | [Sample]                                       |                                                                     |
|                                                                                                    | [ServerDataSrc]                                |                                                                     |
| SslDatabase                                                                                            | Applicable security adapter sections           | <b>Siebel Security Guide</b>                                        |
| SystemSWFName                                                                                          | [InfraUIFramework]                             | Configuring Siebel Business Applications                            |
| SystemSWSName                                                                                          | [InfraUIFramework]                             | Configuring Siebel Business Applications                            |
| TableOwner                                                                                             | Applicable data source sections,<br>including: | "TableOwner" on page C-19                                           |
|                                                                                                    | [Local]                                        |                                                                     |
|                                                                                                    | [Sample]                                       |                                                                     |
|                                                                                                    | [ServerDataSrc]                                |                                                                     |
| TempDir                                                                                                | [Siebel]                                       | "TempDir" on page C-13                                              |
| TreeNodeX (several parameters<br>that are similarly named, for<br>example,<br>TreeNodeCollapseCaption) | [InfraUIFramework]                             | Configuring Siebel Business Applications                            |
| TrustToken                                                                                             | Applicable security adapter sections           | Siebel Security Guide                                               |
| Type                                                                                                   | [DataCleansing]                                | Siebel Data Quality Administration Guide                            |
|                                                                                                    | [DeDuplication]                                |                                                                     |
| UpperCaseLogin                                                                                         | Applicable data source sections                | "UpperCaseLogin" on page C-19                                       |
| UseDictionaryinTransaction<br>Logging                                                                  | Applicable data source sections                | "UseDictionaryinTransactionLogging"<br>on page C-19                 |
| UseAdapterUsername                                                                                     | Applicable security adapter sections           | <b>Siebel Security Guide</b>                                        |
| UseRemoteConfig                                                                                        | Applicable security adapter sections           | Siebel Security Guide                                               |
| UsernameAttributeType                                                                                  | Applicable security adapter sections           | Siebel Security Guide                                               |
| <b>UserSWFName</b>                                                                                     | [InfraUIFramework]                             | Configuring Siebel Business Applications                            |
| UserSWSName                                                                                            | [InfraUIFramework]                             | Configuring Siebel Business Applications                            |
| Version                                                                                                | [Siebel]                                       | "Version" on page C-13                                              |
| ViewPreloadSize                                                                                        | [InfraUIFramework]                             | Siebel Performance Tuning Guide                                     |
| View1                                                                                                  | [Preload]                                      | Siebel Installation Guide for the operating<br>system you are using |
| View <sub>2</sub>                                                                                      | [Preload]                                      | Siebel Installation Guide for the operating<br>system you are using |
| Viewn                                                                                                  | [Preload]                                      | Siebel Installation Guide for the operating<br>system you are using |
| WebTemplatesVersion                                                                                    | [InfraUIFramework]                             | Siebel Performance Tuning Guide                                     |
| XdoDir                                                                                                 | [XMLPReports]                                  | Siebel Reports Guide                                                |

*Table C–2 (Cont.) Index of Configuration Parameters*

# **C.5 Description of Siebel Application Parameters**

<span id="page-220-1"></span>[Table C–3](#page-220-0) describes several Siebel application parameters. These parameters appear in the [Siebel] section of the configuration file and apply to Siebel Mobile Web Client or Siebel Developer Web Client.

<span id="page-220-2"></span>For the Siebel Web Client, the parameters are defined as server parameters on the Application Object Manager, rather than defined in a configuration file. Some parameters might also apply to Siebel Tools and are defined in the tools.cfg file.

<span id="page-220-0"></span>*Table C–3 Siebel Application Parameters*

| Name                  | <b>Description</b>                                                                                                    |
|-----------------------|----------------------------------------------------------------------------------------------------|
| AccessDir             | Specifies the directory where Microsoft Access is installed.                                                                                                    |
| ApplicationName       | Name of the application object in the repository to use, such as Siebel Sales or Siebel<br>Service. ApplicationName determines which splash screen appears and which set of<br>menus is enabled.                                                                                                    |
| ApplicationSplashText | Text that appears on a splash screen when starting up a Siebel application.                                                                                                    |
|                       | The default varies by the application. If you are starting Siebel Sales, for example,<br>then ApplicationSplashText is set to Siebel Sales by default.                                                                                                    |
| ApplicationTitle      | Changing the text in the Application Title parameter in the configuration file changes<br>the Application Title value in the multi-value group applets and the Title that appears<br>on the left side of the application title bar.                                                                                                    |
|                       | As necessary, make this change in the appropriate configuration file for the intended<br>application. For example, for Siebel Call Center, this parameter is set, in the file<br>uagent.cfg, to Siebel Call Center.                                                                                                    |
| CaptionPrefix         | Allows customizing of the title in the upper-left corner of the Siebel client application.<br>Reads Siebel by default.                                                                                                    |
| ClientRootDir         | Specifies the directory where the Siebel client software is installed.                                                                                                    |
| ComponentName         | Specifies the Siebel Anywhere configuration that is used during version check.<br>Navigate to the Administration - Siebel Anywhere screen, then the Configurations<br>view, to see the configurations.                                                                                                    |
|                       | Change the setting for this parameter if you want this configuration file to be<br>version-checked by a specific Siebel Anywhere configuration.                                                                                                    |
|                       | For example, if you want to check the version of Siebel Business Applications used at<br>one facility with the version used at another facility, then create two Siebel Anywhere<br>configurations appropriately named. Then, in the configuration file for each set of<br>users, enter a different value for the ComponentName parameter. |
|                       | It is recommended that you use only alphanumeric characters plus dashes and<br>normal parentheses for the ComponentName parameter. If you want to use the<br>Priority upgrade feature, then the maximum character length for the Upgrade<br>Component name is 40.                                                                          |
| DataSource            | Name of the default data source that appears in the Connect to drop-down list in the<br>Siebel login screen. Must correspond to an existing data source defined in the<br>configuration file. By default, this parameter is set to Local.                                                                                                  |
| DefaultChartFont      | Font name specification for chart applets. Defaults to Verdana-10-Normal.                                                                                                    |
| DockRepositoryName    | Allows the application to read repository information straight from the database,<br>rather than from the Siebel repository file (SRF) file. The value matches the repository<br>used for compiling the SRF file.                                                                                                    |
| EnablePersonalization | Must be set to True to activate the personalization (content targeting) functionality.                                                                                                    |
|                       | Siebel workflow processes will not execute properly until personalization events are<br>reloaded.                                                                                                    |

<span id="page-221-12"></span><span id="page-221-11"></span><span id="page-221-10"></span><span id="page-221-9"></span><span id="page-221-8"></span><span id="page-221-7"></span><span id="page-221-6"></span><span id="page-221-5"></span><span id="page-221-4"></span><span id="page-221-3"></span><span id="page-221-2"></span><span id="page-221-1"></span><span id="page-221-0"></span>

| Name                      | $\sim$<br><b>Description</b>                                                                                                    |
|---------------------------|----------------------------------------------------------------------------------------------------|
| EnableScripting           | True or False. Enables use of Siebel Visual Basic or Siebel eScript.                                                                                                    |
|                           | Setting this parameter to False also disables browser scripts in addition to server<br>scripts.                                                                                                    |
| LocalDbODBCDataSource     | Name of the ODBC data source that is set up to access the local database. It is used by<br>a variety of features in the Siebel Business Applications and in Siebel Tools. Do not<br>modify it, because it is already correctly configured for the Siebel client or Siebel<br>Tools.                                                                                                    |
| MaxDepthOfTheQuery        | Allows you to increase the maximum parse depth of a query with a large search<br>specification, including, for example, a large number of OR or AND clauses.                                                                                                    |
|                           | You can set this parameter in the application configuration file for the Siebel Mobile<br>Web Client or Developer Web Client, or set it in the tools.cfg file for Siebel Tools. Set it<br>in the [InfraObjMgr] section.                                                                                                    |
|                           | Alternatively, you can set this parameter for the Siebel Enterprise. The full name of<br>the server parameter is Maximum depth of the query. For more information about<br>this parameter, see "Siebel Enterprise, Server, and Component Parameters" on<br>page A-13 (see "Generic Parameters" on page A-20).                                                                                                    |
| MultiCurrency             | True or False. Enables multicurrency support.                                                                                                    |
| PersonalizationLog        | Add the following to the configuration file to view a log of all personalization<br>activity:                                                                                                    |
|                           | PersonalizationLog = $C:\perp$ crsonalization.txt"                                                                                                    |
|                           | where C: is the drive where you want to store the log. The log can help you debug<br>your rules, events, and actions.                                                                                                    |
| <b>RemoteSearchServer</b> | True or False. True indicates that searches are performed on a remote computer. False<br>indicates that searches are performed on a local computer.                                                                                                    |
| RemoteSearchServerPath    | Indicates the name of the remote computer that performs searches.                                                                                                    |
| ReportsDir                | Directory where reports are installed. It is typically left blank.                                                                                                    |
| ReportsODBCDataSource     | Name of ODBC data source used to connect to external modules.                                                                                                    |
| RepositoryFile            | Name of the Siebel SRF file to use.                                                                                                    |
|                           | RepositoryFile specifies the physical file that contains all of the run-time object<br>definitions. Where appropriate, this parameter can optionally specify the absolute<br>path to the SRF file, in order to use the SRF file in a different language directory, such<br>as to display the user interface in a different language than that specified by<br>Language Code. For more information about multilingual Siebel deployments, see<br>Siebel Global Deployment Guide and the Siebel Installation Guide for the operating system<br>you are using. |
| ScriptingDLL              | Name of the shared library that implements Siebel Visual Basic or Siebel eScript. If the<br>Siebel Server runs on a UNIX server computer, and you plan to use Siebel eScript,<br>then set the value of ScriptingDLL to sscfjs.so.                                                                                                    |
| <b>SearchDefName</b>      | Search definition from Siebel Tools to be used for searching. For more information<br>about search, see Siebel Search Administration Guide.                                                                                                    |
| SearchEngine              | Defines the search engine to use for search. You set this parameter to the value that<br>identifies the search engine. If your search engine is Oracle Secure Enterprise Search,<br>then you set it to SES. For more information about search engine administration, see<br>Siebel Search Administration Guide.                                                                                                    |
| SearchInstallDir          | Set this parameter to the directory where your search engine is installed. For more<br>information about search engine administration, see Siebel Search Administration Guide.                                                                                                    |
|                           |                                                                                                    |

*Table C–3 (Cont.) Siebel Application Parameters*

<span id="page-222-5"></span><span id="page-222-4"></span>

| <b>Name</b>        | <b>Description</b>                                                                                                    |
|--------------------|----------------------------------------------------------------------------------------------------|
| SharedModeUsersDir | Directory where user preference files are stored. It is typically left blank. Otherwise, it<br>must be set to a directory under a network shared drive, but it cannot be set to the<br>shared drive itself.                                                                                                    |
|                    | For example, if \\yourserver\common is the network shared drive, then you cannot<br>set SharedModeUsersDir to \\yourserver\common. Instead, set<br>SharedModeUsersDir to a directory under \common.                                                                                                    |
| TempDir            | Directory where temporary files are created.                                                                                                    |
| Version            | Represents the version of a file. This parameter is for internal use only and is<br>automatically maintained by Siebel Anywhere. When you create an upgrade kit for<br>the configuration file, Siebel Anywhere increments this version string appropriately,<br>based on the version information from the Upgrade Components view. |
|                    | <b>Note:</b> When you perform a Siebel Anywhere upgrade, you must manually upgrade<br>files from the upgraded Siebel client directory to the Siebel Server directory.                                                                                                    |

*Table C–3 (Cont.) Siebel Application Parameters*

# <span id="page-222-6"></span>**C.6 Data Source Parameters**

This section describes parameters that pertain to the [DataSources] section of the configuration file and to the individual data source sections that follow.

These parameters apply only to Siebel Mobile Web Client. For the Siebel Web Client. The parameters are defined as server parameters on the Application Object Manager.

#### <span id="page-222-7"></span>**C.6.1 Parameters for DataSources Section**

<span id="page-222-8"></span>[Table C–4](#page-222-7) lists data sources in the Siebel configuration file, which appear in the [DataSources] section. Each data source also has its own section specifying parameters that apply to this data source.

<span id="page-222-3"></span><span id="page-222-2"></span><span id="page-222-1"></span>

| <b>Name</b>    | <b>Function</b>                                           |
|----------------|-----------------------------------------------------------|
| Local          | Defines parameters for connecting to the local database.  |
| Sample         | Defines parameters for connecting to the sample database. |
| ServerDataSrc  | Defines parameters for connecting to the Siebel database. |
| GatewayDataSrc | Defines Siebel Gateway Name Server parameters.            |

*Table C–4 Data Sources*

<span id="page-222-0"></span>**Note:** If you want to prevent a data source from being displayed as a choice in the Connect To: portion of the Siebel login screen, then add two slash characters  $\left(\frac{1}{1}\right)$  in front of the data source in the [DataSources] section of the configuration file. For example: //Sample = Sample.

### **C.6.2 Parameters for Individual Data Source Sections**

[Table C–5](#page-223-0) lists parameters that specify properties associated with the different data sources listed under [DataSources]. Each data source section defines the properties of the particular data source.

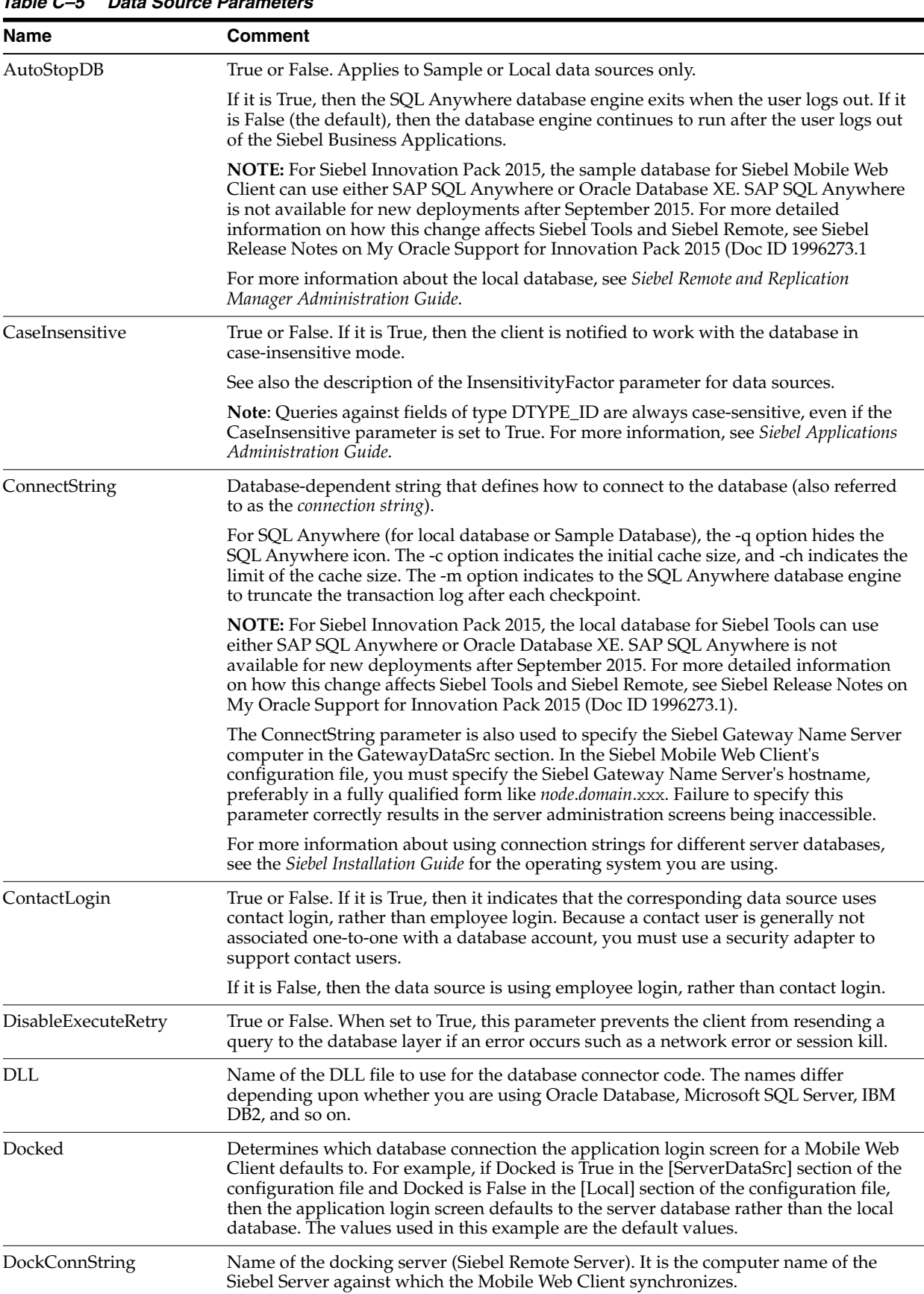

### <span id="page-223-0"></span>*Table C–5 Data Source Parameters*

<span id="page-224-4"></span><span id="page-224-3"></span><span id="page-224-2"></span><span id="page-224-1"></span><span id="page-224-0"></span>

| Name              | Comment                                                                                                    |
|-------------------|----------------------------------------------------------------------------------------------------|
|                   | DockRecvTxnsPerCommit Number of transactions received by the Mobile Web Client before a commit is issued<br>to the database. The default value for this parameter is 10. Change the setting to:                                                                                                    |
|                   | A higher value if you have a fast network connection, such as a LAN. Increasing<br>the value can provide better performance when synchronizing the Mobile Web<br>Client with the server.                                                                                                    |
|                   | A lower value if you have a lower-bandwidth network connection, such as a<br>modem.                                                                                                    |
| DockTxnsPerCommit | Number of transactions processed before a commit is issued to the database.                                                                                                    |
| EnterpriseServer  | Name of the Siebel Enterprise Server.                                                                                                    |
| FileSystem        | Specifies how the Mobile or Siebel Developer Web Client (for administrative<br>purposes) accesses the Siebel File System. The value of this parameter cannot exceed<br>253 characters. Generally, FileSystem and other parameters identified in this table are<br>set during the Siebel client installation.          |
|                   | Mobile Web Client. The following scenario for setting the FileSystem parameter<br>applies to the Siebel Mobile Web Client. Install the Siebel File System locally on a<br>Mobile Web Client, so that it is accessible when the client is not connected to the<br>network and can be synchronized using Siebel Remote: |
|                   | Set the following parameter, where $FS\_location$ is a UNC location or a drive-letter<br>path to the location on the client computer where the local Siebel File System was<br>installed:                                                                                                    |
|                   | FileSystem = FS_location                                                                                                    |
|                   | <b>Developer Web Client.</b> The following scenarios for setting the FileSystem parameter<br>apply to the Siebel Developer Web Client when used for administrative purposes.<br>Make sure that users on the Siebel Developer Web Client have physical access<br>privileges for the Siebel File System directories:    |
|                   | If the Developer Web Client installation uses File System Manager (alias<br>٠<br>FSMSrvr), then set the following parameters:                                                                                                    |
|                   | $Filesystem = *FSM*$<br>GatewayAddress = Siebel_Gateway_hostname<br>EnterpriseServer = Siebel_Enterprise_Server_name                                                                                                    |
|                   | If the Developer Web Client installation does <i>not</i> use FSMSrvr, then set the<br>Е<br>following parameter, where FS_location is a UNC location or a drive-letter path<br>to the location on a network computer where the Siebel File System was installed:                                                       |
|                   | FileSystem = FS_location                                                                                                    |
|                   | If your networked Siebel File System resides on a UNIX server, then you require a<br>cross-platform NFS file system mounting tool to connect from Siebel Developer Web<br>Clients running on Windows computers.                                                                                                    |
| GatewayAddress    | Host name or IP address of the Siebel Gateway Name Server.                                                                                                    |
| Hidden            | True or False. Determines if the data source shows up in the login screen's picklist of<br>data sources.                                                                                                    |

*Table C–5 (Cont.) Data Source Parameters*

<span id="page-225-5"></span><span id="page-225-4"></span><span id="page-225-3"></span><span id="page-225-2"></span><span id="page-225-1"></span><span id="page-225-0"></span>

| Name                    | <b>Comment</b>                                                                                                    |
|-------------------------|----------------------------------------------------------------------------------------------------|
| InsensitivityFactor     | Set to a positive integer value (default is 2). Applies only when the CaseInsensitive<br>parameter is True for the data source. The value controls the number of characters in<br>each string that are treated as case-insensitive in a query. Not all database vendors<br>support case-insensitivity efficiently, so this feature provides an approximate solution.                                                          |
|                         | See also the description of the CaseInsensitive parameter for data sources.                                                                                                    |
|                         | The following is an example SQL WHERE clause generated when searching for an<br>opportunity named New, when Insensitivity Factor is set to 2.                                                                                                    |
|                         | WHERE<br>((S_OPTY.NAME LIKE 'ne%' OR<br>S_OPTY.NAME LIKE 'Ne%'OR<br>S_OPTY.NAME LIKE 'nE%'OR<br>S_OPTY.NAME LIKE 'NE%')<br>AND                                                                                                    |
|                         | $UPPER(S_OPTY.NAME) = UPPER('New'))$                                                                                                    |
|                         | This example shows that all of the permutations of the first two letters of the string<br><i>New</i> are checked. With a higher factor, the number of permutations grows<br>exponentially, and performance suffers.                                                                                                    |
|                         | <b>Note:</b> Do not set this parameter to a value higher than 13.                                                                                                    |
| InsUpdAllCols           | True or False. Ordinarily, when the Siebel application generates INSERT or UPDATE<br>statements to send to the database, the actual statement contains only the columns<br>where data is present or has changed. When there are situations where you generate<br>many statements on a particular table, the differences in the values being updated<br>might prevent you from using an array interface supported by the DBMS. |
|                         | When this feature is set to True, all of the columns are present in all INSERT and<br>UPDATE statements. Where two statements are issued against the same table in the<br>same business component as part of a batch operation, this setting automatically<br>enables the statements to use any existing array feature of the DBMS.                                                                                           |
| IntegratedSecurity      | True or False. When True, the Siebel client is prevented from prompting the user for a<br>user name and password when the user logs in. Facilities provided in your existing<br>data server infrastructure determine whether the user is allowed to log into the<br>database.                                                                                                    |
|                         | This parameter is set for your server data source. However, it is supported for Oracle<br>Database and Microsoft SQL Server databases only. The default value is False.                                                                                                    |
|                         | For additional information, refer to your third-party documentation. For Oracle<br>Database, refer to the OPS\$ and REMOTE_OS_AUTHENT features. For Microsoft SQL<br>Server, refer to Integrated Security.                                                                                                    |
| <b>MaxCachedCursors</b> | Specifies the maximum number of SQL cursors that can be cached in memory for a<br>database connection. The default is 16.                                                                                                    |
|                         | Caching SQL cursors can improve response time and CPU usage because an SQL<br>cursor does not have to be prepared each time it is executed. If memory usage is not a<br>concern, then you might consider increasing the value of this parameter.                                                                                                    |
| MaxCachedDataSets       | Specifies the maximum number of data sets that can be cached in memory for a<br>database connection. The default is 16.                                                                                                    |
|                         | A data set is the set of records that has been retrieved by the execution of a business<br>component. Data-set caching applies only to those business components for which the<br>Cache Data property has been set in Oracle's Siebel Tools.                                                                                                    |
|                         | Caching data sets for frequently visited business components can improve response<br>time and CPU usage. If memory usage is not a concern, then you might consider<br>increasing the value of this parameter.                                                                                                    |
| <b>MaxConnections</b>   | Number of connections that can be made to the data source database server.                                                                                                    |

*Table C–5 (Cont.) Data Source Parameters*

<span id="page-226-4"></span><span id="page-226-3"></span><span id="page-226-2"></span><span id="page-226-1"></span><span id="page-226-0"></span>

| <b>Name</b>          | <b>Comment</b>                                                                                                    |
|----------------------|----------------------------------------------------------------------------------------------------|
| <b>MaxCursorSize</b> | Sets the total number of rows that can be returned in a result set. MaxCursorSize is<br>intended for use <i>only</i> with IBM DB2 for OS/390 and z/OS, and must be set as<br>described in Implementing Siebel Business Applications on DB2 for z/OS. If you are using<br>another database, then do not set this parameter to any value other than the default<br>value (-1), or database behavior is adversely affected. MaxCursorSize and PrefetchSize<br>are used together, and they must be set to the same value. See also the description for<br>the PrefetchSize parameter.                        |
| NonSQL               | True or False. Setting that indicates that the data source does not use an SQL DBMS to<br>retrieve its data. Use this parameter only in conjunction with a specialized business<br>component that your company builds internally. Never use this parameter arbitrarily.                                                                                                    |
| PrefetchSize         | Sets the number of rows that the Siebel application reads initially as part of a query<br>execution. PrefetchSize is intended for use only with IBM DB2 for OS/390 and z/OS,<br>and must be set as described in Implementing Siebel Business Applications on DB2 for<br>z/OS. If you are using another database, then do not set this parameter to any value<br>other than the default value (-1), or database behavior is adversely affected.<br>MaxCursorSize and PrefetchSize are used together, and they must be set to the same<br>value. See also the description for the MaxCursorSize parameter. |
| PrimaryEnterprise    | The name of the Enterprise Server that you want to administer from the client<br>computer. Set this parameter to view or change information in the server<br>administration views.                                                                                                    |
| ReverseFillThreshold | When the current query contains many rows, it might be very inefficient for the user<br>to click End try to display and read them all sequentially. For this reason, the customer<br>might configure a threshold value to invert the current sort, re-execute the query, and<br>fill the data buffers from the end. These internal operations are hidden from the user.                                                                                                    |

*Table C–5 (Cont.) Data Source Parameters*

<span id="page-227-0"></span>

| Name          | <b>Comment</b>                                                                                                    |
|---------------|----------------------------------------------------------------------------------------------------|
| SortCollation | Allows the user to specify sorting order on the local database or Sample Database.                                                                                                    |
|               | The SortCollation parameter is not a default part of the configuration file, so it must be<br>added manually in order to take effect. If this parameter is not present, then sorting in<br>Siebel Business Applications when using SQL Anywhere uses the binary sort order, as<br>identified in the information that follows.                                                                                 |
|               | NOTE: For Siebel Innovation Pack 2015, the local database for Siebel Tools can use<br>either SAP SQL Anywhere or Oracle Database XE. SAP SQL Anywhere is not<br>available for new deployments after September 2015. For more detailed information<br>on how this change affects Siebel Tools and Siebel Remote, see Siebel Release Notes on<br>My Oracle Support for Innovation Pack 2015 (Doc ID 1996273.1). |
|               | Customers using languages other than English (particularly those using accented<br>characters) might prefer to use an appropriate setting from among those listed.                                                                                                    |
|               | Note: Setting this parameter to a value other than binary affects the sort performance.                                                                                                    |
|               | After this parameter is changed, the Siebel application must be restarted in order for<br>the change to take effect.                                                                                                    |
|               | The valid values of the SortCollation parameter, supported by the SQL Anywhere<br>database, consist of the following values:                                                                                                    |
|               | ISO 14651 Unicode multilingual (Default): default<br>$\blacksquare$                                                                                                    |
|               | ISO 14651 Unicode multilingual ordering standard: 14651 (produces same results<br>$\blacksquare$<br>as default sort collation)                                                                                                    |
|               | Big5 (Traditional Chinese) binary order: big5bin<br>$\blacksquare$                                                                                                    |
|               | Binary sort: binary (produces UTF-8 binary order)<br>п                                                                                                    |
|               | CP 850 Western European: no accent: altnoacc<br>$\blacksquare$                                                                                                    |
|               | CP 850 Western European: lower case first: altdict<br>$\blacksquare$                                                                                                    |
|               | CP 850 Western European: no case, preference: altnocsp<br>$\blacksquare$                                                                                                    |
|               | CP 850 Scandinavian dictionary: scandict<br>п                                                                                                    |
|               | CP 850 Scandinavian: no case, preference: scannocp<br>п                                                                                                    |
|               | CP874 (TIS 620) Royal Thai dictionary order: thaidict<br>$\blacksquare$                                                                                                    |
|               | CP932 (Japanese on Windows) Shift-JIS binary order: sjisbin<br>$\blacksquare$                                                                                                    |
|               | CP932 (Japanese on Windows) Shift-JIS with Microsoft extensions binary order:<br>٠<br>cp932bin                                                                                                    |
|               | GB2312 (Simplified Chinese) binary order: gb2312bin<br>п                                                                                                    |
|               | GB 2312 (Simplified Chinese) Pinyin phonetic order: gbpinyin                                                                                                    |
|               | EUC JIS (Japanese on UNIX) binary order: eucjisbin<br>$\blacksquare$                                                                                                    |
|               | EUC KSC (Korean) binary order: euckscbin<br>$\blacksquare$                                                                                                    |
|               | ISO 8859-1 ('Latin-1') English, French, German dictionary order: dict<br>$\blacksquare$                                                                                                    |
|               | ISO 8859-1 ('Latin-1') English, French, German no case: nocase<br>$\blacksquare$                                                                                                    |
|               | ISO 8859-1 ('Latin-1') English, French, German no case, preference: nocasep<br>$\blacksquare$                                                                                                    |
|               | ISO 8859-1 ('Latin-1') English, French, German no accent: noaccent<br>$\blacksquare$                                                                                                    |
|               | ISO 8859-1 ('Latin-1') Spanish dictionary: espdict<br>$\blacksquare$                                                                                                    |
|               | ISO 8859-1 ('Latin-1') Spanish no case: espnocs<br>$\blacksquare$                                                                                                    |
|               | ISO 8859-1 ('Latin-1') Spanish no accent: espnoac<br>$\blacksquare$                                                                                                    |
|               | ISO 8859-2 Hungarian dictionary: hundict<br>$\blacksquare$                                                                                                    |
|               | ISO 8859-2 Hungarian no accents: hunnoac<br>$\blacksquare$                                                                                                    |
|               | ISO 8859-2 Hungarian no case: hunnocs<br>$\blacksquare$                                                                                                    |
|               | ISO 8859-5 Cyrillic dictionary: cyrdict<br>$\blacksquare$                                                                                                    |
|               | ISO 8859-5 Cyrillic no case: cyrnocs (not supported for Sybase)<br>$\blacksquare$                                                                                                    |

*Table C–5 (Cont.) Data Source Parameters*

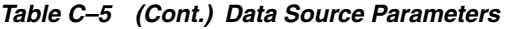

<span id="page-228-3"></span><span id="page-228-2"></span><span id="page-228-1"></span><span id="page-228-0"></span>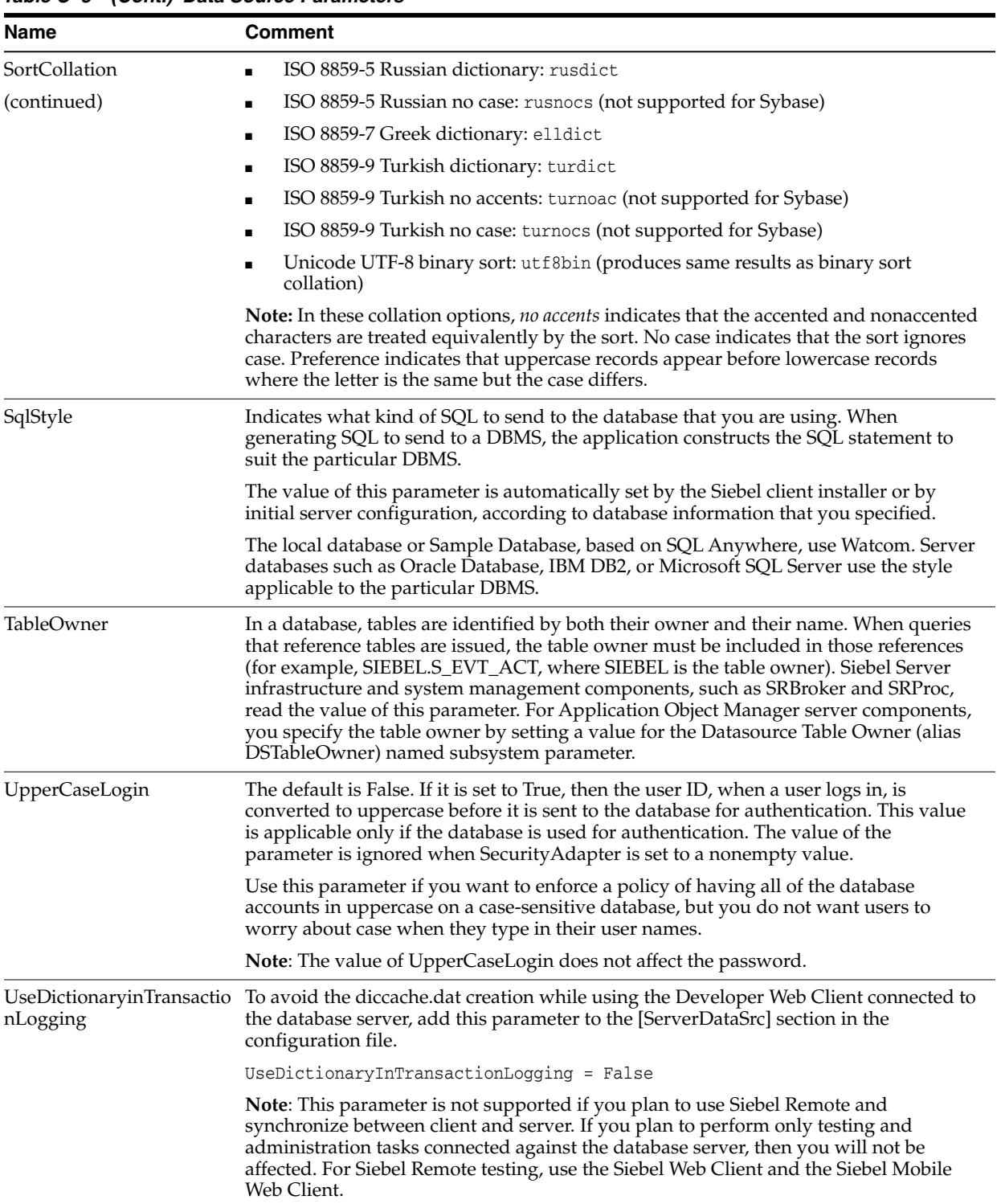

**D**

# **Structure of the Ibconfig.txt File**

This appendix includes information about the load balancing configuration file, lbconfig.txt. It includes the following topics:

- [About the lbconfig.txt File](#page-230-0)
- [Session Manager Rules for the lbconfig.txt File](#page-231-0)
- [Third-Party HTTP Load Balancer Rules](#page-231-1)
- [Example of a Load Balancing Configuration File](#page-232-0)

# <span id="page-230-0"></span>**D.1 About the lbconfig.txt File**

The load balancing configuration file (lbconfig.txt) provides information about which Siebel Servers will be load-balanced. Its default location is *SWSE\_ROOT*\admin, where *SWSE\_ROOT* is the installation directory for the Siebel Web Server Extension.

For information about generating the load balancing configuration file, see the *Siebel Installation Guide* for the operating system you are using.

The load balancing configuration file has two parts:

- **Session Manager rules.** The first section contains virtual server definitions used by load balancing for Siebel Business Applications. These definitions map a virtual server name to one or more physical computers on which Siebel Servers are running. Entries can be edited to create additional virtual servers. Load balancing is managed internally by the load balancing module in the Siebel Web Server Extension (SWSE).
- **Third-party HTTP load balancer rules.** The second section is provided as a guide for creating routing rules for third-party HTTP load balancers. This section lists a series of Uniform Resource Locators (URLs) that provide a path to Application Object Managers. These URLs are included in the HTTP header of SISNAPI messages sent from the Siebel Web Server Extension (SWSE) to the load balancer. They are based on the Application Object Manager connection strings located in the Siebel Web Server Extension (SWSE) configuration file (eapps.cfg).

The entries map these URLs to Siebel Servers where the Application Object Managers are located. The URL and server mapping together can be used to write routing rules for the load balancer. The mapping includes the port number of the SCBroker running on the Siebel Server. SCBroker receives server requests and distributes them to Application Object Managers running on the server.

These entries are listed in three groups:

- **Component rules.** This group lists the servers to use for initial connection requests. The path includes the names of all of the servers running the Application Object Manager.
- **Server rules.** This group lists the servers to use for server reconnection requests.
- **Round-robin rules.** This group lists the servers to use for retry requests. The URL for these retry requests includes the string RR. There is no significance to the order of the servers in the rule. The third-party HTTP load balancer determines the order in which servers are retried.

# <span id="page-231-0"></span>**D.2 Session Manager Rules for the lbconfig.txt File**

The syntax of a virtual server definition is as follows:

*VirtualServer* = *sid*:*hostname*:*SCBroker\_port*;*sid*:*hostname*:*SCBroker\_port*;

where:

- *VirtualServer* is the name of the pool of Siebel Servers that will be load-balanced. The default name is VirtualServer. This name is included in the Application Object Manager connection strings in the Siebel Web Server Extension (SWSE) configuration file (eapps.cfg). By default, the VirtualServer pool contains all of the Siebel Servers running at the time the SWSE was initially configured.
- sid is the server ID of a Siebel Server. This server ID is a unique number that is assigned to each Siebel Server during initial configuration.
- *hostname* is the network host name or IP address of the computer on which a Siebel Server runs. If the computer is part of a cluster, then this value is the cluster virtual host name.
- *SCBroker\_port* is the port number of the Siebel Connection Broker on a Siebel Server.

# <span id="page-231-1"></span>**D.3 Third-Party HTTP Load Balancer Rules**

The variables in the following rules have the following meaning:

- enterprise is the Siebel Enterprise Server name.
- AOM is the Application Object Manager name.
- server is the Siebel Server name. You can change this element to the TCP/IP address of the Siebel Server, if desired.
- *SCBroker\_port* is the port assigned to the Siebel Connection Broker on the Siebel Server.
- *sid* is the server ID of the Siebel Server. This server ID is a unique number assigned to each Siebel Server during initial configuration.

# **D.3.1 Component Rules**

These rules are URLs for initial connection requests. The syntax of a component rule is as follows:

/*enterprise*/*AOM*/=*server*:*SCBroker\_port*;...;

When the file is generated, a component rule is created for every enabled Application Object Manager found on every running Siebel Server.

### **D.3.2 Server Rules**

These rules are URLs for server reconnection requests. The syntax of a server rule is as follows:

/*enterprise*/\*/!*sid*.\*=*server*:*SCBroker\_port*;

The first asterisk in the syntax is a wildcard for the Application Object Manager. The exclamation point and dot-asterisk  $(*)$  are wildcards that parse the server name to extract the Siebel Server ID.

Not all load balancers can handle a wildcard character (\*) in the middle of the URL. In these cases, create URLs with the following format:

/*enterprise*/*AOM*/!*sid*.\*=*server*:*SCBroker\_port*;

Repeat this mapping for each combination of the Application Object Manager and Siebel Server ID.

#### **D.3.3 Round-Robin Rules**

These rules are URLs for server retry requests. The syntax for a round-robin rule is as follows:

/*enterprise*/*AOM*/RR=*server*:*SCBroker\_port*;...;

This syntax is the same as that of component rules, except that RR is appended to the URL. This string alerts the load balancer to apply a round-robin rule that routes this request to a different Siebel Server.

# <span id="page-232-0"></span>**D.4 Example of a Load Balancing Configuration File**

Oracle's Siebel Enterprise Server in the example has the following characteristics:

- Enterprise name: Siebel
- Siebel Servers: SiebServA, SiebServB
- Siebel Connection Broker port: 2321 for both servers

### **D.4.1 Example of an lbconfig.txt File**

The following is an example of an lbconfig.txt file. (Explanatory text at the beginning of the file is not shown.)

```
#Section one -- Session Manager Rules:
VirtualServer=1:SiebServA:2321;2:SiebServB:2321;
******************************
#Section two -- 3rd Party Load Balancer Rules
#Component Rules:
/siebel/SalesObjMgr_enu/=SiebServA:2321;SiebServB:2321;
#Server Rules:
/siebel/*/!1.*=SiebServA:2321;
/siebel/*/!2.*=SiebServB:2321;
```
#Round-Robin Rules:

/siebel/eMarketObjMgr\_enu/RR=SiebServA:2321;SiebServB:2321;

- /siebel/SMObjMgr\_enu/RR=SiebServA:2321;SiebServB:2321;
- /siebel/SalesObjMgr\_enu/RR=SiebServA:2321;SiebServB:2321;

# **Index**

#### **A**

[Active defined components state, described, 5-23](#page-82-0) ActiveX controls [deployment requirements for high](#page-48-0) interactivity, 4-7 [for high interactivity, 4-10](#page-51-0) [predeploying, 4-9](#page-50-0) [administrative memory, about, 10-2](#page-161-0) [Administrators group, 4-8](#page-49-0) [Alert Level parameter, described, A-20](#page-193-1) alias [command, creating alias for a, 8-24](#page-141-0) [command, deleting alias for a, 8-24](#page-141-1) [application environment, diagram, 2-2](#page-17-0) [Auto Restart parameter, described, A-20](#page-193-2) [Auto Startup Mode parameter, described, A-18](#page-191-0)

## **B**

[background mode components, described, 2-6](#page-21-0) [batch mode components, described, 2-7](#page-22-0) browsers [for Siebel Open UI, 4-2](#page-43-0) [Microsoft Internet Explorer, 4-4](#page-45-0) [settings for deploying Siebel clients, 4-1](#page-42-1) [business service, starting repeating component, 7-8](#page-111-0)

### **C**

CAB files [for ActiveX controls, 4-10](#page-51-1) [for Java applets, 4-12](#page-53-0) [SiebelFlowChart.cab, 4-12](#page-53-1) [SiebelFunnelChart.cab, 4-12](#page-53-2) [SiebelRulesDesigner.cab, 4-12](#page-53-3) [SiebelToolbar.cab, 4-12](#page-53-4) cfgmerge utility [about, 11-2](#page-169-0) [running environment comparison to create](#page-170-0) migration script, 11-3 [ClientRootDirectory parameter. described, B-2](#page-203-0) [clients, browser settings for high interactivity, 4-1](#page-42-1) commands [alias, creating for, 8-24](#page-141-0) [alias, deleting for, 8-24](#page-141-1)

[Communication Transport parameter,](#page-191-1) described, A-18 component definition parameter, changing [\(Parameter Management command\), 8-20](#page-137-0) component groups [about and using, 2-7](#page-22-1) [creating \(Server Manager command\), 8-14](#page-131-0) [current component group status, listing \(List](#page-126-0) command), 8-9 [deleting \(Server Manager command\), 8-15](#page-132-0) [enterprise, disabling \(Server Manager](#page-132-1) command), 8-15 [enterprise, enabling for \(Server Manager](#page-131-1) command), 8-14 [listing component groups \(List command\), 8-9](#page-126-1) [predefined Siebel Server components \(table\), A-5](#page-178-0) [run state, changing to Offline mode \(Server](#page-132-2) Manager command), 8-15 [run state, changing to Online mode \(Server](#page-132-2) Manager command), 8-15 [server, assigning to \(Server Manager](#page-131-2) command), 8-14 [server, disabling \(Server Manager](#page-132-3) command), 8-15 [server, enabling on a \(Server Manager](#page-131-3) command), 8-14 [server, removing \(Server Manager](#page-132-4) command), 8-15 component groups, configuring [component group, creating, 5-24](#page-83-0) [defined components, defined states, 5-23](#page-82-1) [synchronizing server components, 5-17](#page-76-0) [component jobs, changing the component, 5-17](#page-76-1) [Component Priority Level Timeout parameter,](#page-191-2) described, A-18 [component recycling, 5-30](#page-89-0) component requests, administration [component request, deleting during its](#page-112-0) creation, 7-9 [repeated component requests, about running, 7-8](#page-111-1) [component type parameter, changing \(Parameter](#page-137-1) Management command), 8-20 components component definition parameter, deleting [\(Parameter Management command\), 8-21](#page-138-0) [component definition, copying \(Component](#page-134-0)

[Definition command\), 8-17](#page-134-0) [component definition, deleting \(Component](#page-134-1) Definition command), 8-17 [component definition, disabling \(Component](#page-133-0) Definition command), 8-16 [component definition, enabling \(Component](#page-133-1) Definition command), 8-16 [component parameter, deleting \(Parameter](#page-138-1) Management command), 8-21 [current component status, listing \(List](#page-126-2) command), 8-9 [defined, 2-6](#page-21-1) [definition commands \(Server Manager](#page-132-5) command), 8-15 [event log level for a component on a Siebel Server](#page-141-2) (Event Logging command), 8-24 [new component, creating \(Component Definition](#page-133-2) command), 8-16 [new component, creating \(Server Manager](#page-132-5) command), 8-15 [parameter, changing \(Parameter Management](#page-137-2) command), 8-20 [task, listing values for \(Server Manager](#page-126-3) command), 8-9 [types, described, 2-7](#page-22-2) [Compression Type parameter, described, A-18](#page-191-3) configuration [browser settings for Siebel clients for high](#page-42-1) interactivity, 4-1 [Mobile Web Client, C-2](#page-211-0) configuration file [editing, C-1,](#page-210-0) [C-4](#page-213-0) [mandatory parameters, B-1](#page-202-0) [optional parameters, B-4](#page-205-0) [Siebel Application Object Manager, used to modify](#page-162-0) parameters, 10-3 [structure of, B-1](#page-202-1) configuration parameters [\[DataSources\] section of CFG file, C-13](#page-222-8) [\[Siebel\] section of CFG file, C-11](#page-220-1) [alphabetical index, C-4](#page-213-1) [Siebel applications, C-11](#page-220-1) [copying component definition \(Component Definition](#page-134-0) command), 8-17 [Creating defined components state, described, 5-23](#page-82-2) [CSS 2.1, for standard interactivity, 4-6](#page-47-0)

# **D**

[data sources parameters, C-13](#page-222-8) [DB Multiplex - Min Number of Dedicated DB](#page-194-0) Connections parameter, described, A-21 [DB Multiplex - Min Number of Shared DB](#page-194-1) Connections parameter, described, A-21 [Default Processes parameter, described, A-21](#page-194-2) [Default Tasks parameter, described, A-21](#page-194-3) defined components [about, 2-7](#page-22-3) [defined states, 5-23](#page-82-1) [Delete After field, setting to delete component](#page-112-0)

[requests, 7-9](#page-112-0) [Delete Units field, setting to delete component](#page-112-0) requests, 7-9 deleting [alias for a command, 8-24](#page-141-1) [component definition \(Component Definition](#page-134-1) command), 8-17 [component definition parameter \(Parameter](#page-138-0) Management command), 8-21 [component groups \(Server Manager](#page-132-0) command), 8-15 [component parameter \(Parameter Management](#page-138-1) command), 8-21 [enterprise parameters \(Parameter Management](#page-138-2) command), 8-21 [named subsystem \(Named Subsystem](#page-138-3) Management command), 8-21 [named subsystem parameter \(Parameter](#page-138-4) Management command), 8-21 [Siebel Server parameter \(Parameter Management](#page-138-5) command), 8-21 [deployment options for Siebel Web clients, 4-1](#page-42-2) [Disabled assigned component state, described, 5-10,](#page-69-0) [5-21](#page-80-0) [Downloaded Program Files directory, 4-8](#page-49-1)

# **E**

[eapps\\_sia.cfg file, B-1](#page-202-2) [eapps.cfg file, B-1](#page-202-2) [editing configuration files, C-1](#page-210-1) [Enabled assigned component state, described, 5-10,](#page-69-0) [5-21](#page-80-0) [EnabledTC parameter, described, A-22](#page-195-0) [EnableOpenUI parameter, described, A-22](#page-195-1) [EnableSIDataLossWarning parameter,](#page-195-2) described, A-22 [Encryption Type parameter, described, A-18](#page-191-4) enterprise parameters [administering, 8-20](#page-137-3) [changing \(Parameter Management](#page-137-4) command), 8-20 [changing \(Server Manager command\), 8-20](#page-137-5) [deleting \(Parameter Management](#page-138-2) command), 8-21 [list of, A-17](#page-190-0) [Error Flags parameter, described, A-22](#page-195-3) events [event log level for a component, changing \(Event](#page-140-0) Logging command), 8-23 [event types, listing \(Event Logging](#page-140-0) command), 8-23 [log level for a component, changing on a Siebel](#page-141-2) Server (Event Logging command), 8-24 [log level for Siebel Server, changing \(Event](#page-141-3) Logging command), 8-24 [exiting srvrmgr program, 8-8](#page-125-0)

### **F**

[File System Manager \(FSM\), C-15](#page-224-4)

[File System Manager, about and the Siebel File](#page-25-0) System, 2-10 files [CAB files for ActiveX controls, 4-10](#page-51-1) [CAB files for Java applets, 4-12](#page-53-0) [commands, reading from file, 8-7](#page-124-0) [output, starting or stopping spooling to, 8-7](#page-124-1) [firewall, 4-15](#page-56-0)

### **G**

Gateway Name Server *[See](#page-17-1)* Siebel Gateway Name Server

## **H**

[help, on Server Manager commands, 8-7](#page-124-2) high interactivity [deployment requirements, 4-6](#page-47-1) [manual browser settings, 4-12](#page-53-5) [overview, 4-4](#page-45-1) [HighInteractivity parameter, described, A-22](#page-195-4) [Host Name parameter, described, A-19](#page-192-0) [HTML 4.0 syntax, for standard interactivity, 4-6](#page-47-2) [HTTP 1.1 protocol, 4-15](#page-56-1)

## **I**

[IFRAME support, 4-14](#page-55-0) [Inactive defined components state, described, 5-23](#page-82-3) [Indexspace Name parameter, described, A-17](#page-190-1) [interactive mode components, described, 2-7](#page-22-4) [IP access, verifying, 3-12](#page-37-0)

## **J**

[Java applets, for high interactivity, 4-12](#page-53-6) [Java deployment requirements, for high](#page-52-0) interactivity, 4-11 [Java runtime environment \(JRE\), for high](#page-53-7) interactivity, 4-12 [JavaScript, for standard interactivity, 4-6](#page-47-3)

## **L**

[Language Code parameter, described, A-22](#page-195-5) list command [available columns for a list, listing, 8-12](#page-129-0) [listing the columns returned, 8-24](#page-141-4) [modifying the output of an individual](#page-129-1) command, 8-12 [output of the list command, configuring, 8-12](#page-129-2) [show specific columns, configuring list command](#page-141-5) [to, 8-24,](#page-141-5) [8-25](#page-142-0) [state values, listing current, 8-11](#page-128-0) [list definitions for component, parameters, state](#page-140-1) values, and statistics, 8-23 [loading preferences, 8-25](#page-142-1) [Local Intranet zone, 4-7](#page-48-1) [Log Archive Keep parameter, described, A-19](#page-192-1) [Log Maximum Segments parameter,](#page-192-2)

[described, A-19](#page-192-2) [Log Print Timestamp parameter, described, A-23](#page-196-0) [Log Segment Size parameter, described, A-19](#page-192-3) [Lotus Notes, email integration for high](#page-52-1) interactivity, 4-11

### **M**

[market.cfg file, C-3](#page-212-0) [Maximum depth of the query parameter,](#page-196-1) described, A-23 [Maximum MT Servers parameter, described, A-23](#page-196-2) [Maximum Processes parameter, described, A-23](#page-196-3) [Maximum Tasks parameter, described, A-24](#page-197-0) [memory allocation, three areas of allocation](#page-161-0) described, 10-2 [Memory Usage Based Multithread Shell Recycling](#page-197-1) parameter, described, A-24 [Microsoft Access and AccessDir parameter, C-11](#page-220-2) Microsoft Internet Explorer [Administrator Kit, 4-6](#page-47-4) [and high interactivity, 4-4](#page-45-0) [Microsoft Outlook, email integration for high](#page-52-2) interactivity, 4-11 migrating parameters between environments [about, 11-1](#page-168-0) [process, 11-2](#page-169-1) [reviewing and editing migration script, 11-5](#page-172-0) [running environment comparison using cfgmerge](#page-170-0) utility, 11-3 [running migration script, 11-5](#page-172-1) [Minimum MT Servers parameter, described, A-24](#page-197-2) [Minimum Up Time parameter, described, A-24](#page-197-3) [Mobile Web Client, deploying, 4-1](#page-42-3) [multiple defined components, about, 2-7](#page-22-5)

## **N**

Name Server *[See](#page-17-1)* Siebel Gateway Name Server named subsystems [creating \(Named Subsystem Management](#page-138-6) command), 8-21 [deleting \(Named Subsystem Management](#page-138-3) command), 8-21 [modifying \(Named Subsystem Management](#page-139-0) command), 8-22 new named subsystem, creating (Named [Subsystem Management command\), 8-21](#page-138-7) [parameter, deleting \(Parameter Management](#page-138-4) command), 8-21 [Number of lines after which to flush the log file](#page-198-0) parameter, described, A-25 [Number of Restarts parameter, described, A-25](#page-198-1) [Number of Retries parameter, described, A-25](#page-198-2)

# **O**

[ODBC Data Source parameter, described, A-17](#page-190-2) [OM - Save Preferences, description, A-26](#page-199-0) [OM - Timed Statistics, description, A-26](#page-199-1)

[Open UI.](#page-43-1) *See* Siebel Open UI

#### **P**

parameters component definition parameter, changing [\(Parameter Management command\), 8-20](#page-137-0) [component parameter, changing \(Parameter](#page-137-2) Management command), 8-20 [component type parameter, changing \(Parameter](#page-137-1) Management command), 8-20 [current parameter values, listing \(List](#page-127-0) command), 8-10 [enterprise parameter, changing \(Parameter](#page-137-4) Management command), 8-20 [enterprise parameter, changing \(Server Manager](#page-137-5) command), 8-20 [enterprise parameters, deleting \(Parameter](#page-138-2) Management command), 8-21 [generic parameters, list of, A-20](#page-193-3) [server parameter, changing \(Parameter](#page-137-6) Management command), 8-20 [Siebel Server parameters, administering, 5-5](#page-64-0) [task parameter, changing \(Parameter Management](#page-137-7) command), 8-20 [Password parameter, described, A-26](#page-199-2) [pmanager.cfg file, C-3](#page-212-1) [port access, verifying, 3-13](#page-38-0) [Power Users group, 4-8](#page-49-2) [predefined components, about, 2-7](#page-22-6) [predeploy.htm file, 4-9](#page-50-1) [predeploying ActiveX controls, 4-9](#page-50-0) preferences [loading, 8-25](#page-142-1) [saving, 8-25](#page-142-2) [printing settings, 4-7](#page-48-2) [Process Failure Diagnostics view, 5-2](#page-61-0) [Process VM Usage Lower Limit parameter,](#page-199-3) described, A-26 [Process VM Usage Upper Limit parameter,](#page-199-4) described, A-26

#### **R**

[Retry Interval parameter, described, A-26](#page-199-5) [Retry Up Time parameter, described, A-27](#page-200-0) [run task command, about and example, 8-19](#page-136-0)

### **S**

[server components, System Management server](#page-144-0) group, 9-1 [Server Description parameter, described, A-19](#page-192-4) server group [assigning a Siebel Server to, 8-12](#page-129-3) [connecting to a server group, 8-12](#page-129-3) [unassigning a Siebel Server from a server](#page-129-3) group, 8-12 [Server Manager.](#page-20-0) *See* Siebel Server Manager Server Request Broker [administering, about, 9-1](#page-144-1)

Server Request Processor [about and components, 9-2](#page-145-0) [Server Shutdown Wait Time parameter,](#page-192-5) described, A-19 [servers, starting server component \(Server Manager](#page-134-2) command), 8-17 [session mode components, listing tasks for \(List](#page-127-1) command), 8-10 [sfs.cfg file, C-3](#page-212-2) [sfscleanup.](#page-148-0) *See* Siebel File System cleanup utility [shared memory, about, 10-2](#page-161-0) shutting down [Siebel deployment, 6-2](#page-93-0) [Siebel Server \(Siebel Server Management](#page-130-0) command), 8-13 Siebel Server auxiliary system components [\(Component Management command\), 8-18](#page-135-0) [Siebel Server component \(Component](#page-135-1) Management command), 8-18 [Siebel Server nonsystem components \(Component](#page-135-2) Management command), 8-18 [Siebel Server system components \(Component](#page-135-3) Management command), 8-18 [srvrmgr program, 8-8](#page-125-0) Siebel Application Object Manager [about, 10-1](#page-160-0) [environment, configuring, 10-2](#page-161-1) [memory allocation, three areas of allocation, 10-2](#page-161-0) [monitoring, about monitors levels, 10-6](#page-165-0) [parameters, configuration files \(table of\), 10-3](#page-162-0) [Siebel applications, parameters in CFG file, C-11](#page-220-1) [Siebel Calendar for high interactivity, 4-10](#page-51-2) [Siebel Call Center, configuration file for, C-3](#page-212-3) [Siebel Callcenter Communications Toolbar for high](#page-51-3) interactivity, 4-10 [Siebel clients, about entities, 2-1](#page-16-0) [Siebel CTI, 4-12](#page-53-8) [Siebel database, about entities, 2-1](#page-16-0) Siebel deployment [shutting down, 6-2](#page-93-0) [starting up, 6-1](#page-92-0) [Siebel Desktop Integration for high](#page-51-4) interactivity, 4-10 Siebel Enterprise Server [about and setting parameters, 2-3](#page-18-0) [connections, refreshing \(Environment](#page-125-1) command), 8-8 [entities, about, 2-1](#page-16-0) [environment diagram, 2-2](#page-17-2) [Siebel environment, table of entities, 2-1](#page-16-0) [Siebel File System, 9-5](#page-148-1) [about, 9-5](#page-148-0) [about and the File System Manager, 2-10](#page-25-0) [entities, about, 2-1](#page-16-0) [file attachment directory, cleaning up using](#page-154-0) sfscleanup, 9-11 [file types processed, table of, 9-14](#page-157-0) [operation performed during processing](#page-157-1) (table), 9-14 [parameter, described, A-17](#page-190-3)

Siebel File System cleanup utility [about, 9-5](#page-148-0) [file attachment directory, cleaning up using, 9-11](#page-154-0) [file types processes, table of, 9-14](#page-157-0) [operation performed during processing](#page-157-1) (table), 9-14 [Siebel Gantt Chart for high interactivity, 4-10](#page-51-5) Siebel Gateway Name Server [about, 2-2](#page-17-1) [backing up \(Siebel Server Management](#page-130-1) command), 8-13 [data information, storage location, 3-13](#page-38-1) [failure impact, about, 2-3](#page-18-1) [reinstalling \(procedure\), 3-16](#page-41-0) [reinstalling, cases for, 3-15](#page-40-0) [server clustering technologies supported,](#page-18-2) about, 2-3 [system resources required, about, 2-3](#page-18-2) [UNIX, checking status of Siebel Gateway Name](#page-97-0) Server system service, 6-6 [UNIX, starting Siebel Gateway Name Server](#page-96-0) system service, 6-5 [UNIX, stopping Siebel Gateway Name Server](#page-97-1) system service, 6-6 [Windows, checking status of Siebel Gateway](#page-95-0) Name Server system service, 6-4 [Windows, starting Siebel Gateway Name Server](#page-94-0) system service, 6-3 [Windows, stopping Siebel Gateway Name Server](#page-95-1) system service, 6-4 [Siebel Generic Container Control for high](#page-51-6) interactivity, 4-10 [Siebel High Interactivity Framework, 4-10](#page-51-7) [Siebel Hospitality Gantt Chart for high](#page-51-8) interactivity, 4-10 [Siebel iHelp for high interactivity, 4-10](#page-51-9) [Siebel Management Pack, about, 2-10](#page-25-1) [Siebel Marketing Allocation for high](#page-51-10) interactivity, 4-10 [Siebel Marketing Event Calendar for high](#page-52-3) interactivity, 4-11 [Siebel Marketing, configuration file for, C-3](#page-212-4) [Siebel Microsite Layout Designer for high](#page-52-4) interactivity, 4-11 [Siebel Open UI, 4-2](#page-43-2) [Siebel Outbound Email Support for high](#page-52-5) interactivity, 4-11 [Siebel Partner Manager, configuration file for, C-3](#page-212-5) [Siebel Repository parameter, described, A-17](#page-190-4) [Siebel Root Directory parameter, described, A-19](#page-192-6) [Siebel Sales, configuration file for, C-3](#page-212-6) Siebel Server [about and supported functions, list of, 2-4](#page-19-0) [auxiliary system components, shutting down](#page-135-0) (Component Management command), 8-18 [auxiliary system components, starting \(Component](#page-135-4) Management command), 8-18 [component groups, about and using, 2-7](#page-22-1) [component modes, described, 2-6](#page-21-2) [component types, about, 2-7](#page-22-2)

[component, auto start \(Component Management](#page-135-5) command), 8-18 [component, disabling \(Component Management](#page-135-6) command), 8-18 [component, enabling \(Component Management](#page-135-6) command), 8-18 [component, manual start \(Component](#page-135-7) Management command), 8-18 [component, shutting down \(Component](#page-135-1) Management command), 8-18 [component, starting \(Component Management](#page-135-8) command), 8-18 [current working server, setting \(Environment](#page-124-3) command), 8-7 [current working server, unsetting \(Environment](#page-124-4) command), 8-7 [enterprise configuration, restoring previous](#page-39-0) version, 3-14 [event log level for a component, changing \(Event](#page-141-2) Logging command), 8-24 [event log level, changing \(Event Logging](#page-141-3) command), 8-24 nonsystem components, shutting down [\(Component Management command\), 8-18](#page-135-2) [nonsystem components, starting \(Component](#page-135-9) Management command), 8-18 [note, about reducing load on, 5-10](#page-69-1) [parameter, changing \(Parameter Management](#page-137-6) command), 8-20 [parameter, deleting \(Parameter Management](#page-138-5) command), 8-21 [reinstalling \(procedure\), 3-16](#page-41-0) [reinstalling, cases for, 3-15](#page-40-0) [shutting down \(Siebel Server Management](#page-130-0) command), 8-13 [Siebel Gateway Name Server, data location, 3-13](#page-38-1) [starting \(Siebel Server Management](#page-130-2) command), 8-13 [starting working backup \(procedure\), 3-13](#page-38-2) [system components, shutting down \(Component](#page-135-3) Management command), 8-18 [system components, starting \(Component](#page-135-10) Management command), 8-18 [system server, described for Windows and](#page-19-1) UNIX, 2-4 [system service, what happens at startup \(list of](#page-97-2) actions), 6-6 [UNIX, checking status of Siebel Server system](#page-102-0) service, 6-11 [UNIX, starting Siebel Server system service, 6-8](#page-99-0) [UNIX, stopping Siebel Server system](#page-101-0) service, 6-10 [Windows, checking status of Siebel Server system](#page-99-1) service, 6-8 [Windows, starting Siebel Server system](#page-98-0) service, 6-7 [Windows, stopping Siebel Server system](#page-98-1) service, 6-7 Siebel Server components [predefined Siebel Server components \(table\), A-5](#page-178-0)

[synchronizing, when to synchronize, 5-17](#page-76-0) Siebel Server Manager, command-line interface *[See also](#page-135-6)* Siebel Server [about using and using the interface, 2-5](#page-20-1) [command syntax, 8-6](#page-123-0) [commands, about, 8-5](#page-122-0) [component definition commands, list of, 8-15](#page-132-5) [component group definition commands, 8-14](#page-131-4) [component management commands, list of, 8-17](#page-134-2) [connections to other servers, about, 2-6](#page-21-3) [environment variables, list of commands, 8-7](#page-124-5) [event logging commands, list of, 8-23](#page-140-0) [help, getting, 8-7](#page-124-2) [List commands, list of, 8-8](#page-125-2) [list definition commands, list of, 8-23](#page-140-1) [Named Subsystem Management commands, list](#page-138-7) of, 8-21 [parameter manager commands, list of, 8-20](#page-137-5) [preferences file, creating aliases and configuring](#page-141-0) commands, 8-24 [Siebel Server management commands, list](#page-130-2) of, 8-13 [srvrmgr command-line output, adding header and](#page-125-3) footer information, 8-8 [srvrmgr command-line output, removing header](#page-125-4) and footer information, 8-8 [srvrmgr program, command-line flags \(table](#page-119-0) of), 8-2 [srvrmgr program, example parameters](#page-119-1) (table), 8-2 [srvrmgr program, exiting, 8-8](#page-125-0) [srvrmgr program, starting, 8-1](#page-118-0) [task management commands, list of, 8-18](#page-135-11) Siebel Server Manager, GUI [about, 5-1](#page-60-0) [about using and using the interface, 2-5](#page-20-1) [connections to other servers, about, 2-6](#page-21-3) [Siebel administrator responsibility, about](#page-61-1) granting, 5-2 [Siebel Server Name parameter, described, A-19](#page-192-7) [Siebel Server parameters, list of, A-18](#page-191-5) [Siebel Servers, listing available servers \(List](#page-125-2) command), 8-8 [Siebel Service, configuration file for, C-3](#page-212-7) [Siebel SmartScript for high interactivity, 4-11](#page-52-6) [Siebel Test Automation for high interactivity, 4-11](#page-52-7) [Siebel Universal Inbox for high interactivity, 4-11](#page-52-8) [Siebel Web Server Extension, C-3](#page-212-8) Siebel Web Server Extension, post-installation tasks [configuration file, mandatory parameters, B-1](#page-202-0) [configuration file, optional parameters, B-4](#page-205-0) [configuration file, structure of, B-1](#page-202-1) [siebel.cfg file, C-3](#page-212-9) [SiebelFlowChart.cab file, 4-12](#page-53-1) [SiebelFunnelChart.cab file, 4-12](#page-53-2) [SiebelRulesDesigner.cab file, 4-12](#page-53-3) [SiebelToolbar.cab file, 4-12](#page-53-4) [SiebEntSecToken parameter, described, B-7](#page-208-0) [SISNAPI Connection Maximum Idle Time parameter,](#page-200-1) described, A-27

[Size of Error Buffer parameter, described, A-20](#page-193-4) [Sleep Time parameter, described, A-27](#page-200-2) [SQL tracing, SQL Trace Flags parameter,](#page-200-3) described, A-27 [SRProc.](#page-145-0) *See* Server Request Processor srvrmgr program *[See](#page-118-1)* Siebel Server Manager, command-line interface standard interactivity [deployment requirements, 4-6](#page-47-5) [overview, 4-3](#page-44-0) [start task command, about, 8-19](#page-136-1) starting [new task in background mode \(Task Management](#page-136-2) command), 8-19 [new task, stating in task mode \(Task Management](#page-136-3) command), 8-19 [server component \(Server Manager](#page-134-2) command), 8-17 [Siebel Gateway Name Server system service on](#page-94-1) Windows, 6-3 [Siebel Gateway System Server on UNIX, 6-5](#page-96-1) [Siebel Server \(Siebel Server Management](#page-130-2) command), 8-13 Siebel Server auxiliary system components [\(Component Management command\), 8-18](#page-135-4) [Siebel Server component \(Component](#page-135-8) Management command), 8-18 [Siebel Server nonsystem components \(Component](#page-135-9) Management command), 8-18 [Siebel Server system components \(Component](#page-135-10) Management command), 8-18 [srvrmgr program, 8-1](#page-118-0) state values [current, listing \(List command\), 8-11](#page-128-1) [listing current \(Server Manager command\), 8-11](#page-128-0) [tasks, listing values for \(Server Manager](#page-128-0) command), 8-11 [Static Port Number parameter, described, A-27](#page-200-4) statistics [current statistic values, listing \(List](#page-128-2) command), 8-11 [task, listing values for \(Server Manager](#page-128-3) command), 8-11 stopping [running task \(Task Management command\), 8-20](#page-137-8) [Siebel Gateway Name Server system service on](#page-97-3) UNIX, 6-6 [Siebel Gateway Name Server system service on](#page-95-2) Windows, 6-4 subsystems [listing \(List command\), 8-9](#page-126-4) [named subsystems, listing \(List command\), 8-9](#page-126-5) [Synchronization Port parameter, described, A-20](#page-193-5) [synchronizing Siebel Server components, when to](#page-76-0) synchronize, 5-17 System Management server group *[See](#page-144-1)* Server Request Broker

#### **T**

[Table Owner parameter, described, A-17](#page-190-5) [Table Owner Password parameter, described, A-17](#page-190-6) [Tablespace Name parameter, described, A-17](#page-190-7) tasks [background mode, starting new task in \(Task](#page-136-2) Management command), 8-19 [batch mode, running task in \(Task Management](#page-136-4) command), 8-19 [paused tasks. resuming \(Task Management](#page-137-9) command), 8-20 [running task, killing \(Task Management](#page-137-10) command), 8-20 [running task, pausing \(Task Management](#page-136-5) command), 8-19 [running task, stopping \(Task Management](#page-137-8) command), 8-20 [session mode components, listing tasks for \(List](#page-127-1) command), 8-10 [status of current tasks, listing \(List](#page-127-2) command), 8-10 [task mode, starting new task in \(Task Management](#page-136-3) command), 8-19 [templates, security settings for Microsoft Internet](#page-48-3) Explorer, 4-7 [Trace Flags parameter, described, A-28](#page-201-0) troubleshooting load balancing [port access, verifying, 3-13](#page-38-0) [verify IP access, 3-12](#page-37-0) [Trusted Sites zone, 4-7](#page-48-4)

## **U**

[uagent.cfg file, C-3](#page-212-10) UNIX [Siebel Gateway Name Server system service,](#page-97-0) checking status, 6-6 [Siebel Gateway Name Server system service,](#page-96-0) starting, 6-5 [Siebel Gateway Name Server system service,](#page-97-1) stopping, 6-6 [Siebel Server system service, checking](#page-102-0) status, 6-11 [Siebel Server system service, starting, 6-8](#page-99-0) [Siebel Server system service, stopping, 6-10](#page-101-0) [Siebel Server, support of eScript, not VB, 10-2](#page-161-2) [Upgrade Component parameter, described, A-18](#page-191-6) [user memory, about, 10-2](#page-161-0) [User Name parameter, described, A-28](#page-201-1) [Users group, 4-8](#page-49-3)

## **V**

[Visual Basic, Siebel Server support of, 10-2](#page-161-2)

### **W**

[Web browsers.](#page-42-1) *See* browsers [Web Client, deploying, 4-1](#page-42-4) [Web content zones, 4-7](#page-48-5)

[WebPublicRootDir parameter, described, B-6](#page-207-0) Windows [Siebel Gateway Name Server system service,](#page-95-0)

checking status, 6-4

[Siebel Gateway Name Server system service,](#page-94-0) starting, 6-3

[Siebel Gateway Name Server system service,](#page-95-1) stopping, 6-4

[Siebel Server system service, checking status, 6-8](#page-99-1) [Siebel Server system service, starting, 6-7](#page-98-0) [Siebel Server system service, stopping, 6-7](#page-98-1)